# INTELLIGENT DRIVESYSTEMS, WORLDWIDE SERVICES

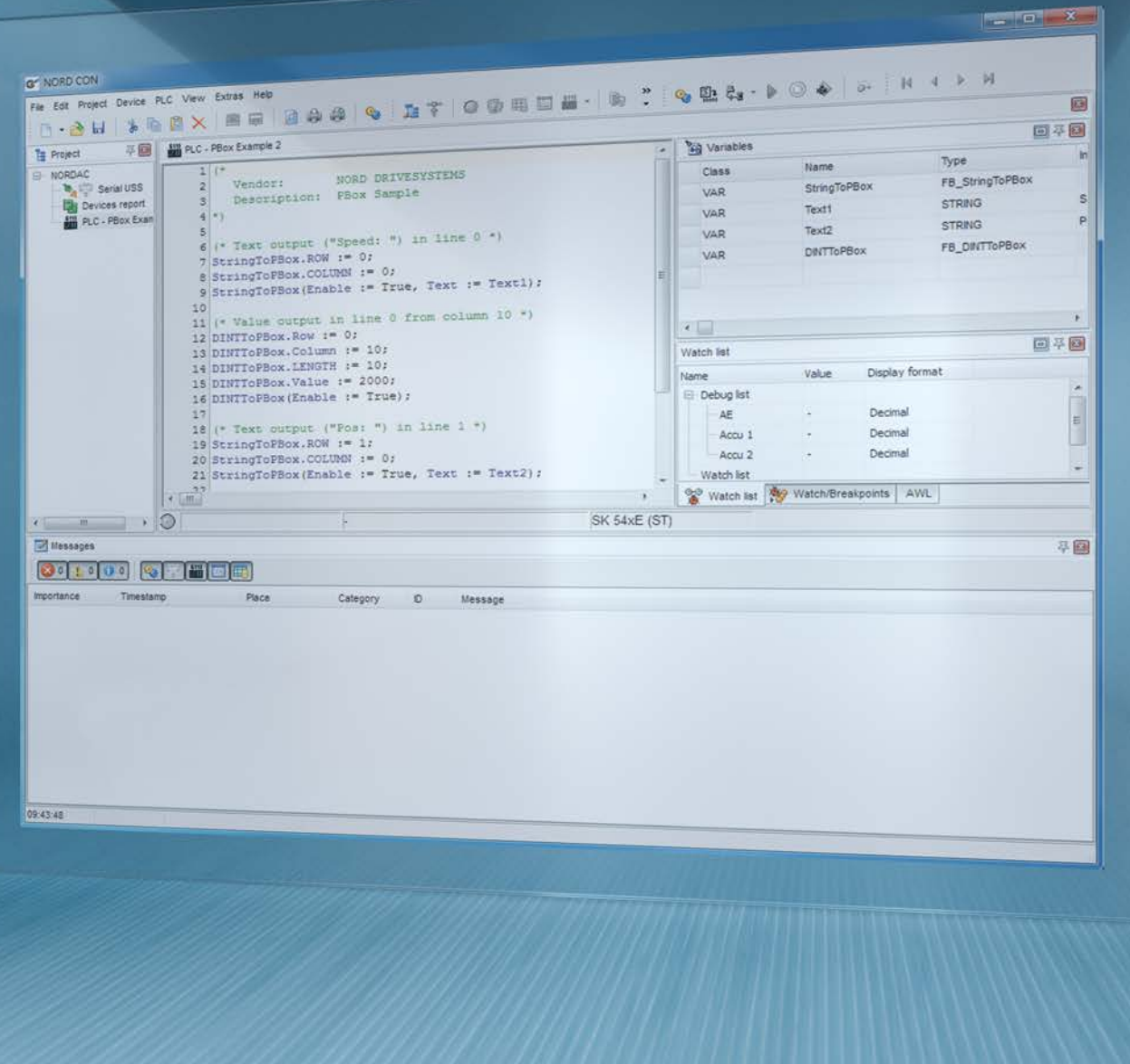

BU 0550 - ru

# Функции ПЛК

Дополнительное руководство для устройств NORDAC

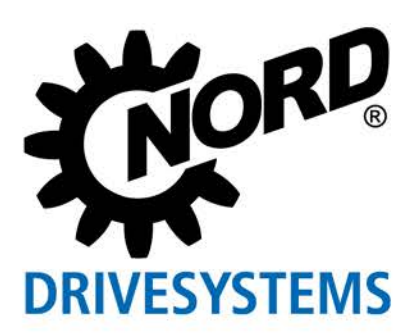

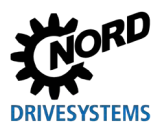

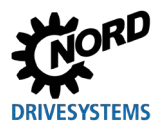

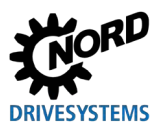

# Оглавление

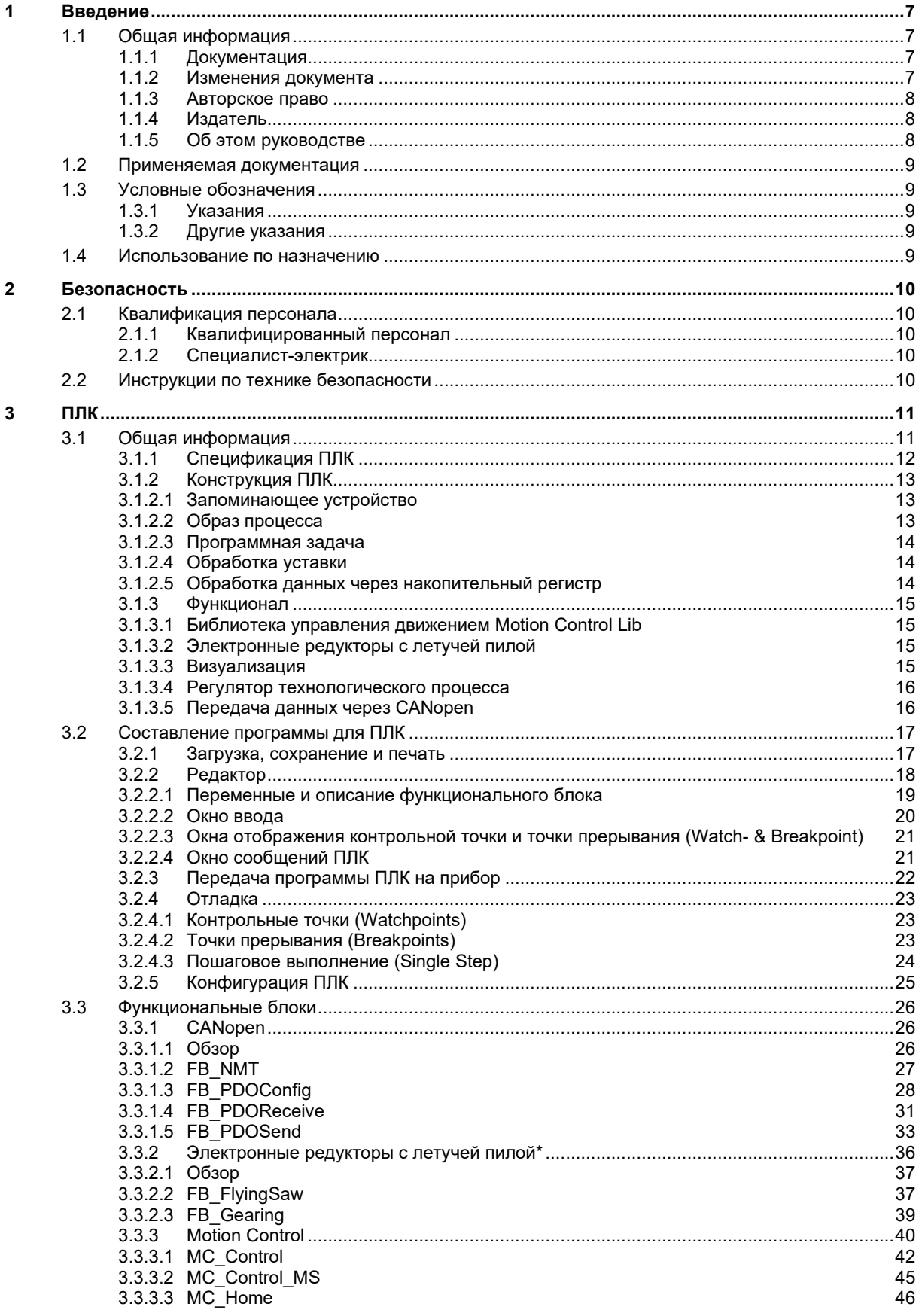

# **DRIVESYSTEMS**

## **Оглавление**

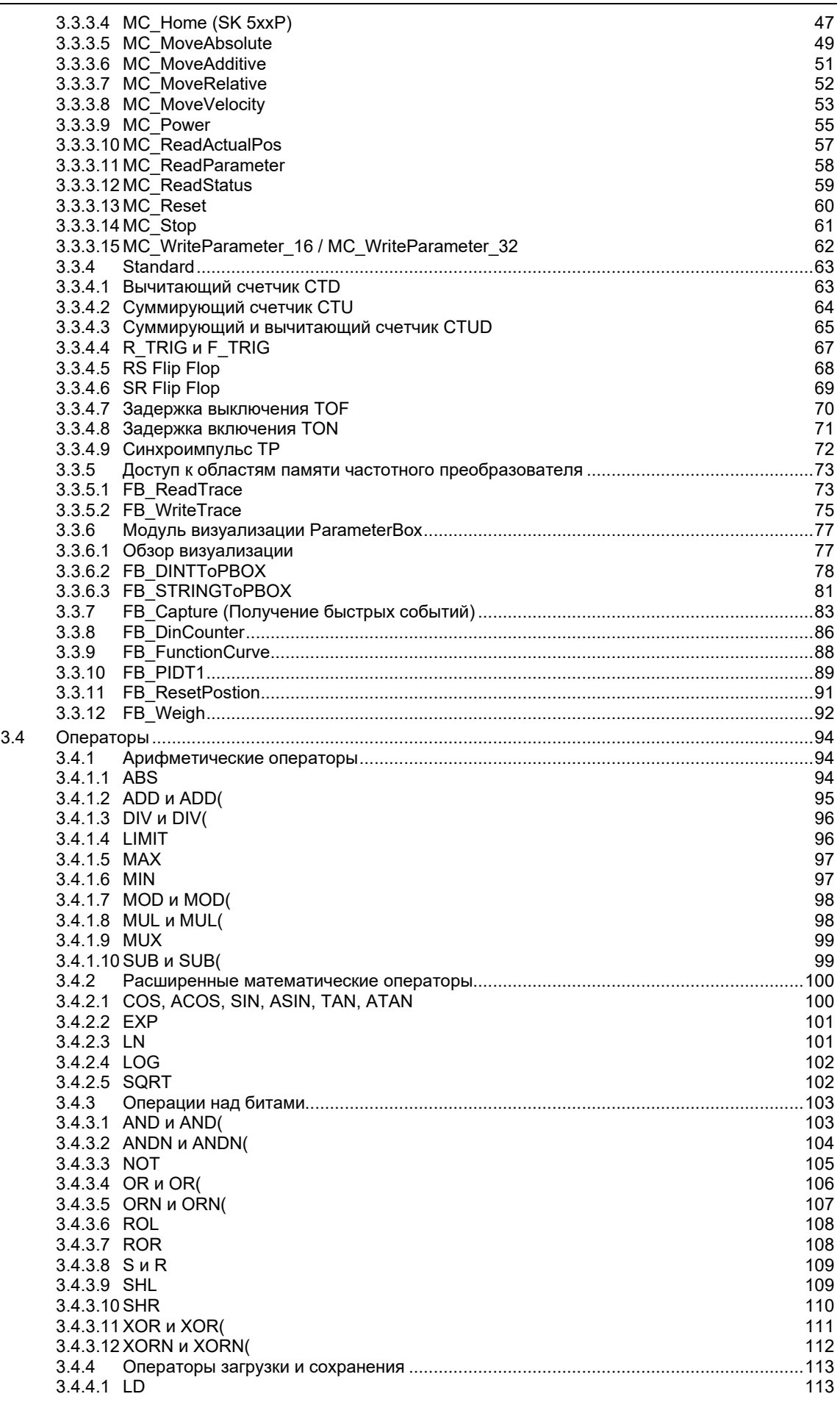

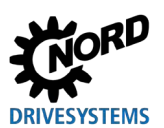

# Функции ПЛК - Дополнительное руководство для устройств NORDAC

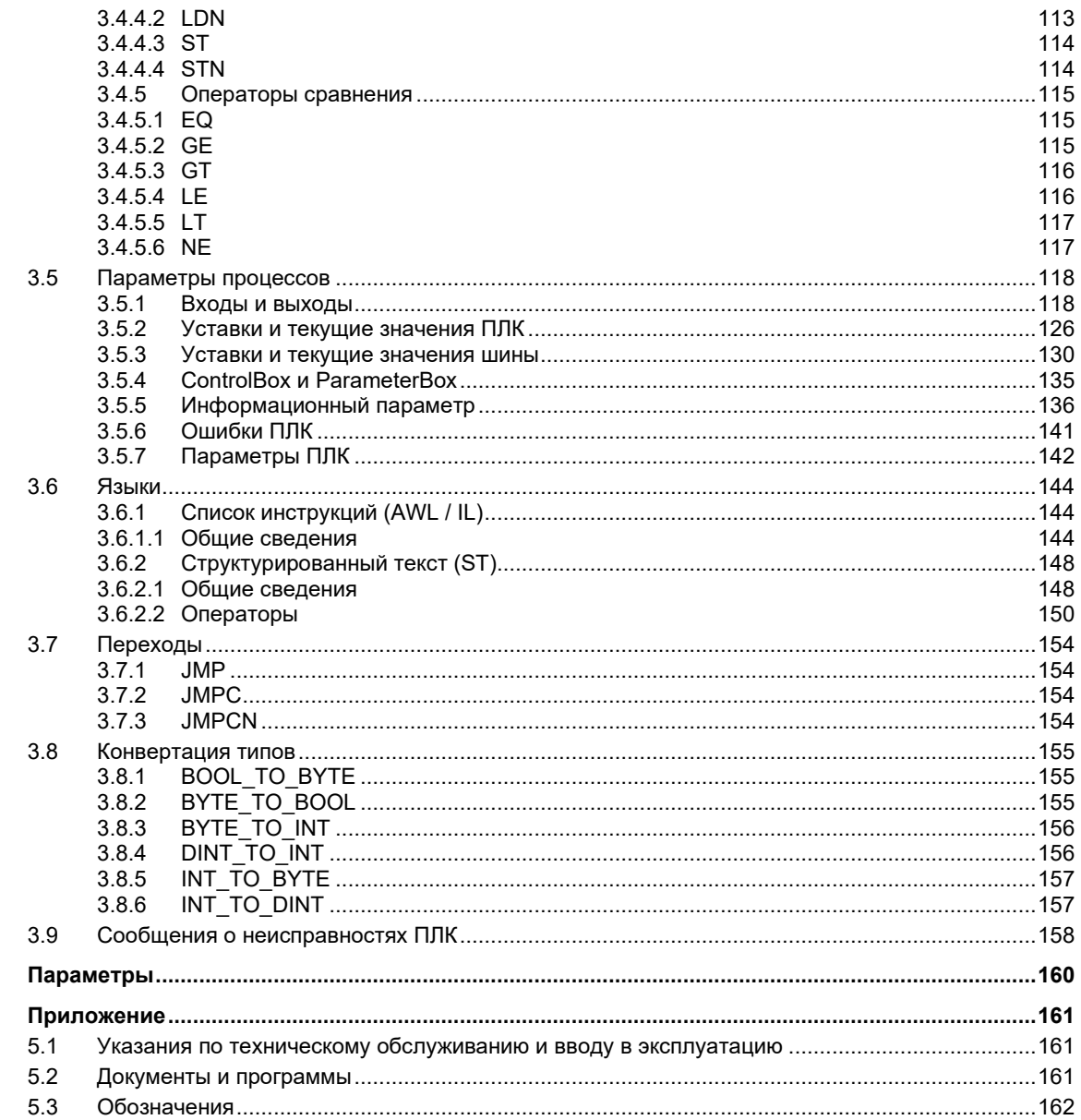

 $\overline{\mathbf{4}}$  $\overline{\mathbf{5}}$ 

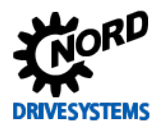

# <span id="page-6-0"></span>**1 Введение**

# <span id="page-6-1"></span>**1.1 Общая информация**

# <span id="page-6-2"></span>**1.1.1 Документация**

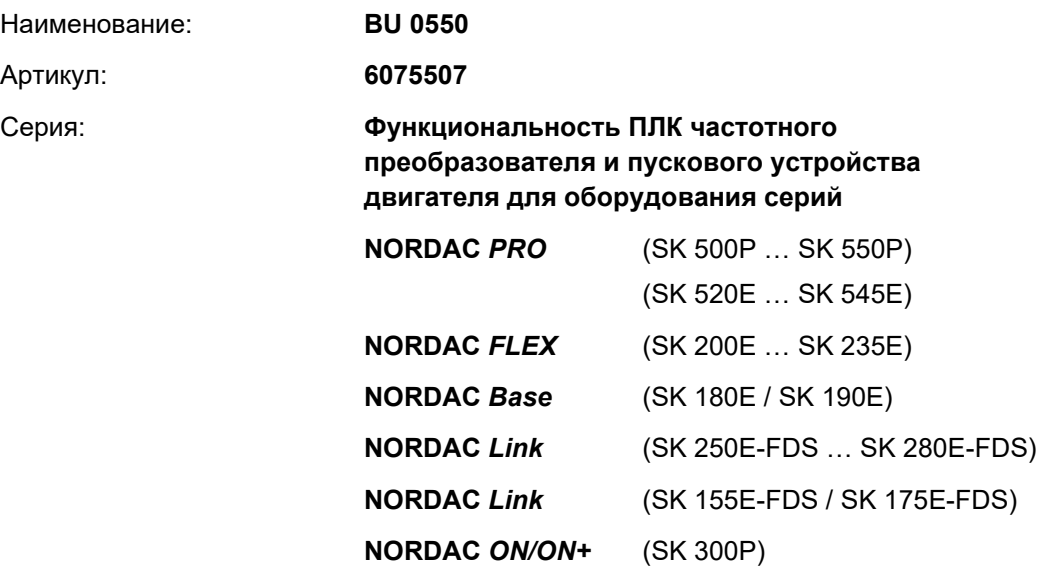

# <span id="page-6-3"></span>**1.1.2 Изменения документа**

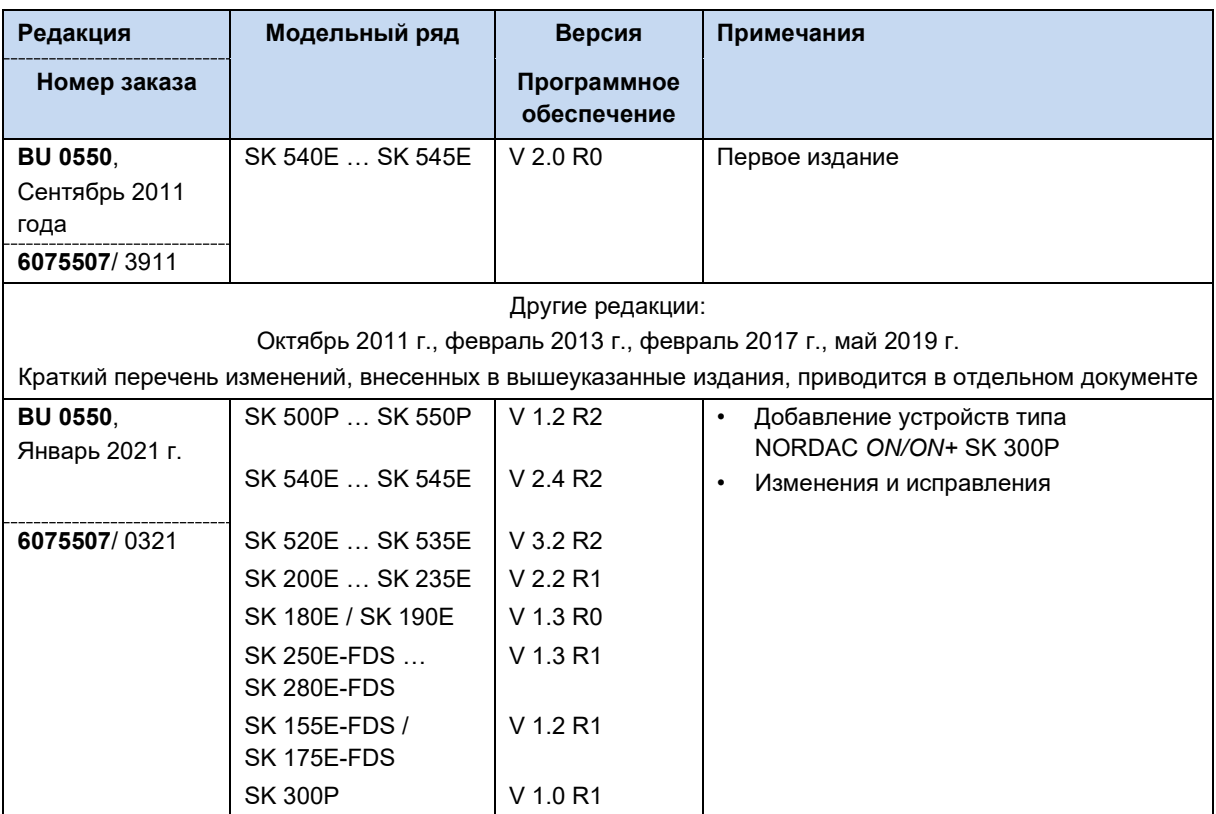

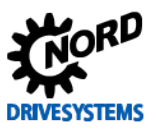

#### <span id="page-7-0"></span>**1.1.3 Авторское право**

Настоящий документ является неотъемлемой частью описываемых в нем оборудования и функции и предоставляется владельцу оборудования в подходящей для использования форме. Запрещается редактировать или менять этот документ.

## <span id="page-7-1"></span>**1.1.4 Издатель**

#### **Getriebebau NORD GmbH & Co. KG**

Getriebebau-Nord-Straße 1 22941 Bargteheide, Germany <http://www.nord.com/> Тел. +49 (0) 45 32 / 289-0 Факс +49 (0) 45 32 / 289-2253

## <span id="page-7-2"></span>**1.1.5 Об этом руководстве**

Это руководство содержит информацию по вводу в эксплуатацию функционала ПЛК частотного преобразователя и пускового устройства двигателя Getriebebau NORD GmbH & Co. KG (коротко NORD). Оно предназначено для специалистов-электротехников, выполняющих работы по планированию, проектированию, настройке и внедрению программ для ПЛК (Q раздел [2.1](#page-9-1) "[Квалификация персонала"](#page-9-1)). При этом предполагается, что специалисты-электротехники, отвечающие за выполнение этих задач, знакомы с особенностями электронной приводной техники и, в частности, с оборудованием NORD.

В настоящем руководстве содержится информация и описание функциональных возможностей ПЛК, а также дополнительная информация о приборах Getriebebau NORD GmbH & Co. KG, связанная с использованием функционала ПЛК.

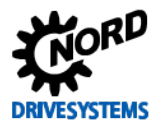

#### <span id="page-8-0"></span> $1.2$ Применяемая документация

Это руководство следует использовать только вместе с инструкцией по эксплуатации, прилагаемой к соответствующему преобразователя частоты, так как в ней содержится вся информация, необходимая для безопасного ввода в эксплуатацию преобразователя и надежной работы приводной установки. Список соответствующих документов приводится в Щ главе 5.2 "Документы и программы".

Все необходимые документы можно также найти на сайте www.nord.com.

## <span id="page-8-1"></span>1.3 Условные обозначения

#### <span id="page-8-2"></span>1.3.1 Указания

В документе указания, относящиеся к безопасности оператора или использованию шинных интерфейсов, отмечены следующим образом:

# **ОПАСНО**

Это указание сообщает о прямой опасности, угрожающей жизни и здоровью персонала.

# **ПРЕДУПРЕЖДЕНИЕ**

Это указание сообщает об опасности, которая может угрожать жизни и здоровью персонала.

## **ОСТОРОЖНО**

Это указание на незначительную опасность, которая может привести к травмам легкой или средней степени тяжести.

#### **ВНИМАНИЕ**

Указание на возможное повреждение оборудования.

## <span id="page-8-3"></span>1.3.2 Другие указания

#### $\bigcirc$ Информация

Указание на важную или полезную информацию.

#### <span id="page-8-4"></span> $1.4$ Использование по назначению

ПЛК -производства Getriebebau NORD GmbH & Co. КG является устройством, дополняющим программные и аппаратные функции частотного преобразователя и пускового устройства двигателя NORD. Он подключается к соответствующему прибору и не может работать отдельно от него. В связи с этим необходимо в полной мере соблюдать указания по технике безопасности, указанные в руководстве, прилагаемом к соответствующему прибору (Q раздел 5.2 "Документы и программы"Dokumente und Software</dg\_ref\_source\_inline).

Функциональный модуль - ПЛК применяется, как правило, в сложных приводных системах, с одним или несколькими электронными приводными приборами, а также для облегчения выполнения приводных функций управления и контроля за счет использования прибора с соответствующим оснащением.

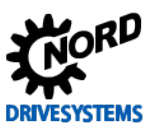

# <span id="page-9-0"></span>**2 Безопасность**

## <span id="page-9-1"></span>**2.1 Квалификация персонала**

Работы по вводу в эксплуатацию функционального модуля ПЛК -разрешается выполнять только квалифицированным специалистам-электрикам, которые обладают необходимыми знаниями о функциональном модуле ПЛК, электронной приводной технике и средствах конфигурирования (например, NORD CON) и в достаточной степени знакомы с периферийным оборудованием, связанным с приводной установкой (датчики, контроллеры).

Эти лица, кроме того, должны уметь выполнять ввод в эксплуатацию электронной приводной техники и периферийных устройств, связанных с ней.

#### <span id="page-9-2"></span>**2.1.1 Квалифицированный персонал**

Квалифицированным персоналом называются лица, которые благодаря своему специальному образованию и профессиональному опыту обладают специализированными знаниями и которые хорошо знают действующие стандарты по технике безопасности и охране труда, а также общие правила по работе с соответствующим оборудованием.

Эти лица могут выполнять работы на установке только с разрешения владельца установки.

#### <span id="page-9-3"></span>**2.1.2 Специалист-электрик**

Квалифицированным электриком считается специалист, который благодаря своему профессиональному образованию и опыту обладает знаниями, позволяющими

- выполнять включение, выключение, изолирование, заземление и маркировку электрических цепей и устройств,
- выполнять работы по техническому обслуживанию и использовать защитные устройства в соответствии с установленными нормами безопасности.
- обеспечивать аварийное электроснабжение

#### <span id="page-9-4"></span>**2.2 Инструкции по технике безопасности**

Технологический модуль **Функции ПЛК** и оборудование производства Getriebebau NORD GmbH & Co. KG разрешается использовать только для целей, для которых они предназначены, раздел [1.4](#page-8-4) "[Использование по назначению"](#page-8-4).

Во избежание опасных ситуаций при использовании технологического модуля выполнять все требования и условия, перечисленные в настоящем руководстве.

Разрешается эксплуатировать устройство, если его конструкция не изменена и на устройстве установлены все защитные панели и крышки. Убедиться в отсутствии повреждений и исправном состоянии соединений и кабелей.

К работам на устройстве и к эксплуатации устройства допускается только квалифицированный персонал, Щ глава [2.1](#page-9-1) "[Квалификация персонала"](#page-9-1).

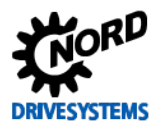

#### <span id="page-10-0"></span>3 ПЛК

## <span id="page-10-1"></span>3.1 Общая информация

Частотный преобразователь NORD серий SK 180E/SK 190E, SK 2xxE, SK 2xxE-FDS, SK 300P, SK 520E - SK 545E и SK 5xxP, а также пусковое устройство двигателя серии SK 155E-FDS/SK 175E-FDS имеют встроенную логическую систему обработки данных реализуемую на базе стандарта IEC61131-3, действующего для программируемых логических контроллеров (ПЛК/PLC). Вычислительная мощность и время отклика системы такого ПЛК позволяет ему выполнять простые вспомогательные задачи периферийного оборудования преобразователя. В частности, он может осуществлять контроль информации, поступающей через входы преобразователя или по полевой шине, анализировать ее и передавать на преобразователь уже обработанные расчетные значения. Совместно с другими приборами NORD он также позволяет оператору получать в графическом виде информацию о состояниях установки и вводить специальные параметры. Таким образом, обеспечивается экономия за счет отказа от использования внешних модулей ПЛК. Устройство поддерживает язык программирования AWL. AWL представляет собой машинный текстовый **93NK** программирования, содержание и применение которого описываются стандартом IEC61131-3.

#### 10 Информация

Программирование и установка на прибор осуществляются исключительно при помощи программного обеспечения NORD NORDCON.

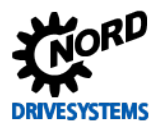

# <span id="page-11-0"></span>3.1.1 Спецификация ПЛК

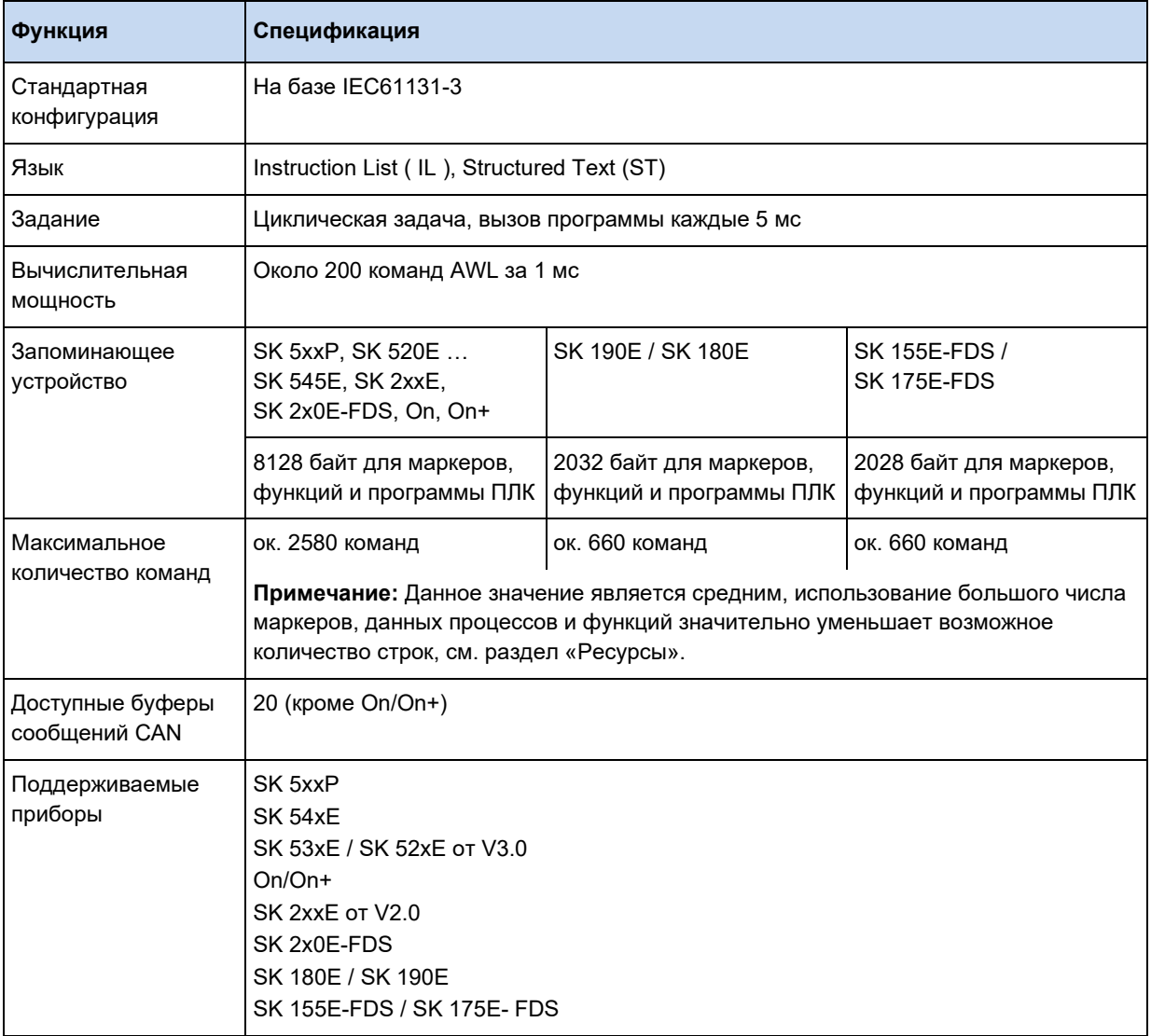

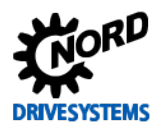

## <span id="page-12-0"></span>**3.1.2 Конструкция ПЛК**

#### <span id="page-12-1"></span>**3.1.2.1 Запоминающее устройство**

Запоминающее устройство ПЛК подразделяется на программную и идентификационную (маркерную) части. В маркерной части, помимо переменных, хранятся экземпляры объектов функциональных блоков (ФБ). Экземпляр объекта представляет собой область памяти, в которой хранятся все внутренние входные и выходные переменные функционального блока. Для описания каждого функционального блока требуется собственный экземпляр объекта. Граница между программной и маркерной областями памяти является динамической и зависит от размера маркерной области.

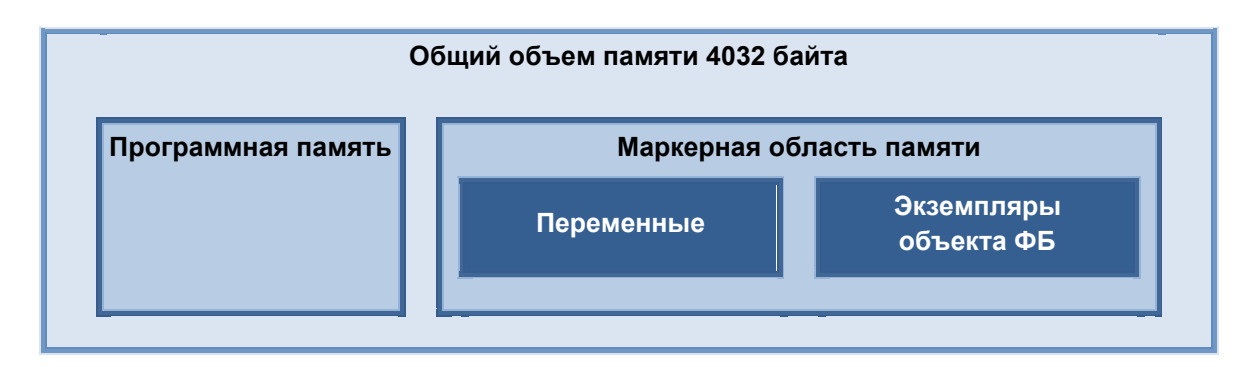

В маркерной памяти в области переменных сохраняются два различных класса:

#### **[VAR]**

Переменные памяти для записи вспомогательной информации и состояний. Переменные этого типа заново устанавливаются при каждом запуске ПЛК. Содержимое памяти сохраняется во время выполнения цикла ПЛК.

#### **[VAR\_ACCESS]**

Служит для считывания и описания данных процессов (входы, выходы, уставки и т.д.) частотного преобразователя. Эти значения заново создаются при каждом цикле ПЛК.

#### <span id="page-12-2"></span>**3.1.2.2 Образ процесса**

Работа прибора характеризуется множеством физических параметров, таких как вращающий момент, частота вращения, положение, входы, выходы и т.д. Эти параметры делятся на уставки и фактические значения. Образ процесса позволяет загружать и обрабатывать эти параметры. Требуемые параметры процессов определяются в списке переменных класса VAR\_ACCESS. Все заданные в списке переменных данные процессов преобразователя заново считываются при выполнении каждого цикла ПЛК. В конце каждого цикла ПЛК записываемые данные процессов снова передаются на преобразователь, см. рисунок далее.

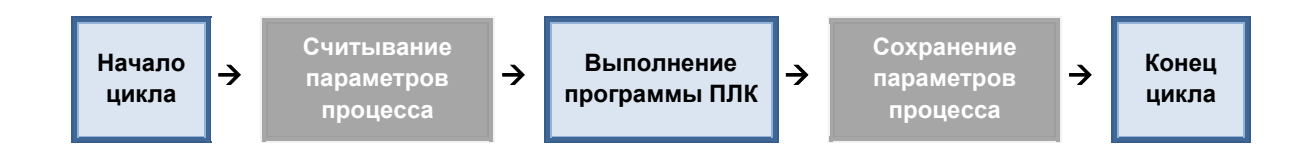

Такой порядок выполнения определяет необходимость использования циклов при создании программы. Программирование циклов на ожидание определенного события (например, изменения уровня на входе) не дает желаемого результата. Функциональные блоки, которые

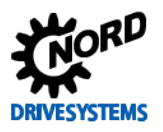

обращаются к параметрам процессов, ведут себя иначе. Здесь параметры процессов считываются при вызове функционального блока и записываются сразу по окончании блока.

#### 10 Информация

При использовании блоков управления движением (Motion) MC Power, MC Reset, MC MoveVelocity, MC Move, MC Home или MC Stop, не допускается использование параметра "PLC Control Word" и параметров от "PLC\_Set\_Val1" до "PLC\_Set\_Val5". Иначе изменения функциональных блоков будут всегда перезаписываться значениями из списка переменных.

#### <span id="page-13-0"></span> $3.1.2.3$ Программная задача

Выполнение программы ПЛК происходит в рамах одной задачи. Обращение к задаче производится циклически каждые 5 мс, а максимальная длительность ее обработки не превышает 3 мс. Если большая программа не успевает обработаться за это время, то ее выполнение прерывается и возобновляется с началом следующего интервала в 5 мс для следующей задачи.

#### <span id="page-13-1"></span>3.1.2.4 Обработка уставки

Преобразователь получает уставки от множества источников, которые в конечном итоге соединяются друг с другом в единую результирующую частотного преобразователя посредством нескольких параметров.

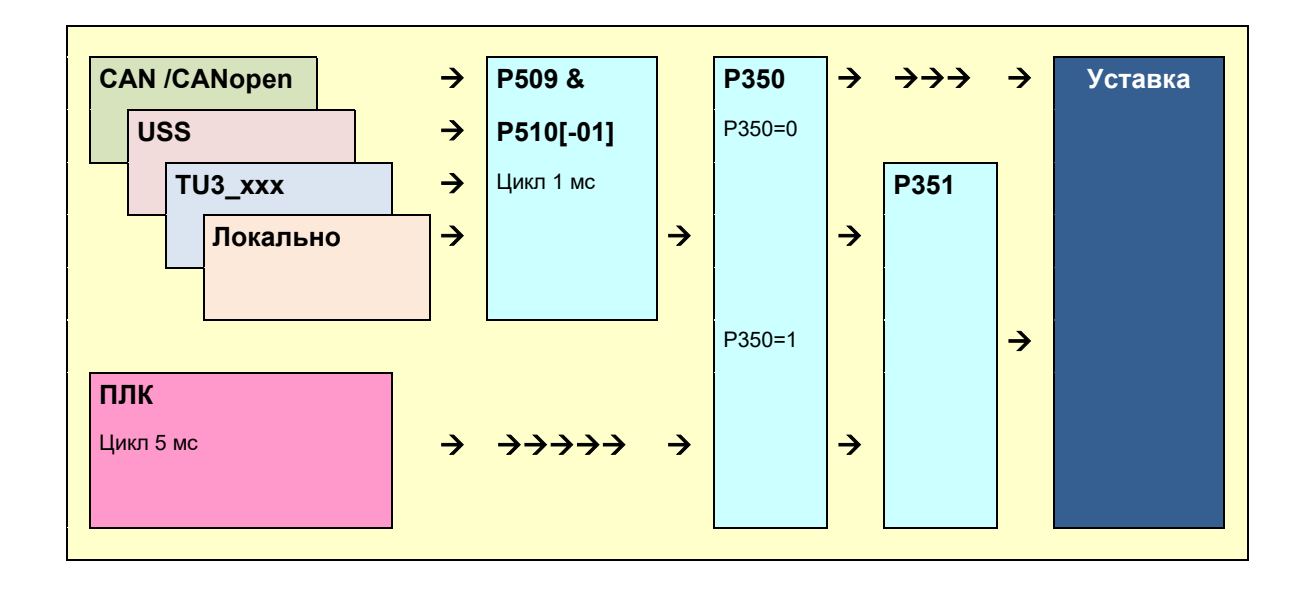

При активированном ПЛК (Р350=1) предустановка поступающих внешних уставок (главных уставок) осуществляется с помощью P509 & P510[-01]. Параметр P351 окончательно определяет, какие уставки будут использованы: от ПЛК или из входящих значений от Р509/Р510[-01]. Допускается смешанное использование уставок из обоих источников. Для вспомогательных уставок (Р510[-02]) функция ПЛК не вызывает никаких изменений. Все источники вспомогательных уставок и ПЛК обладают равными правами при передаче своих вспомогательных уставок на частотный преобразователь.

#### <span id="page-13-2"></span>3.1.2.5 Обработка данных через накопительный регистр

Накопительный регистр образует центральный вычислительный блок ПЛК. Почти все команды языка AWL выполняются исключительно совместно с накопительным регистром. ПЛК NORD имеет сразу три накопительных регистра: Akku1 и Akku2 размером 32 бита, а также текущий

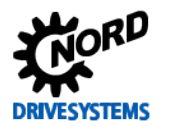

результат AE в формате BOOL. Переменная AE используется для всех булевых операций загрузки, сохранения и сравнения. При загрузке булевой величины она отображается при помощи АЕ. Операнды сравнения отправляют результат в переменную АЕ, и на основании ее значения выполняются условные переходы. Akku1 и Akku2 применяются для всех операндов в формате данных ВҮТЕ, INT и DINT. Akku1 представляет собой главный накопительный регистр, тогда как Akku2 выполняет вспомогательные функции. Все операнды загрузки и сохранения выполняются через Akku1. В Akku1 также сохраняются результаты всех арифметических операций. В Akku2 при выполнении каждой команды загрузки смещается содержимое Akku1. Следующий далее оператор может объединить оба регистра, либо произвести вычисления и снова сохранить результат в Akku1, далее в общем случае именуемый также "accumulator".

#### <span id="page-14-0"></span> $3.1.3$ Функционал

ПЛК поддерживает множество операторов, функций и стандартных функциональных блоков. описанных в стандарте IEC1131-3. Подробное описание представлено в следующих главах. Далее также описываются дополнительно поддерживаемые функциональные блоки.

#### <span id="page-14-1"></span>Библиотека управления движением Motion Control Lib  $3.1.3.1$

Библиотека Motion Control Lib создана на базе спецификации PLCopen "Function blocks for motion control". В ней преимущественно содержатся функциональные блоки, описывающие порядок работы привода. Дополнительно библиотека также предоставляет функциональные блоки для чтения и записи параметров оборудования.

#### <span id="page-14-2"></span>Электронные редукторы с летучей пилой  $3.1.3.2$

Частотный преобразователь обладает функциями электронного редуктора (синхронизация движения в режиме позиционирования) и летучей пилы. Благодаря этим функциям преобразователь может перемещаться синхронно с другим приводом. Кроме того дополнительная функция летучей пилы обеспечивает возможность позиционно точной синхронизации с движущимся приводом. Запустить и отключить режим электронного редуктора можно в любой момент. Команды перемещения и функции редуктора могут комбинироваться с классическим контролем положения. Для работы редуктора на ведущем устройстве обязательно должен быть установлен частотный преобразователь NORD с внутренней шиной CAN-Bus.

#### <span id="page-14-3"></span>Визуализация  $3.1.3.3$

С помощью модулей ControlBox или ParameterBox может осуществляться визуализация рабочего состояния и параметризация частотного преобразователя. В качестве альтернативы для отображения информации может также использоваться функционал ведущего устройства CANopen панели ПЛК с шиной CAN-Bus.

#### **ControlBox**

Самым простым способом визуализации является использование модуля ControlBox. Доступ к 4-разрядному дисплею и состоянию клавиатуры может осуществляться посредством двух параметров. Это позволяет очень быстро создавать простые приложения человеко-машинного интерфейса (HMI). Чтобы ПЛК мог получать доступ к индикации для параметра P001 должно быть установлено значение "PLC-Controlbox Value". Следует обратить внимание на то, что меню параметров больше не будет вызываться при помощи кнопок со стрелками. Вместо этого нужно будет одновременно нажимать кнопки "On" и "Enter".

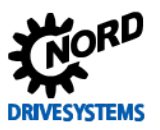

#### **ParameterBox**

В режиме визуализации посредством ПЛК на дисплее P-Box может использоваться каждый из 80 символов (4 строки по 20 символов). С их помощью могут отображаться как цифры, так и текст. Кроме того, ПЛК может передавать сигналы ввода с клавиатуры на P-Box. Это позволяет реализовывать сложные функции интерфейса HMI (индикация фактических значений, смена изображений, передача уставок и пр.). Доступ к индикации P-Box осуществляется посредством функциональных блоков в ПЛК. Для визуализации используются индикаторы рабочего состояния ParameterBox. Содержание индикаторов рабочего состояния настраивается при помощи параметра P1003 в P-Box. Этот параметр располагается в пункте основного меню "Display". Для параметра P1003 должно быть установлено значение "PLC Display". После этого можно снова осуществлять выбор индикаторов рабочих значений при помощи кнопок со стрелками "вправо" и "влево". Теперь здесь будет отображаться дисплей, управляемый ПЛК. После перезапуска оборудования настройки сохраняются.

#### <span id="page-15-0"></span>**3.1.3.4 Регулятор технологического процесса**

Регулятор технологического процесса представляет собой ПИД регулятор типа PID-T1 с ограниченной выходной величиной. За счет данного функционального блока сложные регуляторы, управляющие различными процессами, например регулировкой давления, могут быть сформированы в ПЛК значительно более эффективным способом, чем с помощью часто используемых двухточечных регуляторов.

#### <span id="page-15-1"></span>**3.1.3.5 Передача данных через CANopen**

Помимо стандартных имеющихся каналов передачи данных ПЛК предлагает также дополнительные способы коммуникации. Он позволяет устанавливать дополнительные коммуникационные связи с другими приборами через интерфейс CAN Bus частотного преобразователя, либо через системную шину. Для этого используется протокол CANopen. Коммуникационные связи при этом ограничиваются передачей сообщений PDO и командами NMT. Такая функция ПЛК не влияет на стандартный для частного преобразователя обмен данными по протоколу CANopen с помощью SDO, PDO1, PDO2 и Broadcast.

#### **PDO (Process Data Objects)**

Сообщения PDO позволяют управлять и контролировать работу других частотных преобразователей. К ПЛК могут подключаться также приборы других производителей. Это могут быть модули входов-выходов, датчики CANopen, панели и пр. Это позволяет увеличить количество входов/выходов преобразователя, а также использовать аналоговые выходы.

#### **NMT (Network Management Objects)**

Все приборы CANopen должны быть переведены с помощью Busmaster в состояние "Operational" для шины шины CANopen Bus. Обмен сообщениями PDO возможен только при таком состоянии шины. Если шина CANopen Bus не имеет опции Busmaster, то соответствующую настройку следует установить при помощи ПЛК. Для этого предназначен функциональный блок FB\_NMT.

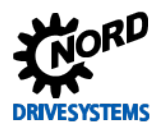

## <span id="page-16-0"></span>**3.2 Составление программы для ПЛК**

Составление программы для ПЛК происходит исключительно в программе для ПКNORDCON. Открыть редактор программы для ПЛК можно через пункт меню " File/New/PLC program " или с помощью символа **....** Эта кнопка доступна только если в обзоре устройств выбран прибор с функциями ПЛК.

#### <span id="page-16-1"></span>**3.2.1 Загрузка, сохранение и печать**

Функции загрузки, сохранения и печати реализуются при помощи соответствующих пунктов главного меню или символов. При открытии в диалоговом окне "Open" рекомендуется установить тип файла "PLC program" (\*.awlx, \*.nstx). При этом в окне будут показаны только те файлы, которые могут быть прочитаны редактором ПЛК. Для сохранения составленной программы для ПЛК должно быть активировано соответствующее окно редактора ПЛК. Сохранение выполняется при помощи команд "Save" или "Save as". Команда "Save as" позволяет задать тип файла при сохранении (программа для ПЛК (\*.awlx\*.nstx)). Для вывода программы ПЛК на печать также следует активировать соответствующее окно. Для начала печати выбрать пункт " File/Print" или нажать соответствующий символ.

Кроме того, программа для ПЛК может быть сохранена как защищенная программа для ПЛК. Для этого в меню выбора файла следует установить "Backed-up AWL files" или "Backed up ST files". В результате этого будет сохранена программа для ПЛК в зашифрованном формате (\*.awls или \*.nsts), а также обычная версия программы Version (\*.awlx, \*.nstx). Зашифрованная программа может быть передана на прибор (см. ).

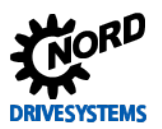

# <span id="page-17-0"></span>3.2.2 Редактор

Редактор программы для ПЛК имеет четыре окна.

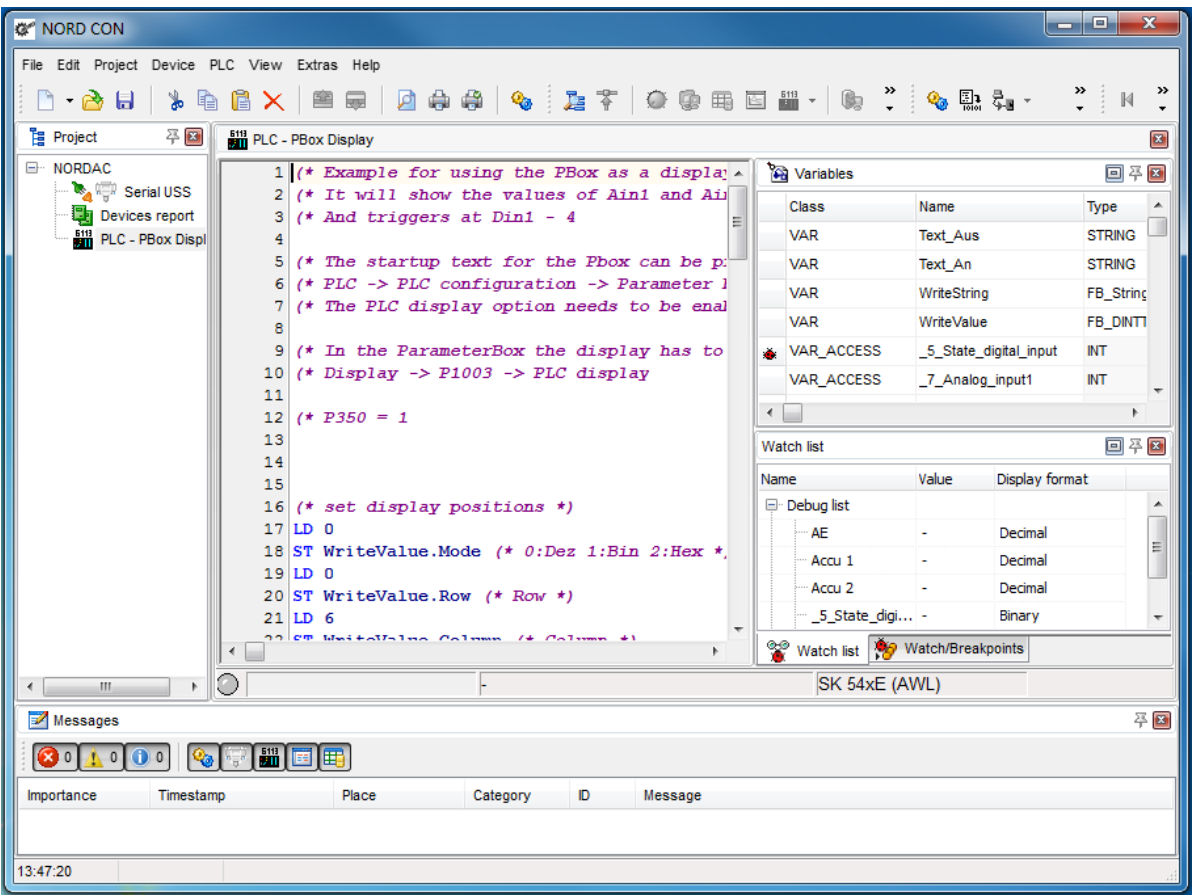

Отдельно о каждом окне рассказывается в следующих разделах руководства.

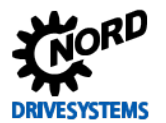

#### <span id="page-18-0"></span> $3.2.2.1$ Переменные и описание функционального блока

В этом окне задаются все необходимые программе переменные, параметры процессов и функциональные блоки.

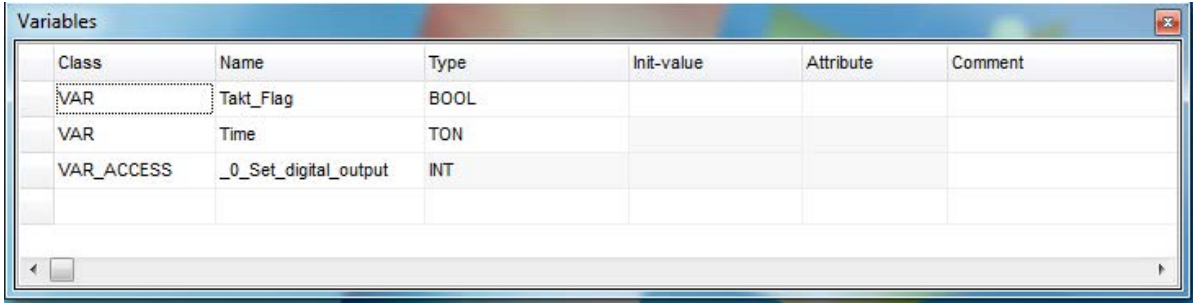

#### Переменные

Переменные создаются путем выбора "VAR" в поле класса. Переменная может иметь любое имя. Для переменной следует выбрать один из типов: BOOL, BYTE, INT или DINT. Для переменной может быть задано начальное значение.

#### Параметры процессов

Для создания параметра в поле класса следует установить значение "VAR ACCESS". Имя параметра не может быть задано произвольно, а поле начального значения для него недоступно.

#### Функциональные блоки

В поле класса выбрать значение "VAR". Для соответствующего экземпляра объекта ФБ может быть выбрано любое имя. Требуемый ФБ выбирается в поле типа. Начальное значение для ФБ не устанавливается.

Все пункты меню, связанные с окном переменных, вызываются через контекстное меню. С их помощью можно добавлять и удалять записи, а также активировать переменные и переменные процессов для отслеживания (функция Watchpoint) или отладки (Breakpoint).

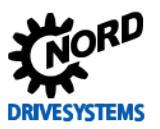

#### <span id="page-19-0"></span>3.2.2.2 Окно ввода

Окно ввода служит для ввода программы, а также представления программы на языке AWL. Оно обладает следующими функциями:

- Выделение синтаксиса
- Заклалки
- Описание переменных
- Отладка

#### Выделение синтаксиса

Если редактор распознал команду и соответствующую ей переменную, то команда выделяется синим, а переменная черным цветом. Пока этого не произошло, то текст отображается тонким, наклонным, черным шрифтом.

#### Закладка

Так как программы в редакторе могут достигать значительных размеров, функция закладки позволяет отметить в тексте программы важные участки для быстрого перехода к ним. Чтобы отметить строку следует установить на нее курсор. Выбрать пункт меню "Switch bookmark" (меню правой кнопки мыши). На строку будет установлена требуемая закладка. Для перехода к закладке использовать пункт меню "Go to bookmark".

#### Описание переменных

Новые переменные можно описать с помощью редактора, используя меню редактора "Add Variable" (меню правой кнопки мыши).

#### Отладка

Для функции отладки в редакторе устанавливаются позиции контрольных точек и точек прерывания. Для этого используются пункты меню "Switch breakpoint" (точки прерывания) и "Switch monitoring point" (контрольные точки). Задать положение точки прерывания можно также нажатием клавишей мышки на левой границе окна редактора. Переменные и параметры процессов, которые во время отладки требуется считывать с частотного преобразователя, должны быть выделены. Это можно сделать в редакторе с помощью пунктов меню "Debug variable" и "Watch variable". Нужные переменные следует выделить перед переходом в соответствующий пункт меню.

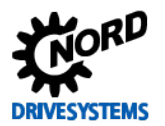

#### <span id="page-20-0"></span>**3.2.2.3 Окна отображения контрольной точки и точки прерывания (Watch- & Breakpoint)**

В этом окне имеется две вкладки, описанных далее.

#### **Точки прерывания**

В этом окне отображаются все установленные точки прерывания и контрольные точки. Их включение/отключение выполняется при помощи установки и снятия флажков в соответствующих ячейках. Для удаления используется "Delete key". Соответствующее меню открывается нажатием правой кнопки мыши.

#### **Список отслеживания**

Здесь отображаются все переменные, выбранные для отслеживания. В поле значения представлено текущее содержимое переменной. В поле индикации можно выбрать формат представления.

#### <span id="page-20-1"></span>**3.2.2.4 Окно сообщений ПЛК**

В этом окне вводятся все сообщения о состоянии и ошибках ПЛК. Если трансляция программы выполнена без ошибок в окне появляется сообщение "Translated without error". На строку ниже представлена информация об использовании ресурсов. При наличии ошибок в программе ПЛК появляется сообщение "Error X", значение X соответствует количеству ошибок. В следующих строках отображается конкретное сообщение об ошибке в формате:

[номер строки]: описание ошибки

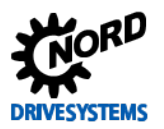

## <span id="page-21-0"></span>**3.2.3 Передача программы ПЛК на прибор**

Существует несколько способов передачи программы ПЛК на прибор.

#### **Передача программы ПЛК напрямую:**

- 1. Выбрать прибор в дереве проекта.
- 2. Открыть контекстное меню (нажать правую клавишу мыши)
- 3. Выполнить функцию "Transfer PLC program to device"
- 4. Выбрать файл в окне выбора файла и нажать "Open"

#### **Передача программы ПЛК при помощи редактора ПЛК (оффлайн):**

- 1. Открыть программу ПЛК при помощи функции "Open" (Datei->Öffnen)
- 2. Соединить редактор ПЛК с прибором (PLC->Verbinden)
- 3. Транслировать программу ПЛК
- 4. Передать программу ПЛК на прибор

#### **Передача программы ПЛК при помощи редактора ПЛК (онлайн):**

- 1. Отметить прибор в дереве проекта.
- 2. Запустить редактор ПЛК
- 3. Открыть программу ПЛК
- 4. Импортировать программу ПЛК в онлайн-вид
- 5. Транслировать программу ПЛК
- 6. Передать программу ПЛК на прибор

## $\mathbf{0}$

## **Информация SK 1xxE-FDS - ограниченное количество циклов записи**

В приборах SK 155E-FDS / SK 175E-FDS в качестве среды хранения используется флеш-накопитель. Количество циклов записи для флеш-накопителей строго ограничено. Поэтому стандартная загрузка программы выполняется только в оперативную память RAM. Она может быть запущена и протестирована. Если после этого требуется перезапустить ПЛК, то программу следует повторно загрузить на прибор, чтобы установить переменные ПЛК. Если требуется сохранить программу на приборе на длительное время, пользователь должен выполнить действие "Transfer and store program to device".

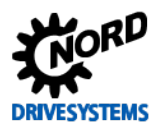

## <span id="page-22-0"></span>**3.2.4 Отладка**

Поскольку очень редко программы запускаются с первого раза, в ПЛК NORD предусмотрен ряд возможностей для обнаружения ошибок. Их можно разделить на два пункта, о которых далее будет рассказано подробно.

#### <span id="page-22-1"></span>**3.2.4.1 Контрольные точки (Watchpoints)**

Функция Watchpoint является самым простым вариантом отладки. Она обеспечивает быструю проверку поведения отдельных переменных. Для этого в любом месте программы назначается контрольная точка. Когда ПЛК обрабатывает эту программную строку, функция сохраняет до 5 значений и отображает в списке отслеживания (окно "Observation list"). Выбрать 5 отслеживаемых значений можно в окне ввода или окне переменных через контекстное меню. Если контрольная точка назначена в месте без программного кода, NORDCON выполняет поиск предшествующей строки кода. При достижении этой строки кода в ходе выполнения программы происходит обновление значений. Если контрольная точка была пропущена в результате выполнения перехода (JMP, IF, Switch), то значения не обновляются.

#### 10 **Информация**

В текущей версии переменные функциональных блоков не могут быть добавлены в список отслеживания!

#### <span id="page-22-2"></span>**3.2.4.2 Точки прерывания (Breakpoints)**

Точки прерывания позволяют остановить выполнение программы ПЛК на определенной строке. Когда ПЛК доходит до точки прерывания происходит считывания текущих значений Akku1 и Akku2, а также всех переменных, выбранных через пункт меню "Debug variable" (контекстное меню). В программе ПЛК можно установить до 5 точек прерывания. Запуск функции

осуществляется при помощи символа . Программа выполняется до тех пор пока не сработает точка прерывания. При повторном нажатии кнопки с символом программа запускается далее и выполняется до следующей точки прерывания. Если требуется

продолжить выполнение программы без прерываний используется символ .

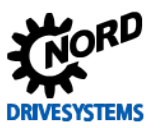

#### <span id="page-23-0"></span> $3.2.4.3$ Пошаговое выполнение (Single Step)

Этот метод отладки позволяет обрабатывать программу для ПЛК строка за строкой. При выполнении каждого отдельного шага программы все выбранные переменные считываются с прибора- и отображаются в окне "Observation list". Выбрать отслеживаемые значения можно в окне ввода или окне переменных с помощью меню правой кнопки мыши. Обязательным условием работы пошагового метода является назначение минимум одной точки прерываниям

перед началом отладки. Для включения режима отладки используется символ После достижения программой первой точки прерывания начинается отладка последующих строк

программы в пошаговом режиме при помощи символа . За некоторыми командными строками скрываются несколько отдельных команд. Из-за этого может произойти так, что два или более отдельных шага будут обработаны до того как в окне ввода произойдет переход к отображению следующего шага. Текущее положение указывается маленькой стрелкой в левом

окне редактора ПЛК. При нажатии на символ выполнение программы продолжается до следующей точки прерывания. Если требуется продолжить выполнение программы без

прерываний используется символ

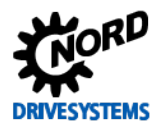

#### <span id="page-24-0"></span> $3.2.5$ Конфигурация ПЛК

Диалоговое окно конфигурации ПЛК открывается при помощи символа Злесь устанавливаются некоторые основные настройки ПЛК, о которых подробно рассказывается далее.

#### Контроль времени цикла

Функция контролирует максимальное время обработки для цикла ПЛК. Это позволяет отделять ошибочно запрограммированные непрерывные циклы в программе для ПЛК. В случае превышения допустимой продолжительности цикла на частотном преобразователе возникает ошибка Е22.4.

#### Разрешить использование ФБ ParameterBox

Если программа ПЛК использует для визуализации модуль ParameterBox, следует активировать данную опцию. Иначе в соответствующих функциональных блоках при запуске частотного преобразователя будет возникать ошибка компилятора.

#### Недопустимые управляющие данные

ПЛК может анализировать команды управления, поступающие через возможные имеющиеся системы шин. При этом команды пропускаются только в том случае, если установлен бит "PZD valid" (бит 10). Чтобы ПЛК мог анализировать также команды управления, не соответствующие протоколу USS, следует активировать данную опцию. Тогда бит 10 первой команды опрашиваться не будет.

#### "Теплый" запуск после ошибки

При запуске ПЛК все переменные всегда загружаются с начальным значением "0". При этом не важно, выполняется ли запуск после остановки, загрузки программы или ошибки ПЛК. При использовании опции теплого запуска содержимое переменных не изменяется. Теплый запуск выполняется после срабатывания команды остановки ПЛК или ошибки.

#### Не останавливать системное время в точке прерывания

В ходе отладки, если ПЛК находится в точке прерывания или в пошаговом режиме, системное время останавливается. Системное время служит основой для работы всех таймеров ПЛК. Если требуется не останавливать системное время во время отладки, необходимо активировать данную функцию.

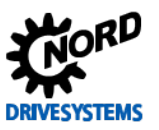

## <span id="page-25-0"></span>**3.3 Функциональные блоки**

Функциональные блоки - это небольшие программы, которые могут сохранять свои параметры состояния во внутренних переменных. По этой причине для каждого функционального блока в списке переменных должен быть создан свой экземпляр объекта NORDCON. Например, если таймер должен параллельно контролировать три времени, то и в списке переменных он должен быть задан три раза.

# $\bigcirc$

#### **Информация Определение фронта сигнала**

Чтобы последующие функциональные блоки могли распознавать фронт сигнала на входе нужно чтобы вызов функции был произведен на входе с различными состояниями.

## <span id="page-25-1"></span>**3.3.1 CANopen**

С помощью функциональных блоков ПЛК может конфигурировать каналы сообщений PDO, управлять ими и отправлять на них сигналы. Сообщения PDO позволяют ПЛК отправлять или принимать до 8 бит информации о процессах. Обращение к каждому из таких сообщений PDO выполняется через собственный адрес (COB-ID). ПЛК может конфигурировать до 20 сообщений PDO. Для более эффективной работы эти сообщения не отправляются напрямую COB-ID. Вместо этого адрес прибора и номер PDO передаются в ФБ. Адрес COB-ID определяется в итоге на основании заранее определенных связей (CiA DS301). Таким образом для ПЛК могут быть получены нижеследующие COB-ID.

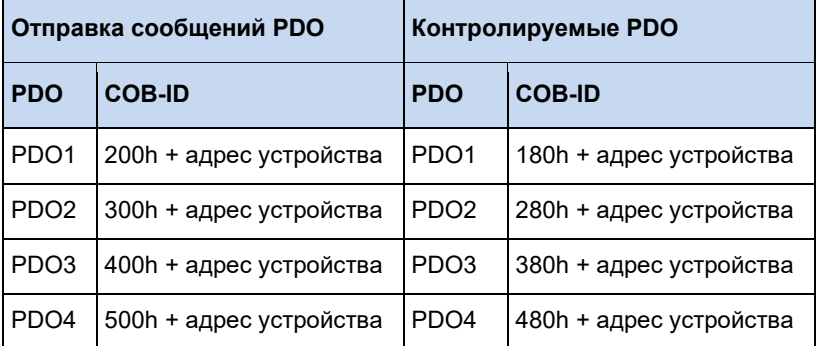

NORD Частотный преобразователь используют PDO1 для передачи данных процессов, а PDO2 используется только для передачи уставок/фактических значений 4 и 5.

#### <span id="page-25-2"></span>**3.3.1.1 Обзор**

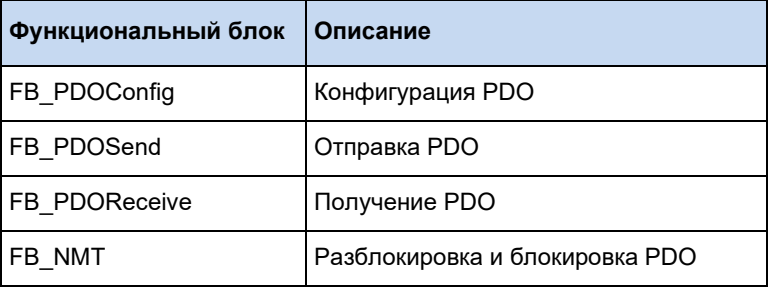

#### <span id="page-26-0"></span>3.3.1.2 FB\_NMT

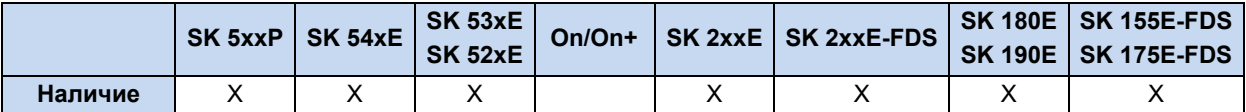

После выполнения Power UP все абоненты CAN находятся в состоянии шины Pre-Operational. В этом состоянии они не могут принимать или отправлять сообщения PDO. Чтобы ПЛК мог осуществлять обмен данными с другими абонентами, они должны находиться в состоянии Operational. Как правило, за это отвечает Busmaster. Если Busmaster отсутствует, то эту задачу может выполнять блок FB\_NMT. Входы PRE, OPE или STOP позволяют менять состояние всех абонентов, подключенных к шине. Положительный фронт переводит входы в состояние **EXECUTE**. Функция должна вызываться до тех пор, пока на выходе не будет получено значение 1 для DONE или ERROR.

Получение значения 1 на выходе ERROR означает либо отсутствие напряжения 24В на шине RJ45 CAN преобразователя, либо драйвер CAN преобразователя находится в состоянии Bus off. Отрицательный фронт EXECUTE возвращает 0 на все выходы.

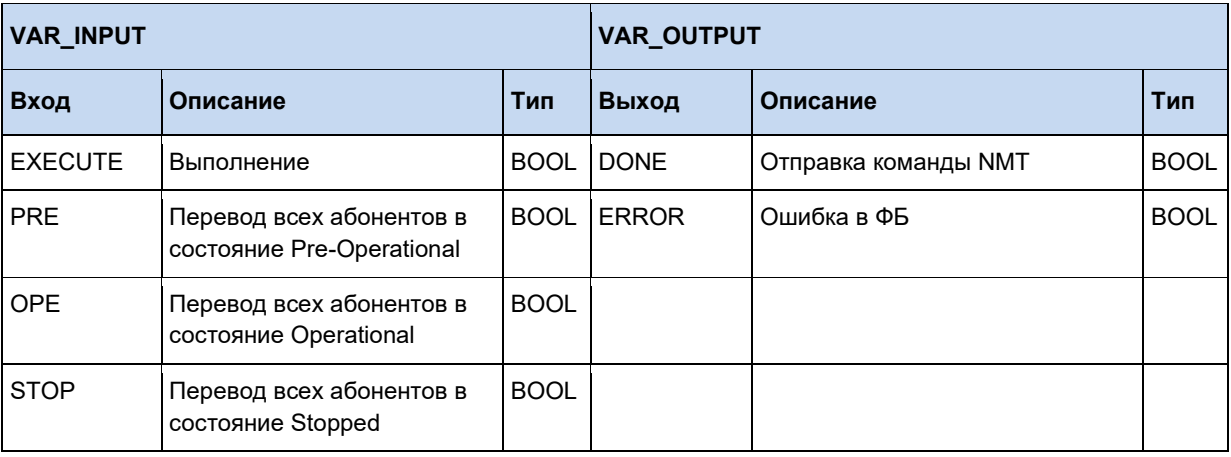

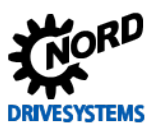

## <span id="page-27-0"></span>3.3.1.3 FB\_PDOConfig

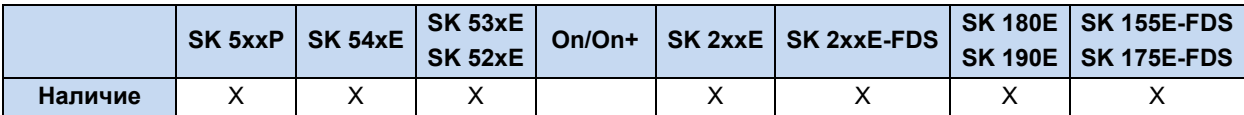

Данный ФБ используется для конфигурации PDO. Экземпляр объекта данной функции позволяет выполнить настройку всех нужных PDO. Для каждого PDO требуется вызвать ФБ только один раз. При этом может быть настроено до 20 PDO. Каждое PDO обладает своим набором параметров. Назначение PDO другим ФБ CANopen производится при помощи номера окна сообщений. TARGETID содержит адрес устройства. У NORD Частотный преобразователь для настройки используется P515 или DIP-переключатель. Для PDO указывается требуемый номер окна сообщений (см. введение). LENGTH содержит отправляемую длину PDO. DIR определяет направление отправки/приема. При положительном фронте на **EXECUTE** происходит передача данных. Запрос на выход **DONE** может быть отправлен сразу после вызова ФБ. Если DONE имеет значение 1, выполняется конфигурирование канала PDO. Если **ERROR** = 1, значит возникла проблема, причина которой хранится в **ERRORID**. Отрицательный фронт EXECUTE возвращает 0 на все выходы.

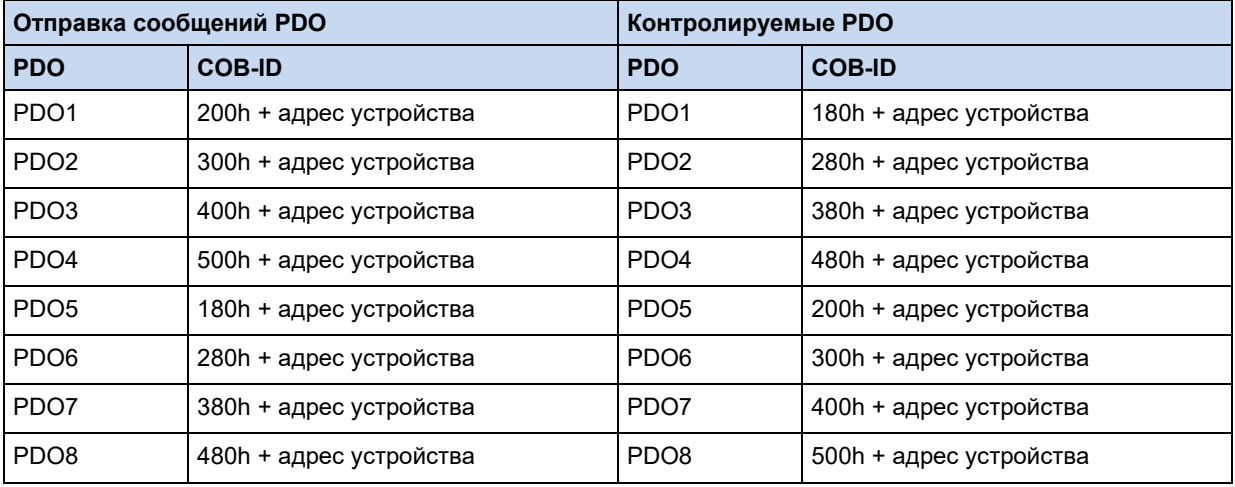

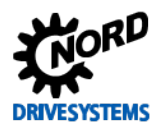

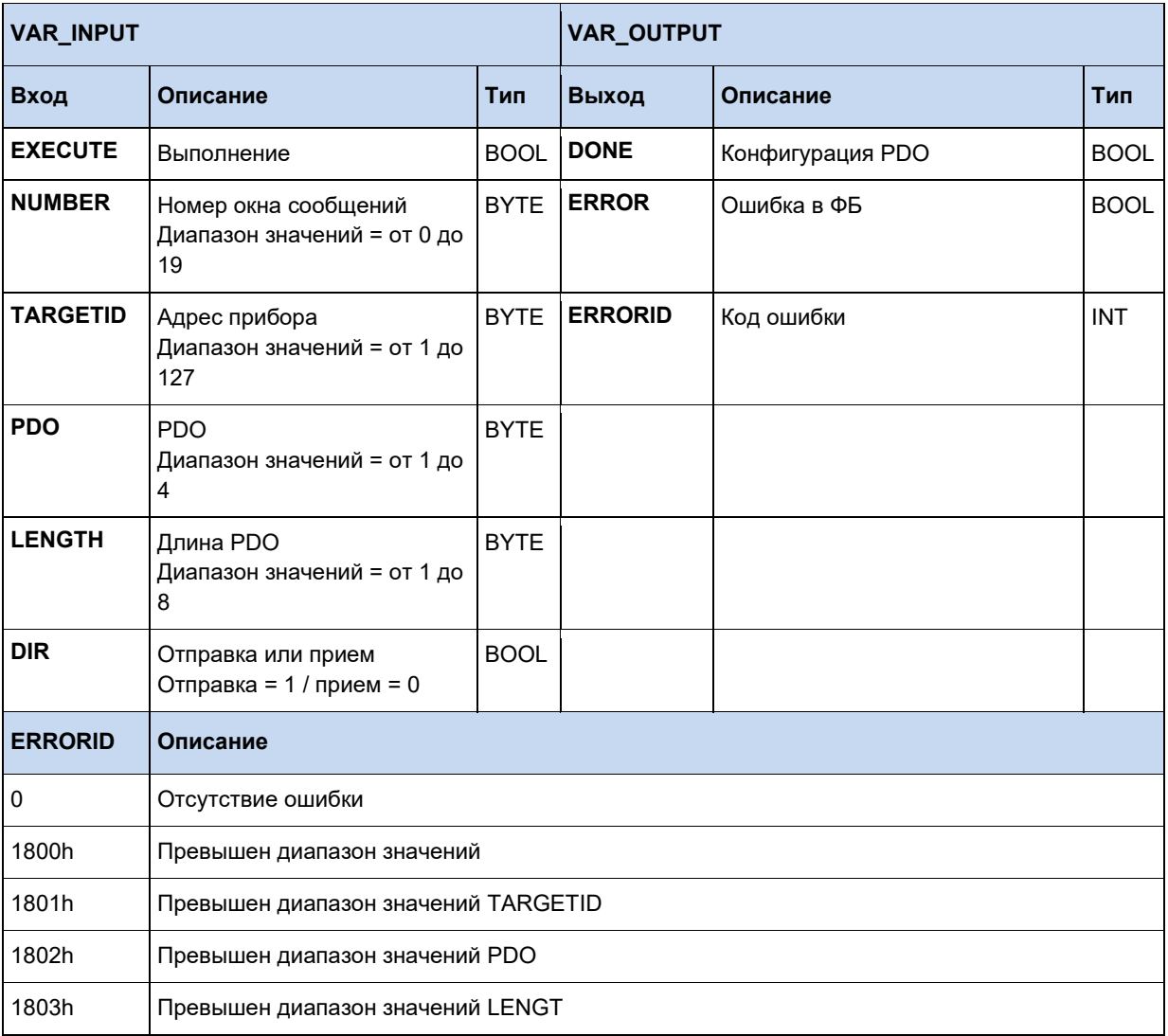

# $\bigoplus$

# **Информация Исключение двойного использования CAN ID**

Не допускается параметрирование CAN-ID, который уже используется устройством!

Связанные адреса приема:

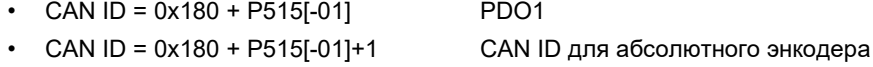

• CAN ID =  $0x280 + P515[-01]$  PDO2

Связанные адреса отправки:

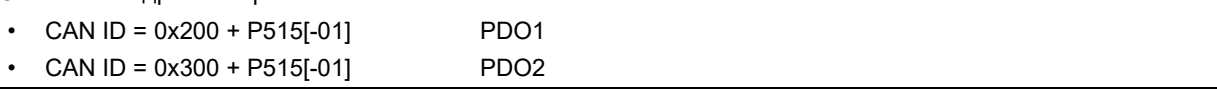

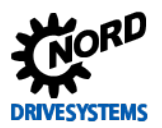

#### Функции ПЛК - Дополнительное руководство для устройств NORDAC

#### Пример на ST:

```
(* Конфигуратор PDO*)
PDOConfig(
   Execute := TRUE,
    (* Конфигурация окна сообщения Messagebox 1 *)
   Number := 1.
    (* Установить номер узла CAN *)
   TargetID := 50,
    (* Выбор PDO (стандарт для управляющего слова PDO1, уставки setpoint1, setpoint2,
    setpoint3) *)
    PDO := 1,(* Определить длину данных (стандарт для PDO1 равен 8 *)
   LENGTH := 8,
    (* Отправка *)
   Dir := 1);
```
 $M\overline{J}M$ 

```
(* Конфигуратор PDO*)
PDOConfig (
   Execute := TRUE,
   (* Конфигурация окна сообщения Messagebox 1 *)
   Number := 2,(* Установить номер узла CAN *)
   TargetID := 50,(* Выбор PDO (стандарт для PDO2 уставки setpoint4, setpoint5 SK540E) *)
   PDO := 2.
   (* Определить длину данных (стандарт для PDO2 равен 4 *)
   LENGTH := 4,
   (* Отправка *)
   Dir := 1);
```
 $M\!J\!I\!M$ 

```
(* Конфигуратор PDO*)
PDOConfig (
   Execute := TRUE,
    (* Конфигурация окна сообщения Messagebox 2 *)
   Number := 2,(* Установить номер узла CAN *)
   TargetID := 50,(* Выбор PDO (стандарт для слова состояния PDO1, текущие значения actual value1,
   actual value2, actual value3) *)
   PDO := 1.(* Определить длину данных (стандарт для PDO1 равен 8 *)
   LENGTH := 8,
    (* Получение *)
   Dir := 0;
```
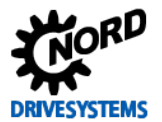

#### <span id="page-30-0"></span>3.3.1.4 FB PDOReceive

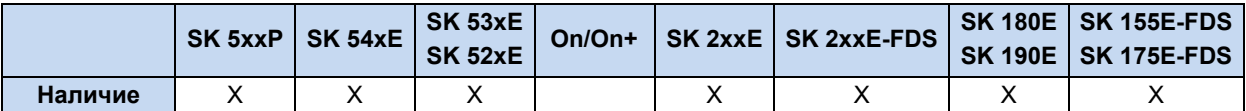

Этот ФБ осуществляет КОНТРОЛЬ входящих сообшений для предварительно сконфигурированного канала PDO. Функция запускается когда входу ENABLE соответствует значение 1. После вызова функции выполняется проверка выхода NEW. Если сообщение поступило, то выходу будет соответствовать значение 1. Содержимое выхода NEW удаляется при следующем вызове функции. Переменные с WORD1 по WORD4 хранят полученные данные. Переменная **TIME** позволяет контролировать циклический прием сообщений через канал PDO. В TIME указывается значение от 1 до 32767 мс, которое соответствует временному промежутку приема сообщений. Иначе в ФБ переходит в состояние ошибки (ERROR = 1). Значение 0 отключает функцию Таймер контролирующей функции работает с интервалами 5 мс. В случае ошибки ERROR принимает значение 1. В этом случае значение DONE равно 0. **ERRORID** содержит соответствующий код ошибки. При отрицательном фронте на **ENABLE** производится сброс значений DONE, ERROR и ERRORID.

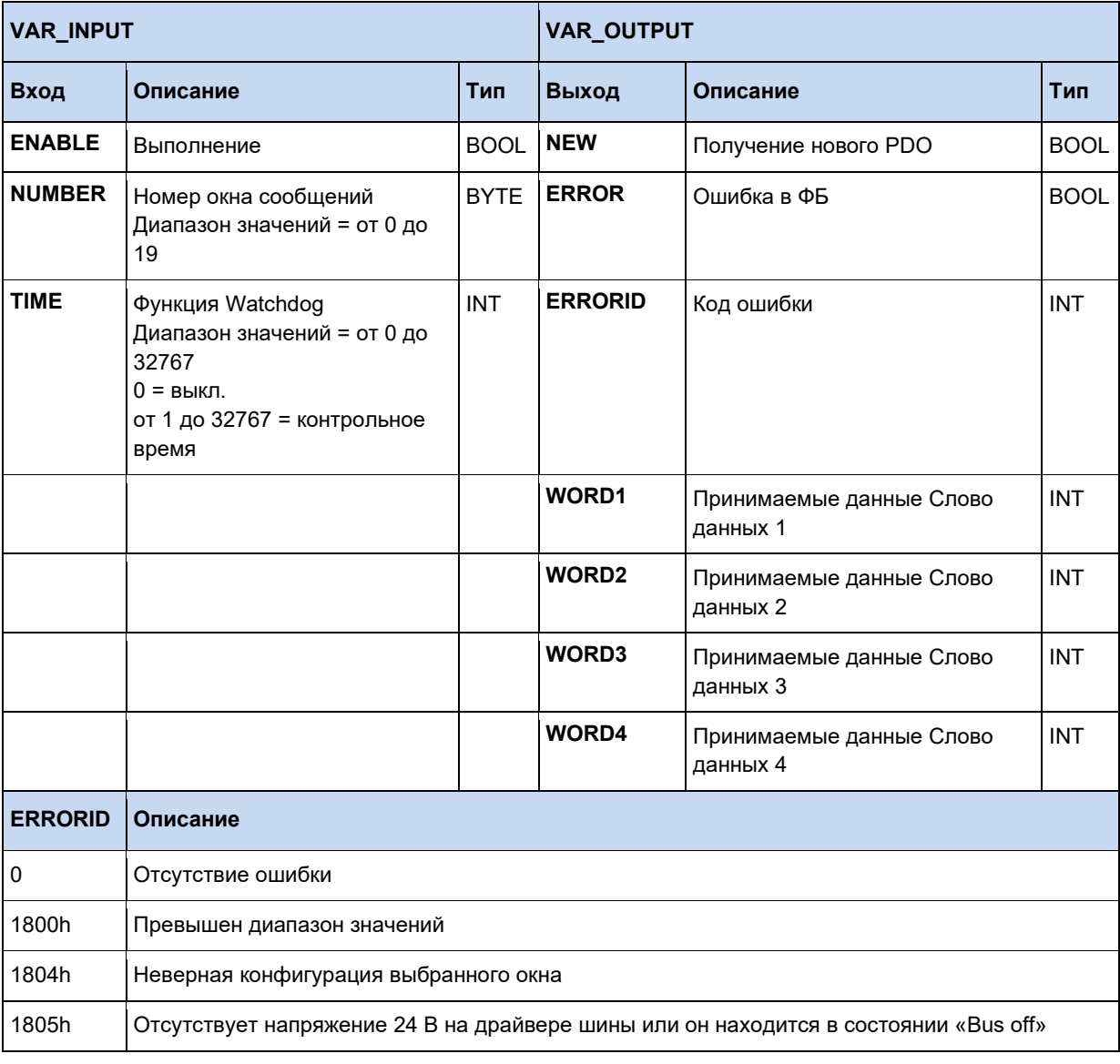

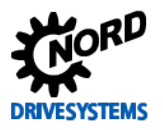

1807h Таймаут получения (функция Watchdog)

#### 10 Информация

# Время цикла ПЛК

Цикл ПЛК составляет 5 мс, то есть при вызове функции в программе ПЛК каждые 5 мс может считываться только одно сообщение CAN. Если сообщения отправляются быстрее, то они могут перезаписываться.

#### Пример на ST:

```
IF bFirstTime THEN
  (* Перевести устройства в состояние Pre-Operational *)
  NMT (Execute := TRUE, OPE := TRUE) ;
  IF not NMT. Done THEN
   RETURN;
  END_IF;
  (* Конфигуратор PDO*)
  PDOConfig(
   Execute := TRUE.
    (* Конфигурация окна сообщения Messagebox 2 *)
    Number := 2,(* Установить номер узла CAN *)
    TargetID := 50.(* Выбор PDO (стандарт для слова состояния PDO1, текущие значения actual value1,
    actual value2, actual value3) *)
    PDO := 1,(* Определить длину данных (стандарт для PDO1 равен 8 *)
    Length := 8,
    (* Получение *)
    Dir := 0);
END IF;
(* Считывание состояний и текущих значений *)
PDOReceive (Enable := TRUE, Number := 2);
IF PDOReceive.New THEN
  State := PDOReceive.Word1;
  Sollwert1 := PDOReceive.Word2;
  Sollwert2 := PDOReceive.Word3;
  Sollwert3 := PDOReceive.Word4;
END IF
```
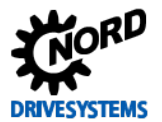

## <span id="page-32-0"></span>3.3.1.5 FB PDOSend

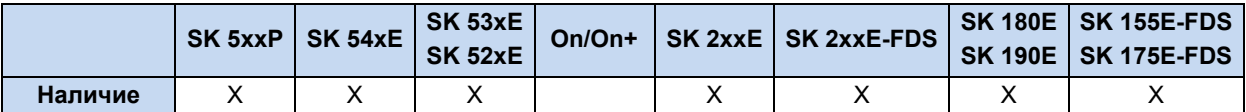

Этот ФБ позволяет отправлять сообщения PDO на предварительно сконфигурированный канал. Сообщения могут отправляться однократно или циклически. Данные для отправки заносятся в переменные WORD1 - WORD4. Отправка PDO может выполнятся независимо от состояния СА Ореп частотного преобразователя. Выбор предварительно сконфигурированного канала производится при помощи NUMBER. В WORD1 - WORD4 заносятся данные для отправки. С помощью переменной CYCLE осуществляется выбор между однократной отправкой (значение=0) или циклической. При положительном фронте EXECUTE выполняется отправка PDO. Если DONE = 1, значит все данные были корректны и PDO успешно отправлены. Если **ERROR** = 1, значит произошла ошибка. Точная причина ошибки указывается в **ERRORID**. При отрицательном фронте EXECUTE значения всех выходов сбрасываются. Опорное время ПЛК составляет 5 мс, что также действительно для входа CYCLE. Циклы отправки могут выполнятся только с кратностью 5 мс.

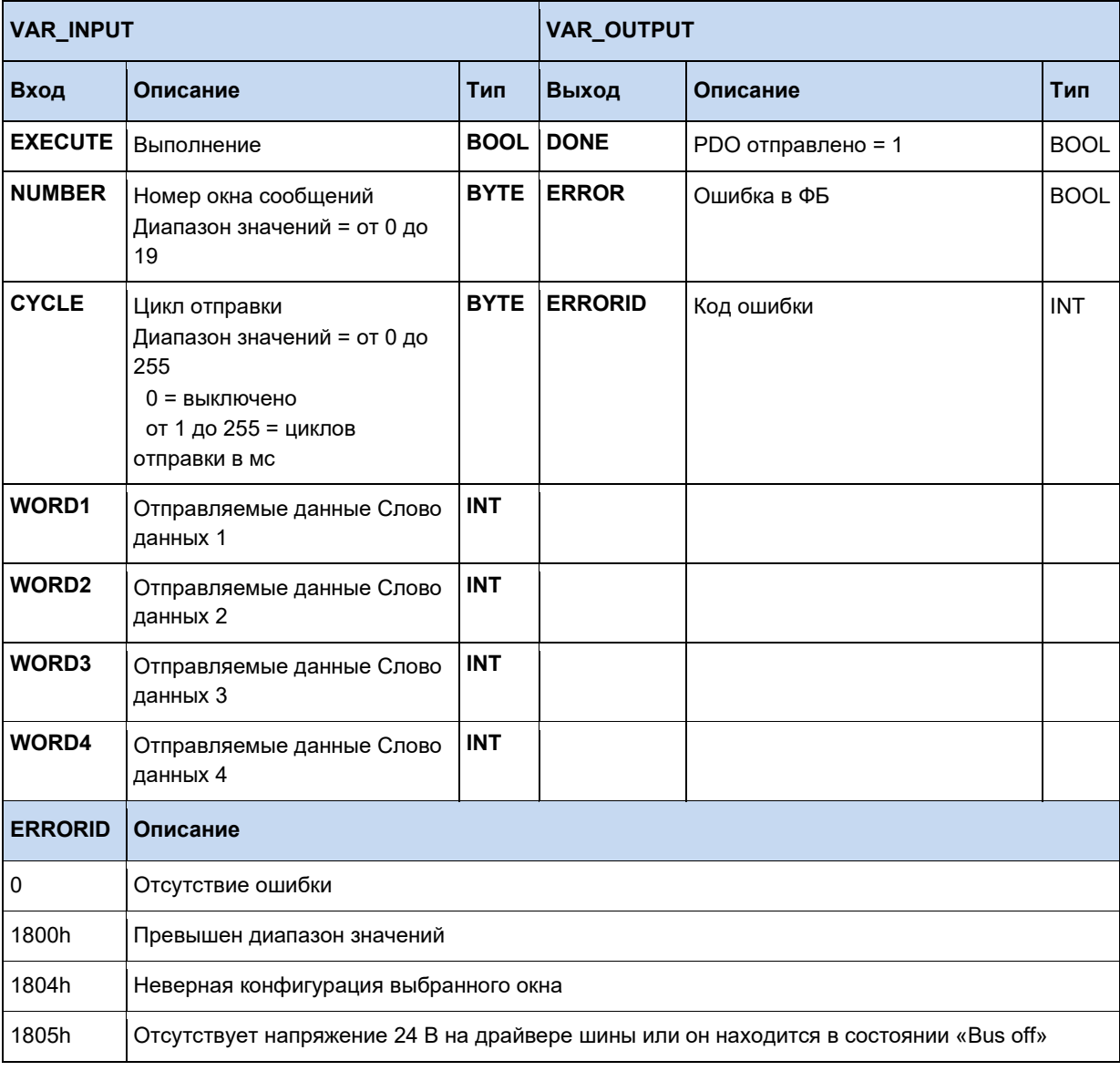

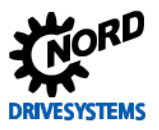

Когда DONE принимает значение 1, сообщение для отправки передается на модуль CAN, но не отправляется. Собственно отправка происходит фоново. Если ФБ предусматривает отправку нескольких сообщений одно за другим, может возникнуть ситуация, когда при новом вызове программы предыдущее сообщение еще не отправлено. Определить это можно по отсутствию значения 1 у сигналов DONE и ERROR после вызова CAL. В этом случае следует повторять вызов **CAL**, пока не будет получено значение 1 для одного из сигналов. Если один должен ФБ описывать несколько различных CAN-ID, это можно выполнить при помощи новой конфигурации ФБ. При этом это не должен быть тот же цикл ПЛК, что и у отправки. Иначе возникает опасность, что в процессе конфигурации предназначенное для отправки сообщение будет удалено функцией FB PDOConfig.

#### Пример на ST:

```
IF bFirstTime THEN
  (* Перевести устройства в состояние Pre-Operational *)
  NMT (Execute := TRUE, OPE := TRUE) ;
  IF not NMT. Done THEN
   RETURN:
 END_IF;
  (* Конфигуратор PDO*)
  PDOConfig(Execute := TRUE.
    (*Конфигурация окна сообщения Messagebox 1*)
    Number := 1,
    (* Установить номер узла CAN *)
    TargetID := 50.
    (* Выбор РДО (стандарт для слова состояния РДО1, текущие значения actual value1,
    actual value2, actual value3) *)
    PDO := 1.(*Определить длину данных (стандарт для PDO1 равен 8 *)
    LENGTH := 8,
    (* Отправка *)
    Dir := 1);
  IF not PDOConfig.Done THEN
   RETHRN:
  END IF;
  (* Отправка сообщений PDO - управляющее слово перевода устройства в состояние "Ready for
  Switch-on"*)
  PDOSend (Execute := TRUE, Number := 1, Word1 := 1150, Word2 := 0, Word3 := 0, Word4 := 0);
  IF NOT PDOSend. Done THEN
   RETURN;
  END IF;
  PDOSend (Execute := FALSE) ;
  bFirstTime := FALSE;END IF;
CASE State OF
  0:(* Цифровой вход 1 установлен? *)
      IF _5_State_digital_input.0 THEN
        (*Отправка сообщений PDO - управляющее слово перевода устройства в состояние "Ready
        for Switch-on" *)
        PDOSend (Execute := TRUE, Number := 1, Word1 := 1150, Word2 := 0, Word3 := 0,
          Word4 := 0;
        State := 10:
        RETURN;
      END TF:
      (* Цифровой вход 2 установлен? *)
          5 State digital input.1 THEN
      IF.
        (\frac{1}{2} \overline{0}тправка сообщений PDO - разблокировка прибора с 50% от макс. частоты *)
        PDOSend (Execute := TRUE, Number := 1, Word1 := 1151, Word2 := 16#2000, Word3 := 0,
          Word4 := 0;
        State := 10;RETURN;
      END IF;
```
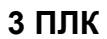

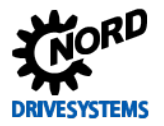

```
10:PDOSend;<br>
IF PDOSend.Done THEN<br>
PDOSend(Execute := FALSE);<br>
State := 0;<br>
END_IF;<br>
CREN_IF;
END\_CASE;
```
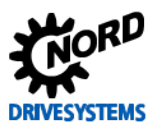

#### <span id="page-35-0"></span>3.3.2 Электронные редукторы с летучей пилой\*

Для функции электронного редуктора ("синхронизация с вращением на один и тот же угол за один и тот же промежуток времени") и вспомогательной функции летучей пилы предусмотрено два функциональных блока, обеспечивающих управление этими функциями. Кроме того, для выполнения обоих функциональных блоков на ведущем И ведомом частотных преобразователях могут быть настроены разные параметры. В качестве примера в нижеследующей таблице рассмотрена реализация для SK 540E.

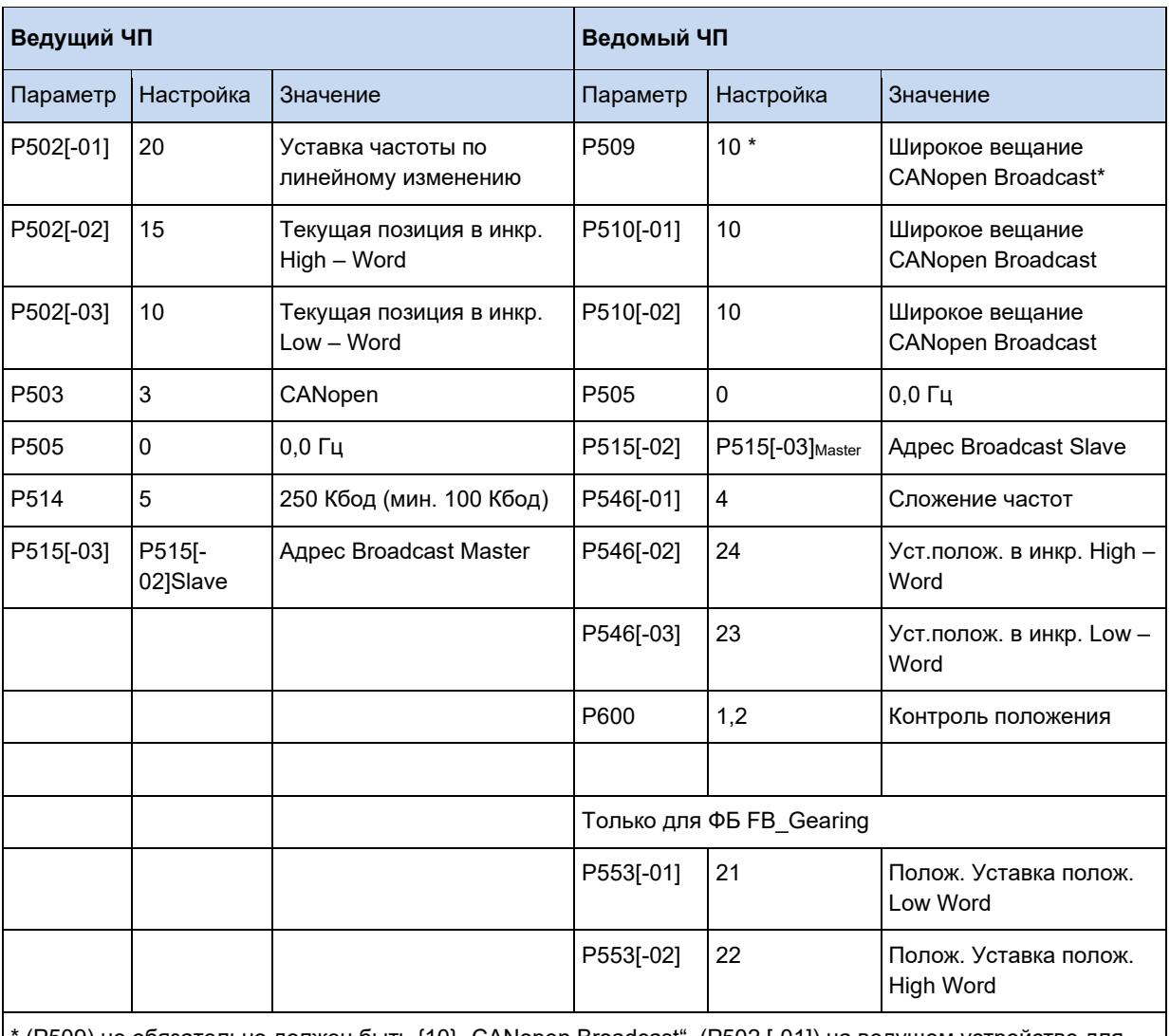

(P509) не обязательно должен быть {10} "CANopen Broadcast". (P502 [-01]) на ведущем устройстве для настройки {21} "Фактическая частота без проскальзывания".

#### 10 Информация

#### Формат передачи фактического положения

Фактическое положение ведущего устройства должно передаваться в формате "Increments" (Inc).
## **3.3.2.1 Обзор**

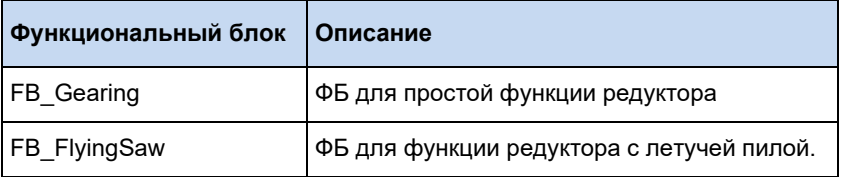

# **3.3.2.2 FB\_FlyingSaw**

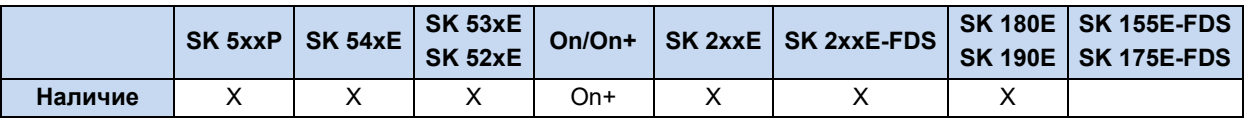

Функция летучей пилы представляет собой дополнение к функции редуктора. Функция летучей пилы обеспечивает возможность позиционно точной синхронизации с движущимся приводом. Синхронизация выполняется противоположно относительно функции FB\_Gearing, то есть ведомая ось перемещается синхронно в позицию ведущего, занимаемую при запуске функции "Flying Saw". Процесс синхронизации представлен на следующем рисунке.

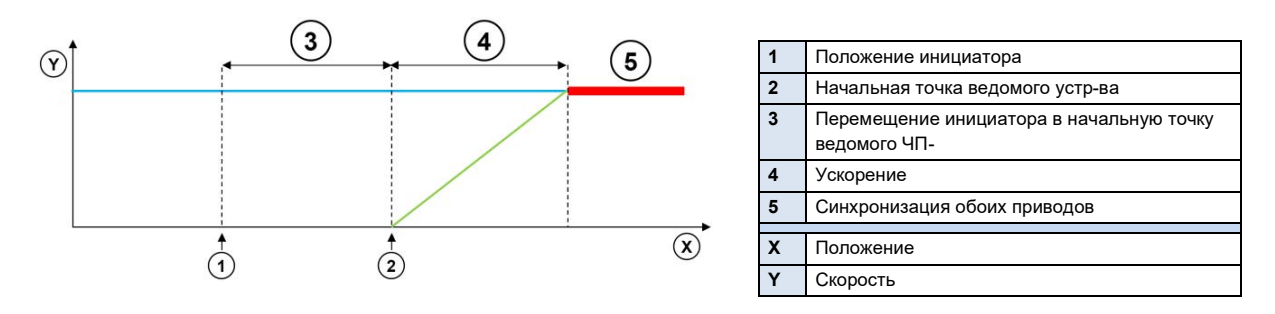

При запуске функции ведомый частотный преобразователь ускоряется до скорости ведущей оси. Линейное изменение ускорения определяется посредством кривой **ACCELERATION**. При низкой скорости линейное изменение будет более плоским, а при более высокой скорости ведущего устройства линейное изменение для ведомого частотного преобразователя будет иметь более крутой вид. Кривая ускорения задается в оборотах (1000 = 1,000 rev), если параметр P553 задан в качестве уставки положения. Если для уставки положения P553 используется формат INC, то для описания кривой ускорения также используется инкремент.

Если пусковое устройство устанавливается перед положением ведомого приводного механизма на расстоянии, сохраненном в **ACCELERATION**, то ведомое устройство точно синхронизируется с ведущим приводным механизмом по положению срабатывания.

ФБ включается посредством входа **ENABLE**. Запуск функции осуществляется либо через цифровой вход (P420[-xx]=64, *Start Flying Saw*), либо с помощью сигнала **EXECUTE**. Частотный преобразователь ускоряется до скорости ведущей оси. При достижении синхронизации с ведущей осью выход **DONE** принимает значение 1.

Отключение функции редуктора производится с помощью входа **STOP** или цифровой функции P420[-xx] = 77, *Stop Flying Saw*, частотный преобразователь снижает скорость до 0Гц и останавливается. Вход **HOME** используется для передачи преобразователю команды возвращения в абсолютное положение 0. По окончании выполнения команд **HOME** или **STOP** соответствующий назначенный выход остается активным. Повторное использование **EXECUTE** или цифрового входа позволяет снова запустить функцию редуктора. Цифровая функция входа

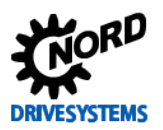

Функции ПЛК - Дополнительное руководство для устройств NORDAC

(P420[-xx] = 63, Stop synchronisation) останавливает функцию привода и возвращает в абсолютное положение 0.

Если выполнение функции было прервано с помощью MC\_Stop, ABORT принимает значение 1. В случает ошибки ERROR принимает значение 1, а код ошибки заносится в ERRORID. Все три выхода сбрасываются, когда ENABLE переключается на 0.

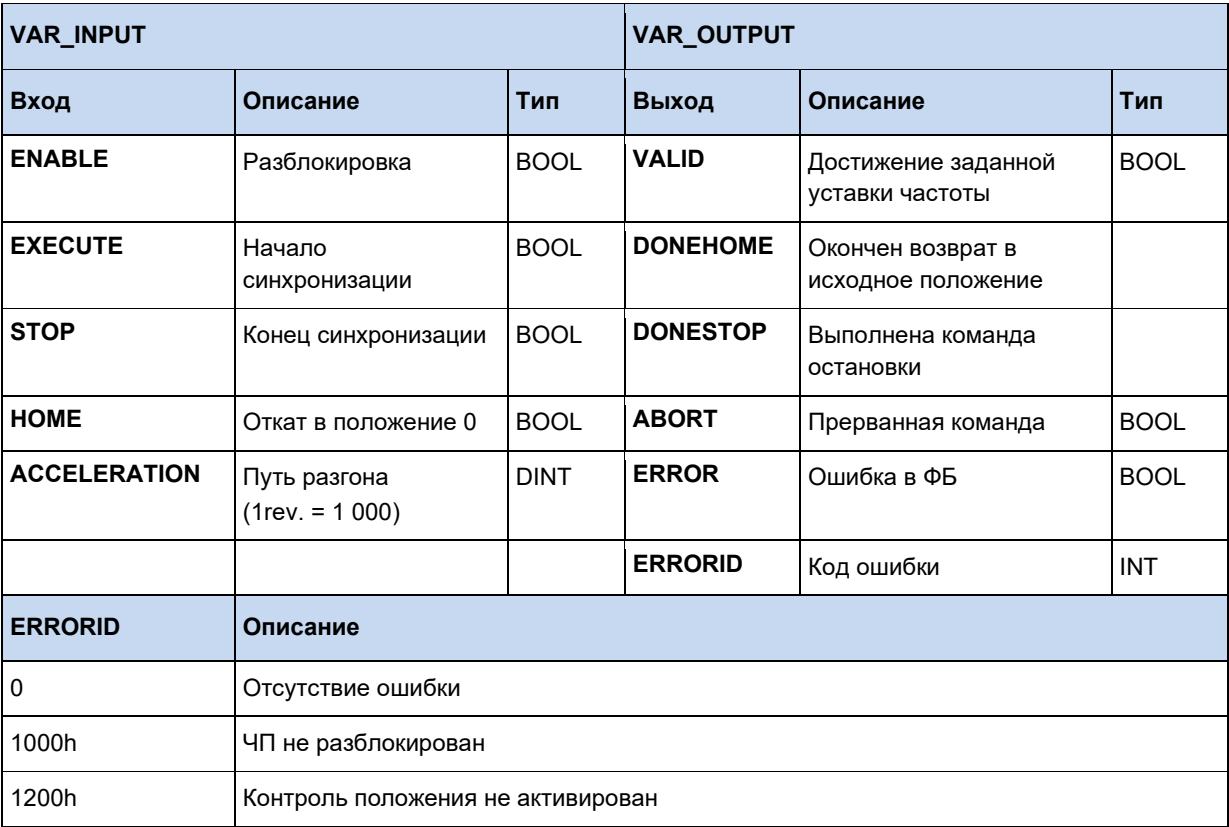

#### 3.3.2.3 FB Gearing

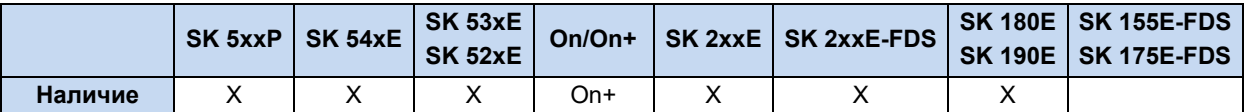

Функциональный блок FB Gearing позволяет синхронизировать положение и скорость вращения частотного преобразователя относительно положения и скорости ведущего преобразователя. Ведомое устройство, использующее данную функцию, всегда следует за движениями ведущего преобразователя.

Выполняется абсолютная синхронизация, то есть положение ведущего и ведомого устройств всегда одинаковое.

#### $\bigcirc$ Информация

Если при переходе в режим редуктора ведомое устройство находится в другом положении, чем ведущее, то ведомое устройство переводится в положение ведущего с максимальной частотой.

Если задано передаточное соотношение, то после повторного включения также будет принято новое попожение.

Значение позиции, по которому будет выполняться синхронизация, а также скорость вращения, передаются через канал Broadcast. Вход ENABLE активирует функцию. Контроль положения и выходной каскад должны быть активированы. Разблокировать выходной каскад можно, например, с помощью функции МС Power. Если **ENABLE** принимает значение 0, частотный преобразователь снижает скорость до ОГц и останавливается. Преобразователь возвращается в режим контроля положения. При активации MC\_Stop частотный преобразователь запускает режим редуктора, а выход **ABORT** принимает значение 1. В случает ошибки в ФБ ERROR принимает значение 1, а причина неисправности заносится в ERRORID. Значение 0 на ENABLE сбрасывает ERROR, ERRORID и ABORT.

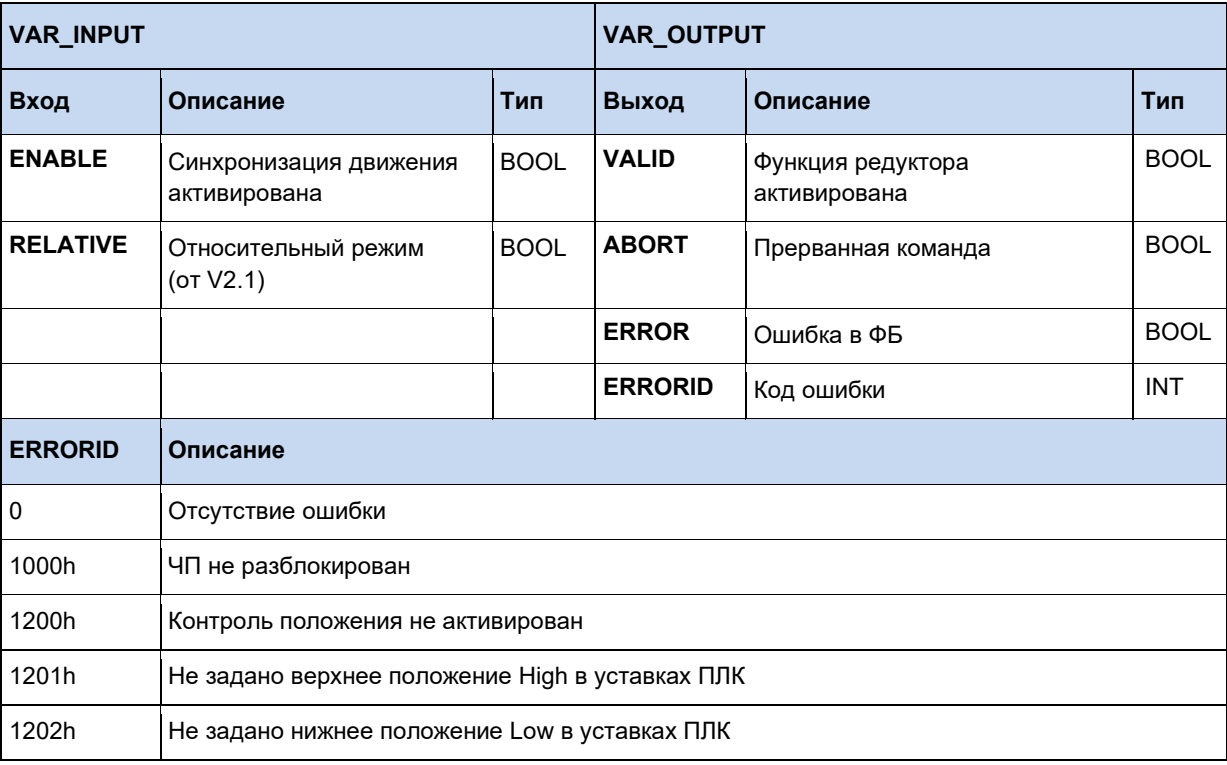

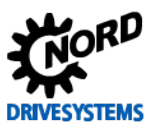

#### $3.3.3$ **Motion Control**

Библиотека Motion Control Lib создана на базе спецификации PLCopen "Function blocks for motion control". Она содержит функциональные блоки для управления и перемещения частотного преобразователя, а также обеспечивает доступ к его параметрам. Для работы блоков управления движением следует выполнить ряд настроек в параметрах устройства.

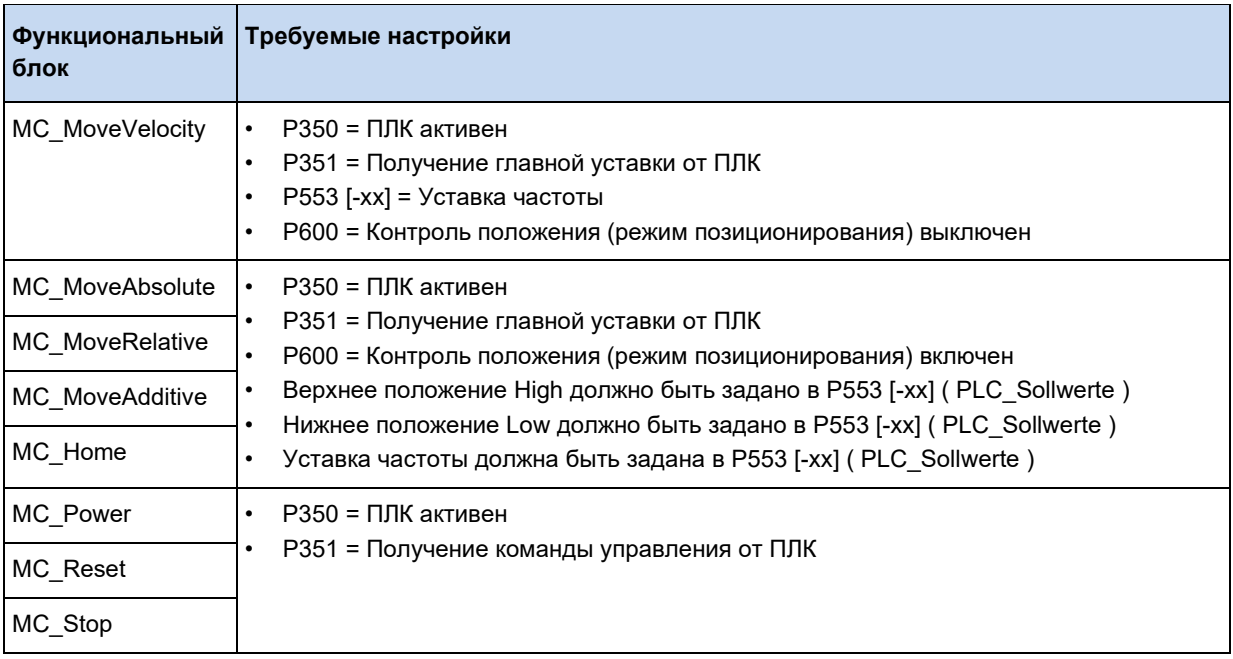

#### 10 Информация

PLC\_Sollwert от 1 до 5 и команда управления ПЛК также описываются переменными процессов. При использовании ФБ управления движением Motion Control не разрешается задавать соответствующие переменные процессов в таблице переменных, так как в этом случае данные Motion Control будут перезаписываться.

#### l<sup>a</sup> Информация

# Определение фронта сигнала

Чтобы последующие функциональные блоки могли распознавать фронт сигнала на входе нужно чтобы вызов функции был произведен на входе с различными состояниями.

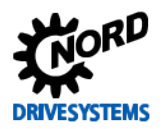

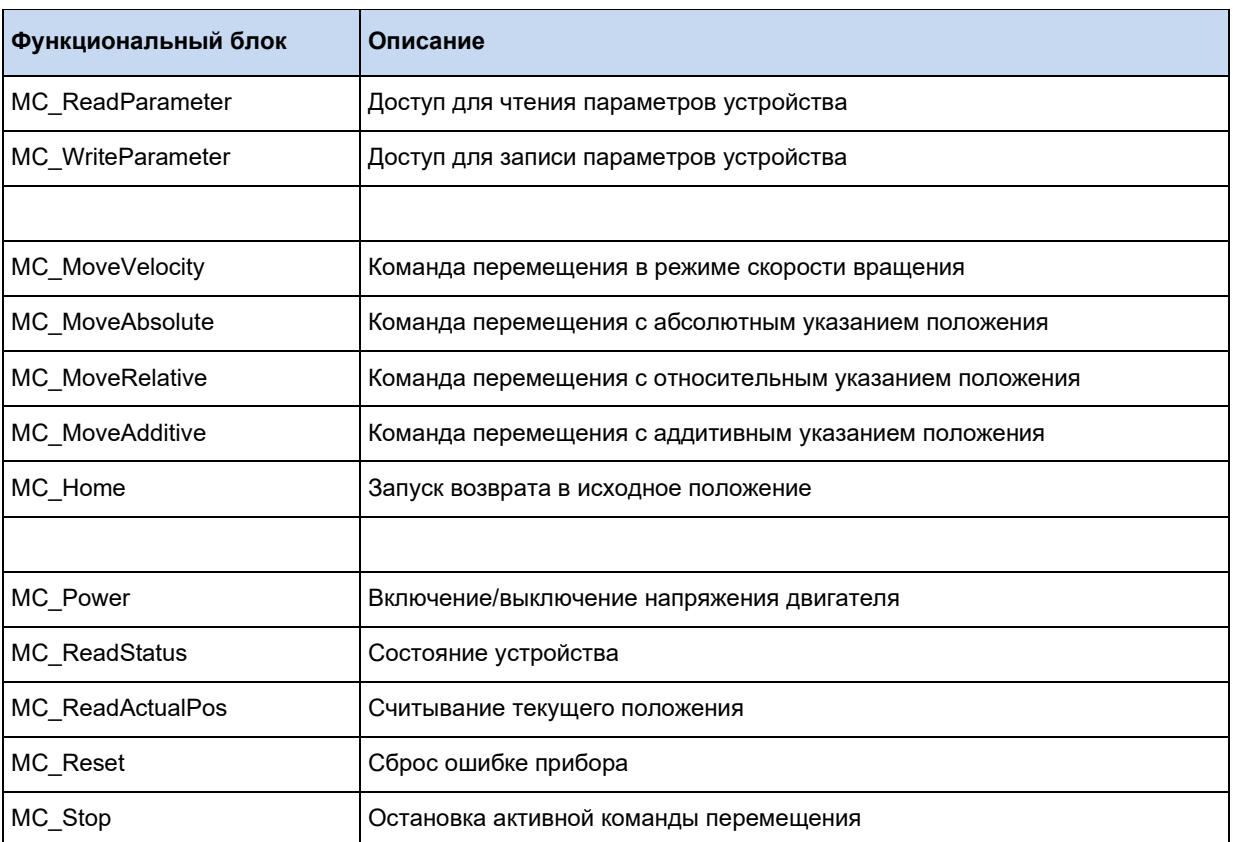

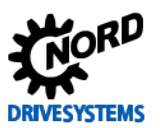

## 3.3.3.1 MC\_Control

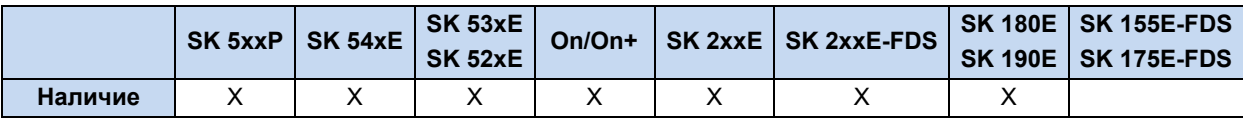

Данный ФБ служит для управления частотным преобразователем и, аналогично MC\_Power, предлагает более широкие возможности для использования управляющего слова ЧП. Управление ЧП осуществляется посредством входов **ENABLE (ENABLE\_RIGHT)**, ENABLE\_LEFT, DISABLEVOLTAGE и QUICKSTOP, см. нижеследующую таблицу.

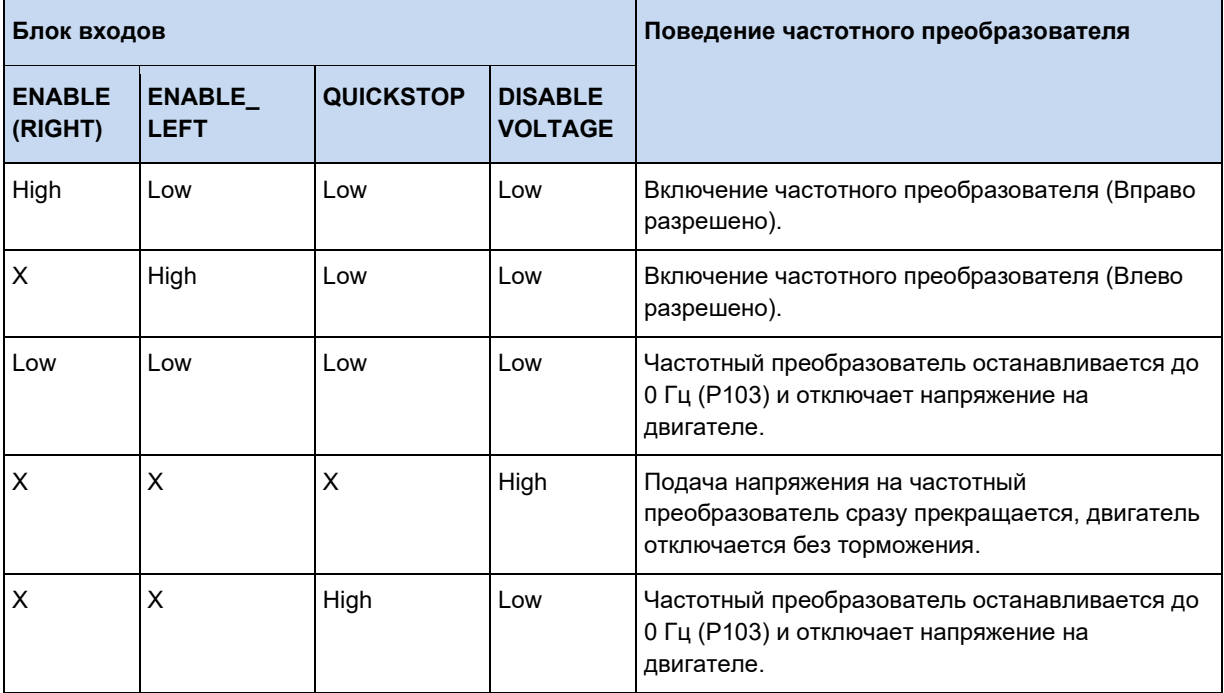

Вход PARASET позволяет настраивать активный набор параметров.

Если выход **STATUS** = 1, ЧП включен, на двигатель подается напряжение.

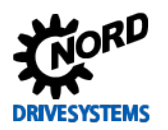

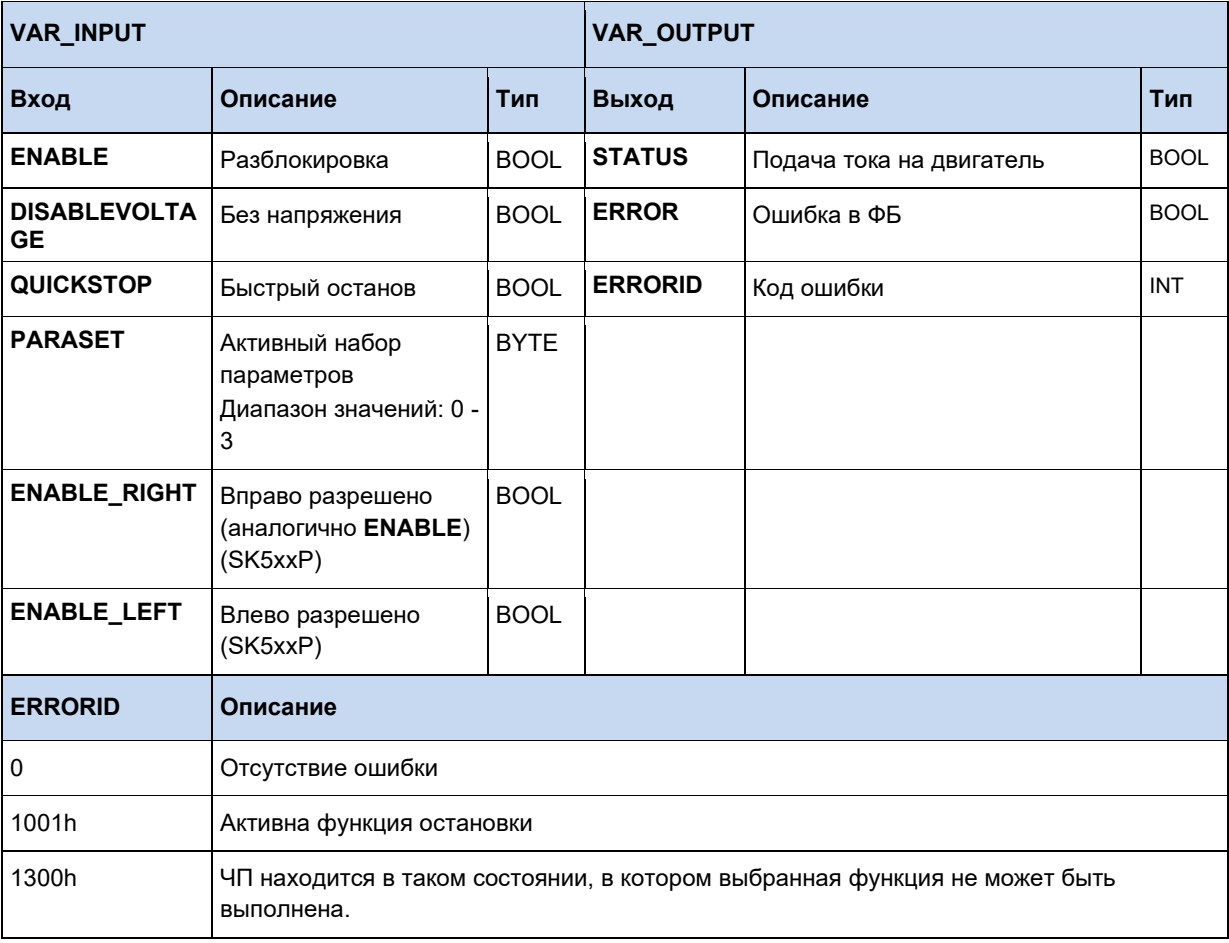

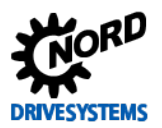

## Функции ПЛК - Дополнительное руководство для устройств NORDAC

```
(* Разблокировка через Dig3*)
Control.Enable := 5_State_digital_input.2;
(* Наборы параметров определяются посредством Dig1 и Dig2. *)
Control. ParaSet := INT_TO_BYTE(_5_State_digital_input and 2#11);
Control;
(* Прибор разблокирован? *)
if Control.Status then
  (* Требуется переместить в другое положение? *)
  if SaveBit3 <> 5 State digital input.3 then
    SaveBit3 := 5_State_digital_input.3;
   if SaveBit3 then
     Move. Position := 500000;
    else
     Move. Position := 0;end if;
   Move (Execute := False);
  end if;
end_if;
(* Перейти в положение, если устройство разблокировано. *)
Move(Execute := Control.Status);
```
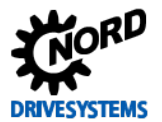

# 3.3.3.2 MC\_Control\_MS

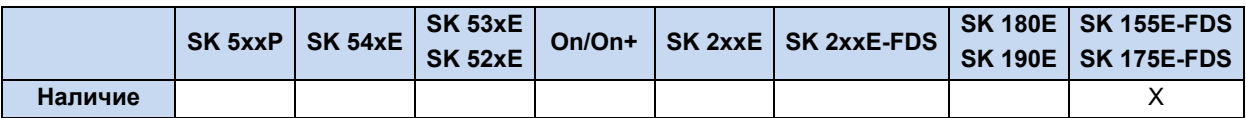

Данный ФБ используется для управления пусковым устройством (ПУ).

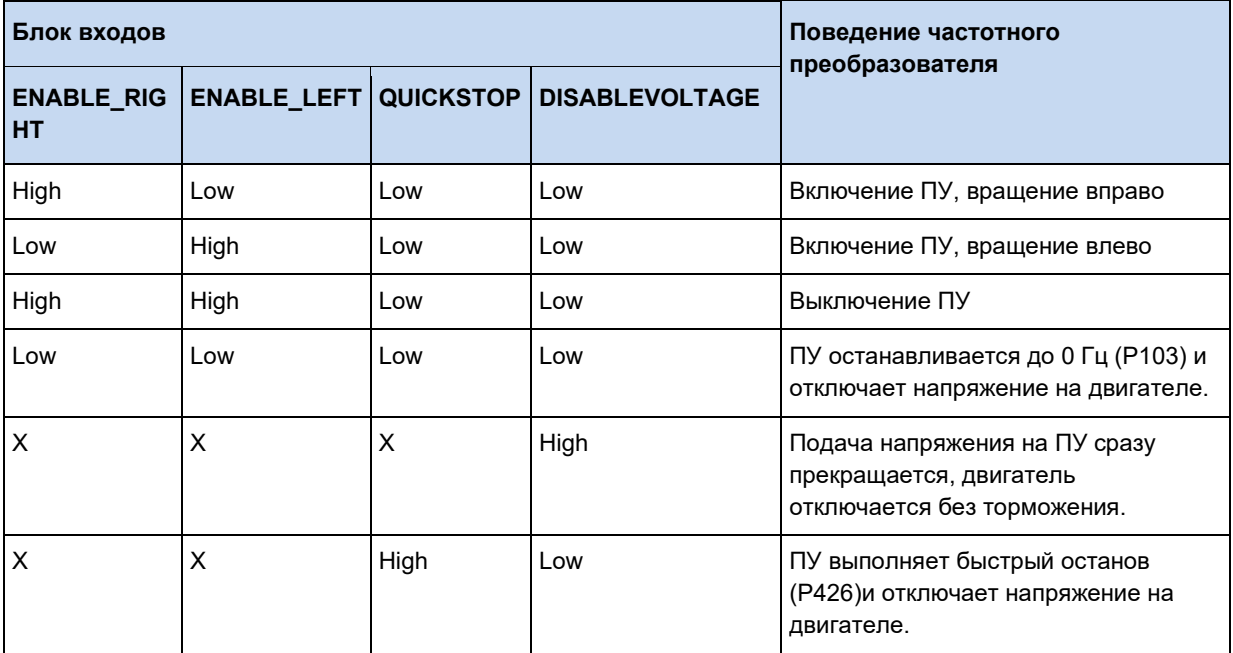

(X = уровень на входе не важен)

Если выход **STATUS** = 1, ПУ включен, на двигатель подается напряжение.

Если OPENBRAKE принимает значение 1, тормоз открывается.

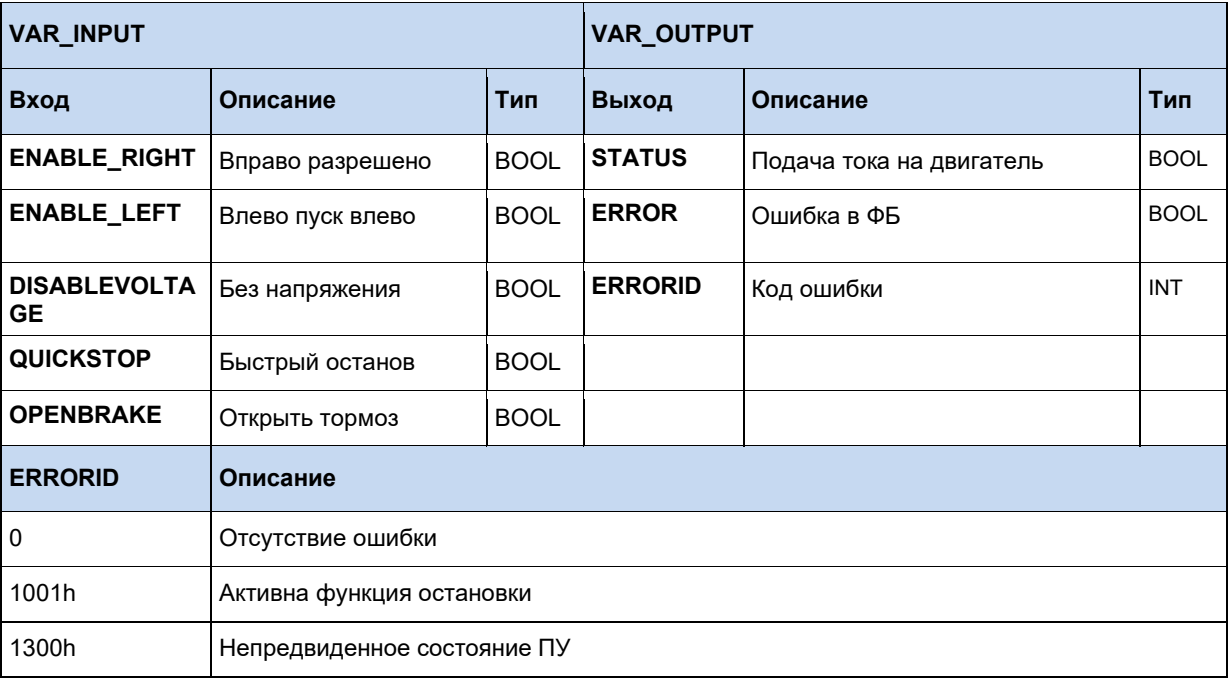

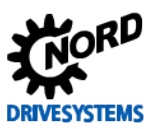

# 3.3.3.3 MC\_Home

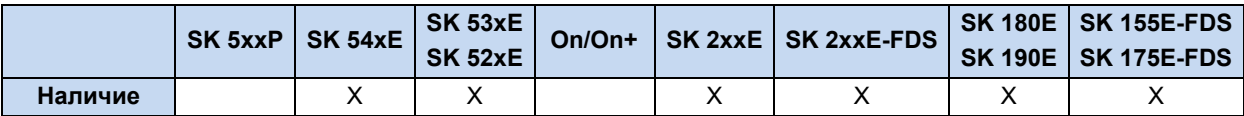

Дает команду частотному преобразователю начать перемещение в заданную точку, как только **EXECUTE** меняет значение с 0 на 1 (фронт). Перемещение ЧП выполняется согласно уставке частоты, заданной VELOCITY. При активации входа с сигналом контрольного положения (P420[xx] = заданная точка), направление вращения меняется на обратное. При отрицательном фронте сигнала контрольного положения принимается значение, хранящееся в POSITION. После этого частотный преобразователь останавливается до ОГц. сигнал DONE принимает значение 1. Во время выполнения перемещения в исходное положение HOME выход BUSY остается активным. Если вход **MODE** имеет значение True, то в случае "перебега" датчика заданной точки во время контрольного прохода (положительный фронт  $\rightarrow$  отрицательный фронт) привод определяет среднее значение обоих положений и устанавливает их как заданную точку. Производится реверсирование и привод останавливается в определенной таким образом заданной точке. Использование входа POSITION невозможно.

При необходимости прерывания данной процедуры (например, другим функциональным блоком MC), используется сигнал **COMMANDABORTED**.

В случае ошибки ERROR принимает значение 1. В этом случае значение DONE равно 0. **ERRORID** содержит соответствующий код ошибки.

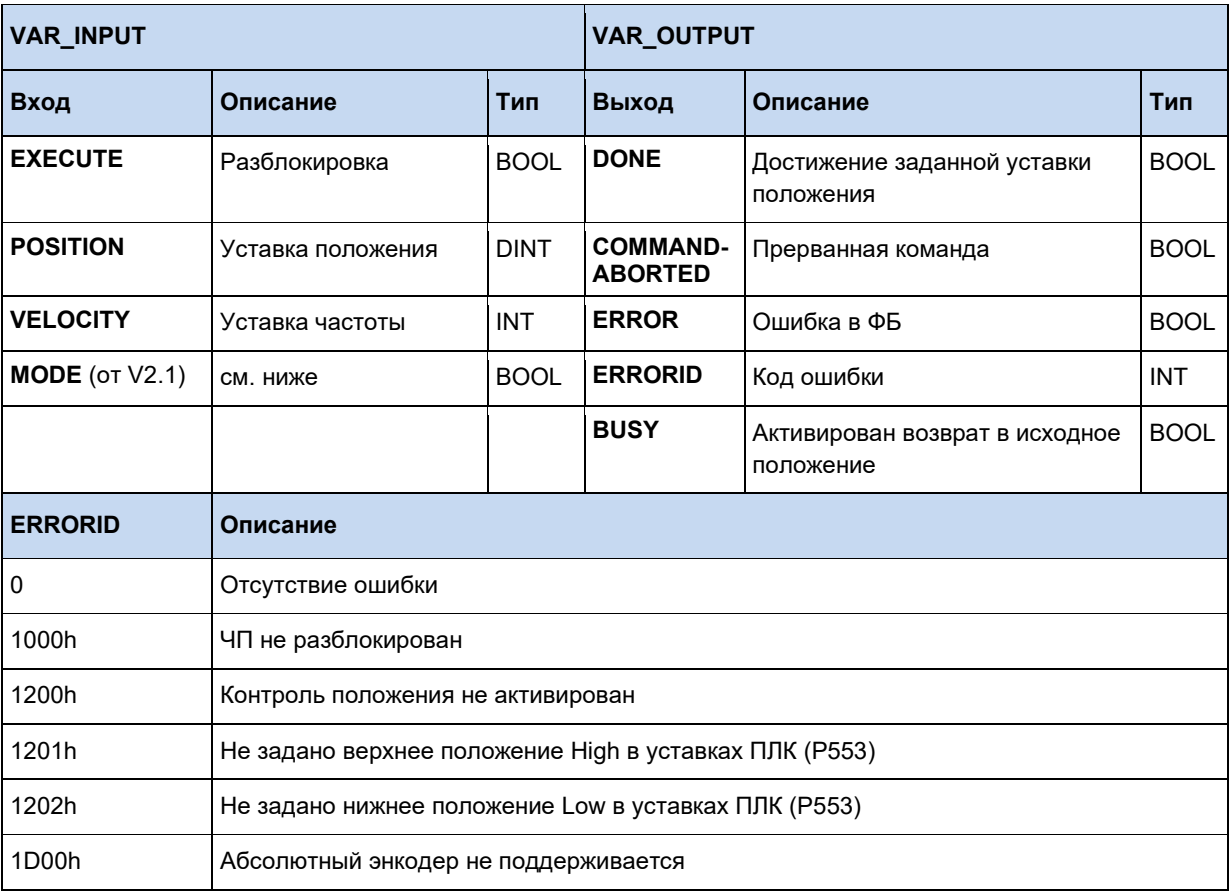

## 3.3.3.4 MC\_Home (SK 5xxP)

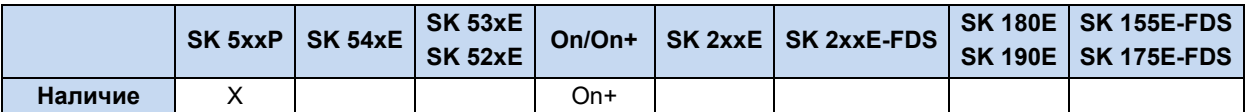

Дает команду частотному преобразователю начать перемещение в заданную точку, как только **EXECUTE** меняет значение с 0 на 1 (фронт). Перемещение ЧП выполняется согласно уставке частоты, заданной VELOCITY. При активации входа с сигналом контрольного положения (P420Jxx] = заданная точка), направление вращения меняется на обратное. При отрицательном фронте сигнала контрольного положения принимается значение, хранящееся в **POSITION**. После этого частотный преобразователь останавливается до ОГц, сигнал DONE принимает значение 1. Во время выполнения перемещения в исходное положение HOME выход BUSY остается активным.

При необходимости прерывания данной процедуры (например, другим функциональным блоком MC), используется сигнал **COMMANDABORTED**.

В случае ошибки ERROR принимает значение 1. В этом случае значение DONE равно 0. **ERRORID** содержит соответствующий код ошибки.

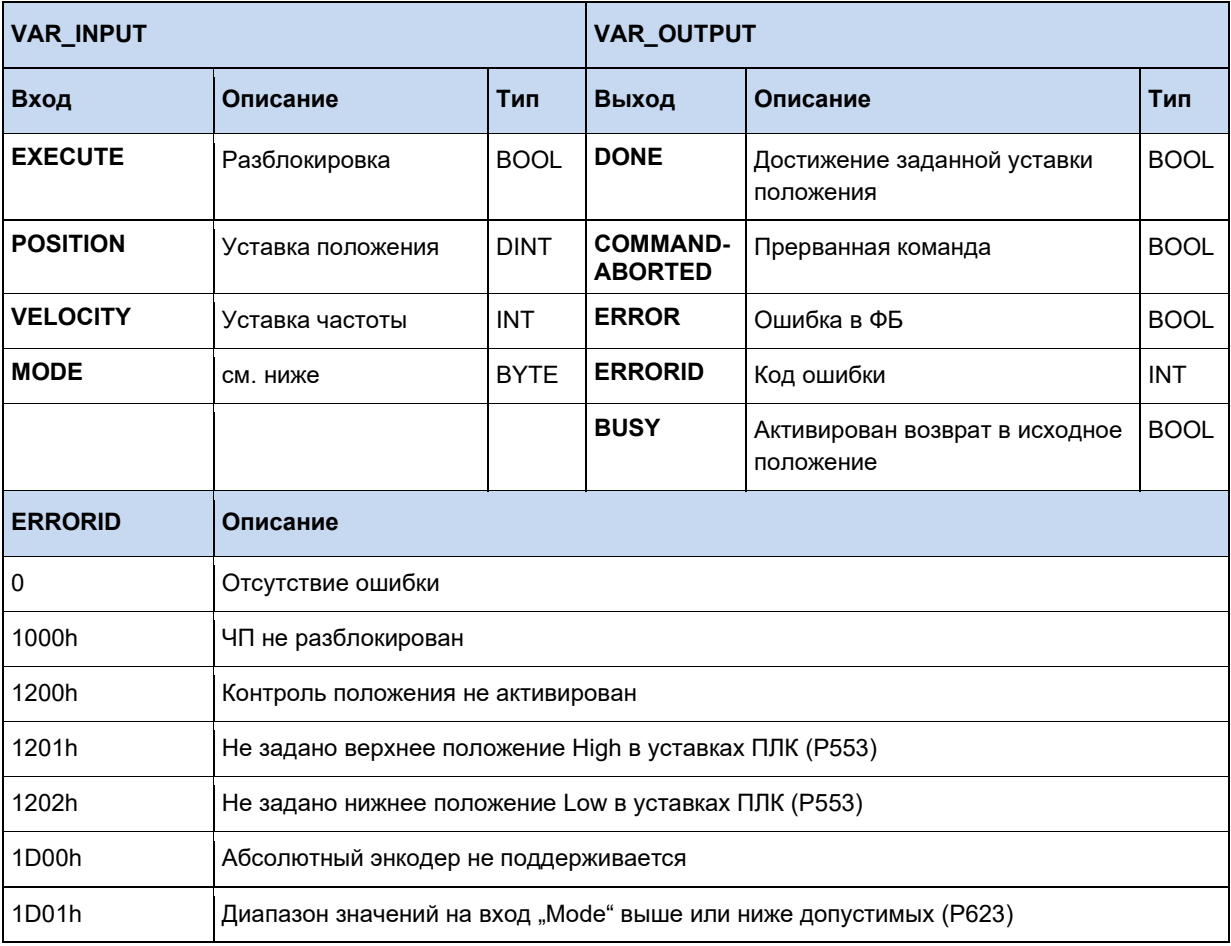

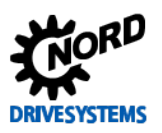

#### **Mode**

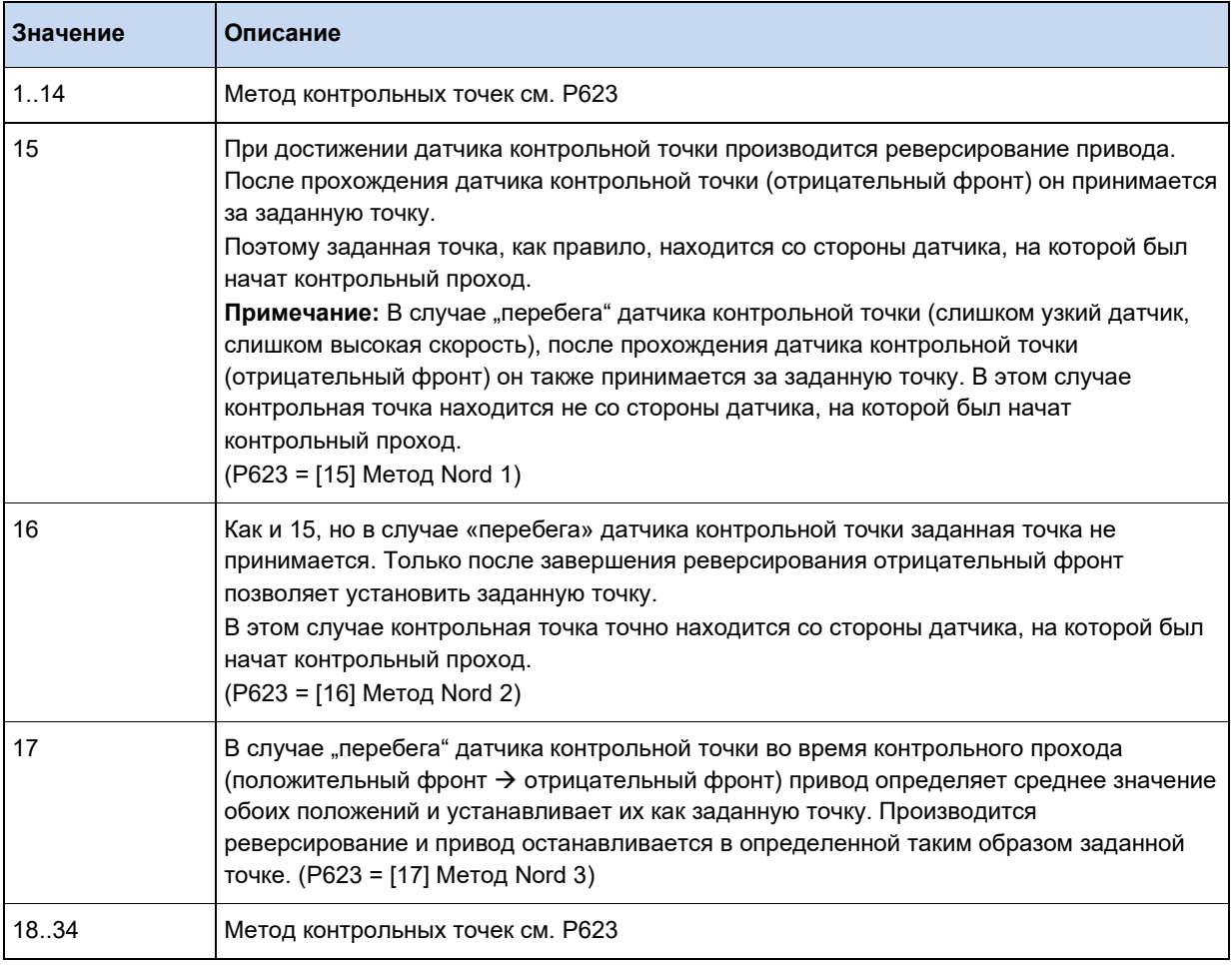

#### 3.3.3.5 MC MoveAbsolute

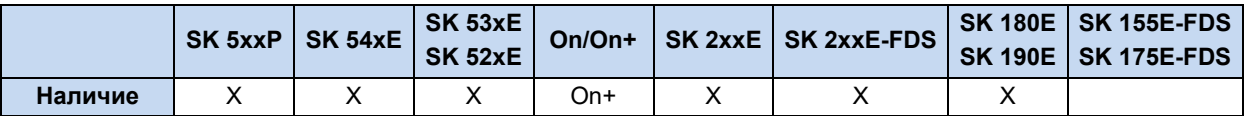

Записывает уставку положения и скорости для частотного преобразователя, если EXECUTE меняется с 0 на 1 (фронт). Уставка частоты VELOCITY передается после пересчета, описываемого в MC MoveVelocity.

## **POSITION:**

## $MODE = False$ :

Уставка положения определяется по значению, переданному в POSITION.

#### $$

Значение, переданное в POSITION, соответствует индексу из параметра P613 увеличенному на 1. Положение, заданное в этом индексе параметра, соответствует уставке положения.

Пример:

Mode =  $True: Position = 12$ 

ФБ переводит в положение, указанное в текущем наборе параметров Р613[-13].

При достижении преобразователем уставки положения, DONE принимает значение 1. DONE удаляется при сбросе **EXECUTE**. Когда **EXECUTE** удаляется перед достижением требуемого положения, DONE для цикла принимает значение 1. Сигнал BUSY остается активным во время перемещения к уставке положения. При необходимости прерывания данной процедуры (например, другим функциональным блоком МС), используется сигнал **COMMANDABORTED**. В случает ошибки ERROR принимает значение 1, а код ошибки заносится в ERRORID. В этом случае значение DONE равно 0. Отрицательный фронт EXECUTE возвращает 0 на все выходы.

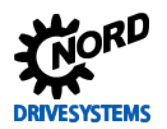

## Функции ПЛК - Дополнительное руководство для устройств NORDAC

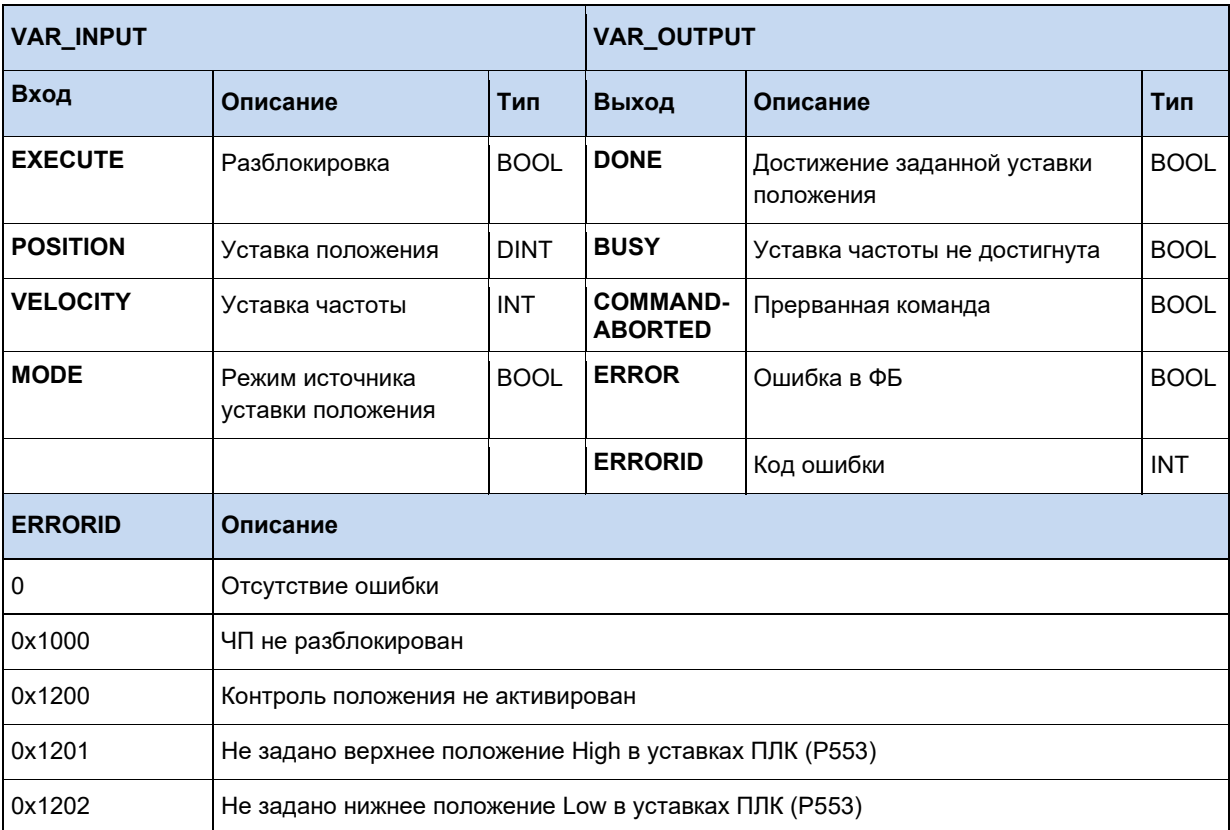

#### Пример на ST:

```
(* Устройство разблокируется если DIG1 = TRUE *)
```

```
Power (Enable := \frac{5 \text{ State digital} \text{ input.0}}{1 \text{ F Power}. \text{Status} THEN
```
(\* Устройство разблокировано и перемещается в положение 20000 с 50% макс. частоты. Датчик и контроль положения для двигателя должны быть активными для выполнения данного действия. \*)

```
MoveAbs(Execute := 5_State_digital_input.1, Velocity := 16#2000, Position := 20000);
END IF
```
# 3.3.3.6 MC\_MoveAdditive

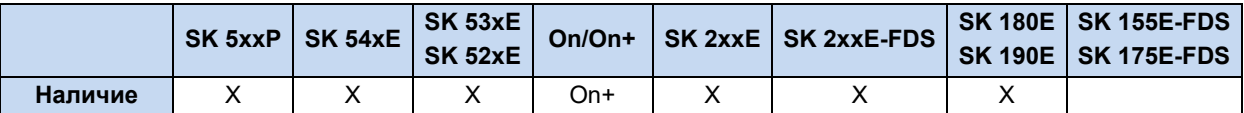

Соответствует MC\_MoveAbsolute по всем пунктам до входа DISTANCE. Уставка положения определяется путем добавления текущей уставки положения к значению, переданому **DISTANCE.** 

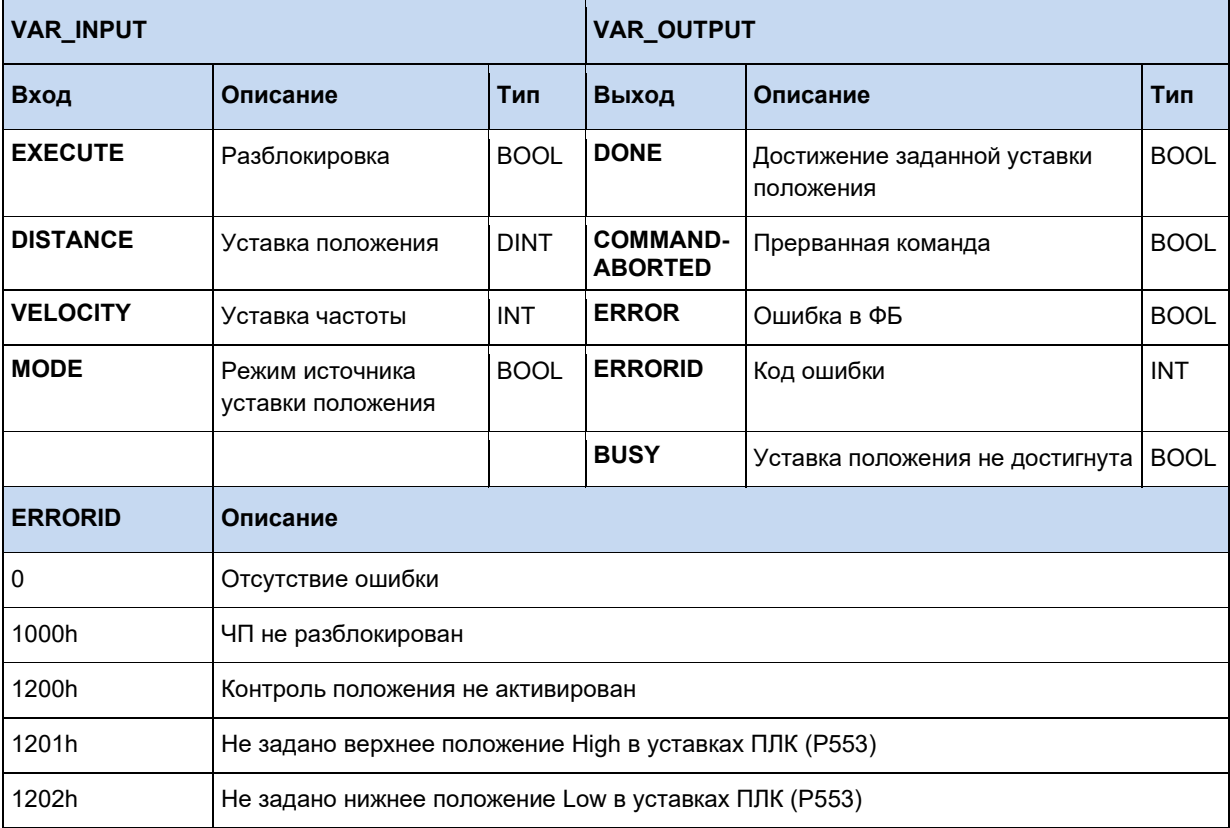

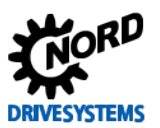

# 3.3.3.7 MC\_MoveRelative

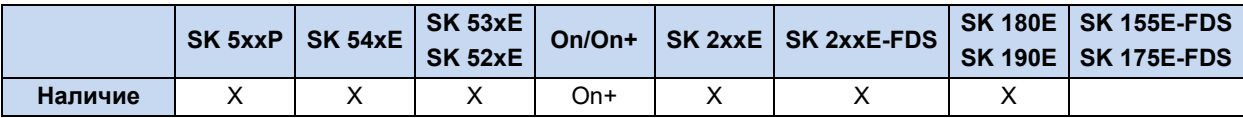

Соответствует MC\_MoveAbsolute по всем пунктам до входа DISTANCE. Уставка положения определяется путем добавления текущего фактического положения к значению, переданому **DISTANCE.** 

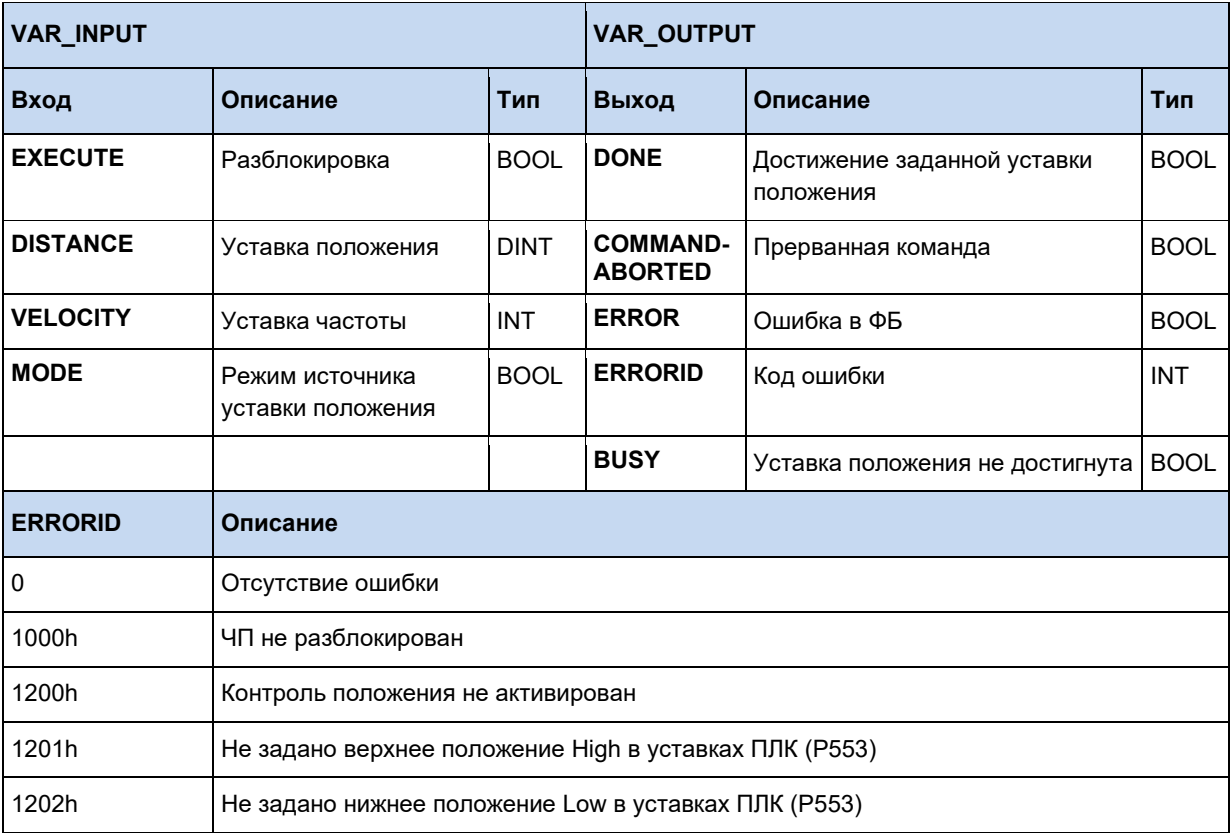

## 3.3.3.8 MC\_MoveVelocity

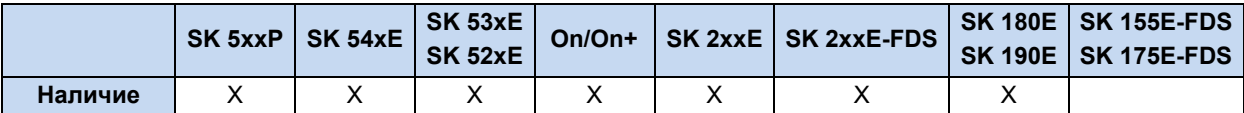

Применяет уставку частоты для частотного преобразователя, если EXECUTE меняется с 0 на 1 (фронт). При достижении преобразователем уставки частоты, INVELOCITY принимает значение 1. Выход BUSY остается активным, пока ЧП ускоряется до уставки частоты. Если EXECUTE уже принял значение 0, то INVELOCITY принимает значение 1 только на один цикл. При необходимости прерывания данной процедуры (например, другим функциональным блоком МС), используется сигнал **COMMANDABORTED**.

Отрицательный фронт EXECUTE возвращает 0 на все выходы.

**VELOCITY** пересчитывается по следующей формуле:

**VELOCITY** = ( уставка частоты (Гц) × 0x4000 ) / Р105

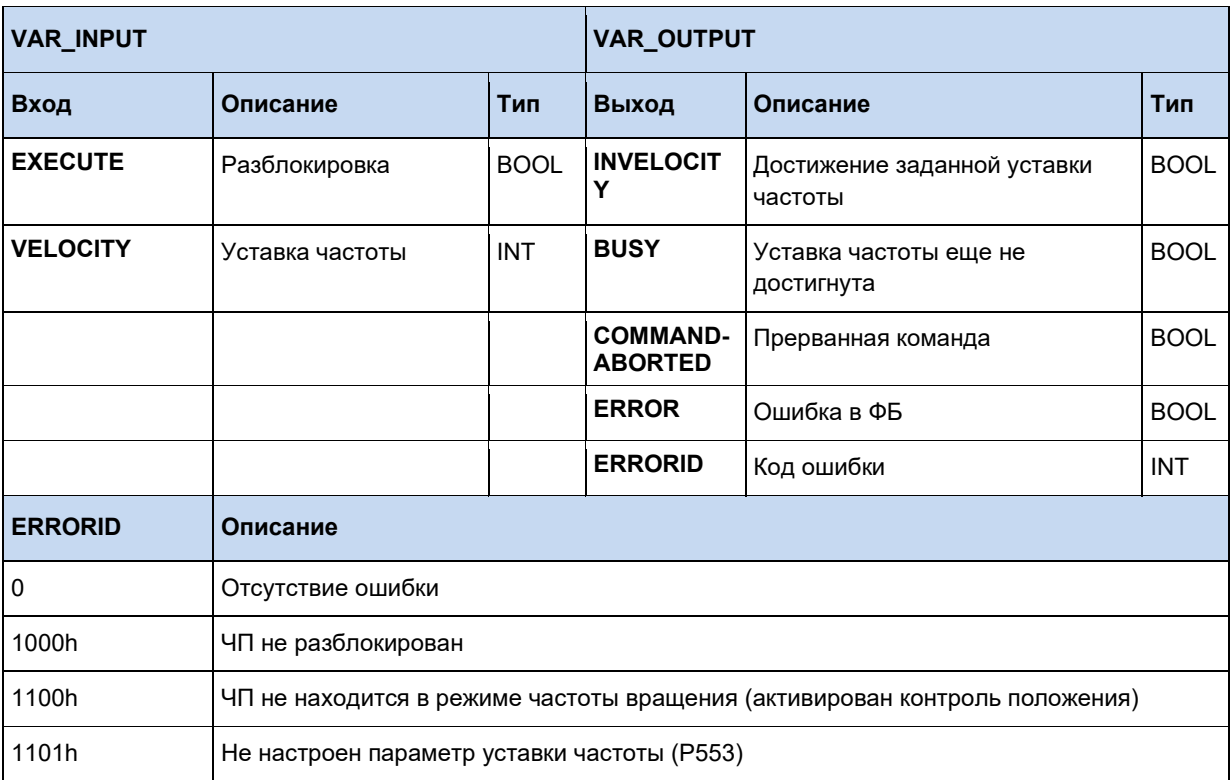

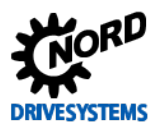

#### Пример на AWL:

```
CAL Power
CAL Move
LD TRUE
ST Power.Enable
(*Установить 20 Гц (макс. 50 Гц) *)
LD DINT#20
MUL 16#4000
DIV 50DINT TO INT
ST Move. Velocity
LD Power. Status
ST Move. Execute
```

```
(* Прибор готов к работе если установлен DIG1 *)<br>Power (Enable := 5 State_digital_input.0);<br>IF Power.Status THEN
  (* Прибор разблокируется с 50% от макс. частоты, если установлен DIG2 *)
  MoveVelocity (Execute := 5_State_digital_input.1, Velocity := 16#2000);
END_I F
```
#### $3.3.3.9$ **MC\_Power**

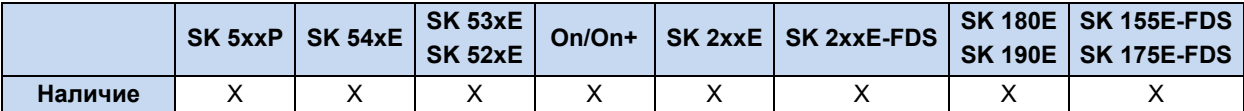

Данная функция предназначена для включения и выключения выходного каскада. Если вход **ENABLE** принимает значение 1, происходит разблокировка выходного каскада. Обязательным условием для этого является нахождение прибора в состоянии "Switch-on Block" или "Ready for Switch-on". Если прибор находится в состоянии "Fault" или "Fault reaction active", то сначала необходимо устранить неисправность и обработать соответствующее сообщение. Только после этого может быть выполнена разблокировка с помощью данного блока. Если прибор находится в состоянии "Not Ready for Switch-on", то включение также не выполняется. Во всех вышеперечисленных случаях ФБ переходит в состояние ошибки, поэтому **ENABLE** следует сначала присвоить 0, чтобы обработать ошибку.

Если вход **ENABLE** принимает значение 0, происходит выключение прибора. Если двигатель при этом работает, то посредством линейного изменения, установленного с помощью параметра Р103, двигатель сначала переводится на 0 Гц.

При включенном выходном каскаде прибора выходу STATUS соответствует значение 1, при выключенном - 0.

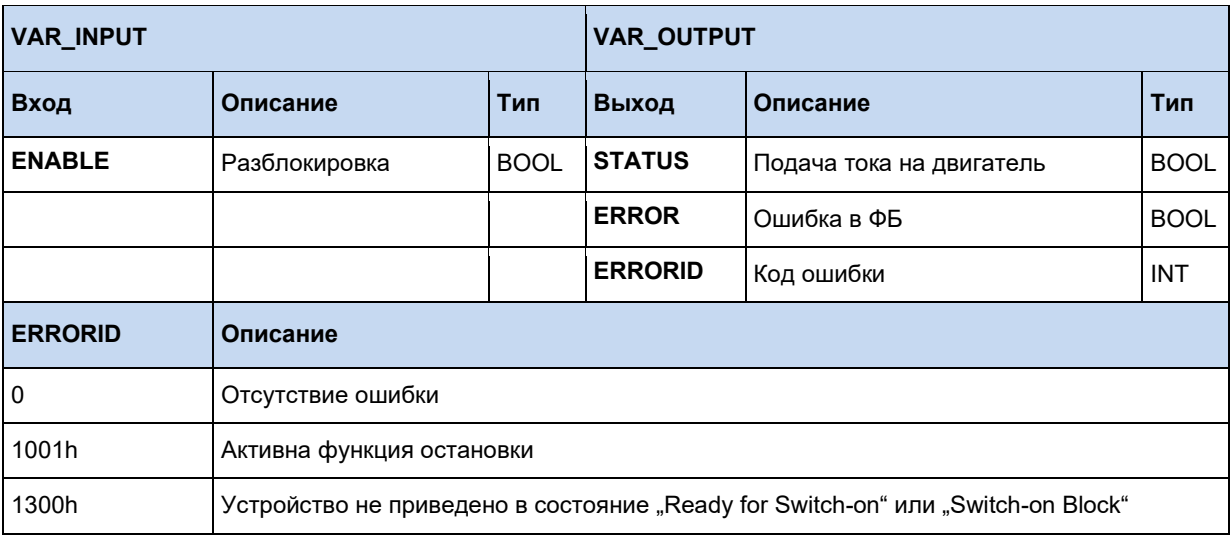

Значения ERROR и ERRORID сбрасываются, когда ENABLE переключается на 0.

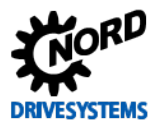

#### Пример на AWL:

```
CAL Power
CAL Move
LD TRUE
ST Power. Enable
(*Установить 20 Гц (макс. 50 Гц) *)
LD DINT#20
MUL 16#4000
DIV 50
DINT TO INT
ST Move. Velocity
LD Power. Status
ST Move. Execute
```

```
(* Активировать блок питания Power Block *)<br>Power (Enable := TRUE);
IF Power.Status THEN
  (* Устройство готово к включению *)
END\_IF
```
## 3.3.3.10 MC\_ReadActualPos

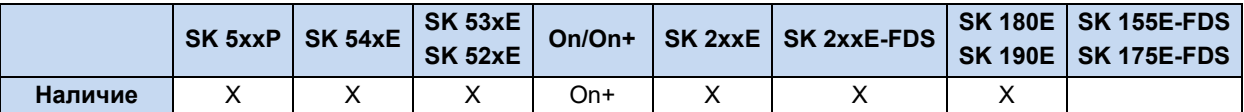

Непрерывно сообщает текущее фактическое положение частотного преобразователя, если **ENABLE** соответствует значение 1. При получении действующего фактического положения на выходе, VALID переводится в действующее значение. В случает ошибки ERROR принимает значение 1, а VALID значение 0.

Пересчет положения: 1 оборот вала двигателя = 1000

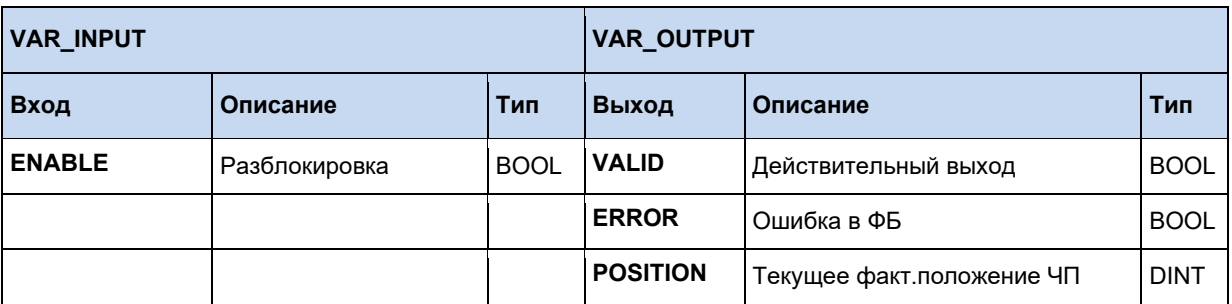

```
ReadActualPos(Enable := TRUE);
IF ReadActualPos.Valid THEN
  Pos := ReadActualPos.Position;
END IF
```
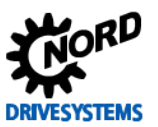

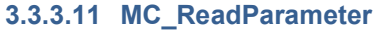

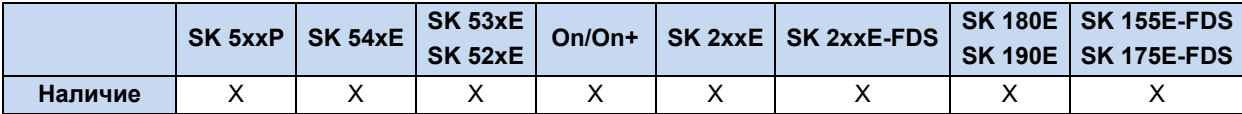

Выполняет циклическое считывание параметра с устройства, пока ENABLE равен 1. Считанный параметр заносится в Value и действует, если DONE равно 1. Во время процедуры чтения выход BUSY имеет значение 1. Пока ENABLE равен 1, параметр считывается циклически непрерывно. Номер параметра и индекс могут быть изменены в любое время при активном **ENABLE**. Однако при этом трудно определить, когда считано новое значение, так как сигнал **DONE** все это время равен 1. В этом случае рекомендуется установить для сигнала **ENABLE** значение 0, так как сигнал DONE в этом случае сбрасывается. Индекс параметра определяется по индексу в документации минус 1. Например, Р700 индекс 3 ("Reason for switch-on block") соответствует индексу параметра 2. В случае ошибки ERROR принимает значение 1. DONE в этом случае равен 0, а ERRORID содержит код ошибки. Если сигнал ENABLE принимает значение 0, то все сигналы и ERRORID удаляются.

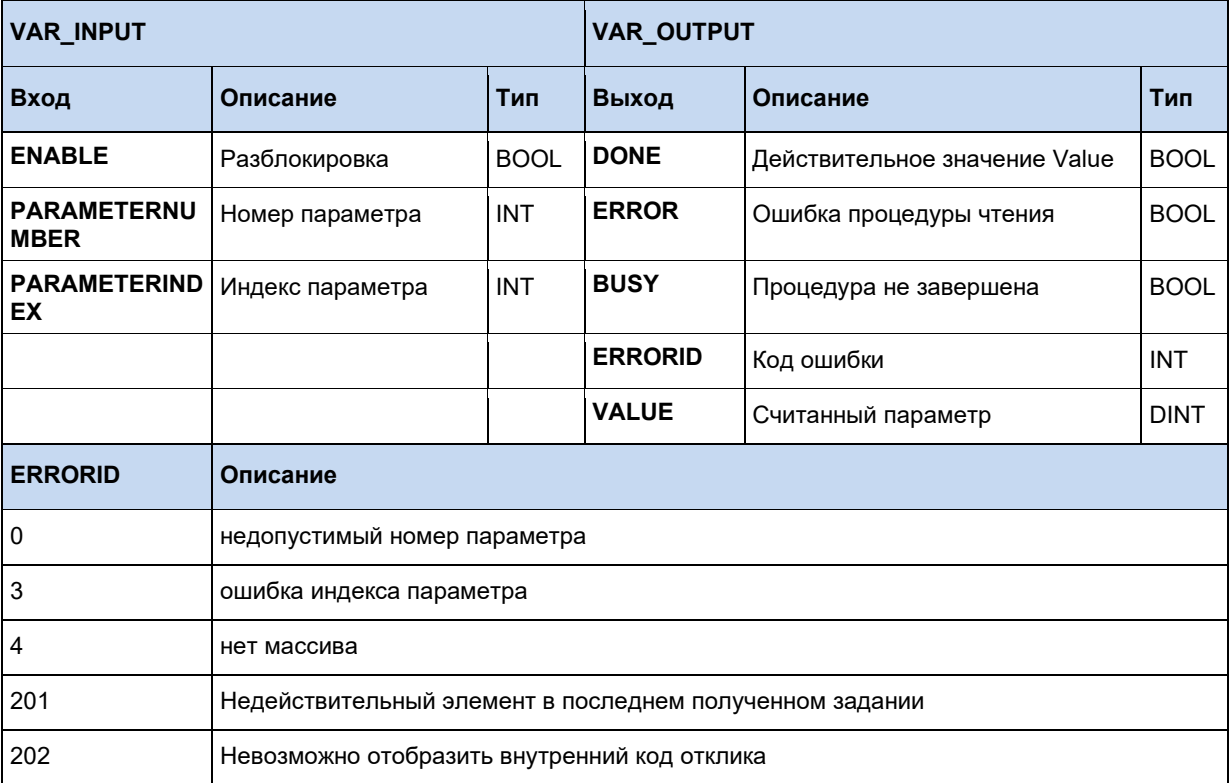

```
(* Блок движения FB ReadParameter *)
ReadParam (Enable := TRUE, Parameternumber := 102, ParameterIndex := 0);
IF ReadParam. Done THEN
  Value := ReadParam.Value;
 ReadParam(Enable := FALSE);END IF
```
## 3.3.3.12 MC\_ReadStatus

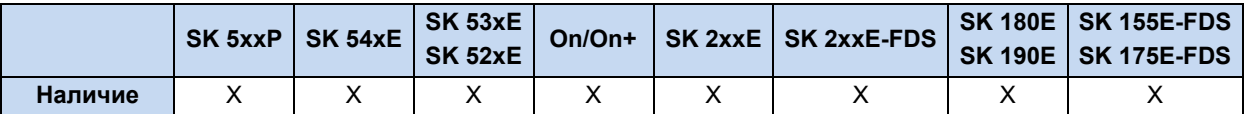

Считывает состояние устройства. Определение состояния осуществляется на основании спецификации PLCopen "Function blocks for motion control". Если сигналу ENABLE соответствует 1, происходит считывание состояния.

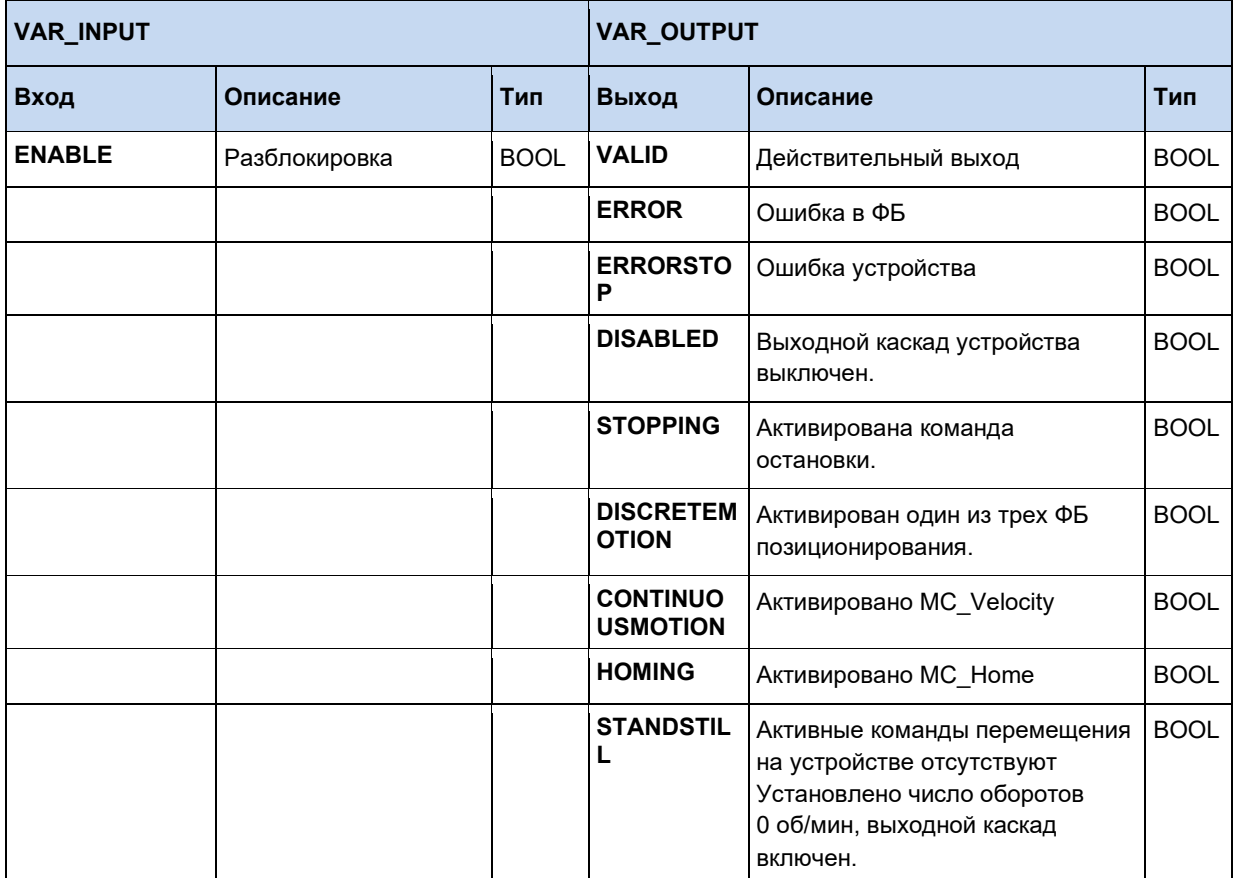

```
ReadStatus (Enable := TRUE) ;
IF ReadStatus. Valid THEN
  fError := ReadStatus.ErrorStop;
  fDisable := ReadStatus.Disabled;
  fStopping := ReadStatus.Stopping;<br>fInMotion := ReadStatus.DiscreteMotion;
  fInVelocity := ReadStatus.ContinuousMotion;
  fInHome := ReadStatus.Homing;<br>fStandStill := ReadStatus.Homing;
end_if
```
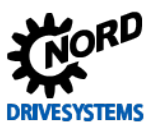

# 3.3.3.13 MC\_Reset

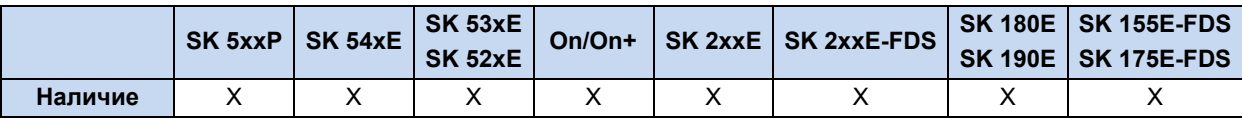

Сброс ошибки на устройстве (обработка неисправности), при возрастающем фронте сигнала **EXECUTE**. В случает ошибки ERROR принимает значение 1, а причина неисправности заносится в ERRORID. При отрицательном фронте EXECUTE выполняется сброс всех ошибок.

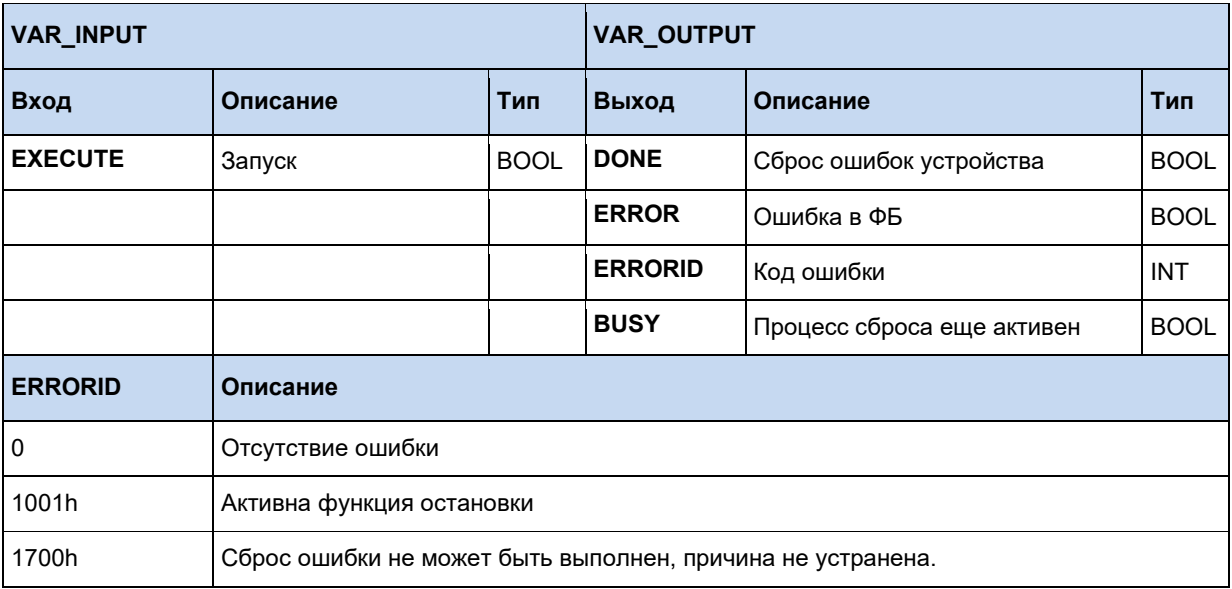

```
Reset (Execute := TRUE) ;
IF Reset. Done THEN
 (* Сброс ошибки выполнен *)
Reset (Execute := FALSE) ;
ELSIF Reset. Error THEN
 (* Сброс ошибки не может быть выполнен, причина не устранена *)
Reset (Execute := FALSE) ;
END IF
```
## 3.3.3.14 MC\_Stop

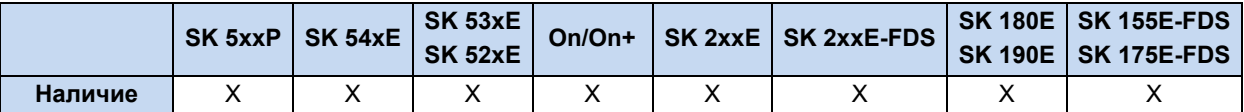

При повышении значения фронта (с 0 на 1) устройство переводится в состояние STANDINGSTILL. Все активные функции движения прерываются. Выполняется торможение на 0 Гц, выходной каскад отключается. Выполнение всех остальных ФБ перемещения блокируется, пока команда остановки активна (EXECUTE = 1). Выход BUSY активируется при растущем фронте на EXECUTE и остается активным до получения падающего фронта на **EXECUTE.** 

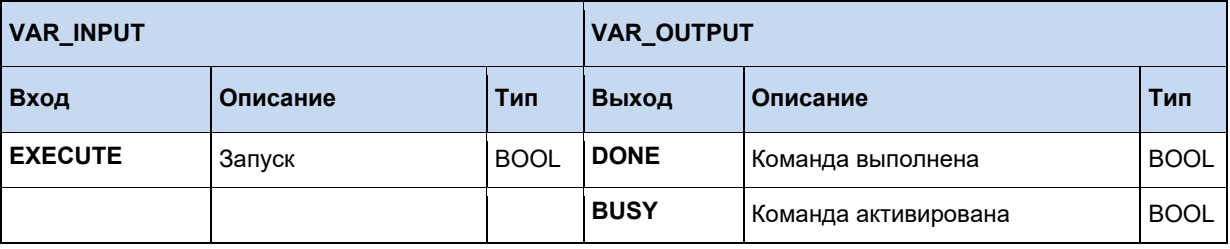

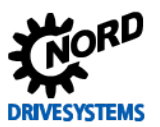

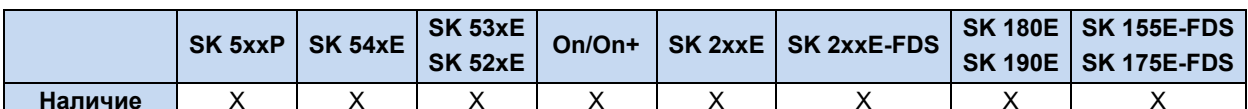

#### 3.3.3.15 MC\_WriteParameter\_16 / MC\_WriteParameter\_32

Записывает параметр 16/32 бита на устройство, когда EXECUTE меняется с 0 на 1 (фронт). Когда DONE принимает значение 1 - параметр записан. Во время процедуры чтения выход **BUSY** имеет значение 1. В случает ошибки ERROR принимает значение 1, а код ошибки заносится в ERRORID. Сигналы DONE, ERROR, ERRORID сохраняют свои значения до тех пор, пока EXECUTE снова не изменит значение на 0. При изменении значения EXECUTE на 0 процесс записи не прерывается. Только сигнал DONE сохраняет значение на 1 цикл ПЛК.

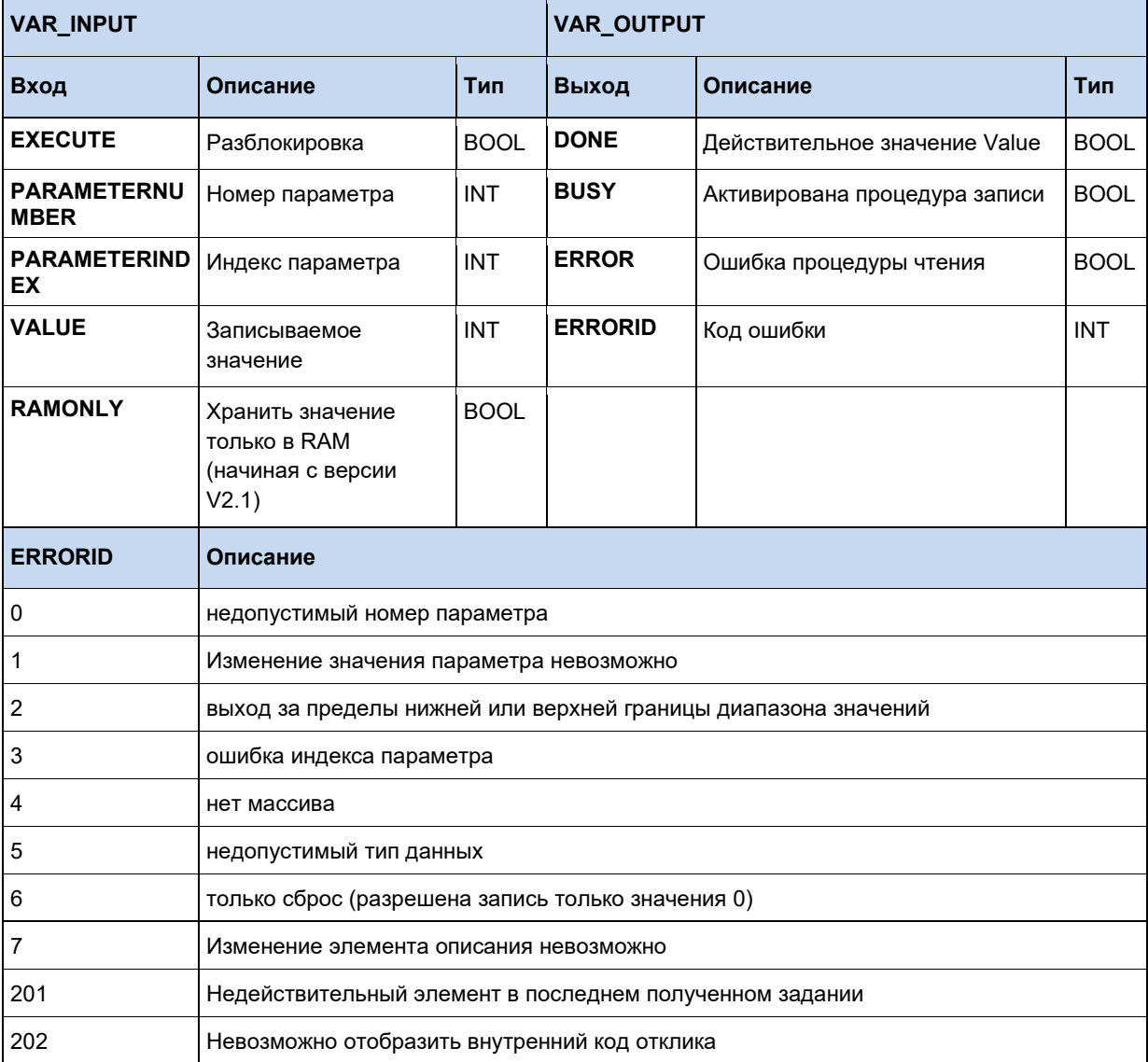

```
WriteParam16(Execute := TRUE, ParameterNumber := 102, ParameterIndex := 0, Value := 300);
  IF WriteParam16.Done THEN
   WriteParam16(Execute := FALSE);
 END IF;
```
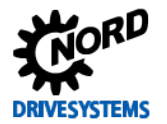

# 3.3.4 Standard

#### 3.3.4.1 Вычитающий счетчик СТD

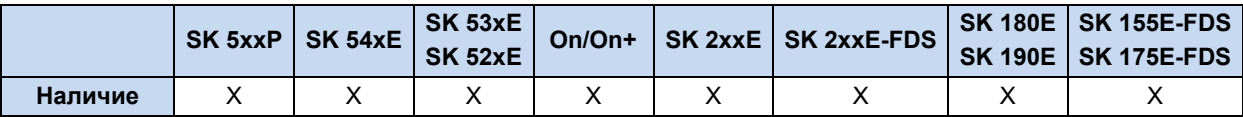

При растущем фронте на СD счетчик функционального блока СV уменьшается на единицу, пока значение СV больше -32768. Если СV меньше или равно 0, выход Q сохраняет значение TRUE. С помощью LD счетчику CV может быть присвоено значение, хранящееся в PV.

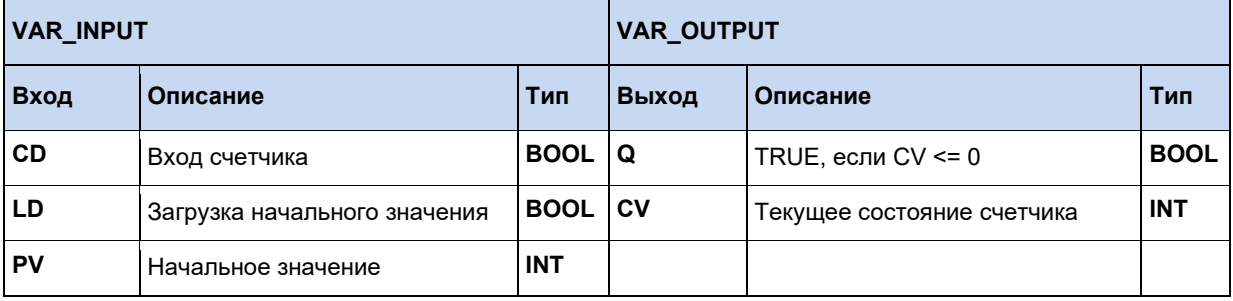

#### Пример на AWL:

LD VarBOOL1 ST CTDInst.CD LD VarBOOL2 ST CTDInst.LD LD VarINT1 ST CTDInst.PV CAL CTDInst LD CTDInst.Q ST VarBOOL3 LD CTDInst.CV ST VarINT2

#### Пример на ST:

CTDInst (CD := VarBOOL1, LD := VarBOOL2, PV := VarINT1); VarBOOL3 := CTDInst.Q; VarINT2 :=  $CTDInst.CV;$ 

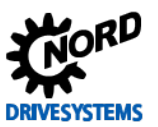

#### 3.3.4.2 Суммирующий счетчик CTU

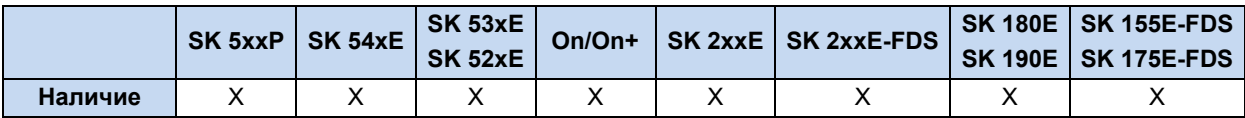

При растущем фронте на CU счетчик функционального блока CV увеличивается на единицу, пока СV не достигнет значения 32767. Если СV больше или равно PV, выход Q сохраняет значение TRUE. С помощью R может быть выполнен сброс счетчика CV на ноль.

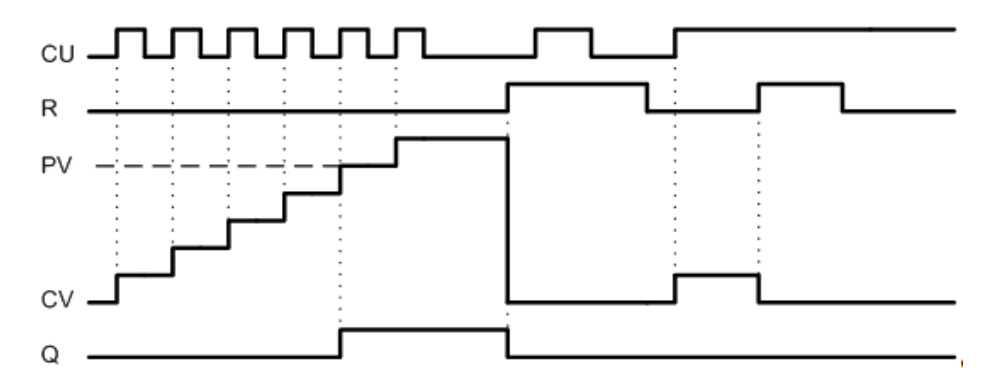

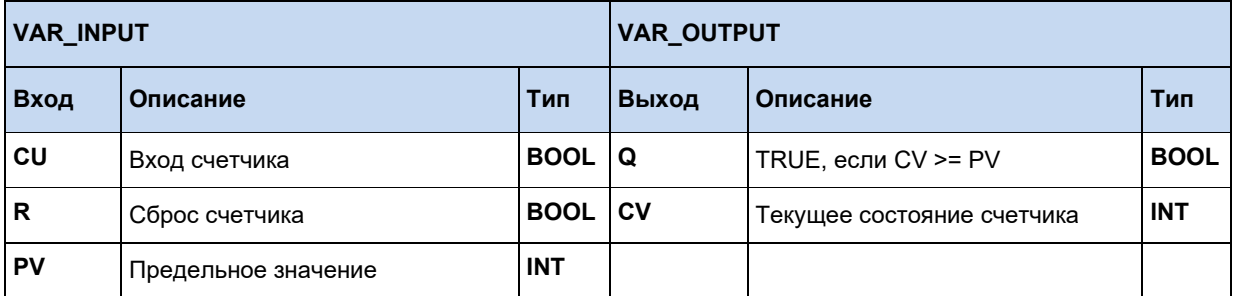

## Пример на AWL:

```
LD VarBOOL1
ST CTUInst.CU
LD VarBOOL2
ST CTUInst.R
LD VarINT1
ST CTUInst.PV
CAL CTUInst (CU := VarBOOL1, R := VarBOOL2, PV := VarINT1)
LD CTUInst.Q
ST VarBOOL3
LD CTUInst.CV
ST VarINT2
```

```
CTUInst (CU := VarBOOL1, R := VarBOOL2, PV := VarINT1);
VarBOOL3 := CTULnst.Q;VarINT2 := CTUInst.CV;
```
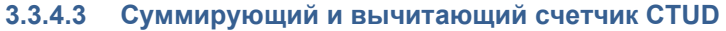

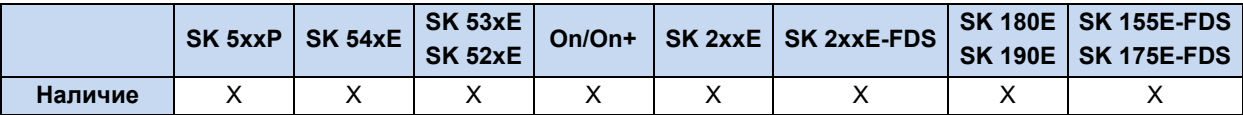

При растущем фронте на CU счетчик CV увеличивается на единицу, пока значение CV меньше 32767. При растущем фронте на CD счетчик CV уменьшается на единицу, пока значение CV больше -32768. С помощью R может быть выполнен сброс счетчика CV на ноль. С помощью LD хранящееся в PV значение копируется в CV.

R имеет преимущество перед LD, CU и CV. PV можно изменить в любое время, QU всегда относится к текущему установленному значению.

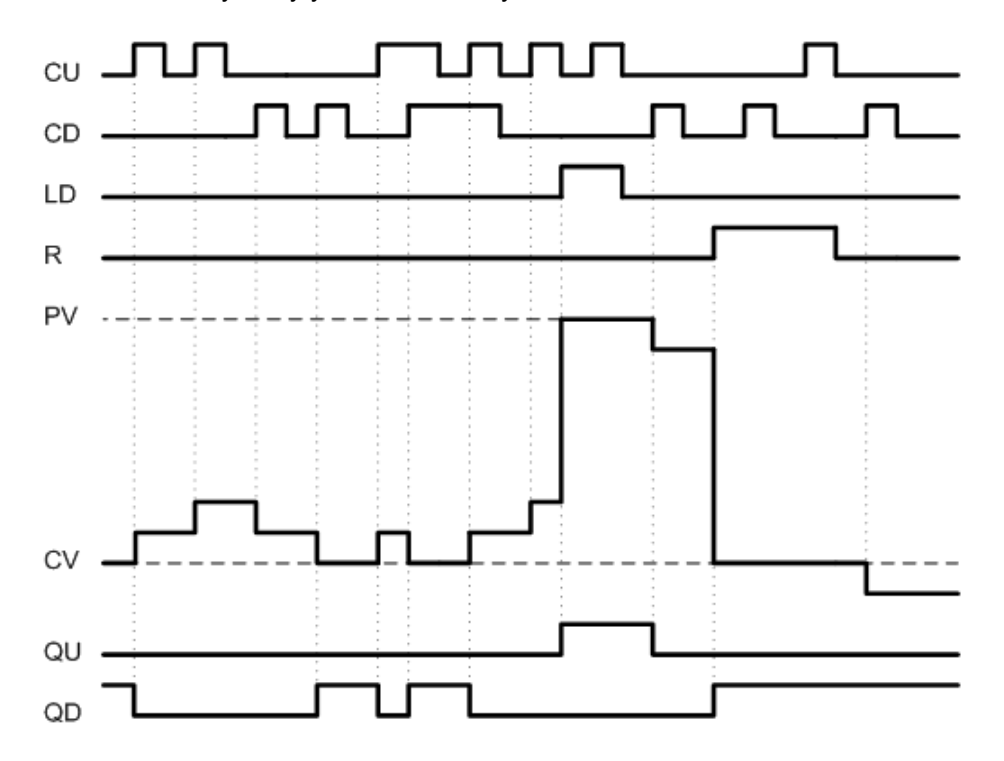

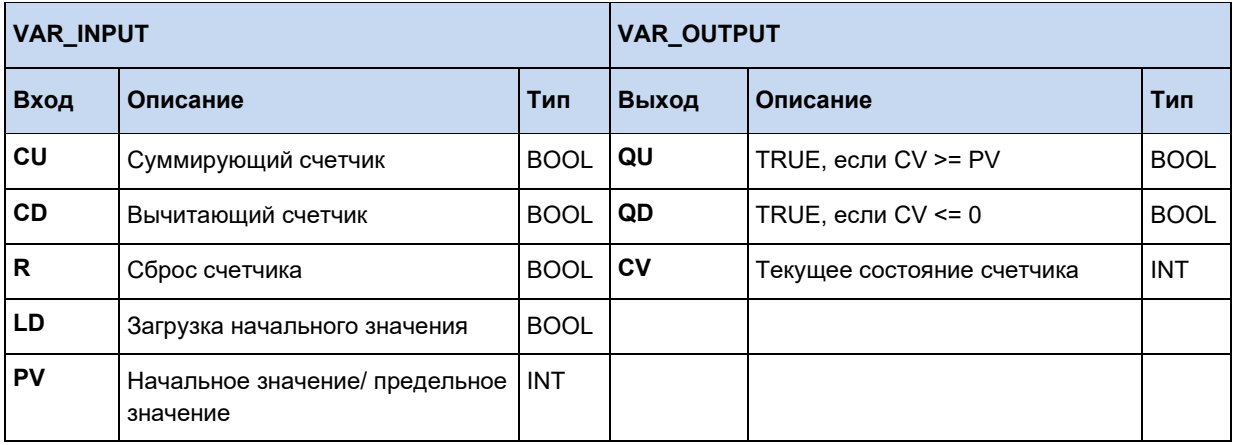

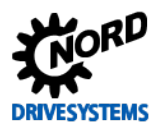

#### Пример на AWL:

LD VarBOOL1 ST CTUDInst.CU LD VarBOOL3 ST CTUDInst.R LD VarBool4 ST CTUDInst.LD LD VarINT1 ST CTUInst.PV CAL CTUDInst LD CTUDInst.QU ST VarBOOL5 LD CTUDInst.QD ST VarBOOL5 LD CTUInst.CV ST VarINT2

## Пример на ST:

CTUDInst (CU:=VarBOOL1, R:=VarBOOL3, LD:=VarBOOL4, PV:=VarINT1);  $VarBOOL5 := CTUDInst.QU;$ VarBOOL5 := CTUDInst.QD; VarINT2 := CTUDInst.CV;

# 3.3.4.4 R\_TRIG и F\_TRIG

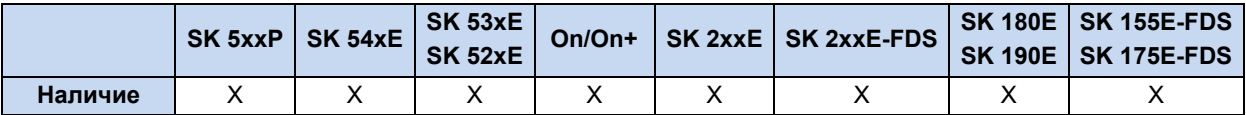

Обе функции служат для распознавания фронта. При обнаружении фронта на СLK, Q принимает значение TRUE до следующего вызова функции, а после этого снова значение FALSE. Только после получения нового фронта Q может принять значение TRUE на цикл.

- R\_TRIG = растущий фронт  $\bullet$
- F\_TRIG = падающий фронт

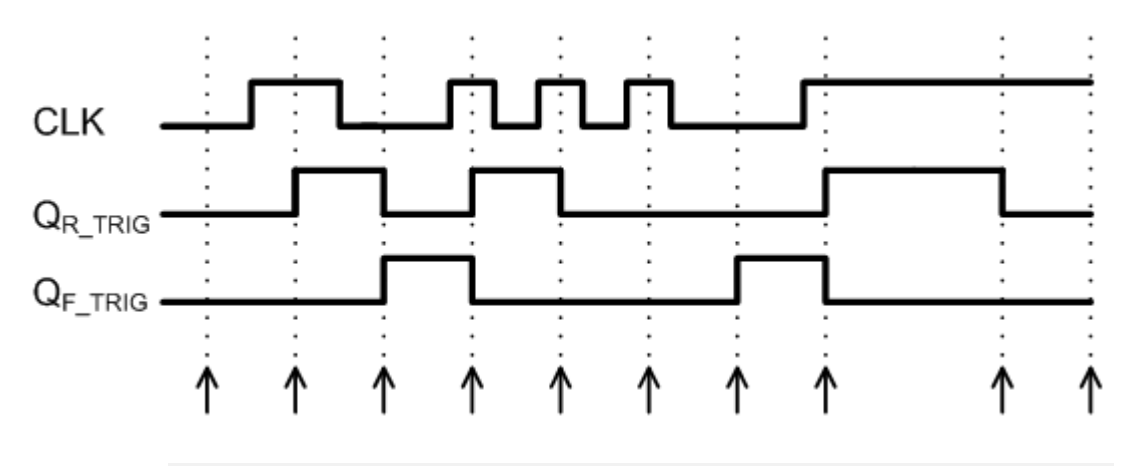

Вызов функции

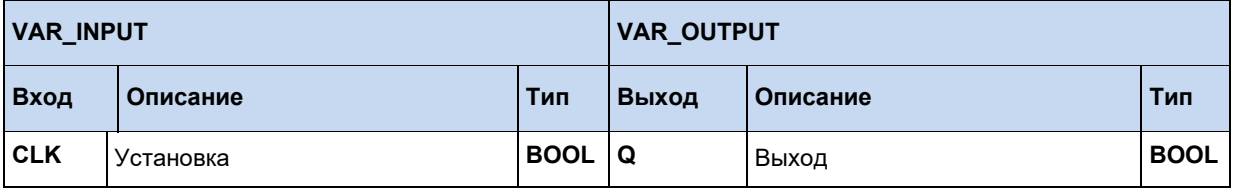

## Пример на AWL:

LD VarBOOL1 ST RTRIGInst.CLK CAL RTRIGInst LD RTRIGInst.Q ST VarBOOL2

## **Пример на ST:**

```
RTRIGInst (CLK:= VarBOOL1);
VarBOOL2 := RTRIGInst.Q;
```
#### 10 Информация

Выходной сигнал функции изменяется только при вызове функции. По этой причине целесообразно непрерывно вызывать определение фронта с помощью цикла ПЛК.

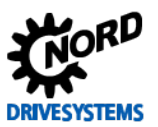

# 3.3.4.5 RS Flip Flop

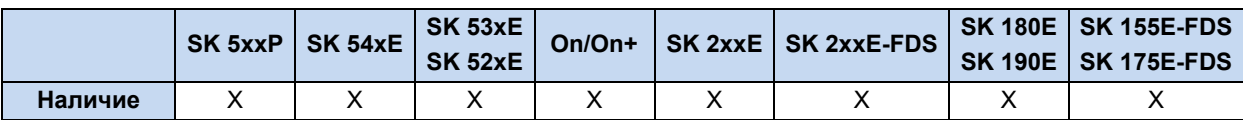

Бистабильная функция, S устанавливает значение выхода Q1, а R1 снова сбрасывает его. Если R1 и S одновременно принимают значение TRUE, то приоритет имеет R1.

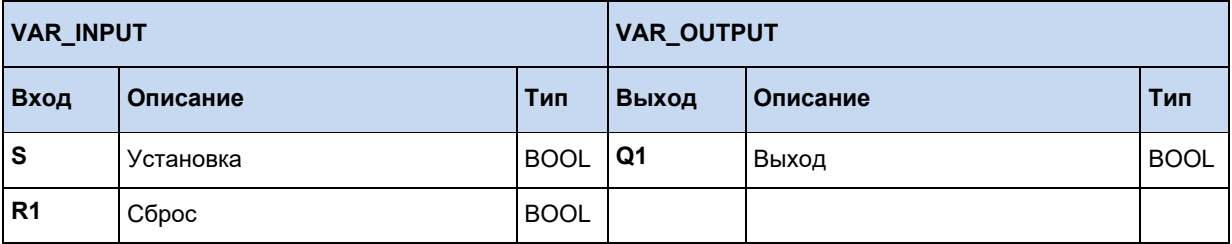

## Пример на AWL:

LD VarBOOL1<br>ST RSInst.S LD VarBOOL2 ST RSInst.R1 CAL RSInst LD RSInst.Q1<br>ST VarBOOL3

## Пример на ST:

RSInst(S:= VarBOOL1, R1:=VarBOOL2);<br>VarBOOL3 := RSInst.Q1;

## 3.3.4.6 SR Flip Flop

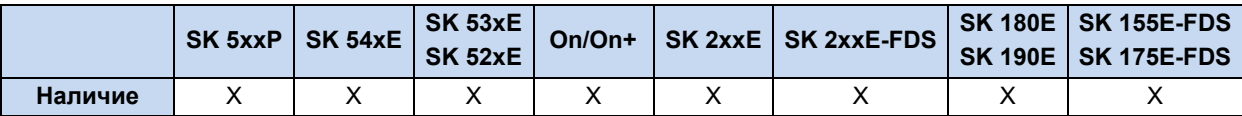

Бистабильная функция, S1 устанавливает значение выхода Q1, а R снова сбрасывает его. Если R1 и S одновременно принимают значение TRUE, то приоритет имеет S1.

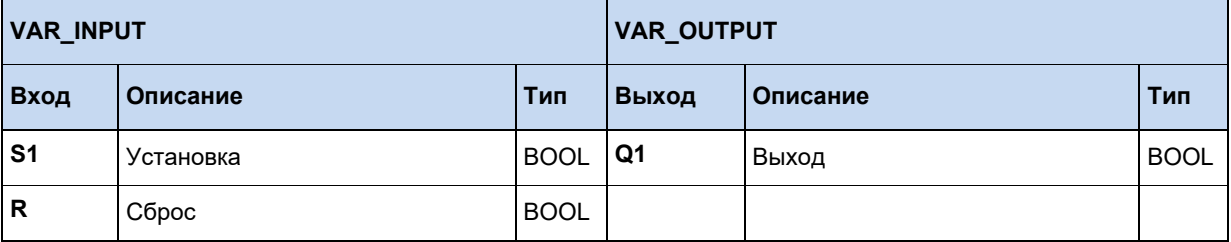

# Пример на AWL:

LD VarBOOL1 ST SRInst.S1 LD VarBOOL2 ST SRInst.R CAL RSInst LD SRInst.Q1 ST VarBOOL3

#### Пример на ST:

SRInst(S1:= VarBOOL1, R:=VarBOOL2);<br>VarBOOL3 := SRInst.Q1;

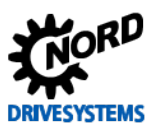

#### $3.3.4.7$ Задержка выключения ТОГ

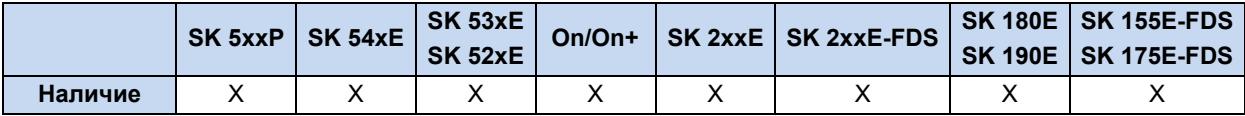

Если IN = TRUE, то Q принимает значение TRUE. Если IN = FALSE, таймер увеличивается. Пока таймер работает (ET < PT), Q имеет значение TRUE. Если (ET = PT) - таймер останавливается, Q принимает значение FALSE. При новом растущем фронте в IN, таймер ET снова обнуляется.

Для упрощения ввода здесь могут использоваться литералы, например:

- LD TIME#50s20ms  $= 50,020$  секунд
- LD TIME#1d30m = 1 день и 30 минут

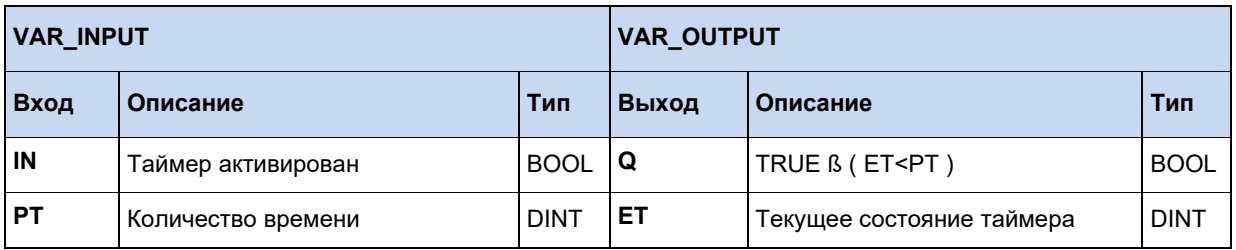

#### Пример на AWL:

LD VarBOOL1 ST TOFInst. IN LD DINT#5000 ST TOFInst.PT CAL TOFInst LD TOFInst.O ST VarBOOL2

#### Пример на ST:

```
TOFInst (IN := VarBOOL1, PT:= T#5s);
VarBOOL2 := TOFInst.Q;
```
#### 10 Информация

# Таймер ЕТ

Время ЕТ идет независимо от цикла ПЛК. Запуск таймера с IN и назначение выхода Q производятся только при вызове функции "CAL". Вызов функции осуществляется в цикле ПЛК, но в длинных программах для ПЛК он может быть больше 5 мс, что может привести к возникновению фазовой флуктуации.

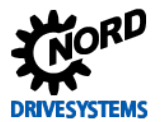

#### $3.3.4.8$ **Задержка включения ТОN**

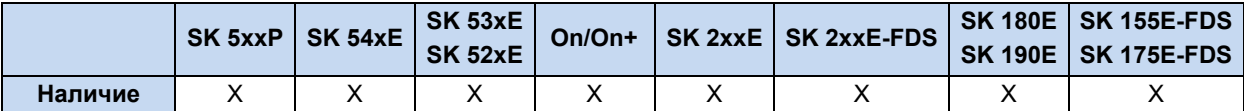

Если IN = TRUE, таймер увеличивается. Если ET = PT, Q принимает значение TRUE, а таймер останавливается. Q сохраняет значение TRUE пока IN также имеет значение TRUE. При новом растущем фронте на IN, таймер запускается снова с нуля. PT может изменяться во время работы таймера. Продолжительность указывается в РТ в миллисекундах. Допускается задержка по времени в диапазоне от 5мс до 24,8 дней. Минимальная задержка по времени составляет 5 мс, так как опорное время ПЛК также составляет 5 мс.

Для упрощения ввода здесь могут использоваться литералы, например:

- LD TIME#50s20ms LD TIME#1d30m
- = 50,020 секунд = 1 день и 30 минут

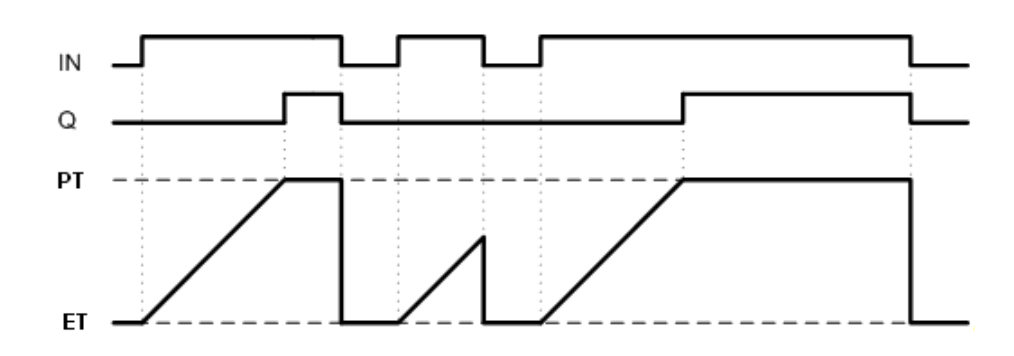

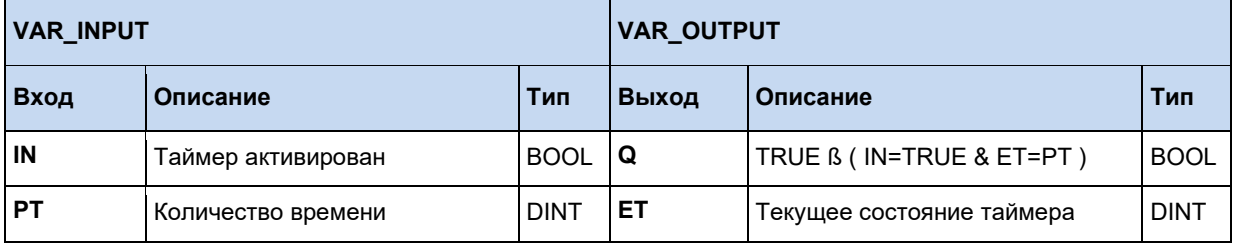

#### Пример на AWL:

LD VarBOOL1 ST TONInst. IN LD DINT#5000 ST TONInst.PT CAL TONInst LD TONInst.Q ST VarBOOL2

## Пример на ST:

```
TONInst (IN := VarBOOL1, PT:= T#5s);
VarBOOL2 := TONInst.O;
```
#### 10 Информация

## Таймер ЕТ

Время ЕТ идет независимо от цикла ПЛК. Запуск таймера с IN и назначение выхода Q производятся только при вызове функции "CAL". Вызов функции осуществляется в цикле ПЛК, но в длинных программах для ПЛК он может быть больше 5 мс, что может привести к возникновению фазовой флуктуации.

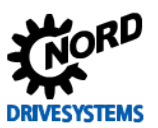

#### 3.3.4.9 Синхроимпульс ТР

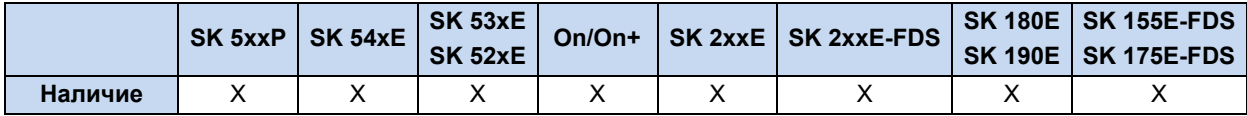

При положительном фронте на IN таймер запускается со значения 0. Таймер отсчитывает время до достижения значения, указанного в PT и останавливается. Эта процедура не может быть прервана. Во время приращения РТ может изменяться. Выход Q равен TRUE, пока таймер ЕТ меньше PT. Если ET = PT и на IN зафиксирован растущий фронт, таймер снова запускается с нуля.

Для упрощения ввода здесь могут использоваться литералы, например:

- LD TIME#50s20ms
- = 50,020 секунд

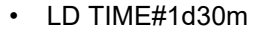

 $= 1$  день и 30 минут

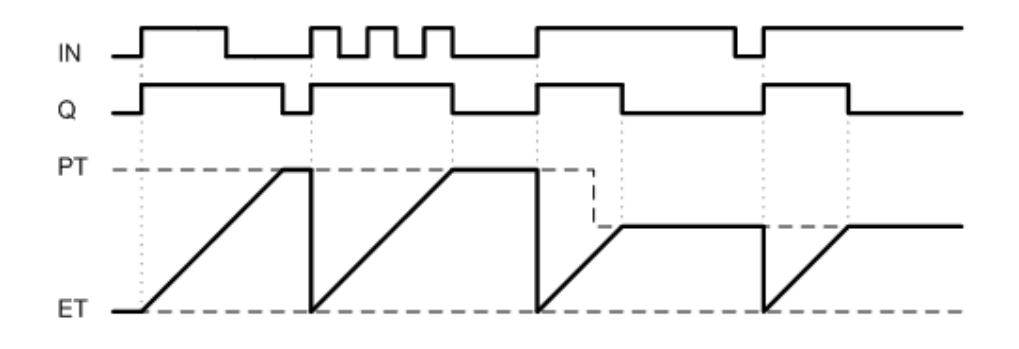

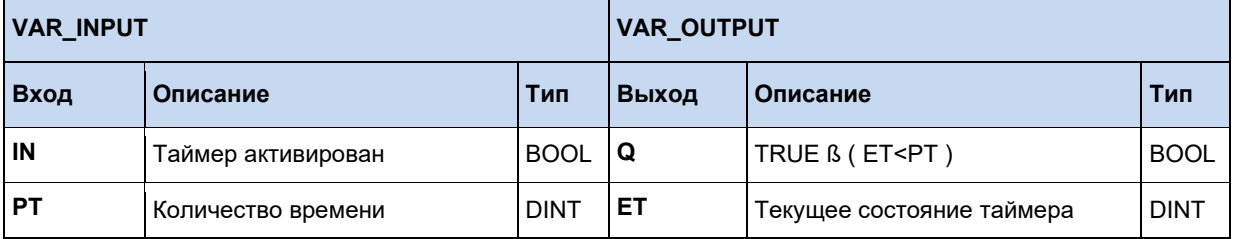

#### Пример на AWL:

LD VarBOOL1 ST TPInst. IN LD DINT#5000 ST TPInst.PT CAL TPInst LD TPInst.Q ST VarBOOL2

#### Пример на ST:

```
TPInst (IN := VarBOOL1, PT:= T#5s);
VarBOOL2 := TPInst.Q;
```
#### le Информация

# Таймер ET

Время ЕТ идет независимо от цикла ПЛК. Запуск таймера с IN и назначение выхода Q производятся только при вызове функции "CAL". Вызов функции осуществляется в цикле ПЛК, но в длинных программах для ПЛК он может быть больше 5 мс, что может привести к возникновению фазовой флуктуации.
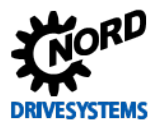

#### $3.3.5$ Доступ к областям памяти частотного преобразователя

При необходимости промежуточного хранения большого объема данных, их передачи или получения с других устройств следует использовать функциональные блоки FB WriteTrace und FB\_ReadTrace.

## 3.3.5.1 FB ReadTrace

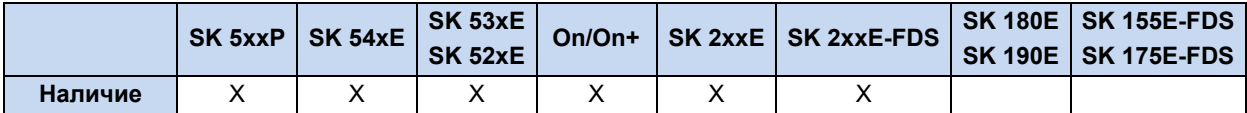

Данные ФБ позволяют напрямую считывать различные области памяти ЧП.

Когда ФБ определяет положительный фронт на входе **ENABLE**, происходит передача всех параметров, связанных с данным входом. STARTINDEX и MEMORY отмечают участки памяти, которые должны быть считаны. В случае успешного выполнения процедуры чтения выход **VALID** принимает значение 1 а в **VALUE** заносится считанное значение.

Если ФБ вызывается многократно, а на входе **ENABLE** сохраняется значение 1, то при каждом вызове считываемый адрес памяти увеличивается на 1, содержимое новой ячейки памяти сразу копируется на выход VALUE.

Текущий индекс памяти для следующего доступа может быть считан на выходе ACTINDEX. При достижении конца памяти выход READY принимает значение 1, а процедура чтения завершается.

Для считывания доступны форматы данных INT или DINT. Для значений в формате INT на выходе VALUE обрабатывается только нижняя часть Low. Для назначения используется вход SIZE: 0 соответствует формату INT, а 1 - формату DINT.

Распределение областей памяти осуществляется с помощью входа MEMORY:

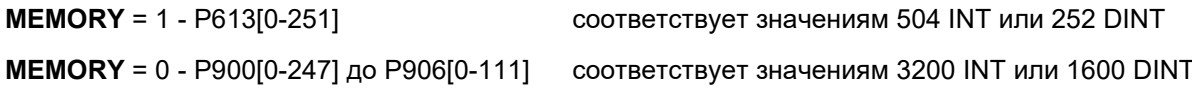

Выполнение данного ФБ не может быть прервано другими блоками.

При негативном фронте на ENABLE все выходы принимают значение 0, а выполнение функции ФБ завершается.

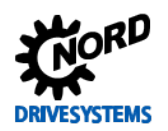

# Функции ПЛК - Дополнительное руководство для устройств NORDAC

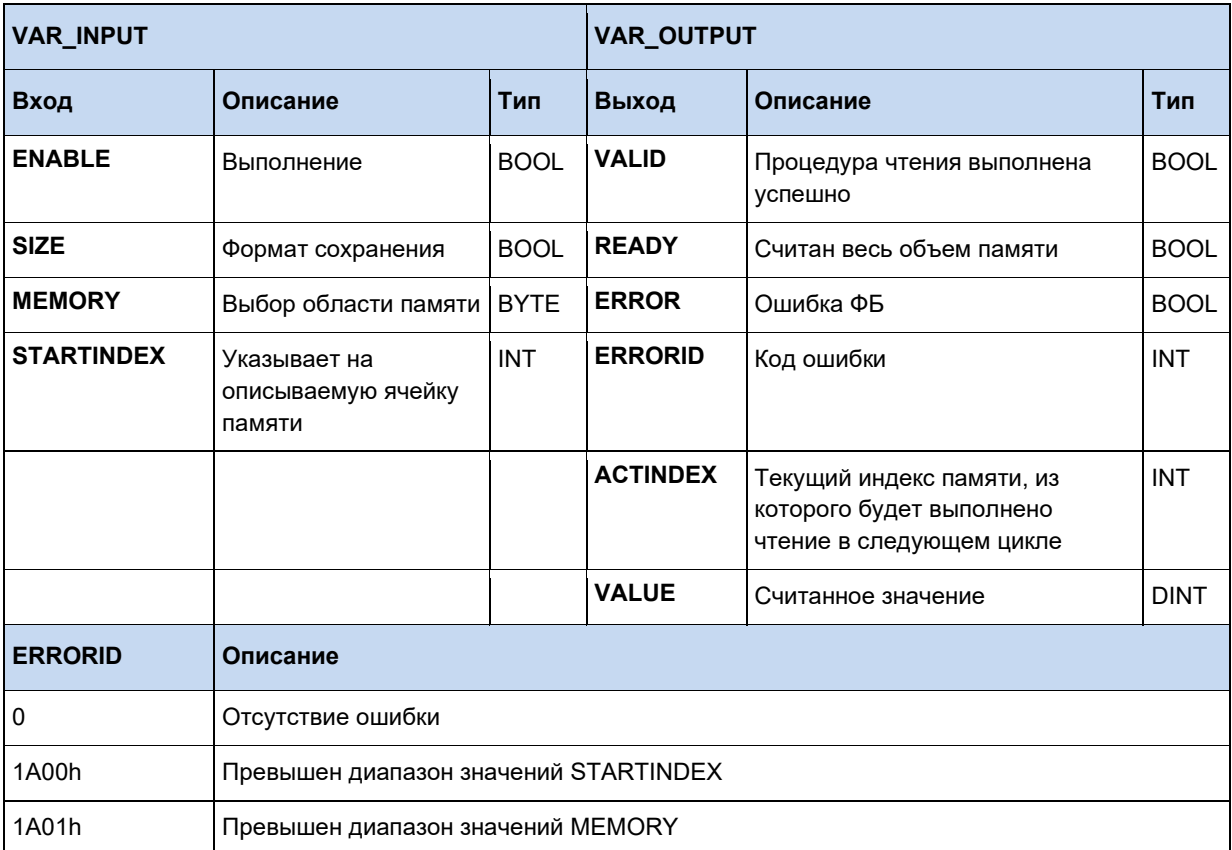

# 3.3.5.2 FB WriteTrace

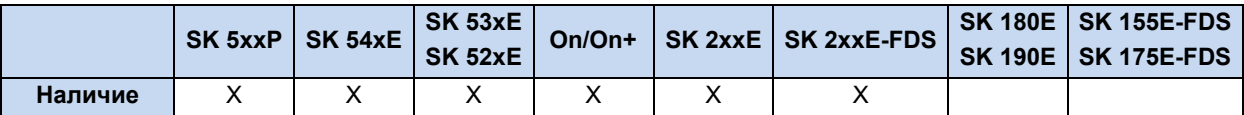

С помощью данного ФБ осуществляется промежуточное хранение отдельных значений или большого объема данных на частотном преобразователе. Хранение не является длительным, то есть при перезапуске ЧП все данные теряются.

Когда ФБ определяет положительный фронт на входе **ENABLE**, происходит передача всех параметров, связанных с данным входом. Значение, сохраненное в VALUE, записывается в ячейки памяти, отмеченные с помощью STARTINDEX и MEMORY. В случае успешного выполнения процедуры записи выход VALID принимает значение 1.

Если ФБ вызывается многократно, а на входе ENABLE сохраняется значение 1, то при каждом вызове ФБ происходит считывание и сохранение входа VALUE, а адрес памяти увеличивается на 1. Текущий индекс памяти для следующего доступа может быть считан на выходе **ACTINDEX**. При достижении конца памяти выход FULL принимает значение 1, а процедура сохранения завершается. Однако если вход OVERWRITE равен 1, то индекс памяти снова будет равен STARTINDEX, а ранее сохраненные данные будут перезаписаны.

Для сохранения доступны форматы данных INT или DINT. Для значений в формате INT на входе VALUE обрабатывается только нижняя часть Low. Для назначения используется вход SIZE: 0 соответствует формату INT, а 1 - формату DINT.

Распределение областей памяти осуществляется с помощью входа MEMORY:

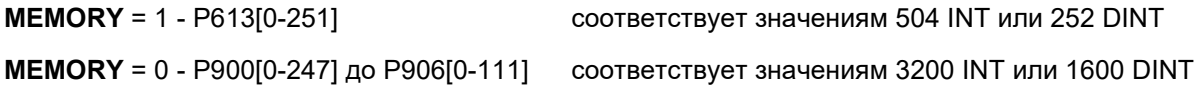

Выполнение данного ФБ не может быть прервано другими блоками.

При негативном фронте на **ENABLE** все выходы принимают значение 0, а выполнение функции ФБ завершается.

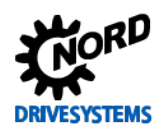

# Функции ПЛК - Дополнительное руководство для устройств NORDAC

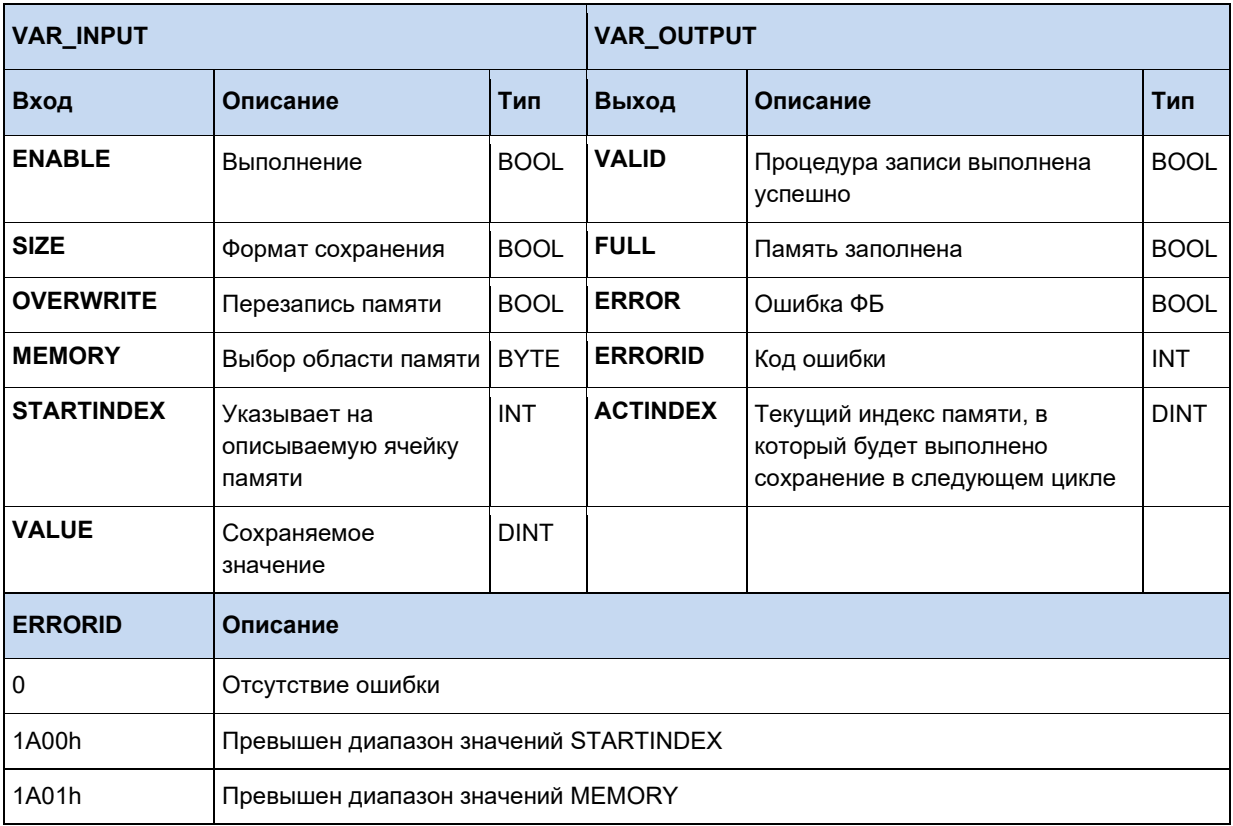

#### $\bigoplus$ Информация

Внимание! Область памяти настройки MEMORY = 0 также используется функцией Scope. При использовании функции Scope сохраненные значения перезаписываются!

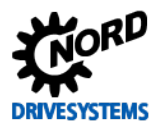

#### $3.3.6$ Модуль визуализации ParameterBox

Модуль ParameterBox позволяет использовать все содержимое дисплея для представления отдельной информации. Для этого ParameterBox следует перевести в режим визуализации. Эта опция доступна для модулей ParameterBox версии от V4.3 (параметр P1308) и реализуется следующим образом:

- В пункте меню "Display" установить значение "PLC Display" для параметра P1003
- Выбрать отображение рабочих значений с помощью кнопок со стрелками вправо и влево
- Индикация ПЛК активируется в Р-Вох и остается активной непрерывно

Режим визуализации Р-Вох описывается двумя ФБ для содержимого дисплея, подробно представленными далее. Предварительно следует активировать диалоговое ОКНО

b, пункт "Allow ParameterBox function modules". Параметр конфигурирования ПЛК (кнопка "Parameterbox key state" позволяет дополнительно запрашивать состояние клавиатуры модуля. За счет этого может выполняться ввод в программу ПЛК. Нижеследующее изображение описывает вид дисплея и положение задействуемых кнопок для модуля ParameterBox.

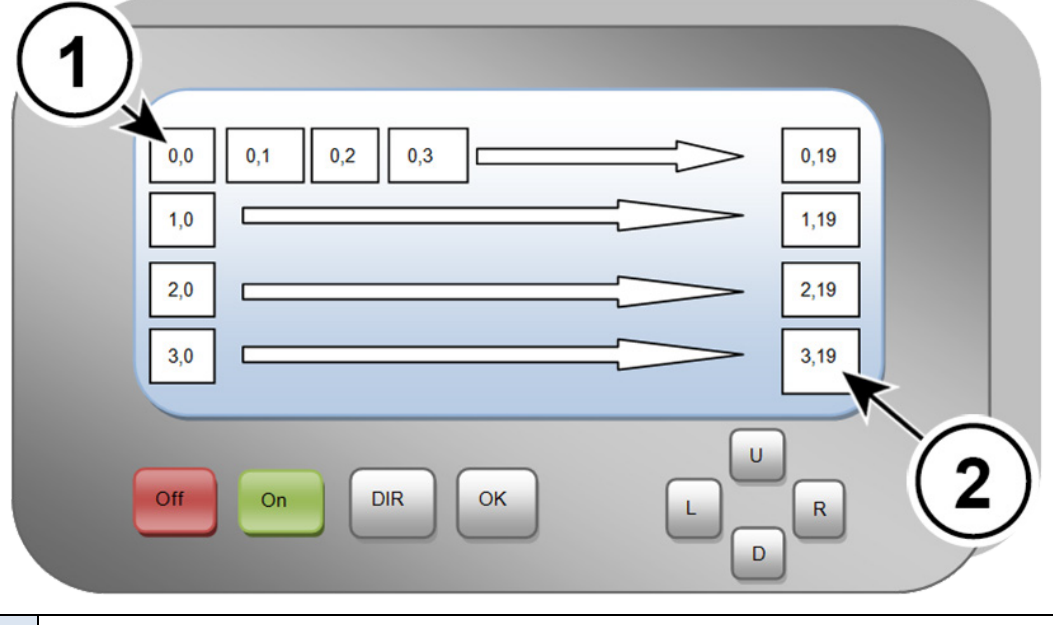

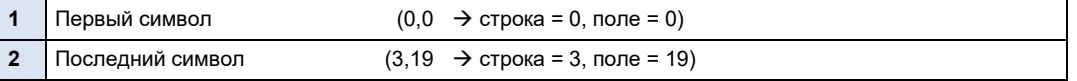

# 3.3.6.1 Обзор визуализации

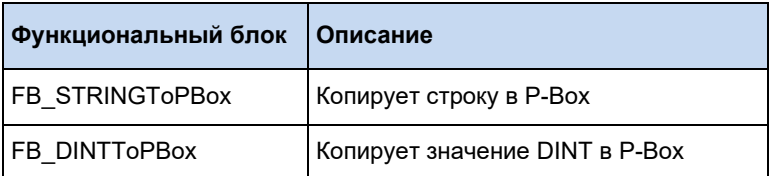

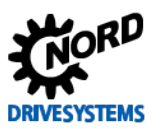

# 3.3.6.2 FB\_DINTToPBOX

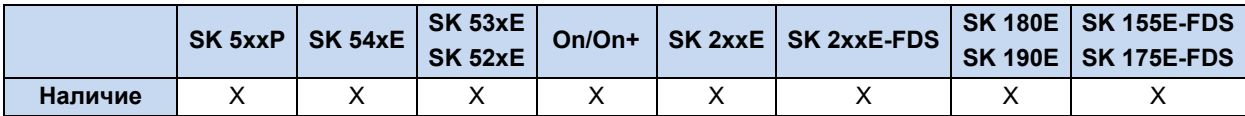

Данный функциональный блок выполняет конвертацию значения в формате DINT в строку кодировки ASCII и копирует его в ParameterBox. Вывод может осуществляться в десятичном, двоичном или шестнадцатеричном формате, выбор формата осуществляется при помощи **MODE. ROW и COLUMN** используются для установки начального положения строки на дисплее модуля Р-Вох. Параметр LENGTH определяет длину строки в символах. Если MODE определен десятичный формат, то параметр POINT устанавливает запятую в отображаемом числе. В параметре POINT указывается сколько знаков стоит справа от запятой. Если настройка параметра равна 0, функция POINT отключена. Если число должно содержать больше символов, чем позволяет длина, а запятая не установлена, то превышение отображается символом "#". Если число содержит запятую, то, при необходимости, все цифры после запятой могут быть отброшены. В шестнадцатеричном и двоичном форматах, заданных МОDE, всегда будет отображаться младший разряд, если установленная длина слишком мала. Пока ENABLE равен 1, все изменения на входах сразу считываются. Если VALID равно 1, значит строка передана корректно. В случае ошибки **ERROR** принимает значение 1, В этом случае значение **VALID** равно 0. ERRORID содержит соответствующий код ошибки. При отрицательном фронте на ENABLE производится сброс значений VALID, ERROR и ERRORID.

## Примеры:

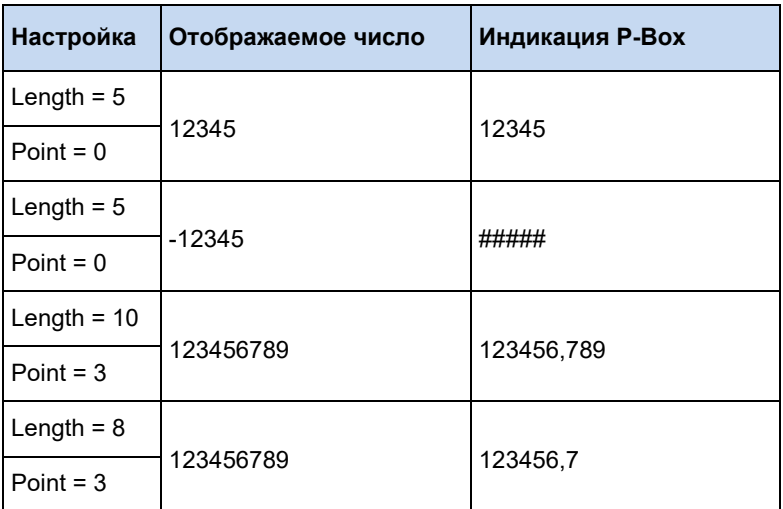

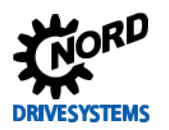

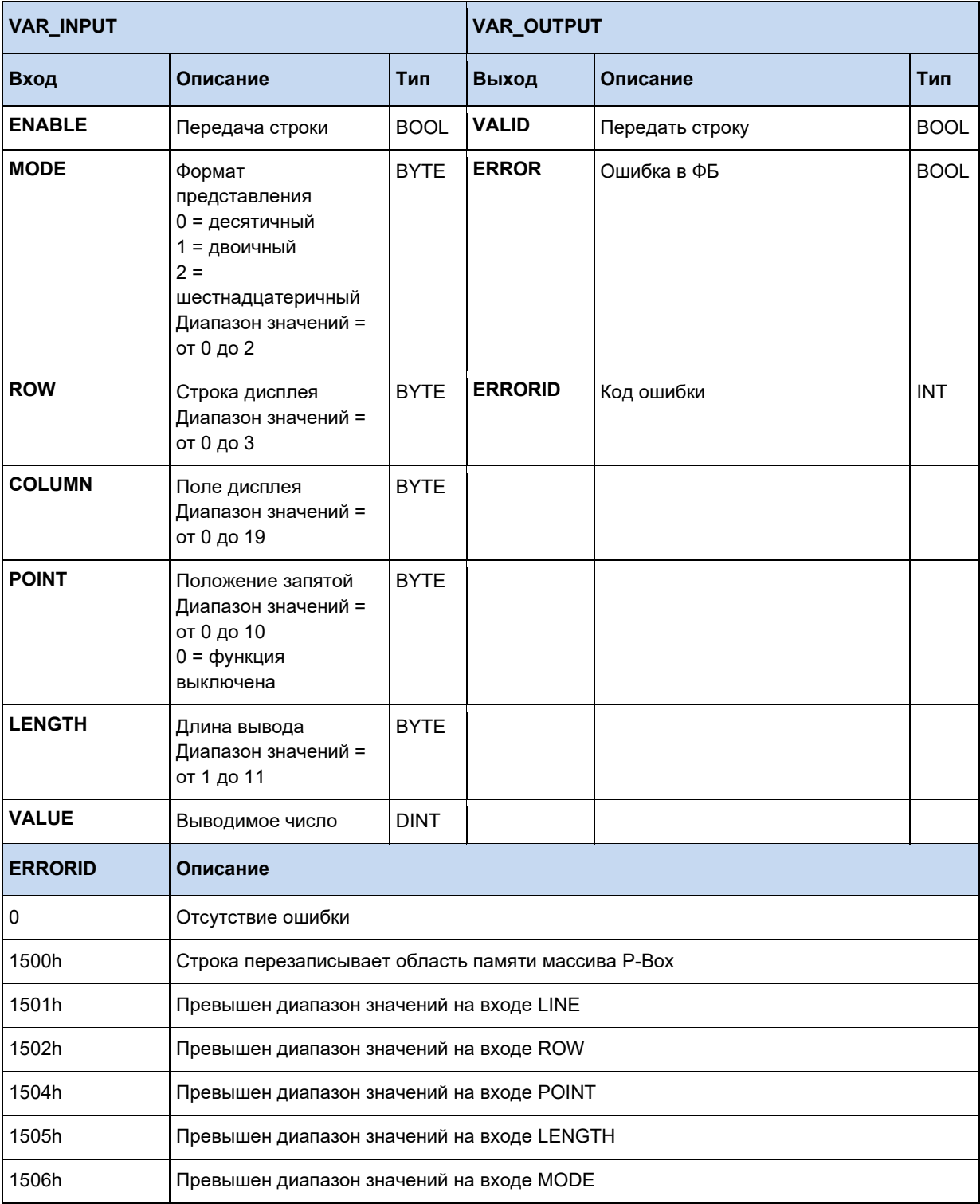

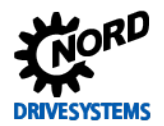

# Функции ПЛК - Дополнительное руководство для устройств NORDAC

```
(* Инициализация *)
if FirstTime then
  StringToPBox.ROW := 1;StringToPBox.Column := 16;
  FirstTime := False;
end if;
(* Запрос текущего положения *)
ActPos(Enable := TRUE);if ActPos. Valid then
  (* Отображение положения в РВох (РВох Р1003 = Индикация ПЛК) *)
  DintToPBox.Value := ActPos.Position;
  DintToPBox.Column := 9;DintToPBox.LENGTH := 10;
  DintToPBox(Enable := True);
end if;
(* Включение или выключение устройства через DIG1 *)
Power (Enable := 5 State digital input.0);<br>if OldState \langle Power Status then
  OldState := Power.Status;
  (* Устройство включено? *)
  if Power. Status then
    StringToPBox(Enable := False, Text := TextOn);
  elseStringToPBox(Enable := False, Text := TextOff);
  end if;
  StringToPBox(Enable := TRUE);
elseStringToPBox;
end if;
```
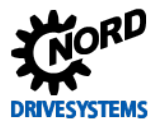

## 3.3.6.3 FB\_STRINGToPBOX

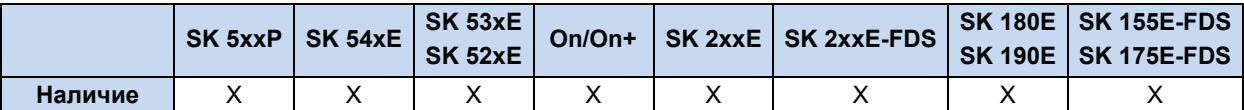

Данный функциональный блок выполняет копирование строки (последовательности символов) в массив памяти P-Box. ROW и COLUMN используются для установки начального положения строки на дисплее модуля Р-Вох. Параметр ТЕХТ передает требуемую строку в функциональный блок, имя строки может быть взято из таблицы переменных. Пока ENABLE равен 1, все изменения на входах сразу считываются. При сигнале на входе CLEAR все содержимое дисплея перезаписывается пробелами перед записью выбранной строки. Если VALID равно 1, значит строка передана корректно. В случае ошибки ERROR принимает значение 1. В этом случае значение VALID равно 0. ERRORID содержит соответствующий код ошибки. При отрицательном фронте на ENABLE производится сброс значений VALID, ERROR и **ERRORID**.

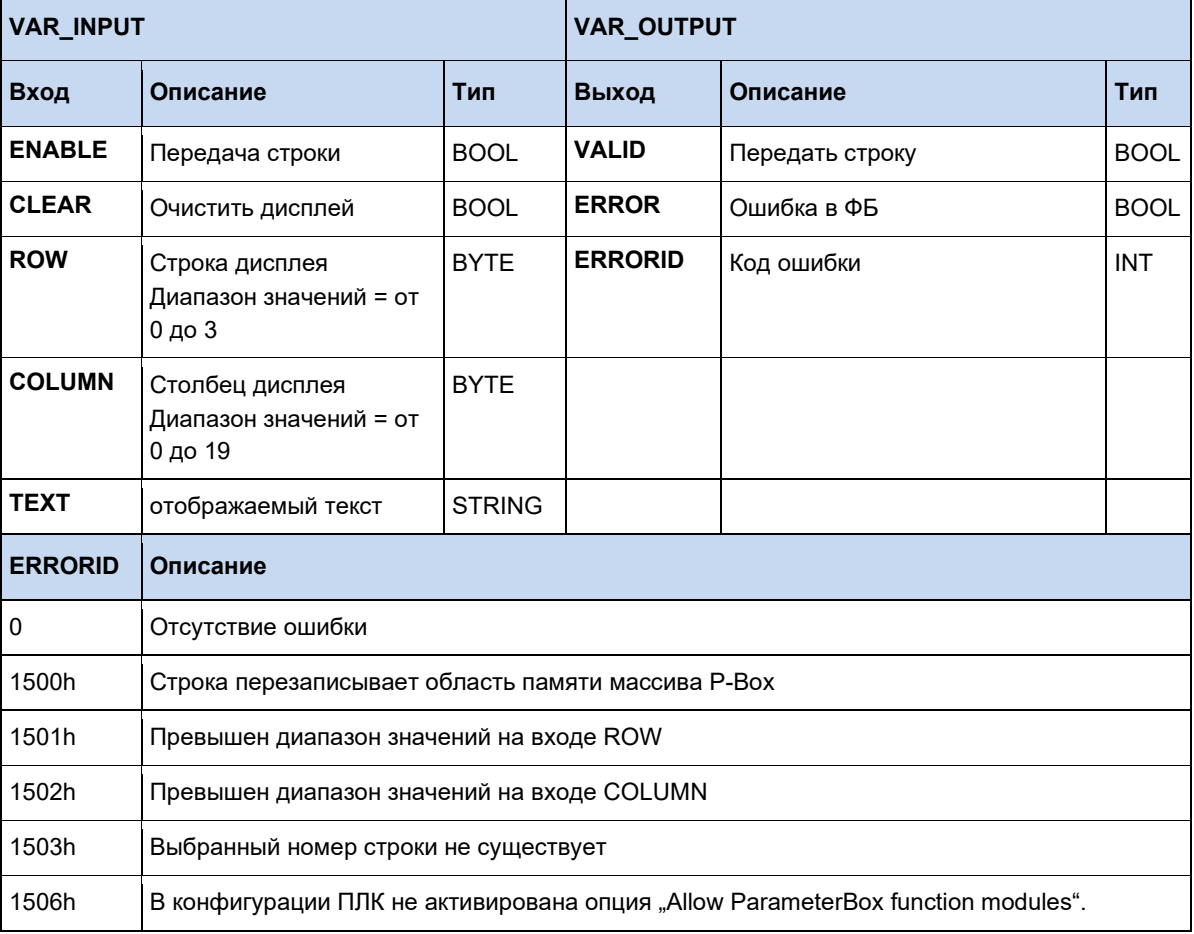

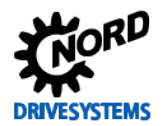

# Функции ПЛК - Дополнительное руководство для устройств NORDAC

```
(* Инициализация *)
if FirstTime then
  StringToPBox.ROW := 1;StringToPBox.Column := 16;
  FirstTime := False;
end if;
(* Запрос текущего положения *)
ActPos(Enable := TRUE);if ActPos. Valid then
  (* Отображение положения в РВох (РВох Р1003 = Индикация ПЛК) *)
  DintToPBox.Value := ActPos.Position;
  DintToPBox.Column := 9;DintToPBox.LENGTH := 10;
  DintToPBox(Enable := True);
end if;
(* Включение или выключение устройства через DIG1 *)
Power (Enable := 5 State digital input.0);<br>if OldState \langle Power Status then
  OldState := Power.Status;
  (* Устройство включено? *)
  if Power. Status then
    StringToPBox(Enable := False, Text := TextOn);
  elseStringToPBox(Enable := False, Text := TextOff);
  end if;
  StringToPBox(Enable := TRUE);
elseStringToPBox;
end if;
```
# 3.3.7 FB Capture (Получение быстрых событий)

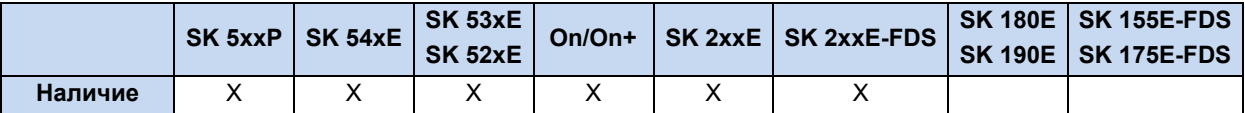

Время цикла ПЛК составляет 5 мс, если обработка внешних результатов производится очень быстро, такая длина цикла слишком велика. ФБ Capture позволяет считывать определенные физические величины по фронтам сигналов на входах ЧП. Контроль входов производится циклами продолжительностью 1 мс. Сохраненные таким образом значения потом могут считываться ПЛК.

При положительном фронте на EXECUTE производится считывание на всех входах и включение функции Capture. Вход INPUT позволяет выбирать управляемый вход ЧП. Для выбора типа фронта и поведения ФБ используется EDGE.

- EDGE = 0 При первом положительном фронте выбранное значение сохраняется на **OUTPUT1. а DONE1 принимает значение 1. При следующем положительном** фронте выполняется сохранение в **OUTPUT2**, DONE2 принимает значение 1. После этого функциональный блок отключается.
- **EDGE** = 1 Поведение аналогично **EDGE** = 0, но со срабатыванием при отрицательном фронте.
- **EDGE** = 2 При первом положительном фронте выбранное значение сохраняется на **OUTPUT1**, а DONE1 принимает значение 1. При следующем негативном фронте выполняется сохранение в **OUTPUT2**, **DONE2** принимает значение 1. После этого функциональный блок отключается.
- **EDGE** = 3 Поведение аналогично **EDGE** = 2, но со срабатыванием сначала при отрицательном, а затем при положительном фронте.

Если вход **CONTINUOUS** принимает значение 1, то к сигналу **EDGE** относятся только настройки 0 и 1. ФБ продолжает работу непрерывно далее и сохраняет последнее запущенное событие всегда в OUTPUT1. Начиная с первого события DONE1 остается активным. DONE2 и OUTPUT2 не используются.

Выход BUSY остается активным пока не наступят оба события Capture (DONE1 и DONE2).

Выполнение функции данного блока может быть остановлено в любое время посредством отрицательного фронта на **EXECUTE**. При этом все выходы сохраняют свои значения. Положительный фронт на EXECUTE сначала сбрасывает все выходы, а затем запускает функцию функционального блока..

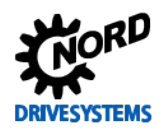

# Функции ПЛК – Дополнительное руководство для устройств NORDAC

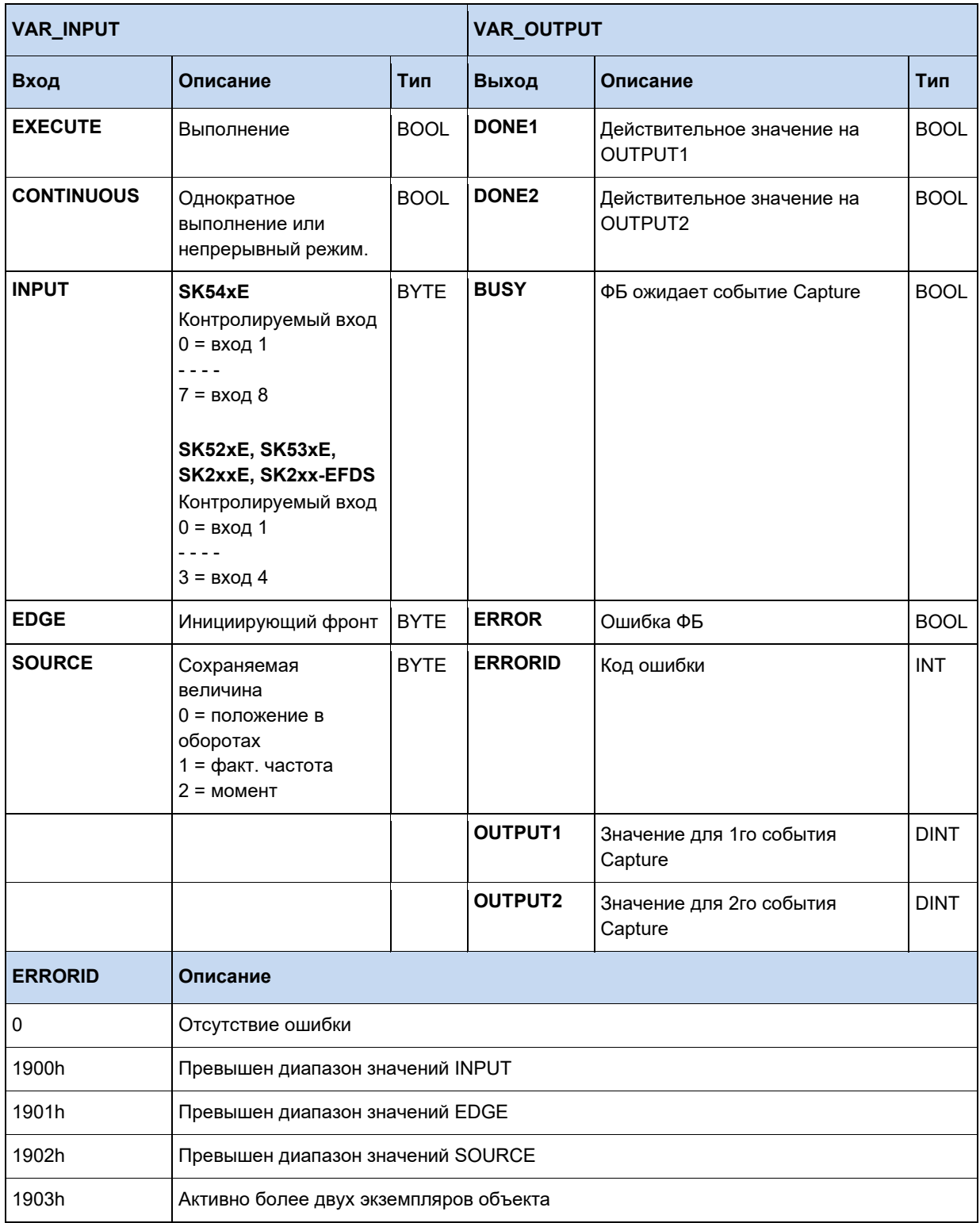

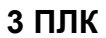

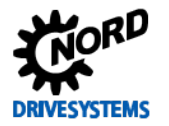

### Пример на ST:

```
Power (ENABLE := TRUE);
IF Power. STATUS THEN
    Move (EXECUTE := TRUE, POSITION := Pos, VELOCITY := 16#2000);
    (* Capture ожидает сигнала High на DIG1. При его обнаружении
       функциональный блок сохраняет в памяти текущее положение. Значение опрашивается с помощью свойства "OUTPUT1". *)
    Capture (EXECUTE := TRUE, INPUT := 0);
    IF Capture. DONE1 THEN
      Pos := Capture. OUTPUT1;Move (EXECUTE := FALSE);
    END IF;
END IF;
```
#### G Информация

Этот ФБ допускает несколько экземпляров объекта в программе ПЛК. Но одновременно могут быть активными только два из них!

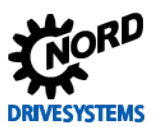

# 3.3.8 FB DinCounter

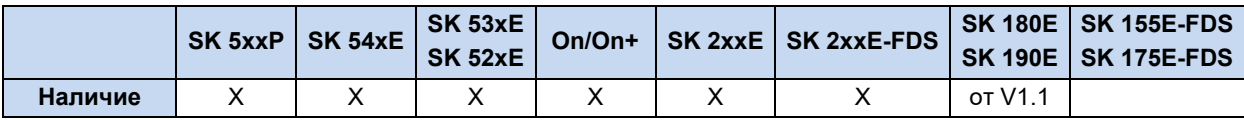

Данный ФБ служит для подсчета импульсов через цифровые входы. Учитывается каждый фронт (Low - High и High - Low). Минимальная ширина импульса составляет 250мкс.

Для активации ФБ используется ENABLE. При положительном фронте происходит передача входов PV, UD, DIN и MODE, а все выходы сбрасываются.

**UD** определяет направление счета

- 0 = больший подсчет
- 1 = меньший подсчет

Значение счетчика может заноситься в PV. В зависимости от настройки входа MODE он действует по-разному.

## **MODE**

- 0 = переполнение, счетчик работает как непрерывный счетчик. Переполнение может быть в положительном и отрицательном направлении. При запуске функции назначается CV = PV. В этом режиме BUSY всегда равен 1, а Q всегда 0.
- $1 = 6e3$  переполнения
	- Счетчик прямого действия CV запускается при 0, BUSY = 1, выполняется до CV=>PV. BUSY принимает значение 0, а Q равен 1. Процедура счета останавливается.
	- счетчик обратного действия CV запускается с PV и выполняется до CV<=0. Все это время BUSY = 1 и принимает значение 0, когда достигается конец подсчета. Q, наоборот, принимает значение 1.
	- Новый запуск счетчика производится при появлении нового фронта на входе ENABLE

**DIN** определяет вход измерений. Количество входов зависит от соответствующего ЧП (макс. 4).

- $\cdot$  Bxog 1  $= 0$
- $= 1$  $\cdot$  Bxon 2
- $\cdot$  Bxog 3  $= 2$
- $=$  3  $\cdot$  Bxog 4

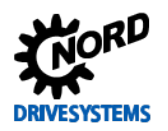

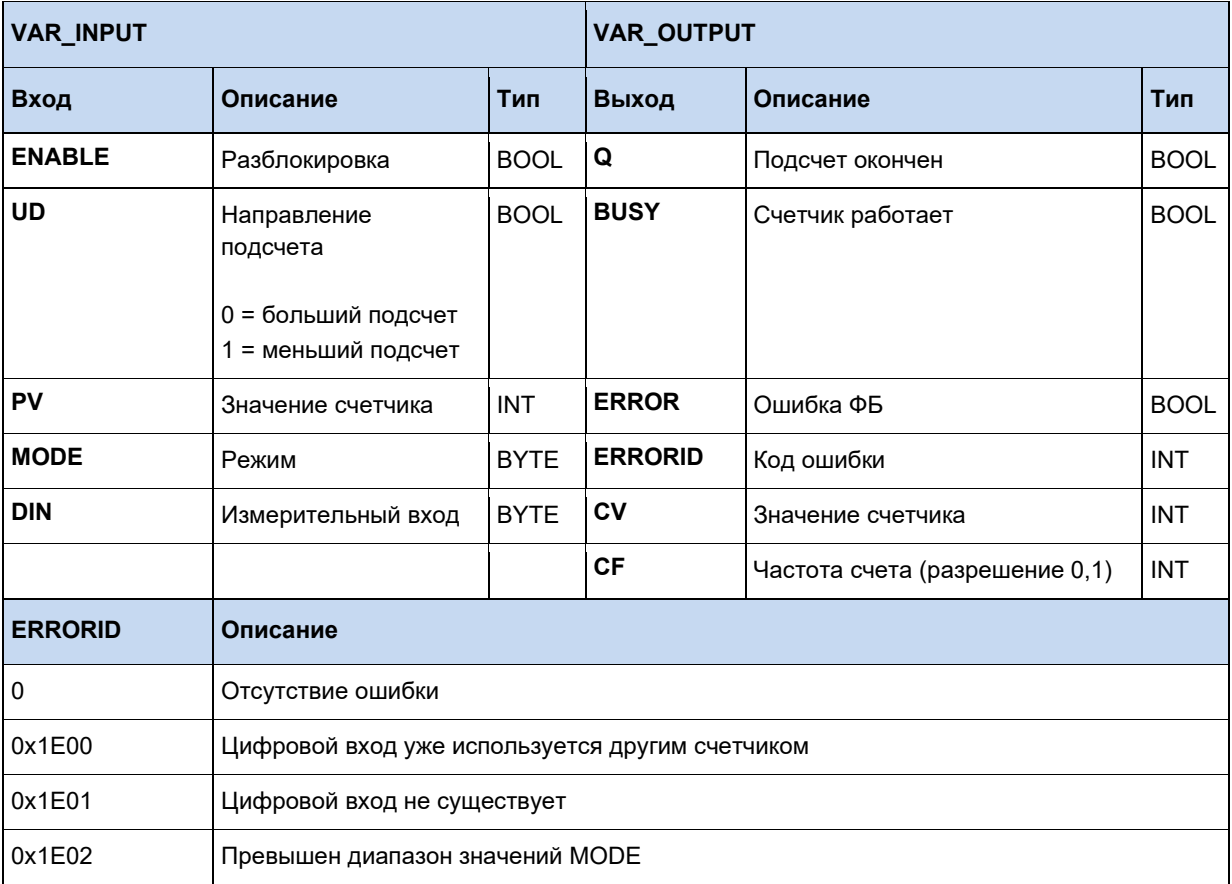

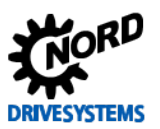

# 3.3.9 FB FunctionCurve

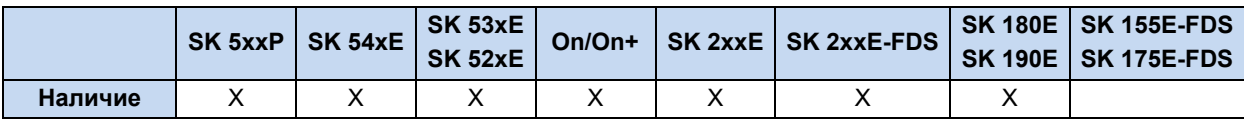

Функциональный блок обеспечивает управление характеристиками. На него могут передаваться определенные точки, по которым он эмулирует функцию. Поведение выхода определяется соответствующей характеристикой. По отдельным опорным точкам выполняется линейная интерполяция. Опорные точки определяются значениями Х и Ү. Значения Х при этом всегда имеют тип INT, а значения Y могут иметь тип INT или DINT, в зависимости от величины наибольшей опорной точки. При использовании типа DINT он занимает больше памяти. Опорные точки указываются в окне переменных в разделе "Init Value". При получении на входе **ENABLE** значения TRUE, выполняется расчет соответствующего выходного значения OUTVALUE на основании входного значения INVALUE. Значение TRUE на VALID сигнализирует о том, что получено действительное выходное значение **OUTVALUE**. Пока VALID имеет значение FALSE, выходу OUTVALUE соответствует значение 0. Если входное значение INVALUE выходит за пределы верхнего или нижнего конца характеристики, на выходе сохраняется первое или последнее выходное значение характеристики, пока INVALUE не вернется снова в диапазон характеристики. При выходе за верхний или нижний пределы характеристики соответствующий выход **MINLIMIT** или MAXLIMIT принимает значение TRUE. **ERROR** принимает значение TRUE, если абсцисса (значение X) характеристики не увеличивается, либо если таблица не инициализирована. Соответствующая ошибка также указывается посредством ERRORID, а выходное значение равно 0. Ошибка сбрасывается когда  $ENABLE = FALSE.$ 

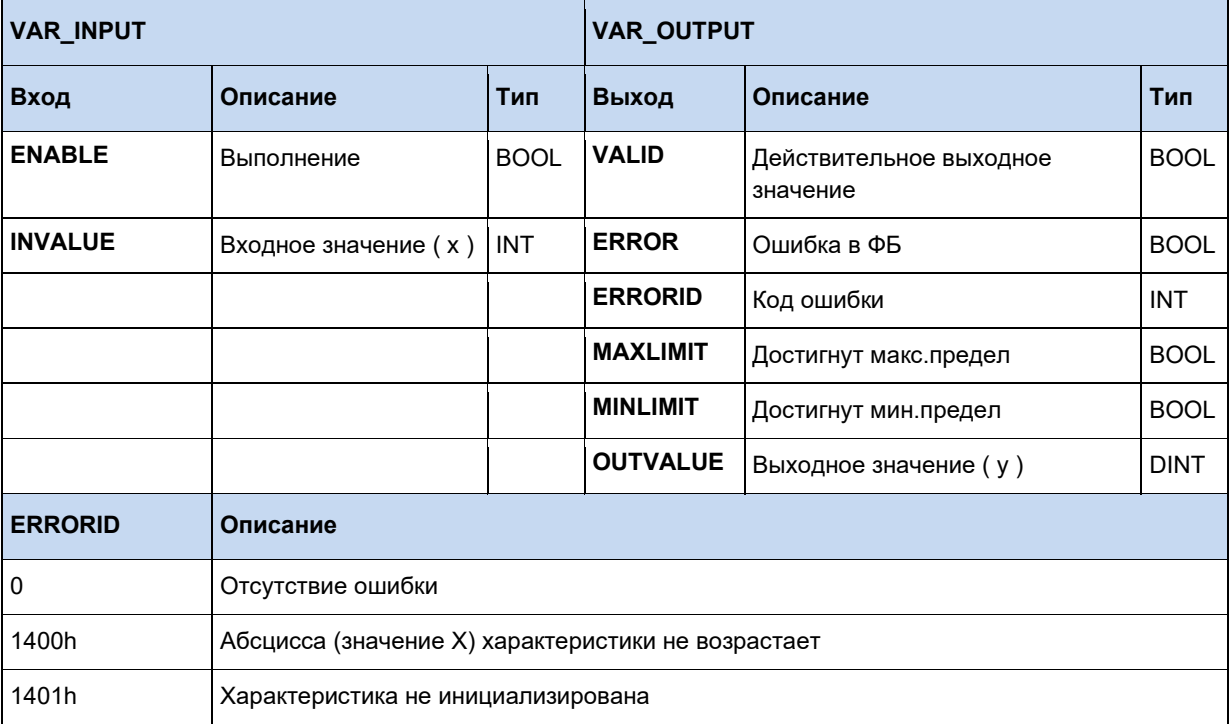

# 3.3.10 FB\_PIDT1

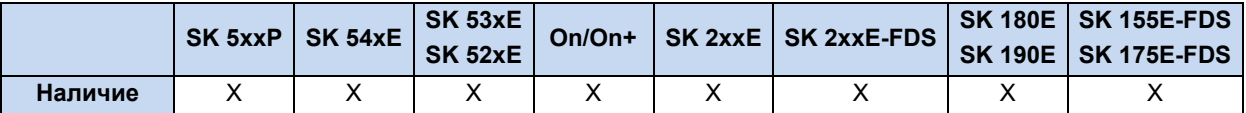

P-I-DT1 представляет собой свободно параметрируемый дискретный регулятор. Если отдельные составляющие, такие как P, I или DT1, не используются, данный параметр описывается значением 0. Составляющая Т1 работает только вместе с составляющей D. То есть регулятор РТ1 не доступен для параметрирования. Из-за ограничений внутренней памяти параметры регулирования могут принимать значения в следующих диапазонах.

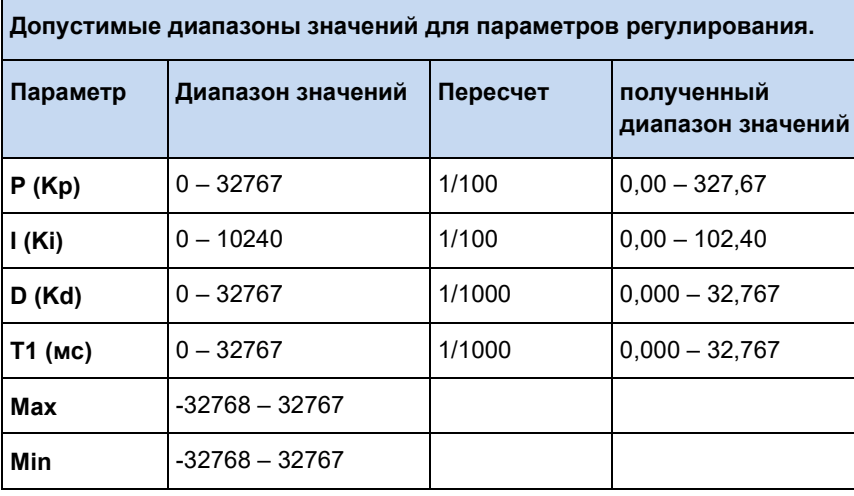

Регулятор запускается, когда **ENABLE** принимает значение TRUE. Передача параметров регулирования производится только при растущем фронте **ENABLE**. Пока **ENABLE** равен TRUE, изменения параметров регулирования не имеют действия. Если ENABLE принимает значение FALSE, на выходе сохраняется последнее значение.

Выходной бит VALID используется, пока выходное значение Q изменяется в пределах диапазона минимального и максимального значений, а вход ENABLE равен TRUE.

При появлении ошибки параметр принимает значение ERROR. В этом случае бит VALID принимает значение FALSE, а причина ошибки указывается посредством ERRORID (см. таблицу внизу).

Если бит RESET принимает TRUE, значение интегрирующей и дифференциальной составляющей меняется на 0. Если вход ENABLE принимает значение FALSE, то выход **OUTPUT** принимает значение 0. Если вход **ENABLE** принимает значение TRUE, на выход **OUTPUT** влияет только пропорциональная составляющая (Р).

Если значение на выходе OUTPUT больше максимального или меньше минимального выходного значения, используется соответствующий бит MAXLIMIT или MINLIMIT, а бит VALID принимает значение FALSE.

#### 10 Информация

Если программа не может быть обработана в рамках одного цикла ПЛК, регулятор рассчитывает выходное значение второй раз со старым результатом считывания. За счет этого достигается постоянная скорость считывания. По этой причине необходимо, чтобы команда CAL для регулятора PIDT1 выполнялась в каждом цикле ПЛК и только в конце программы ПЛК!

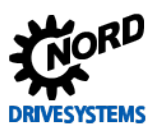

# Функции ПЛК - Дополнительное руководство для устройств NORDAC

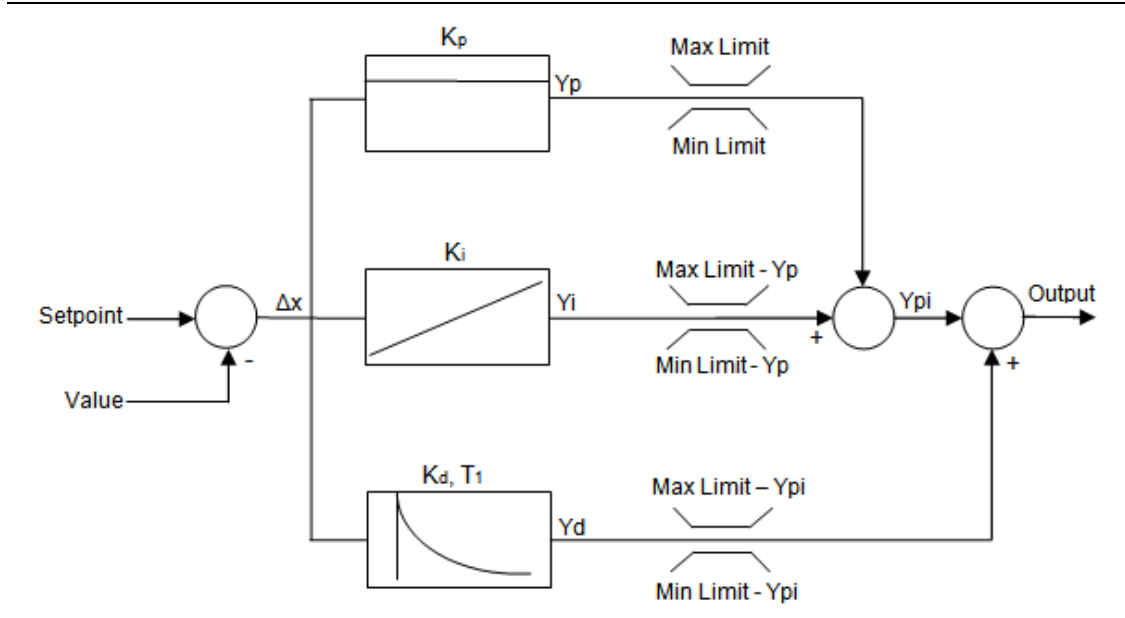

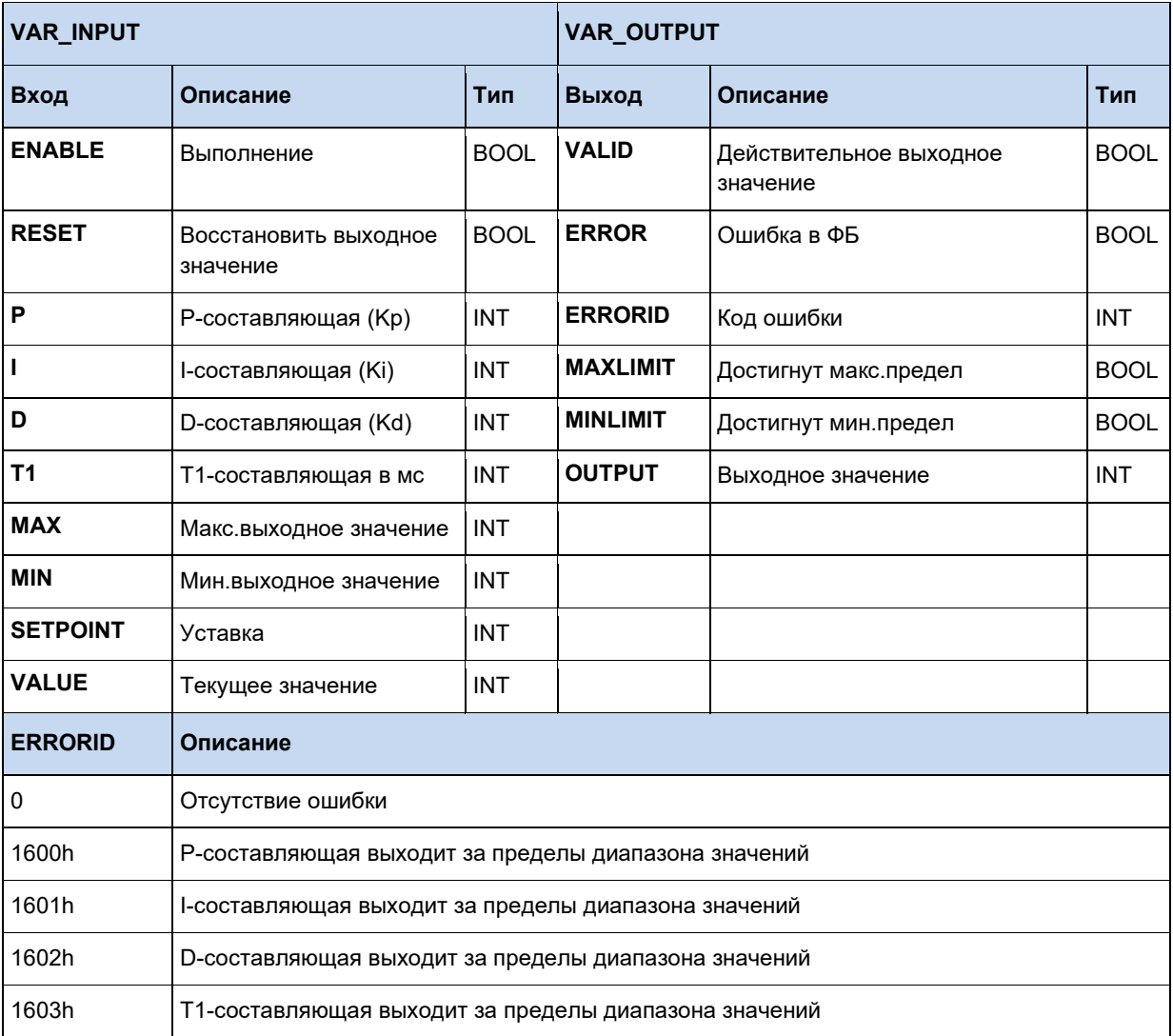

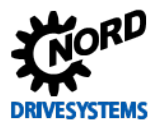

# 3.3.11 FB\_ResetPostion

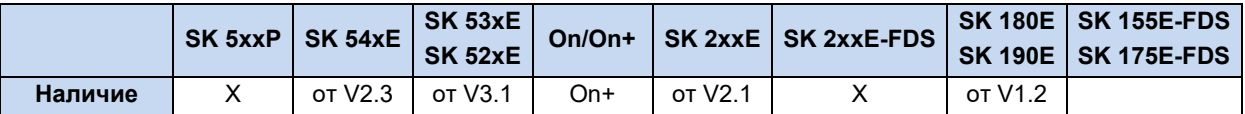

При фронте на входе EXECUTE, текущее положение (Р601) принимает заданное значение. Если в параметре Р609 введено значение рассогласования, то оно вычитается из значения положения.

Для абсолютных энкодеров текущее положение может сбрасываться только на значение 0. Значение положения не используется.

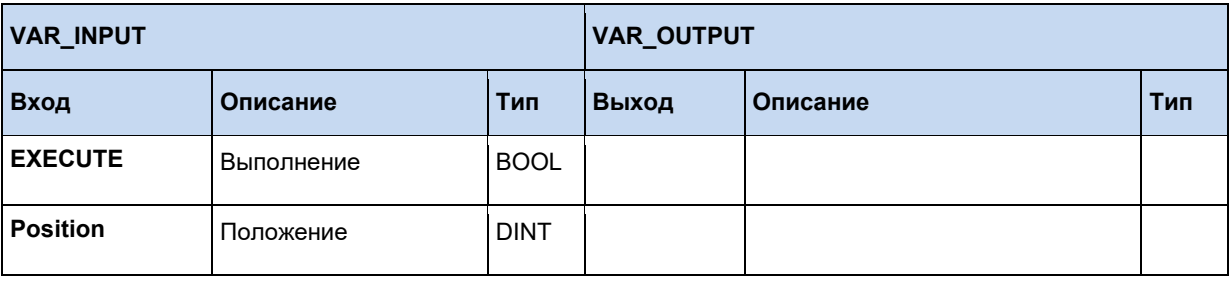

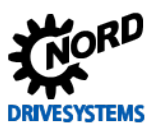

# 3.3.12 FB\_Weigh

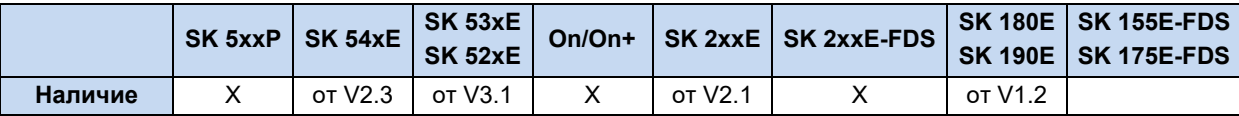

Функциональный блок служит для определения среднего момента вращения при перемещении с постоянным количеством оборотов. На основании данного значения могут определяться другие физические величины, например, перемещаемый вес.

ФБ запускается при положительном фронте на **EXECUTE**. Фронт запускает передачу всех входов в ФБ. ЧП движется со скоростью вращения, заданной параметром SPEED. Измерение начинается при достижении времени, установленного параметром **STARTTIME.** Продолжительность измерения определяется **MEASURETIME**. ЧП останавливается после окончания времени измерения. Если вход REVERSE = 1, то процедура измерения запускается заново, но с инвертированным числом оборотов. В противном случае измерение прекращается, выход DONE принимает значение 1, а результат измерений заносится в VALUE.

**BUSY** активен на всем протяжении процедуры измерений.

Пересчет результатов измерений в VALUE выполняется по формуле 1 = 0,01% от номинального момента вращения двигателя.

Вызов другого ФБ управления движением останавливает выполнение функции измерения, а выход **ABORT** принимает значение 1.

При новом положительном фронте на EXECUTE все остальные выходы ФБ сбрасываются.

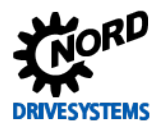

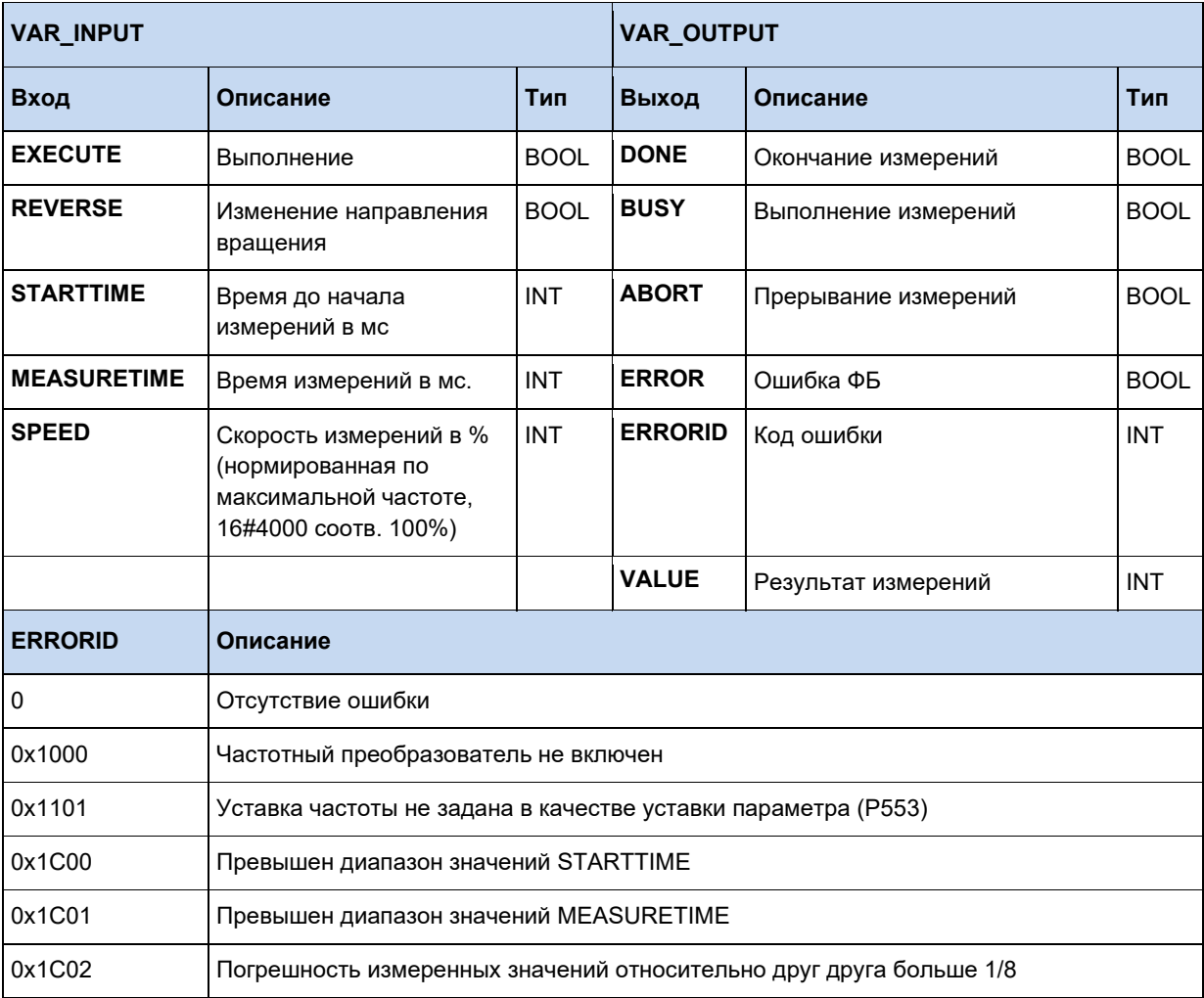

# Пример на ST:

```
(* Разблокировать прибор *)
Power (Enable := TRUE);
(* Прибор разблокирован? *)
if Power.Status then
  (* Задать время запуска 2000 мс *)
  Weigh.STARTTIME := 2000;
  (* Задать время измерений 1000 мс *)
 Weight. MEASURETIME := 1000;<br>
(* Задать скорость 25% от максимальной *)
  Weigh.SPEED := 16#1000;end if;Weigh (EXECUTE := Power.Status) ;
(* Взвешивание окончено? *)
if Weigh.done then
 Value := Weigh. Value;
end\_if;
```
#### $\boldsymbol{\theta}$ Информация

Этот ФБ допускает только один экземпляр объекта в программе ПЛК!

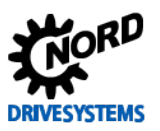

#### $3.4$ Операторы

# 3.4.1 Арифметические операторы

#### $\boldsymbol{\theta}$ Информация

Некоторые из нижеследующих операторов могут содержать дополнительные команды. Они указываются в скобках после оператора. При этом следует обратить внимание на то, что после открытой скобки должен стоять пробел. Закрывающая скобка устанавливается в отдельную программную строку.

LD Var1 ADD(Var2 SUB Var3  $\lambda$ 

#### 3.4.1.1 ABS

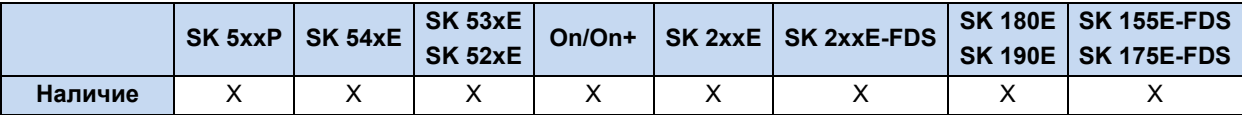

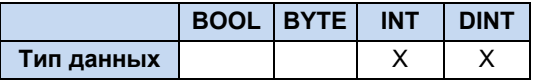

Создает абсолютное значение из Akku.

#### Пример на AWL:

LD -10 (\* Загружает значение -10 \*) ABS  $(* \; Akku = 10 * )$ ST Value1 (\* Сохраняет значение 10 в Value1 \*)

### Пример на ST:

Value1 := ABS(-10); (\* Результат равен 10 \*)

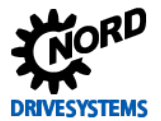

# 3.4.1.2 ADD и ADD(

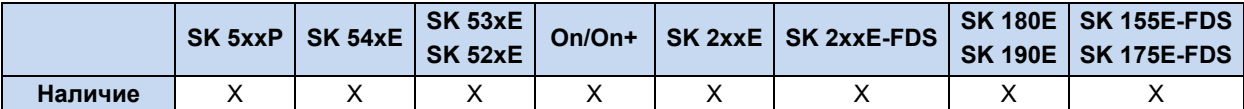

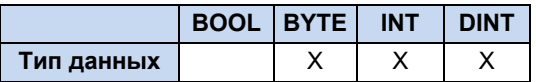

Складывает переменные и константы с учетом знака. Первое значение находится в Akku, второе загружается по команде ADD, либо находится внутри скобок. Команда ADD может применяться к нескольким переменным или константам. При сложении со скобками Akku прибавляется к результату выражения в скобках. Допускается использование до 6 уровней скобок. Слагаемые величины должны относится к одному типу переменных.

Пример на AWL:

```
LD 10ADD 204 (* Сложение двух констант *)
ST Value
LD 170 (* Сложение одной константы и 2 переменных. *)
ADD Var1, Var2 (* 170dez + Var1 + Var2 *)
ST Value
LD Var1
ADD(Var2
SUB Var3 (* Var1 + ( Var2 - Var3 ) *)
ST Value
```
#### Пример на ST:

Ergebnis :=  $10 + 30$ ; (\* Результат равен 40 \*) Ergebnis :=  $10 + \text{Var1} + \text{Var2}$ ;

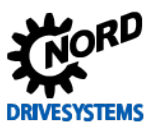

# 3.4.1.3 DIV и DIV(

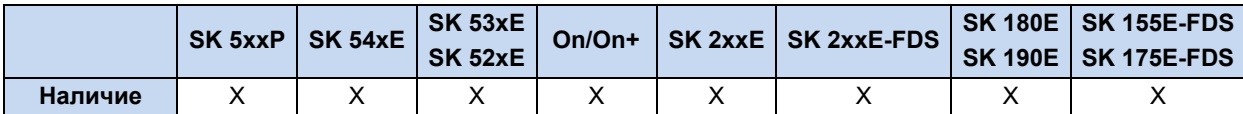

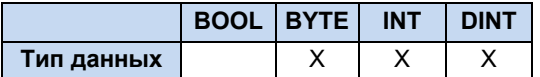

Делит значение в Акки на операнд. При делении на ноль в Акки заносится максимальный возможный результат, например при делении на значения типа INT это будет значение 0x7FFF, а если делитель отрицательный, то значение равно 0x8000. При делении со скобками Akku делится на результат выражения в скобках. Допускается использование до 6 уровней скобок. Делимое и делитель должны относится к одному типу переменных.

#### Пример на AWL:

```
LD 10DIV 3 (* Деление двух констант *)
ST iValue (* Результат равен 9 *)
LD 170 (* Деление одной константы и 2 переменных. *)<br>DIV Var1, Var2 (* (170dez : Var1) : Var2 *)
ST Value
LD Var1 (* Деление Var1 на содержимое скобок *)
DIV ( Var2
SUB Var3
( * \text{Var1} : ( \text{Var2} - \text{Var3} ) * )ST Value
```
#### Пример на ST:

```
Ergebnis := 30 / 10; (* Результат равен 3 *)
Ergebnis := 30 / \text{Var1} / \text{Var2};
```
#### 3.4.1.4 **LIMIT**

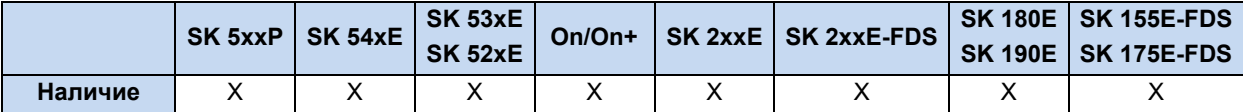

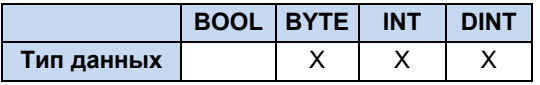

Команда ограничивает хранящееся в Akku значение полученными минимальным и максимальным значениями. Значения. Если значение больше максимального в Akku заносится максимальное, если меньше минимального - минимальное. Если значение не выходит за границы диапазонов, оно не изменяется.

#### Пример на AWL:

```
LD 10 (* Загружает значение 10 в регистр Akku *)
LIMIT 20, 30 (* Значение сравнивается с границами 20 и 30. *)
(* Значение в Akku меньше, перезаписывается значение 20 в Akku*)
ST iValue (* Сохраняет значение 20 в Value1 *)
```
#### **Пример на ST:**

Ergebnis := Limit (10, 20, 30); (\* Результат равен 20 \*)

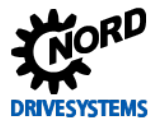

### **3.4.1.5 MAX**

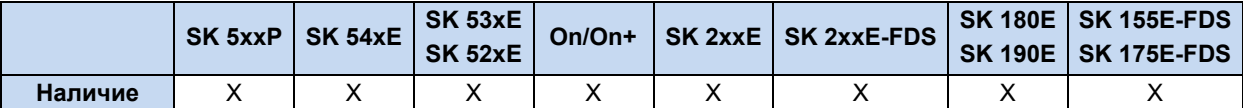

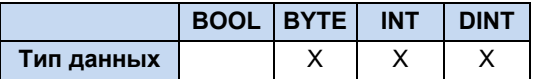

Определяет максимальную из двух переменных или констант. При этом текущее содержимое накопительного регистра сравнивается со значением отправленным команде MAX. После выполнения команды в регистре сохраняется максимальное из двух значений. Обе величины должны относится к одному типу переменных.

#### **Пример на AWL:**

```
LD 100 (* Загрузка значения 100 в Akku *)
MAX 200 (* Сравнение со значением 200 *)
ST iValue (* Сохранение 200 в Value2 (т.к. это значение больше) *)
```
#### **Пример на ST:**

Ergebnis := Max(100, 200); (\* Результат равен 200 \*)

#### **3.4.1.6 MIN**

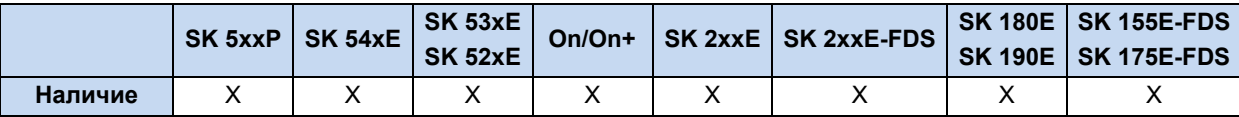

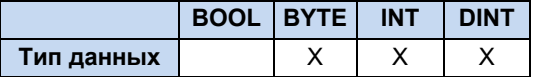

Определяет минимальную из двух переменных или констант. При этом текущее содержимое накопительного регистра сравнивается со значением отправленным команде MIN. После выполнения команды в регистре сохраняется минимальное из двух значений. Обе величины должны относится к одному типу переменных.

#### **Пример на AWL:**

```
LD 100 (* Загрузка значения 100 в Akku *)
MIN 200 (* Сравнение со значением 200 *)
ST Value2 (* Сохранение 100 в Value2 (т.к. это значение меньше) *)
```
#### **Пример на ST:**

Ergebnis := Min(100, 200); (\* Сохранение 100 в Value2 (т.к. это значение меньше) \*)

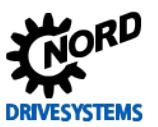

# 3.4.1.7 MOD и MOD(

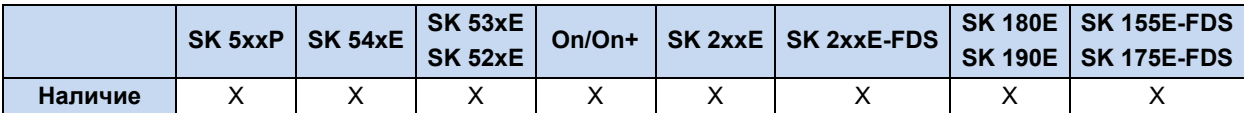

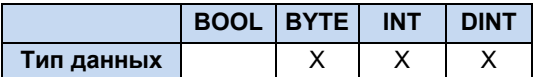

Выполняется деление Акки на одну или несколько переменных или констант, остаток от деления сохраняется в качестве результата в Akku. При использовании скобок модуля содержимое Akku делится на результат выражения в скобках и берется по модулю. Допускается использование до 6 уровней скобок.

#### Пример на AWL:

```
LD 25 (* Загрузка делимого *)
МОD 20 (* Деление 25/20 по модулю = 5 *)
ST Var1 (* Сохранение результата 5 в Var1 *)
LD 25 (* Загрузка делимого *)
MOD(Var1 (* Результат = 25/(Var1 + 10) по модулю в Akku *)
ADD 10
ST Var3 (* Сохранение результата 10 в Var3 *)
```
## Пример на ST:

```
Ergebnis := 25 MOD 20; (* Сохранение результата 5 в Var1 *)
Ergebnis := 25 MOD (Var1 + 10); (* Результат = 25/(Var1 + 10) по модулю в Akku *)
```
#### 3.4.1.8 MUL и MUL(

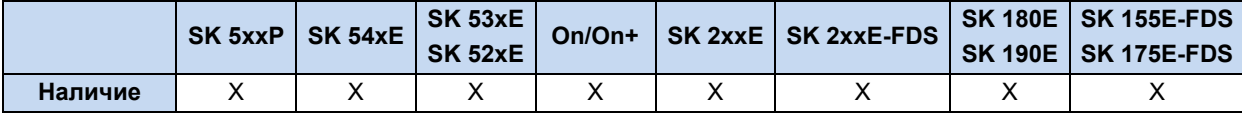

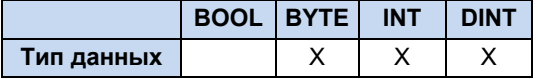

Умножает содержимое Акки на одну или несколько переменных или констант. При умножении со скобками Акки умножается на результат выражения в скобках. Допускается использование до 6 уровней скобок. Обе величины должны относится к одному типу переменных.

#### Пример на AWL:

```
LD 25 (* Загрузка множителя *)
MUL Var1, Var2 (* 25 * Var1 * Var2 *)
ST Var2 (* Сохранение результата *)
LD 25 (* Загрузка множителя *)
MUL( Var1 (* Результат = 25*(Var1 + Var2) *)
ADD Var2
ST Var3 (* Сохранение результата в качестве переменной Var3 *)
\lambda
```
## Пример на ST:

Ergebnis := 25 \* Var1 \* Var2; Ergebnis := 25 \* (Var1 + Var2);

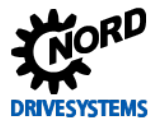

### **3.4.1.9 MUX**

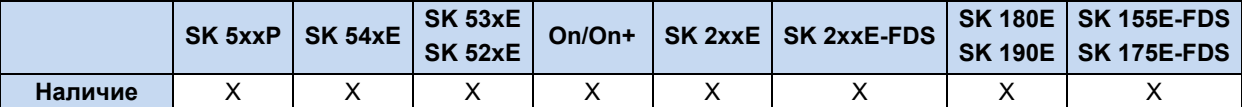

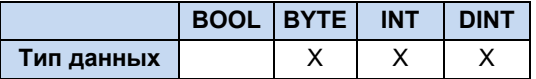

С помощью одного индекса, расположенного в Akku перед командой, может осуществляться выбор различных констант или переменных. Первому значению соответствует Индекс 0. Выбранное значение загружается в Akku. Количество значений ограничивается только размером программной памяти.

#### **Пример на AWL:**

```
LD 1 (* Выбор нужного элемента *)
MUX 10,20,30,40,Value1 (* Команда MUX для 4 констант и одной переменной *)
ST Value (* Сохраняемый результат = 20 *)
```
#### **Пример на ST:**

```
Ergebnis := Mux(1, 10, 20, 30, 40, Value1) (* Сохраняемый результат = 20 *)
```
#### **3.4.1.10 SUB и SUB(**

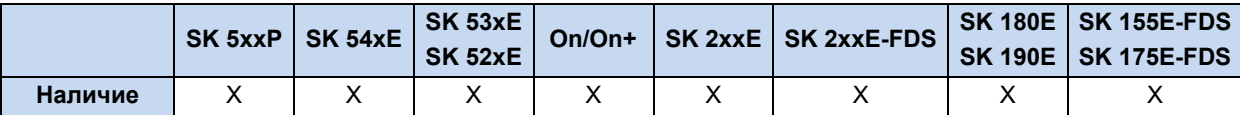

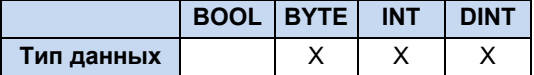

Вычитает одну или несколько переменных или констант из значения в Akku. При вычитании со скобками из Akku вычитается результат выражения в скобках. Допускается использование до 6 уровней скобок. Вычитаемые и уменьшаемые величины должны относится к одному типу переменных.

#### **Пример на AWL:**

```
LD 10
SUB Var1 (* Результат = 10 - Var1 *)
ST Ergebnis
LD 20
SUB Var1, Var2, 30 (* Результат = 20 - Var1 - Var12 - 30 *)
ST Ergebnis
LD 20
SUB( 6 (* Вычитание содержимого скобок из 20 *)
AND 2
) (* Результат = 20 - (6 AND 2) *)
ST Ergebnis (* Результат = 18 *)
```
#### **Пример на ST:**

Ergebnis := 10 - Value1;

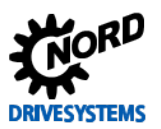

# 3.4.2 Расширенные математические операторы

#### $\boldsymbol{0}$ Информация

Описанные далее операторы требуют большого объема вычислений. Их использование может привести к существенному увеличению времени выполнения программы для ПЛК.

# 3.4.2.1 COS, ACOS, SIN, ASIN, TAN, ATAN

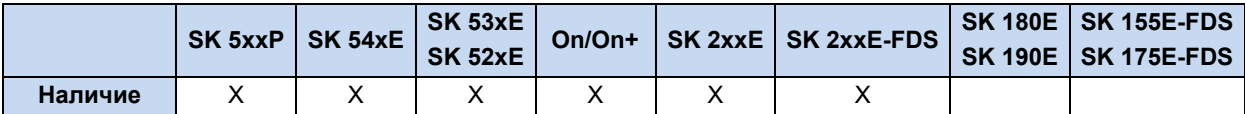

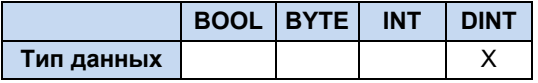

Вычисление соответствующей математической функции. Рассчитываемая величина должна находится в Akku в дуговых минутах. Пересчет выполняется по формуле 1 = 1000.

Пересчет: Угол в дуговом измерении = (угол в градусах \* PI / 180)\*1000 например, угол 90° пересчитывается следующим образом: 90° \* 3,14 / 180) \*1000 = 1571

$$
AE = \sin\left(\frac{AE}{1000}\right) \cdot 1000 \qquad AE = \cos\left(\frac{AE}{1000}\right) \cdot 1000 \qquad AE = \tan\left(\frac{AE}{1000}\right) \cdot 1000
$$

# Пример на AWL:

```
LD 1234
STN
ST Ergebnis (* Результат = 943 *)
```

```
Ergebnis := \cos(1234); (* Результат = 330 *)
Ergebnis := ACO(330); (* Pesynbrar = 1234 *)<br>Ergebnis := ACO(330); (* Pesynbrar = 1234 *)
Ergebnis := ASIN(943); (* Результат = 1231 *)
Ergebnis := TAN(999); (* Pesynbrar = 1553 *)
Ergebnis := ATAN(1553); (* Pesynbrar = 998 *)
```
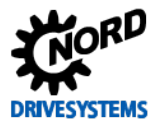

# **3.4.2.2 EXP**

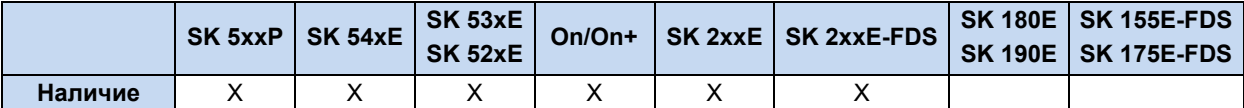

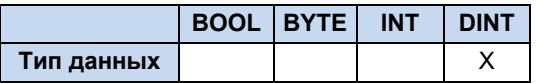

Создает из Akku экспоненциальную функцию числа Эйлера (2,718). После запятой может быть указано 3 знака, то есть число 1,002 вводится как 1002.

$$
AE = e^{\left(\frac{AE}{1000}\right)} \cdot 1000
$$

### **Пример на AWL:**

```
LD 1000
EXP
ST Ergebnis (* Результат = 2718 *)
```
#### **Пример на ST:**

```
Ergebnis := EXP(1000); (* Результат = 2718 *)
```
### **3.4.2.3 LN**

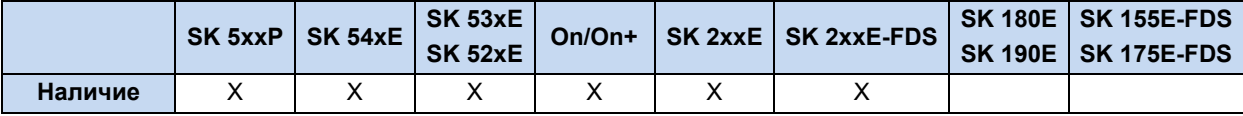

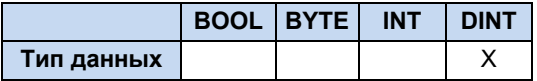

Логарифм по основанию e (2,718). После запятой может быть указано 3 знака, то есть число 1,000 вводится как 1000.

$$
AE = \ln\left(\frac{AE}{1000}\right) \cdot 1000
$$

# **Пример на AWL:**

LD 1234 LN ST Ergebnis

```
Ergebnis := LN(1234); (* Результат = 210 *)
```
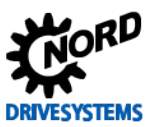

# **3.4.2.4 LOG**

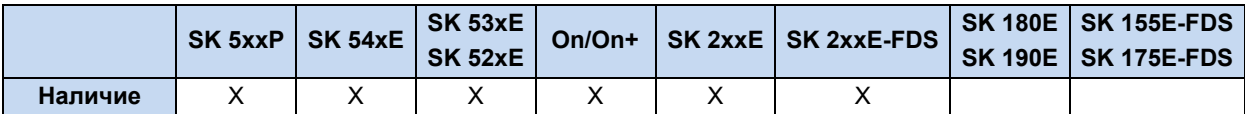

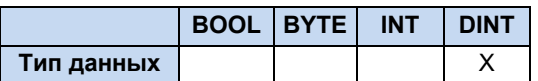

Создает из Akku логарифм по основанию 10. После запятой может быть указано 3 знака, то есть число 1,000 вводится как 1000.

$$
AE = log_{10}\left(\frac{AE}{1000}\right) \cdot 1000
$$

## **Пример на AWL:**

```
LD 1234
LOG
ST Ergebnis (* Результат = 91 *)
```
#### **Пример на ST:**

Ergebnis := LOG(1234); (\* Результат = 91 \*)

#### **3.4.2.5 SQRT**

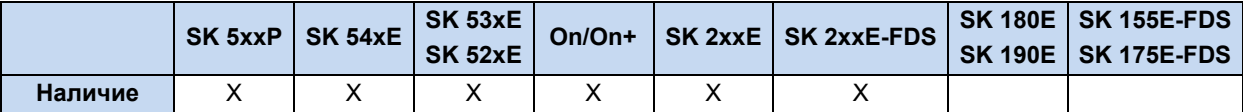

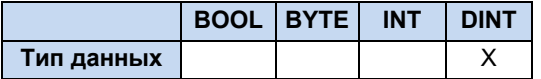

Вычисляет квадратный корень из Akku. После запятой может быть указано 3 знака, то есть число 1,000 вводится как 1000.

$$
AE = \sqrt{\left(\frac{AE}{1000}\right)} \cdot 1000
$$

## **Пример на AWL:**

LD 1234 SQRT ST Ergebnis (\* Результат = 1110 \*)

```
Ergebnis := SQRT(1234); (* Результат = 1110 *)
```
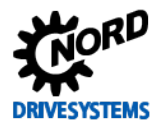

# **3.4.3 Операции над битами**

# **3.4.3.1 AND и AND(**

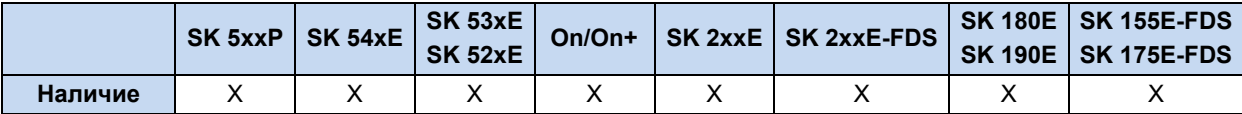

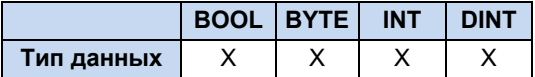

Побитовая связь И значения АЕ/Akku с одной или двумя переменными или константами. Побитовая связь "И" (…) содержимого АЕ/Akku и содержимого АЕ/Akku, предварительно полученного в скобках. Допускается использование до 6 уровней скобок. Все величины должны относится к одному типу переменных.

#### **Пример на AWL:**

```
LD 170
AND 204 (* AND связь между двумя константами *)
(* Akku = 136 (см. пример под таблицей) *)
LD 170 (* Связь между одной константой и 2 переменными.*)
AND Var1, Var2 (* Akku = 170dez AND Var1 AND Var2 *)
LD Var1
AND ( Var2 (* AE/Akku = Var1 AND ( Var2 OR Var3 ) *)
OR Var3
)
```
#### **Пример на ST:**

```
Ergebnis := 170 AND 204; (* Результат = 136dez *)
```
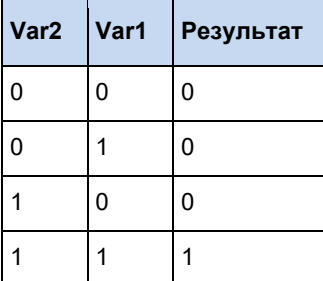

Пример: 170dez (1010 1010bin) AND 204dez (1100 1100bin) = (1000 1000bin) 136dez

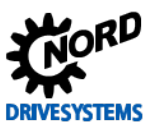

# 3.4.3.2 ANDN и ANDN(

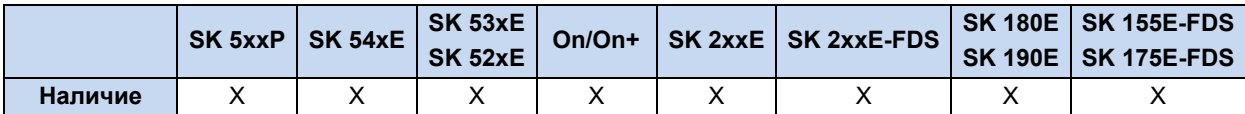

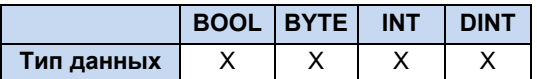

Побитовая связь И значения АЕ/Акки с инвертированным операндом. Побитовая связь "И" (...) с АЕ/Акки и инвертированным результатом в скобках. Допускается использование до 6 уровней скобок. Связываемые величины должны относится к одному типу переменных.

# Пример на AWL:

```
LD 2#0000 1111
ANDN 2#0011 1010 (* ANDN связь между двумя константами *)
(* \; Akku = 2\overline{\text{#1111}} \; 0101 \; * )LD 170 (* Связь между одной константой и 2 переменными. *)
ANDN Var1, Var2 (* Akku = 170d ANDN Var1 ANDN Var2 *)
LD Var1
ANDN ( Var2 (* AE/Akku = Var1 ANDN ( Var2 OR Var3 ) *)
OR Var3
\lambda
```
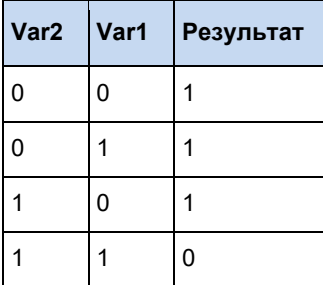

Пример: 170dez (1010 1010bin) AND 204dez (1100 1100bin) = (1000 1000bin) 136dez

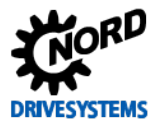

# 3.4.3.3 NOT

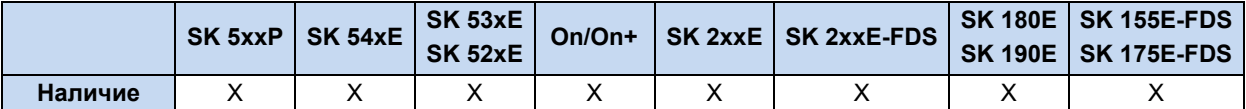

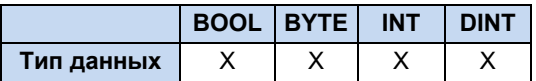

Побитовая инверсия Akku.

## Пример на AWL:

LD BYTE#10 (\* Загрузка десятеричного значения 10dez в AKKU в формате Byte \*)

 $10000$  (\* Значение переводится на уровень битов (0000 1010), \*)<br>
(\* Выполняется побитовая инверсия (1111 0101) и обратная конвертация в десятичное значение \*)<br>
(\* Результат преобразования = 245dez \*)

ST Var3 (\* Сохранение результата в качестве переменной Var3 \*)

## Пример на ST:

Результат := not BYTE#10; (\* Результат = 245dez \*)

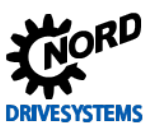

# 3.4.3.4 OR и OR(

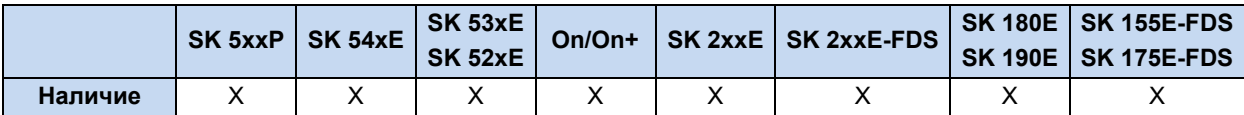

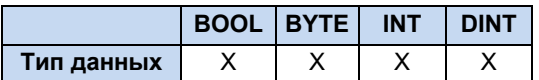

Побитовая связь "ИЛИ" АЕ/Акки с одной или двумя переменными или константами. Побитовая связь "ИЛИ" (...) содержимого AE/Akku и содержимого AE/Akku, предварительно полученного в скобках. Допускается использование до 6 уровней скобок. Все величины должны относится к одному типу переменных.

# Пример на AWL:

```
LD 170
OR 204 (* ОК связь между двумя константами *)
LD 170 (* Связь между одной константой и 2 переменными. *)
OR Var1, Var2 (* Akku = 170d OR Var10R Var2 *)
LD Var1
OR ( Var2 (* AE/Akku = Var1 OR ( Var2 AND Var3 ) *)
AND Var3
\lambda
```
# Пример на ST:

Результат := 170 or 204; (\* Результат = 238 \*)

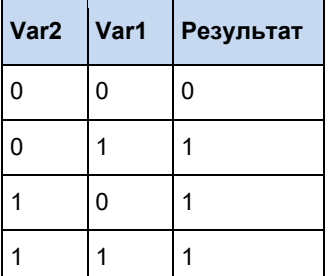

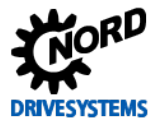

# 3.4.3.5 ORN и ORN(

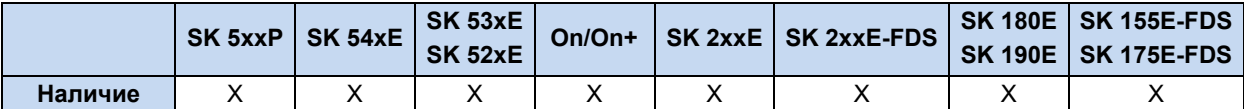

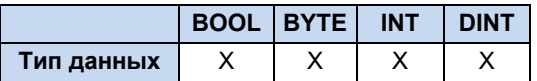

Побитовая связь ИЛИ значения АЕ/Акки с инвертированным операндом. Побитовая связь "ИЛИ" (...) с AE/Akku и инвертированным результатом в скобках. Допускается использование до 6 уровней скобок. Связываемые величины должны относится к одному типу переменных.

## Пример на AWL:

```
LD 2#0000 1111
ORN 2#0011 1010 (* ORN связь между двумя константами *)
(* Akku = \frac{1}{2}#1100_0000 *)
LD 170 (* Связь между одной константой и 2 переменными. *)
ORN Var1, Var2 (* Akku = 170d ORN Var1 ORN Var2 *)
LD Var1
ORN ( Var2 (* AE/Akku = Var1 ORN ( Var2 OR Var3 ) *)
OR Var3
\lambda
```
#### Пример на ST:

Ergebnis := 2#0000 1111 ORN 2#0011 1010; (\* Pesynbrar = 2#1100 0000 \*)

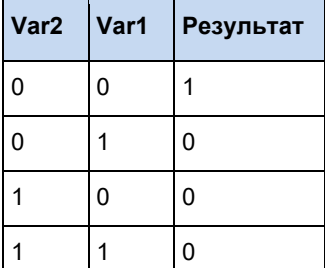

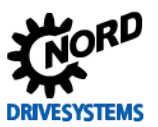

# **3.4.3.6 ROL**

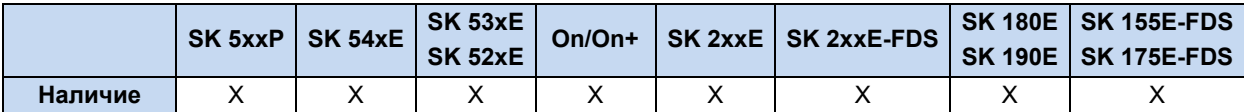

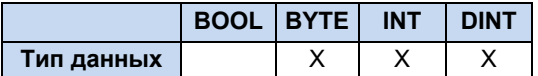

Побитовый циклический сдвиг содержимого Akku влево. При этом содержимое Akku сдвигается влево на n раз, левый бит перемещается на место правого.

#### **Пример на AWL:**

```
LD 175 (* Загружает значение 1010_1111*)<br>ROL 2 (* Содержимое Akku 2 раза прокруч
             (* Содержимое Akku 2 раза прокручивается влево *)
ST Value1 (* Сохраняет значение 1011_1110 *)
```
#### **Пример на ST:**

```
Ergebnis := ROL(BYTE#175, 2); (* Результат = 2#1011_1110 *)
Ergebnis := ROL(INT#175, 2); (* Результат = 16#C02B *)
```
## **3.4.3.7 ROR**

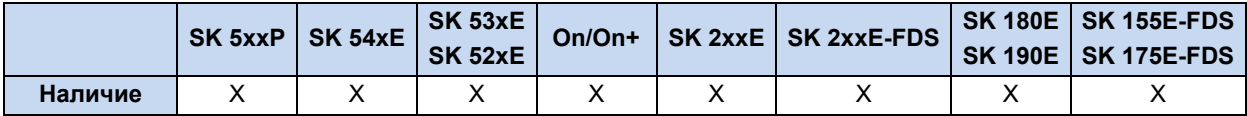

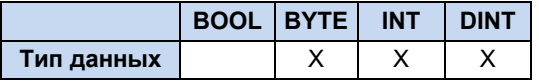

Побитовый циклический сдвиг содержимого Akku вправо. При этом содержимое Akku сдвигается вправо на n раз, правый бит перемещается на место левого.

#### **Пример на AWL:**

```
LD 175 (* Загружает значение 1010_1111*)<br>ROR 2 (* Содержимое Akku 2 раза прокруч
            (* Содержимое Akku 2 раза прокручивается вправо *)
ST Value1 (* Сохраняет значение 1110_1011 *)
```
#### **Пример на ST:**

Ergebnis := ROR(BYTE#175, 2); (\* Результат = 2#1110 1011 \*)
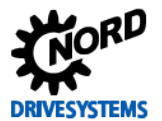

#### **3.4.3.8 S и R**

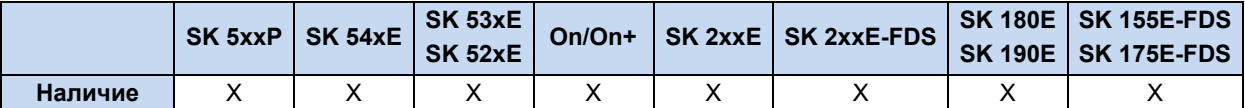

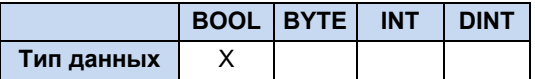

Назначение и сброс булевой переменной, если предыдущий результат связи (AE) имел значение TRUE.

#### **Пример на AWL:**

```
LD TRUE (* Загружает в AE значение TRUE *)
S Var1 (* VAR1 присваивается TRUE *)
R Var1 (* VAR1 присваивается FALSE *)
```
#### **Пример на ST:**

```
Ergebnis := TRUE; 
Ergebnis := FALSE;
```
#### **3.4.3.9 SHL**

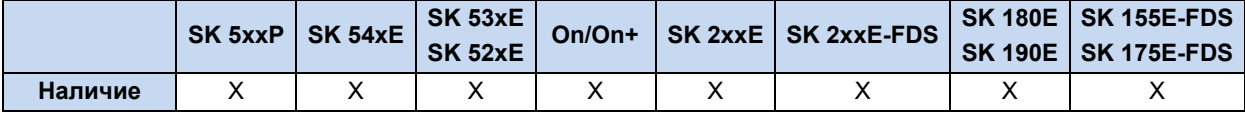

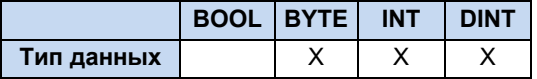

Побитовый сдвиг влево Akku. При этом содержимое Akku сдвигается влево на n раз, выдвигаемые биты теряются.

#### **Пример на AWL:**

```
LD 175 (* Загружает значение 1010_1111*)
SHL 2 (* Содержимое Akku 2 раза сдвигается влево *)
ST Value1 (* Сохраняет значение 1011_1100 *)
```

```
Ergebnis := SHL(BYTE#175, 2); (* Результат = 2#1011_1100 *)
Ergebnis := SHL(INT#175, 2); (* Результат = 16#2BC *)
```
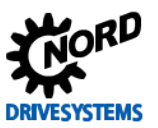

#### 3.4.3.10 SHR

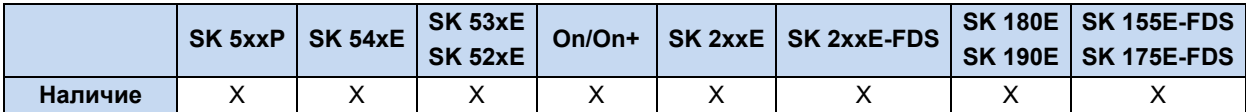

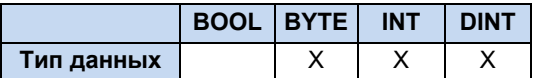

Побитовый сдвиг Akku вправо. При этом содержимое Akku сдвигается вправо на n раз, выдвигаемые биты теряются.

#### Пример на AWL:

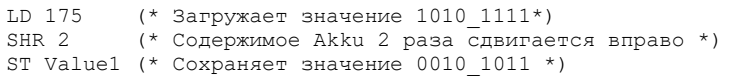

#### Пример на ST:

Ergebnis := SHR(BYTE#175, 2); (\* Pesynbrar = 2#0010\_1011 \*)

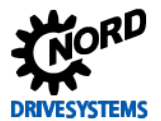

#### 3.4.3.11 XOR и XOR(

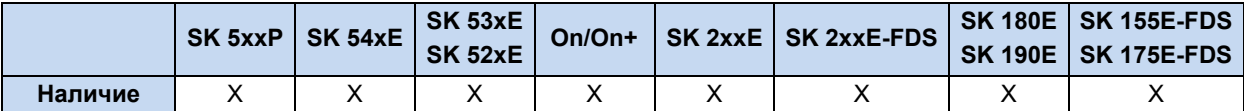

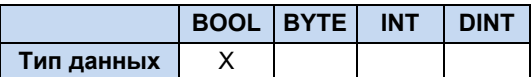

Побитовая связь "исключающее ИЛИ" между АЕ/Акки и с одной или двумя переменными или константами. Первое значение находится в AE/Akku, второе загружается по команде, либо находится внутри скобок. Связываемые величины должны относится к одному типу переменных.

#### Пример на AWL:

```
- 10 2#0000_1111<br>XOR 2#0011_1010 (* XOR связь между двумя константами *)<br>(* Akku = 2#0011_0101 *)
LD 170
                   (* Связь между одной константой и 2 переменными. *)
XOR Var1, Var2 (* Akku = 170d XOR Var1 XOR Var2 *)
LD Var1
XOR ( Var2
                 (* AE/Akku = Var1 XOR (Var2 OR Var3 ) *)OR Var3
\lambda
```
#### Пример на ST:

Ergebnis := 2#0000 1111 XOR 2#0011 1010; (\* Pesynbrar = 2#0011 0101 \*)

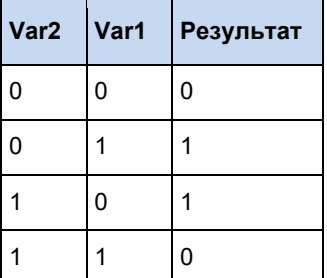

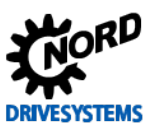

#### 3.4.3.12 XORN и XORN(

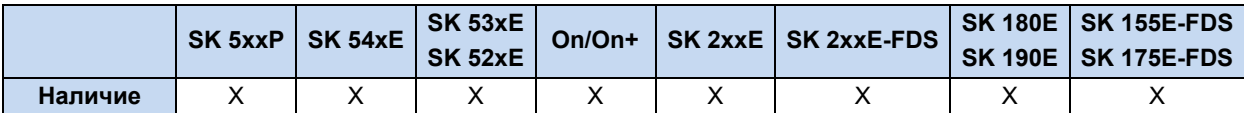

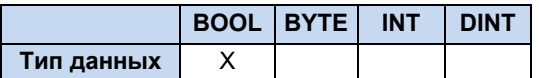

Побитовая связь "исключающее ИЛИ" (значения AE/Akku с инвертированным операндом. Побитовая связь "исключающее ИЛИ" (...) с АЕ/Акки и инвертированным результатом в скобках. Допускается использование до 6 уровней скобок. Связываемые величины должны относится к одному типу переменных.

#### Пример на AWL:

LD 2#0000 1111 XORN 2#0011 1010 (\* XORN связь между двумя константами \*)  $(* \; Akku = 2#1100_1010 * )$ LD 170 (\* Связь между одной константой и 2 переменными. \*) XORN Var1, Var2 (\* Akku = 170d XORN Var1 XORN Var2 \*) LD Var1 XORN ( Var2  $(* AE/Akku = Var1 XORN (Var2 OR Var3 ) *)$ OR Var3  $\lambda$ 

```
Ergebnis := 2#0000 1111 XORN 2#0011 1010; (* Pesynbrar = 2#1100 1010 *)
```
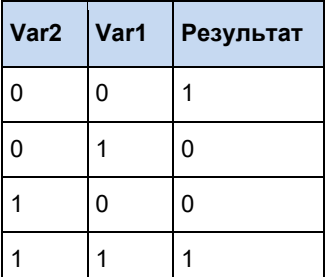

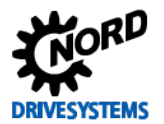

#### **3.4.4 Операторы загрузки и сохранения**

### **3.4.4.1 LD**

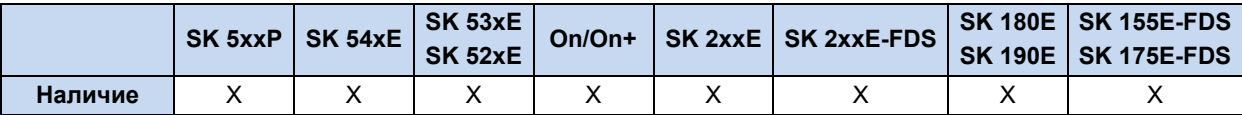

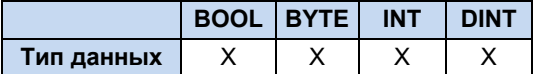

Загружает константы или переменные в текущее значение АЕ или в накопительный регистр Akku.

#### **Пример на AWL:**

LD 10 (\* Загружает 10 типа BYTE \*)

LD -1000 (\* Загружает -1000 типа INT \*)

LD Value1 (\* Загружает переменную Value1 \*)

#### **3.4.4.2 LDN**

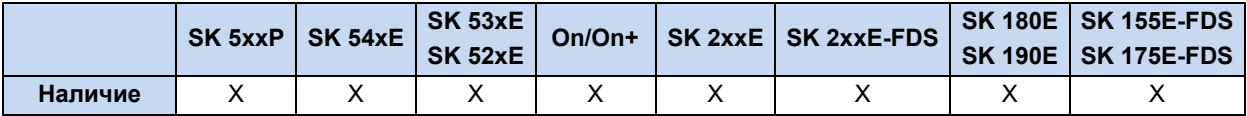

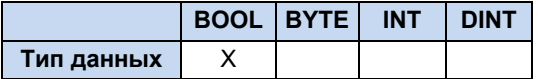

Загружает инвертированную булеву переменную в АЕ.

#### **Пример на AWL:**

```
LDN Value1 (* Value1 = TRUE - AE = FALSE *)
ST Value2 (* Сохраняет в Value2 = FALSE *)
```
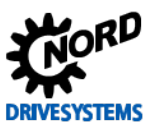

#### **3.4.4.3 ST**

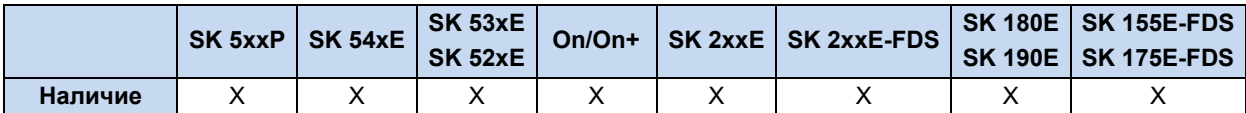

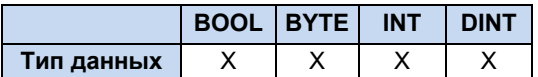

Сохраняет содержимое AE/Akku в переменную. Сохраняемая переменная должна соответствовать предварительно загруженному и обработанному типу данных.

#### **Пример на AWL:**

LD 100 (\* Загружает значение 1010\_1111 \*)

ST Value1 (\* Содержимое Akku 100 сохраняется в Value1 \*)

#### **3.4.4.4 STN**

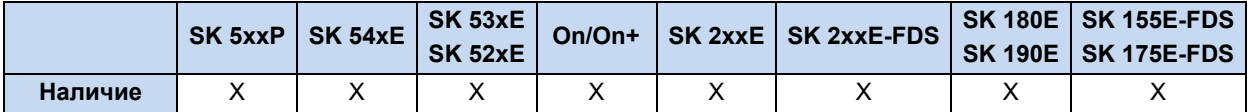

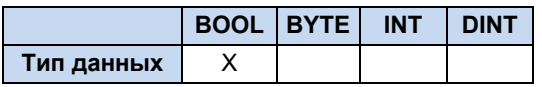

Сохраняет содержимое AE в переменную и инвертирует ее. Сохраняемая переменная должна соответствовать предварительно загруженному и обработанному типу данных.

#### **Пример на AWL:**

```
LD Value1 (* Value1 = TRUE - AE = TRUE *)
STN Value2 (* Сохраняет в Value2 = FALSE *)
```
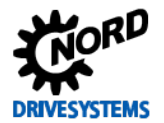

#### **3.4.5 Операторы сравнения**

#### **3.4.5.1 EQ**

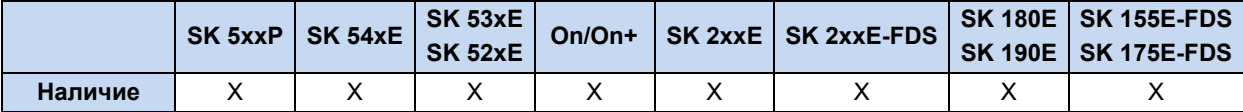

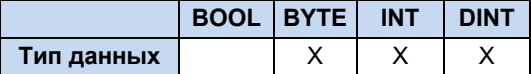

Сравнивает содержание Akku с переменной или константой. Если значения равны, AE присваивается TRUE.

#### **Пример на AWL:**

```
LD Value1 (* Value1 = 5 *)
EQ 10 (* AE = 5 равно 10 ? *)
JMPC NextStep (* AE = FALSE - программа не выполняет переход*)
ADD 1
NextStep:
ST Value1
```
#### **Пример на ST:**

```
(* Value = 10 *)
if Value = 10 then
 Value2 := 5;
end_if;
```
#### **3.4.5.2 GE**

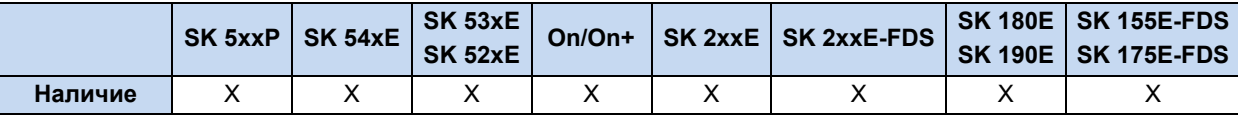

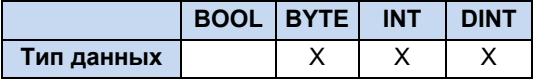

Сравнивает содержание Akku с переменной или константой. Если значение в Akku больше или равно переменной или константе, AE присваивается значение TRUE.

#### **Пример на AWL:**

```
LD Value1 (* Value1 = 5 *)
GE 10 (* 5 больше или равно 10? *)
JMPC NextStep (* AE = FALSE - программа не выполняет переход*)
ADD 1
NextStep:
ST Value1
```

```
(* 5 больше или равно 10?*) *)
if Value >= 10 then
  Value := Value - 1 
end_if;
```
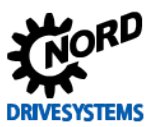

#### **3.4.5.3 GT**

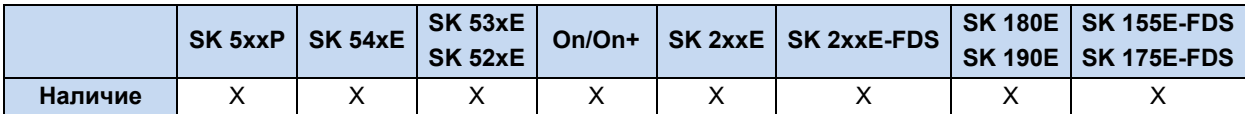

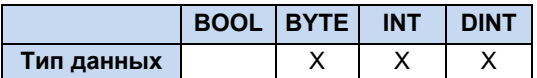

Сравнивает содержание Akku с переменной или константой. Если значение в Akku больше переменной или константы, AE присваивается значение TRUE.

#### **Пример на AWL:**

```
LD Value1(* Value1 = 12 *)
GT 8 (* 12 больше 8? *)
JMPC NextStep (* AE = TRUE - программа выполняет переход *)
ADD 1
NextStep:
ST Value1
```
#### **Пример на ST:**

```
(* 12 больше 8? *) *)
if Value > 8 then
 Value := 0;
end_if;
```
#### **3.4.5.4 LE**

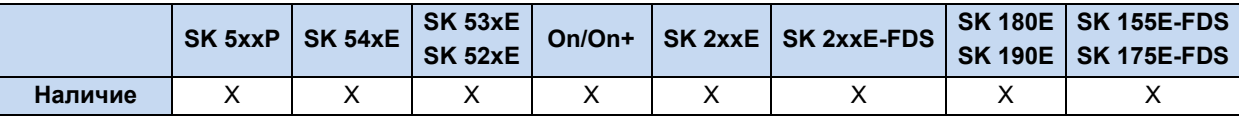

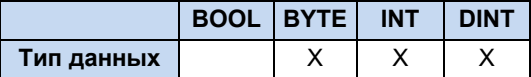

Сравнивает содержание Akku с переменной или константой. Если значение в Akku меньше или равно переменной или константе, AE присваивается значение TRUE.

#### **Пример на AWL:**

```
LD Value1 (* Value1 = 5 *)
LE 10 (* 5 меньше или равно 10? *)
JMPC NextStep:
ST Value1
```

```
(* Значение меньше или равно 10?*)
if Value <= 10 then
 Value := 11;
end if;
```
#### **3.4.5.5 LT**

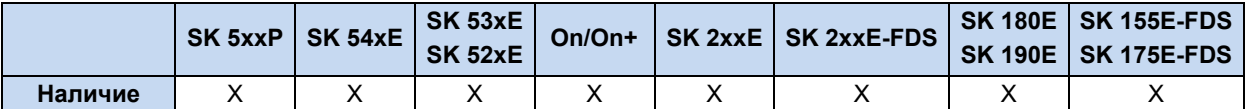

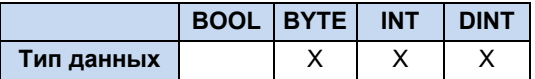

Сравнивает содержание Akku с переменной или константой. Если значение в Akku меньше переменной или константе, AE присваивается значение TRUE.

#### **Пример на AWL:**

```
LD Value1 (* Value1 = 12 *)
LT 8 (* 12 меньше 8 ? *)
JMPC NextStep (* AE = FALSE - программа не выполняет переход*)
ADD 1
NextStep:
ST Value1
```
#### **Пример на ST:**

```
(* Значение меньше 0? *)
if Value < 0 then
  Value := 0;
end if;
```
#### **3.4.5.6 NE**

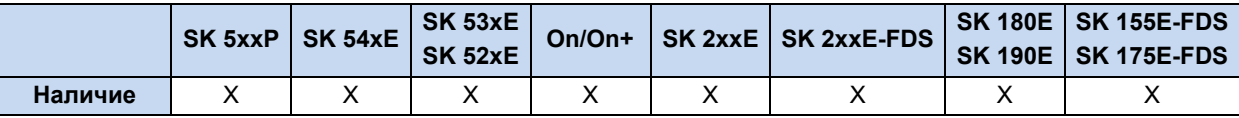

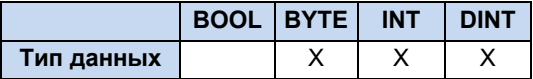

Сравнивает содержание Akku с переменной или константой. Если значение в Akku не равно переменной или константе, AE присваивается значение TRUE.

#### **Пример на AWL:**

```
LD Value1 (* Value1 = 5 *)
NE 10 (*5 не равно 10 ?*)
JMPC NextStep (* AE = TRUE - программа выполняет переход *)
ADD 1
NextStep:
ST Value1
```

```
if Value <> 5 then
Value := 5;
end_if;
```
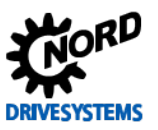

#### $3.5$ Параметры процессов

Все аналоговые и цифровые входы и выходы, а также уставки и фактические значения шин, могут считываться и обрабатываться ПЛК, либо назначаться им (для выходных значений). Доступ к отдельным значениям осуществляется с помощью описанных далее параметров процессов. Для выходных значений выход (например, цифровой выход или уставка ПЛК) должен быть запрограммирован так, чтобы в качестве источника события выступал ПЛК. Все данные процессов при каждом новом выполнении цикла сначала считываются ПЛК с устройства, и только в конце программы для ПЛК записываются на устройство! В нижеследующей таблице представлены все параметры, к которым может напрямую обращаться функция ПЛК. Доступ к другим параметрам осуществляется через функциональные блоки MC ReadParameter или MC WriteParameter.

#### 3.5.1 Входы и выходы

Здесь объедены все параметры процессов, описывающие интерфейсы входов и выходов прибора.

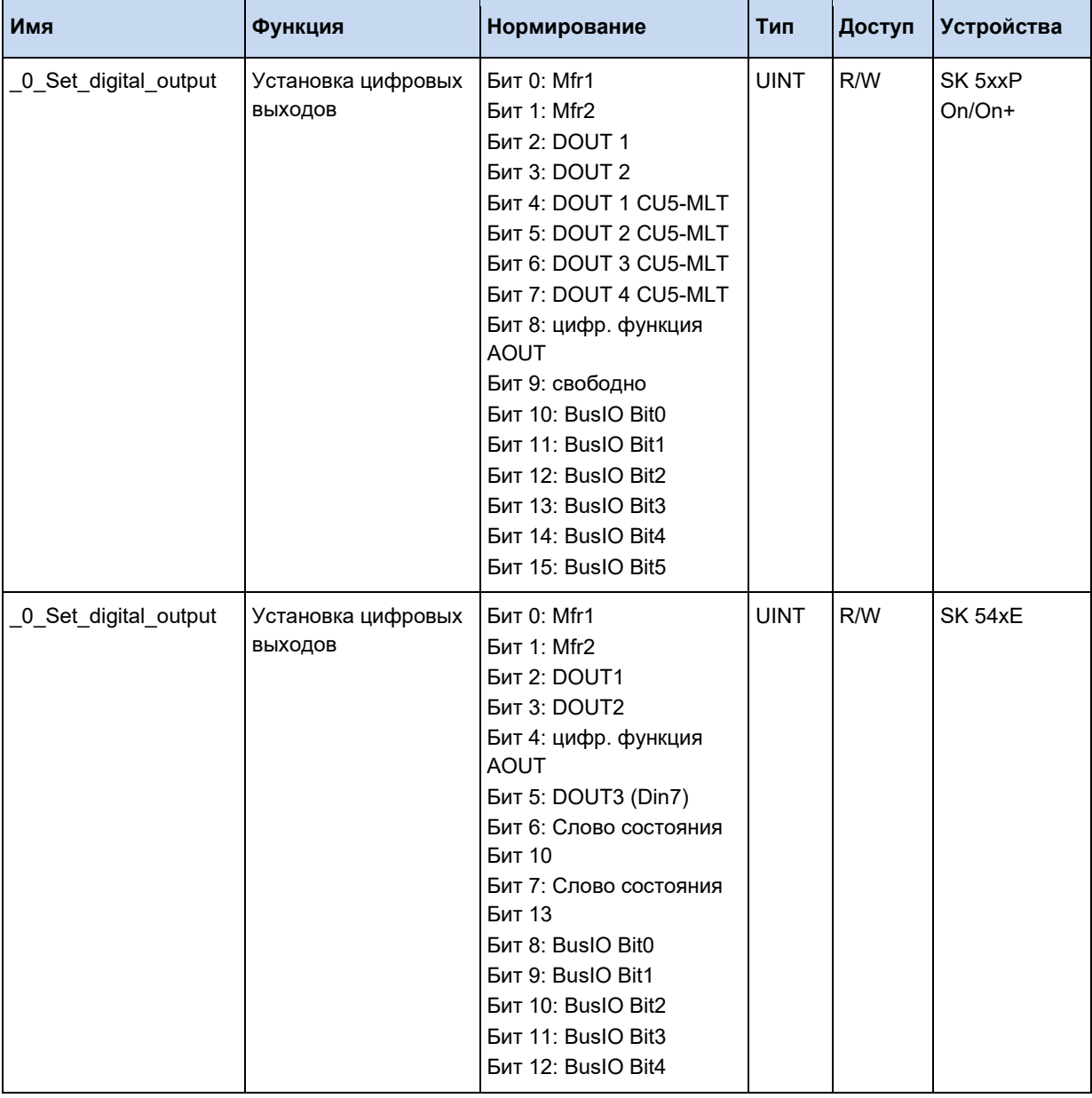

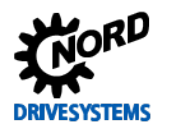

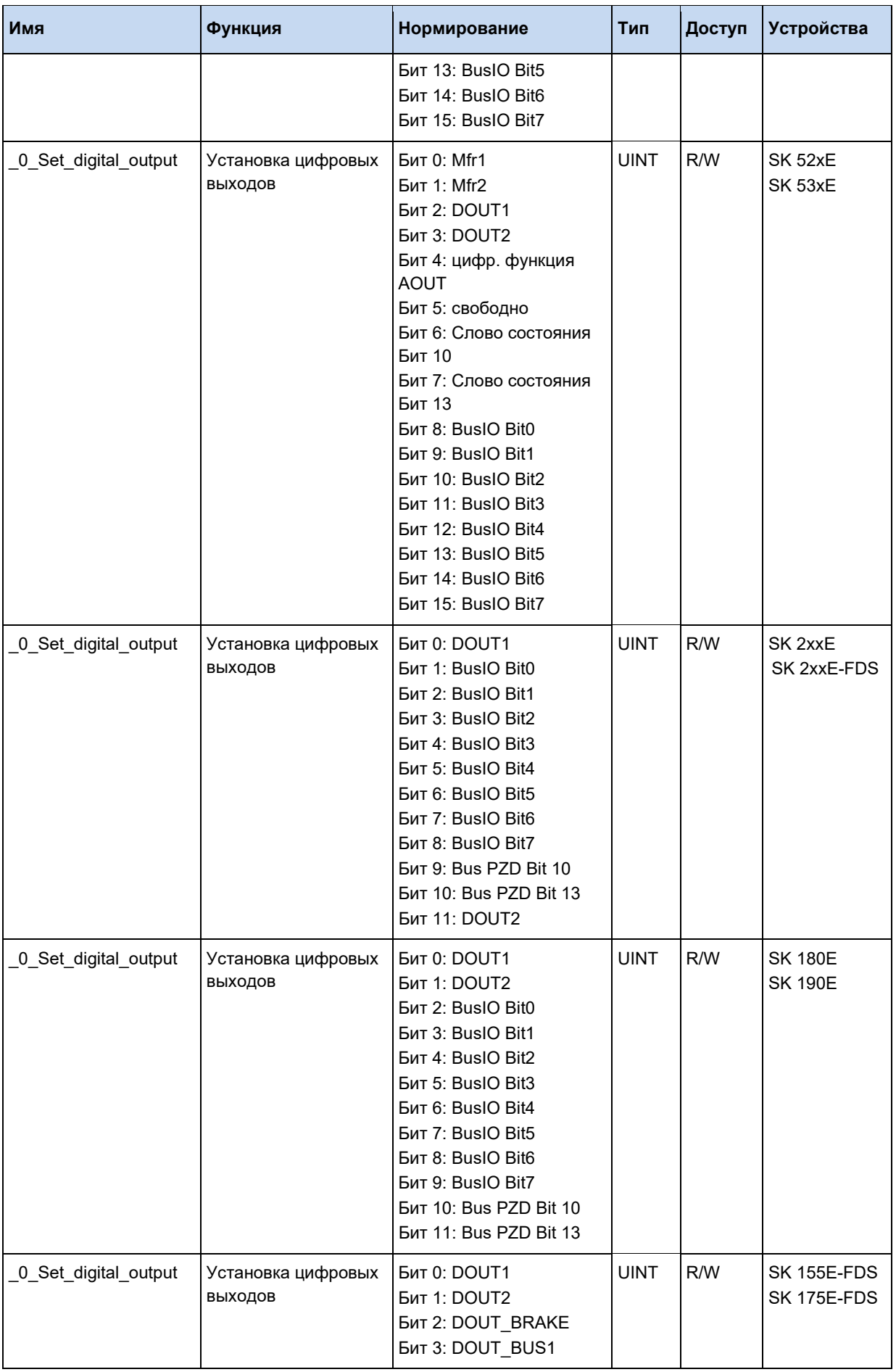

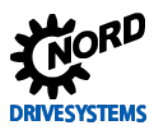

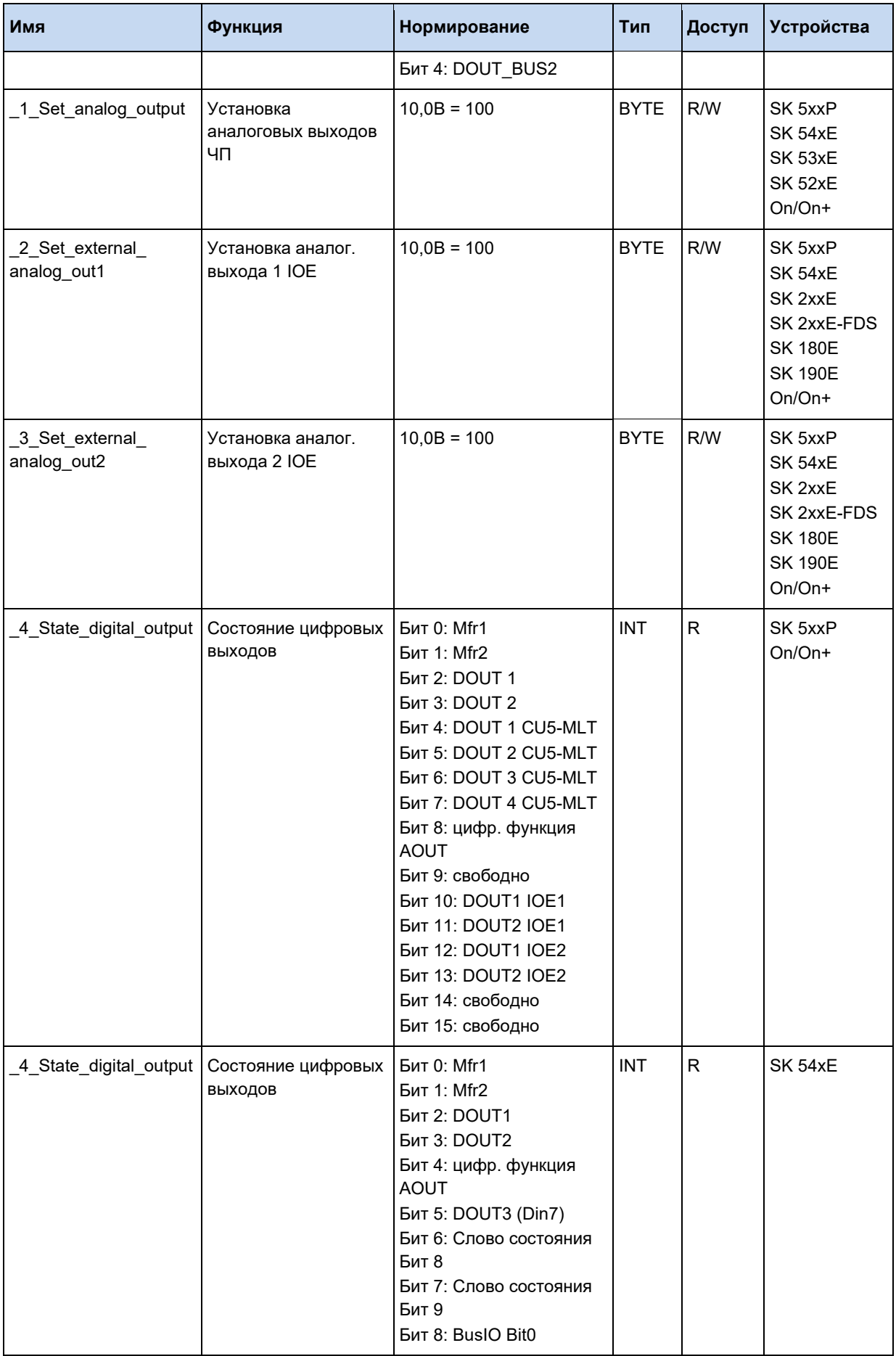

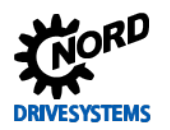

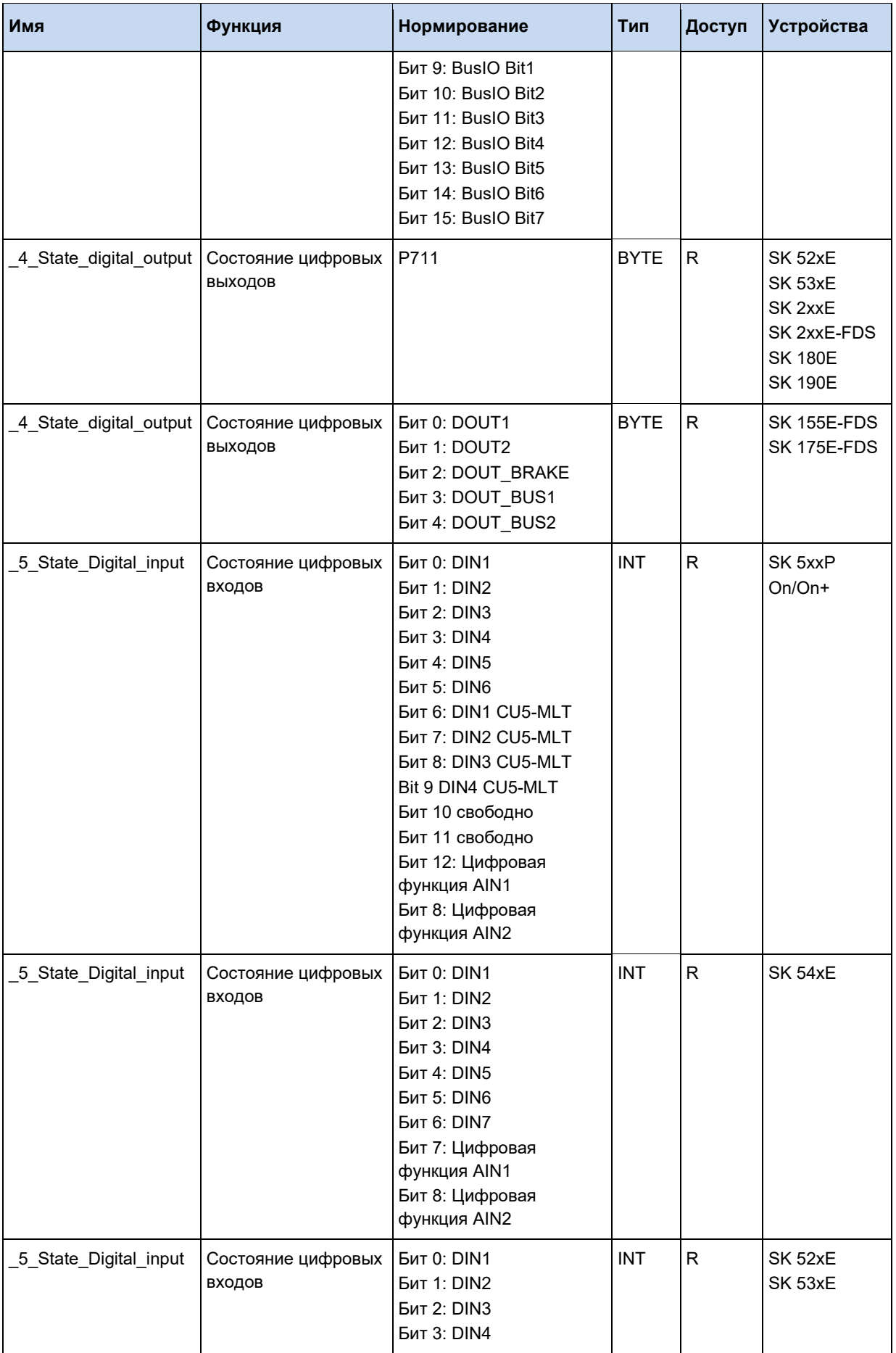

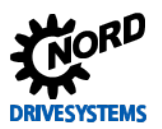

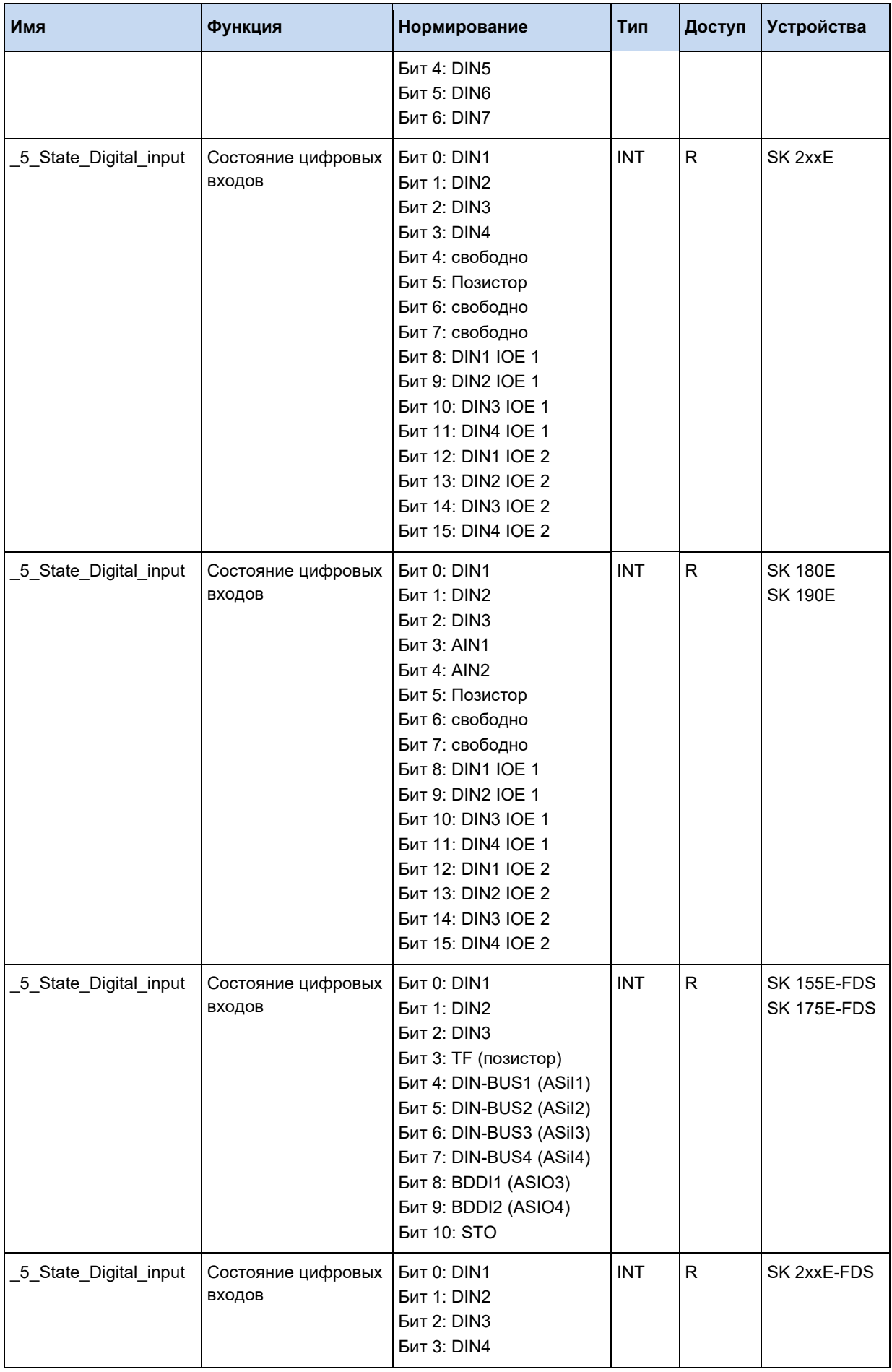

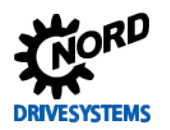

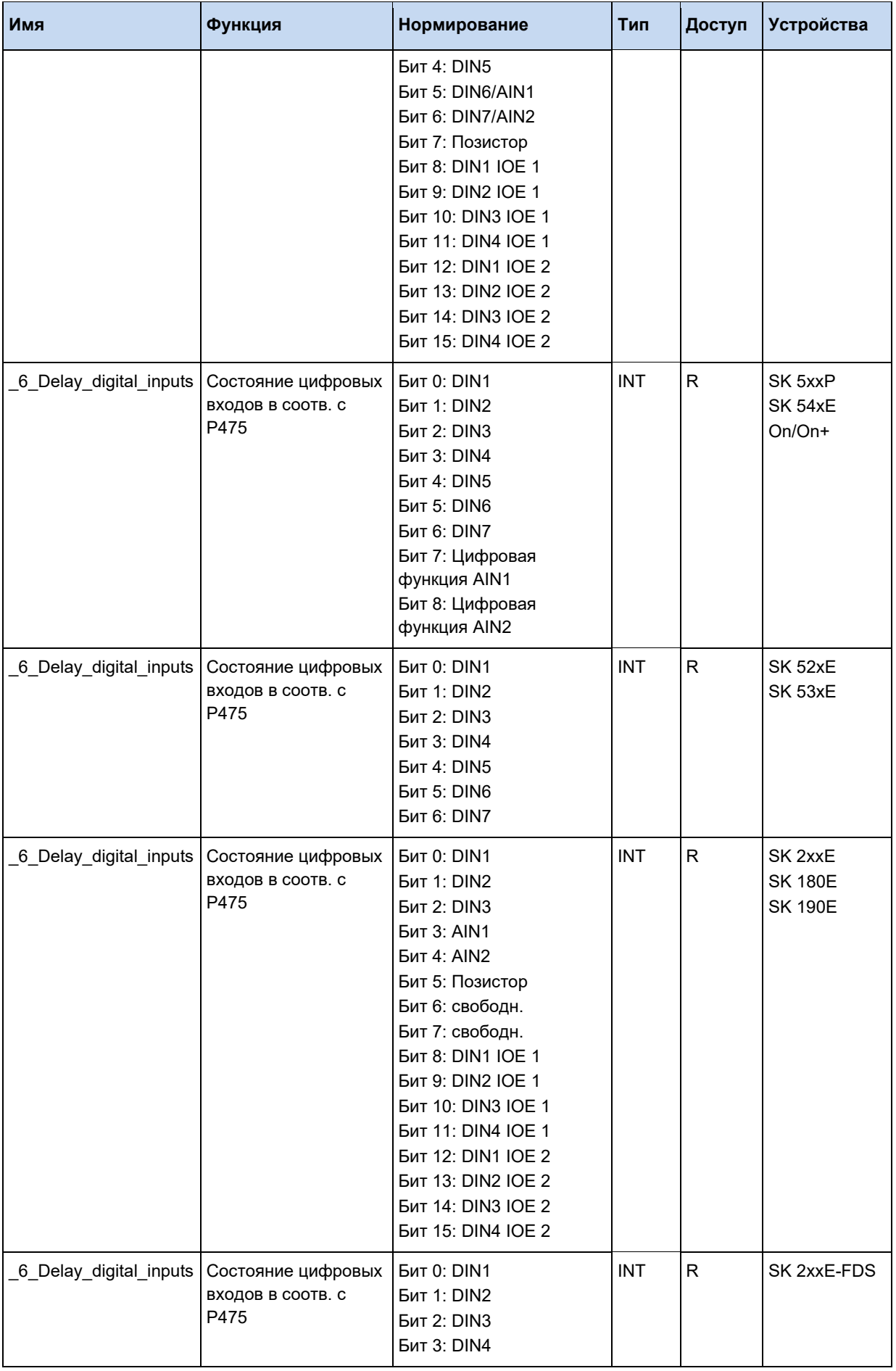

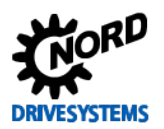

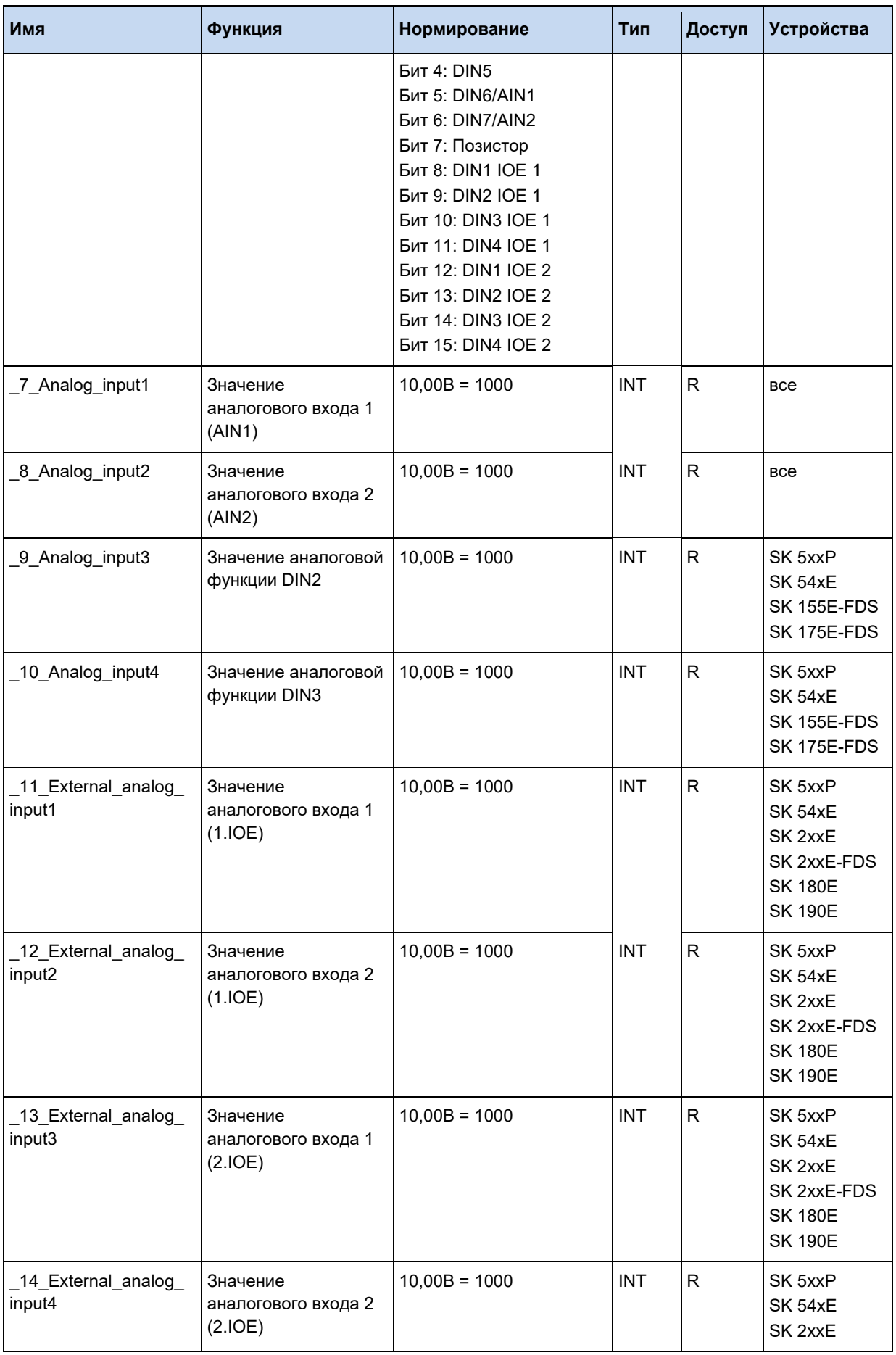

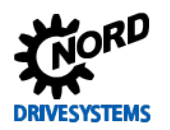

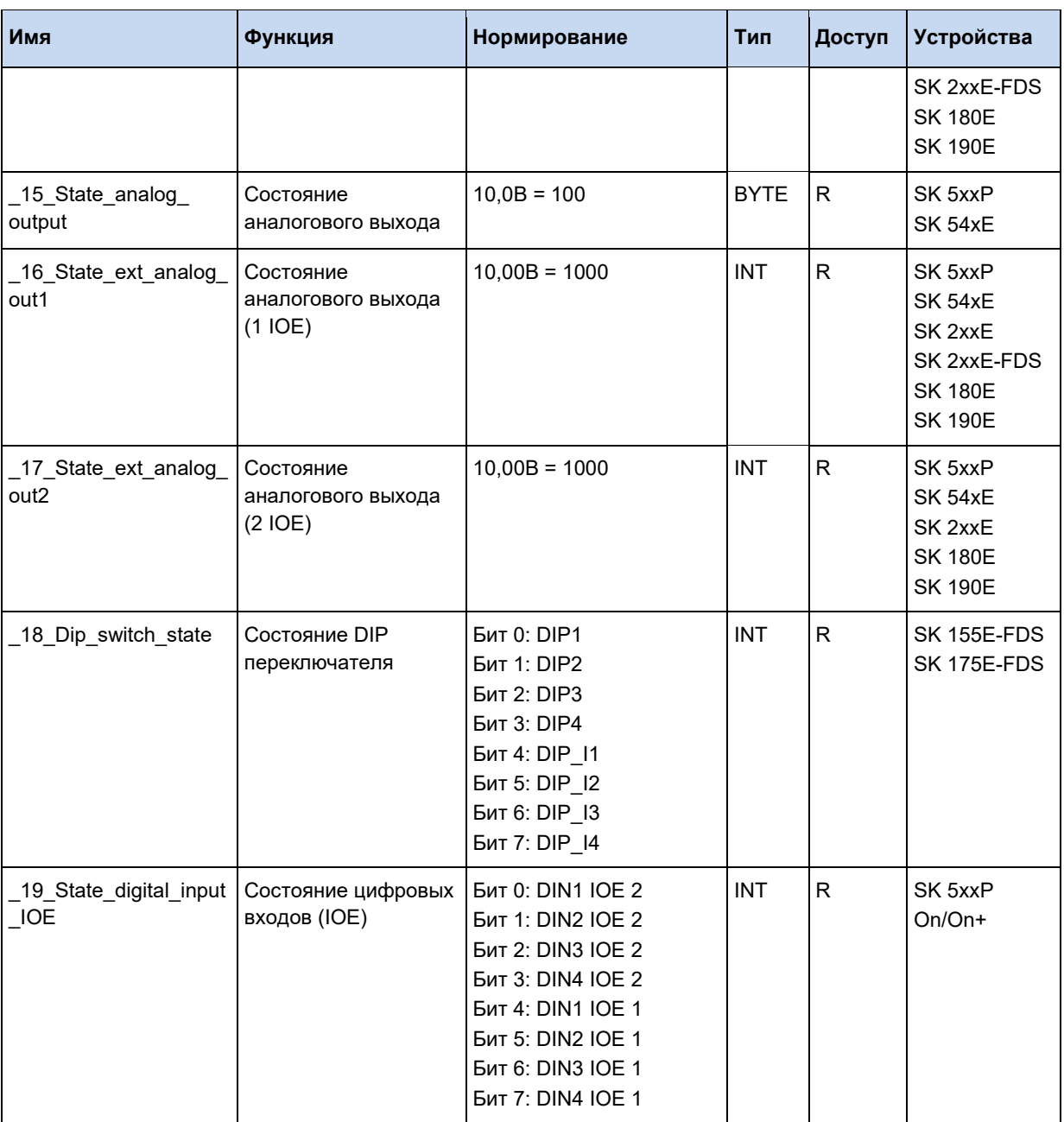

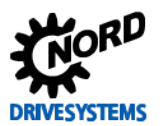

## 3.5.2 Уставки и текущие значения ПЛК

Параметры, перечисленные в этом разделе, определяют интерфейс между ПЛК и устройством. Функция уставок ПЛК задается в параметре (Р553).

#### $\vert \mathbf{0} \vert$ Информация

Параметр PLC\_control\_word перезаписывает функциональный блок MC\_Power. Уставки ПЛК перезаписывают функциональные блоки MC\_Move.... и MC\_Home.

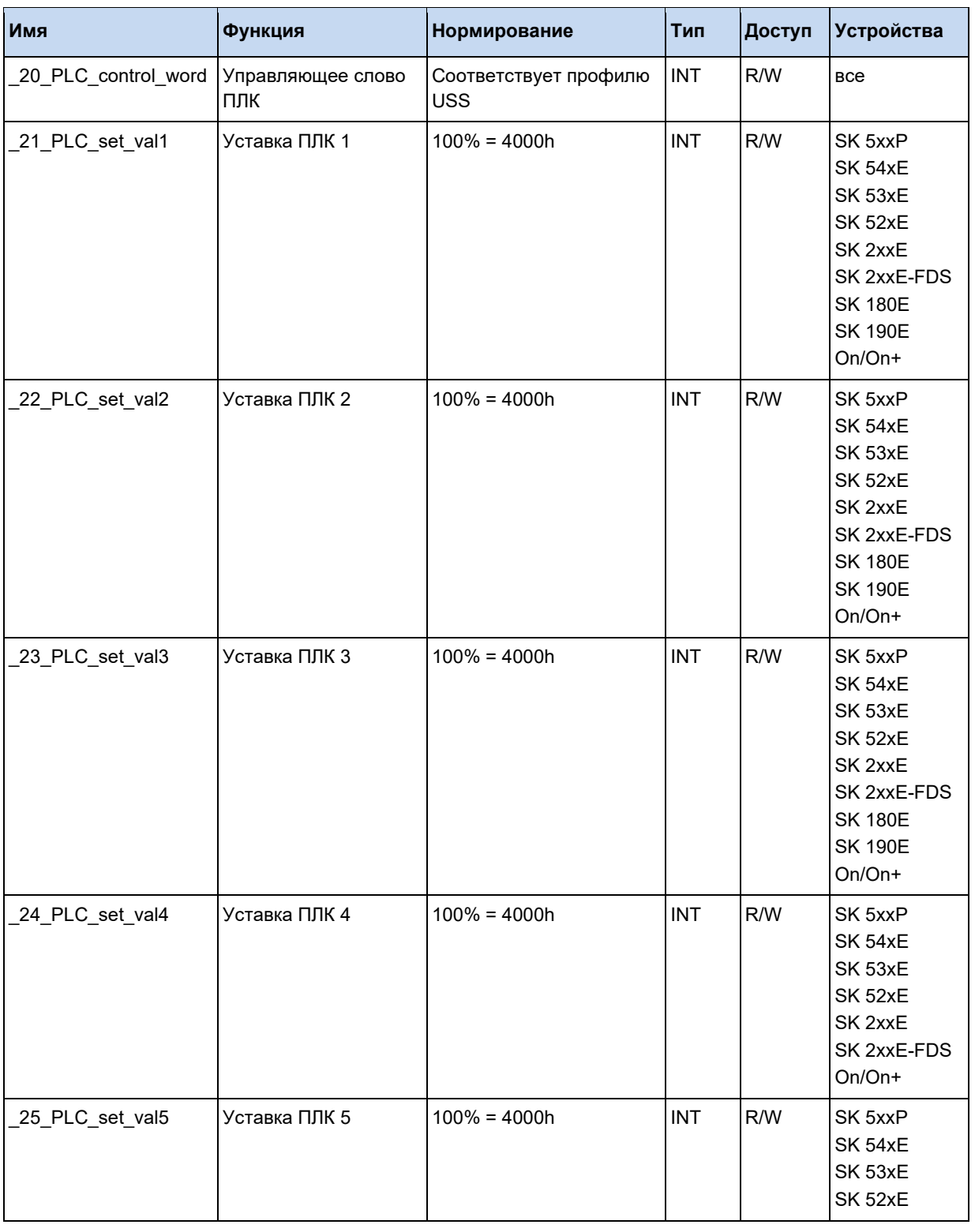

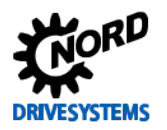

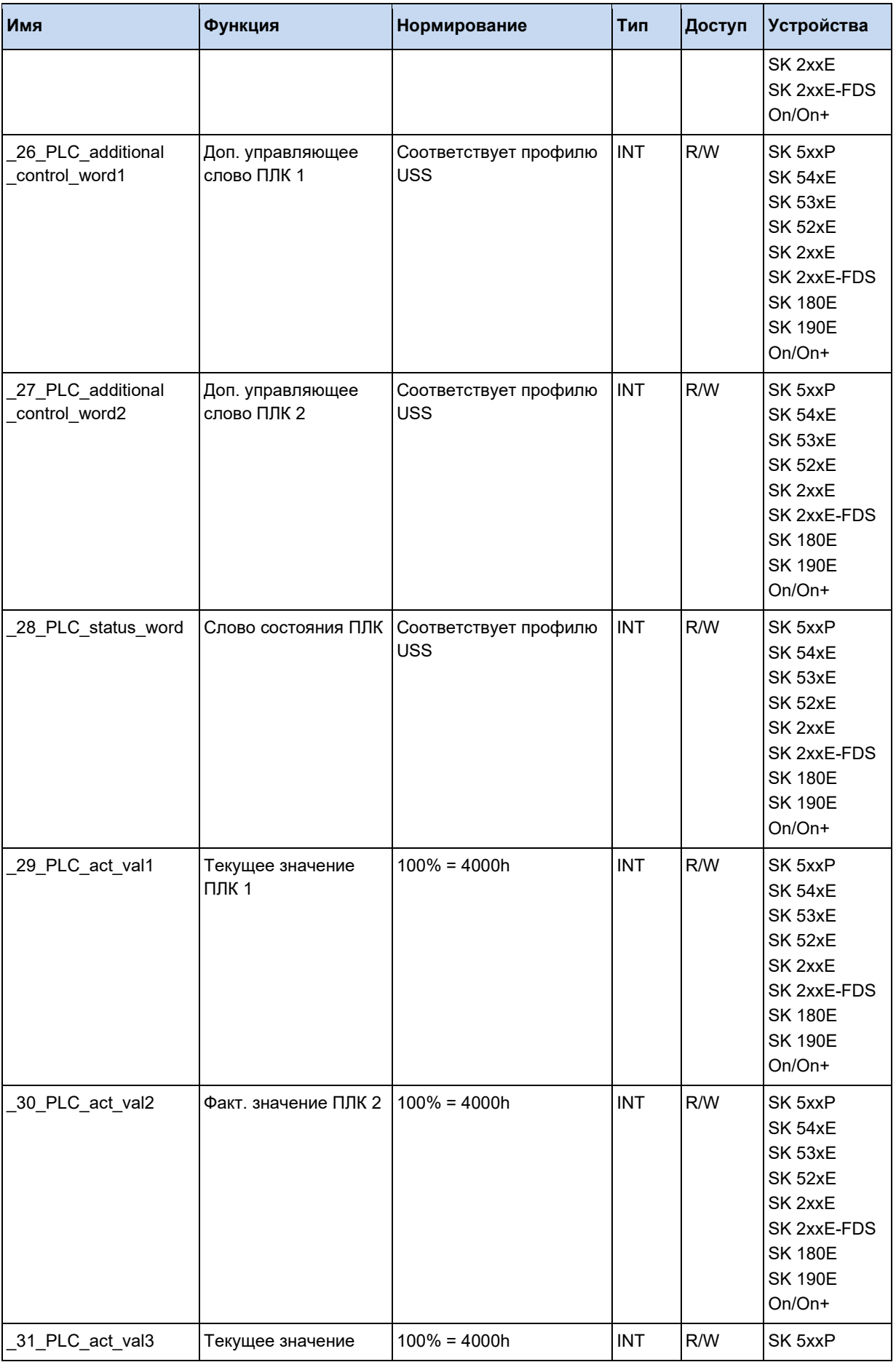

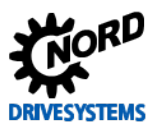

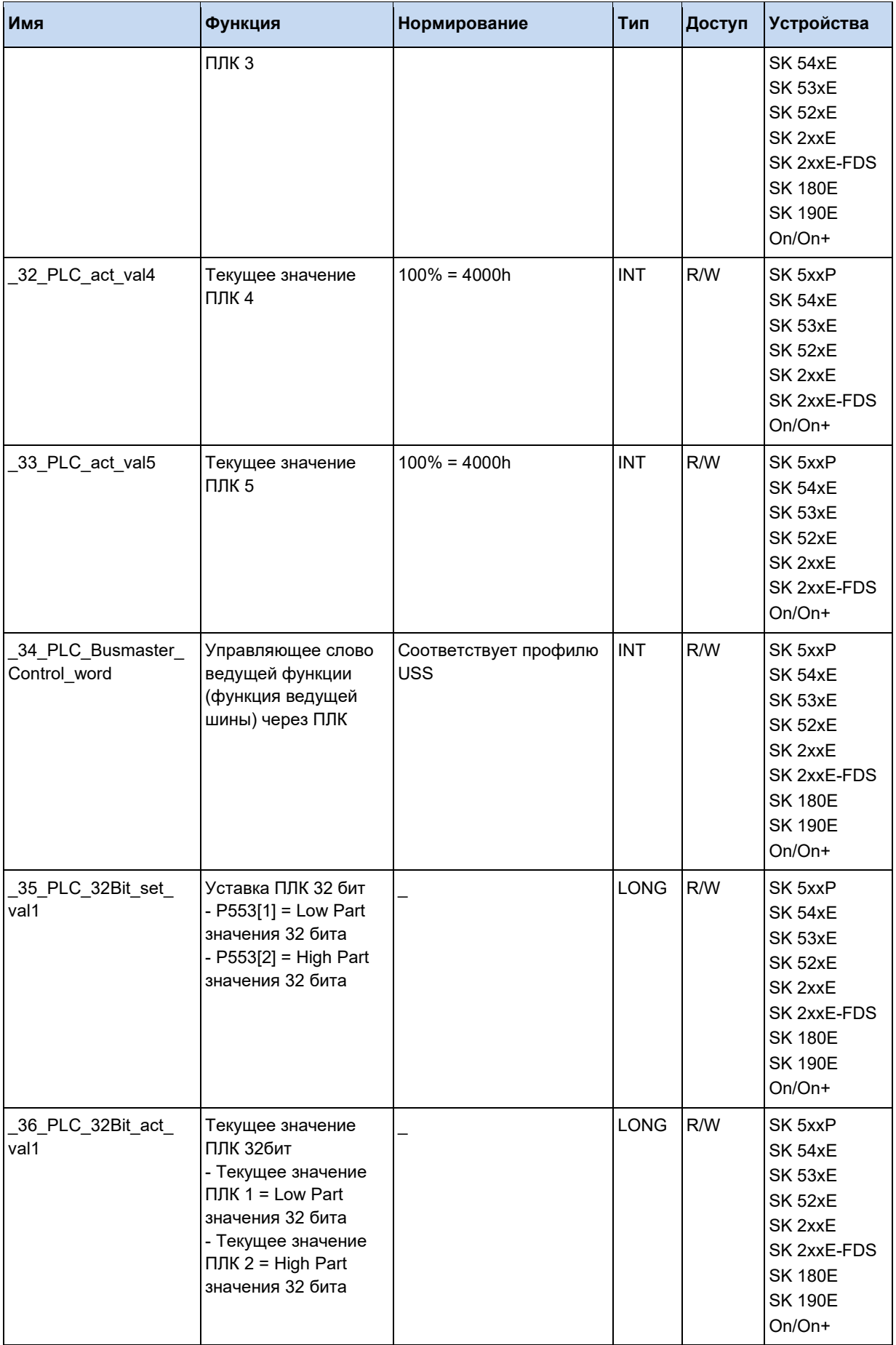

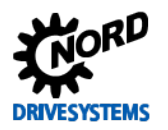

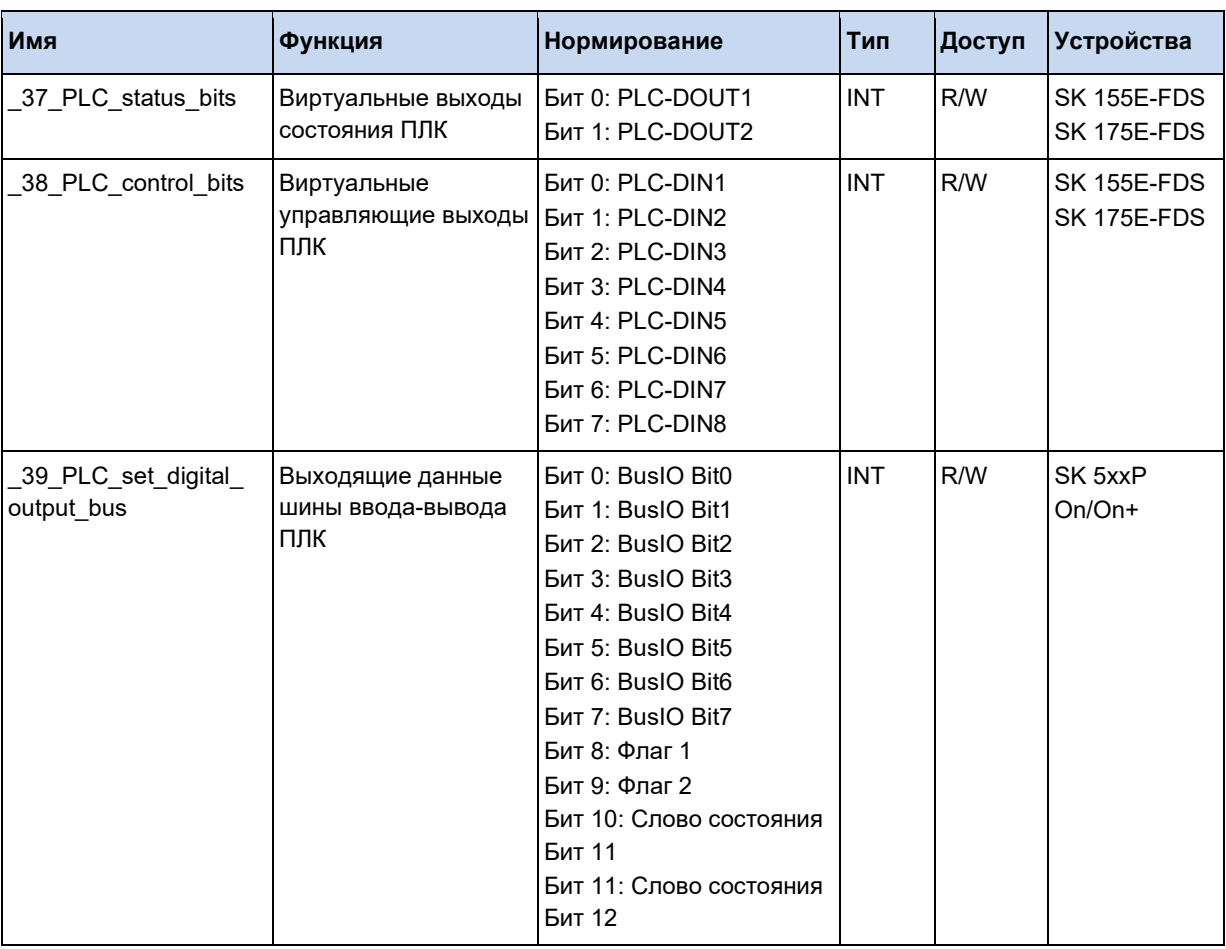

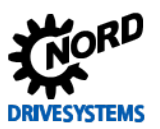

### 3.5.3 Уставки и текущие значения шины

Эти параметры процессов отражают все уставки и текущие значения, передаваемые на устройство по различным системам шин.

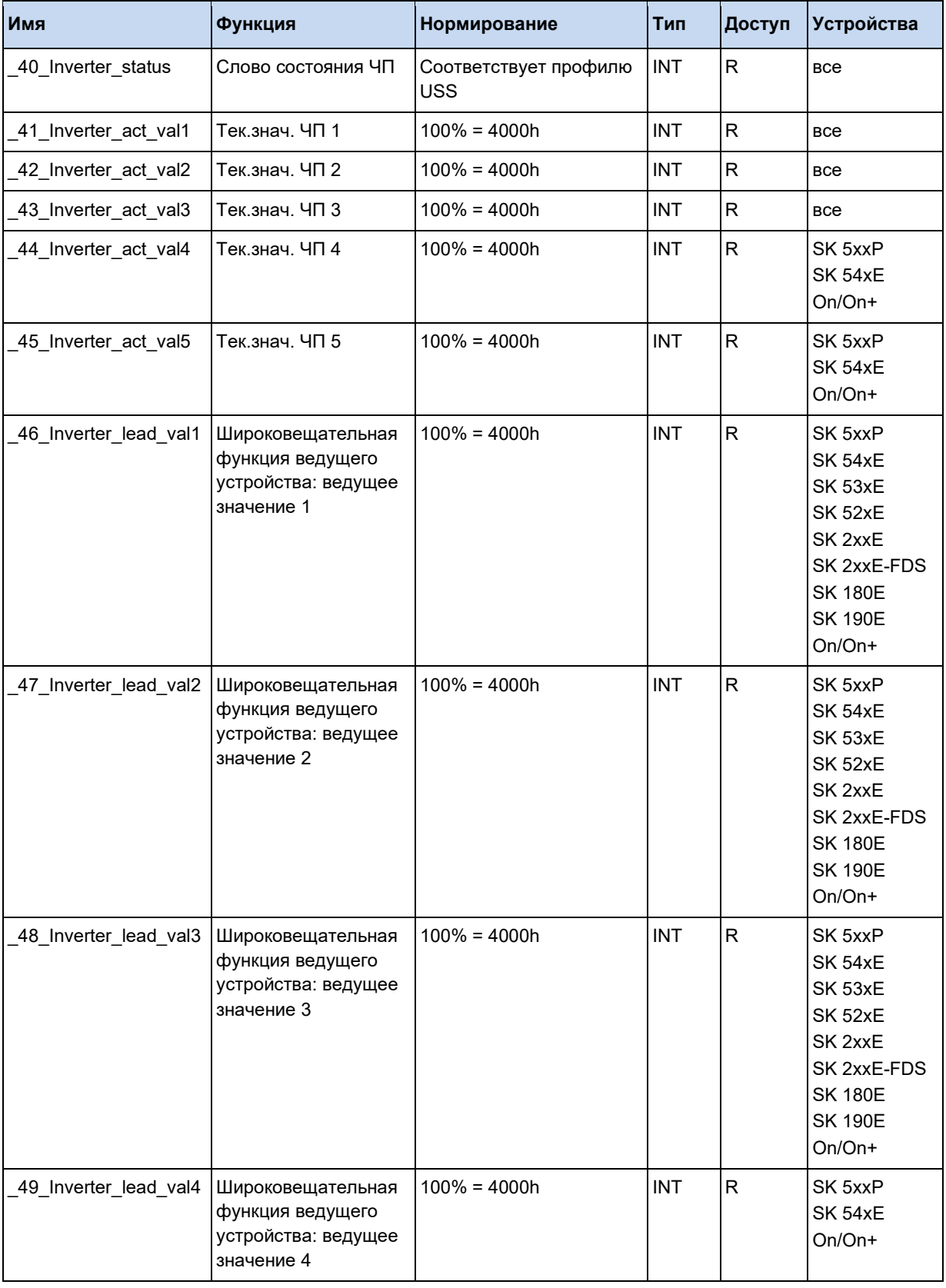

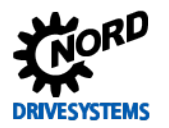

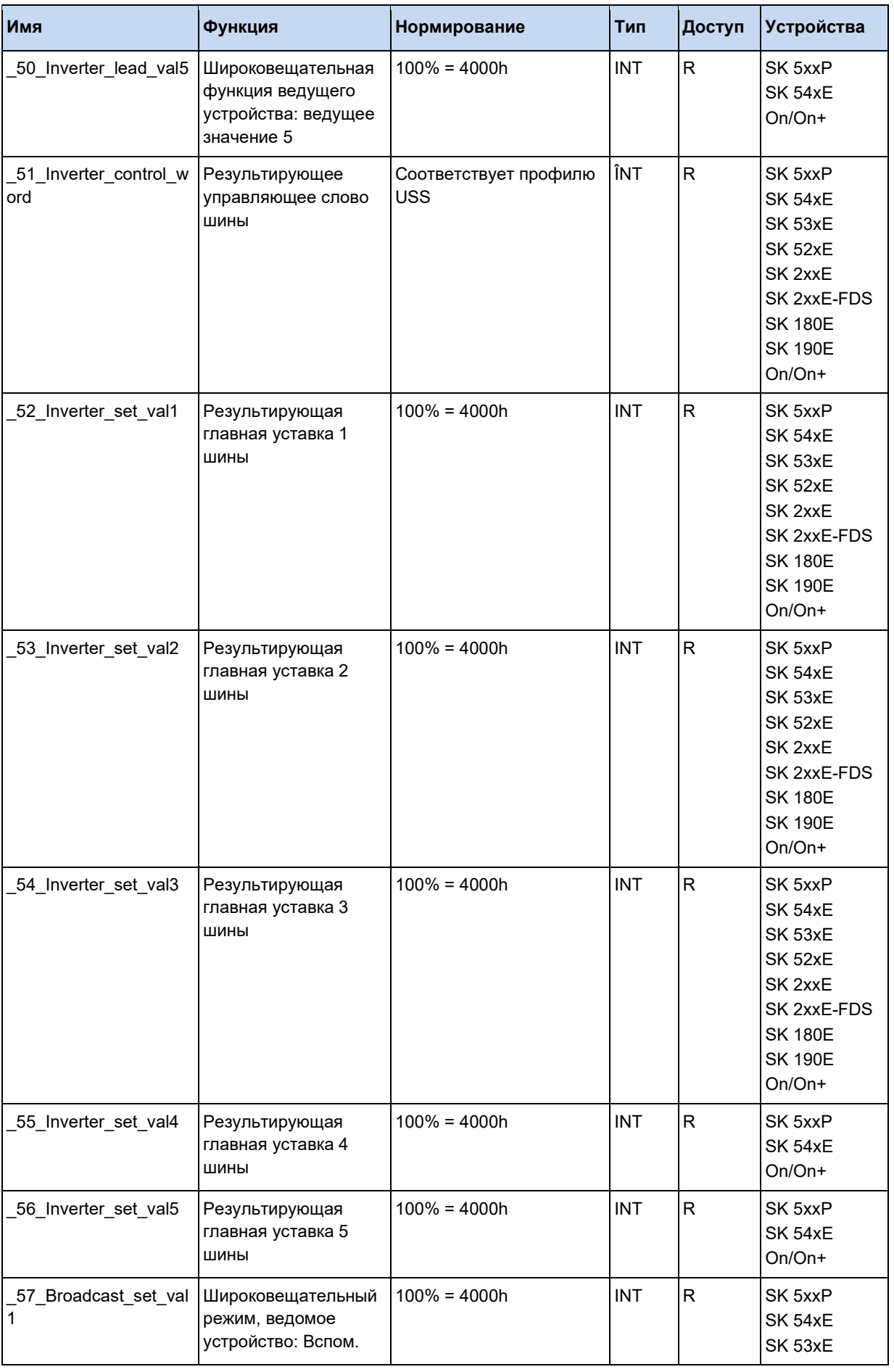

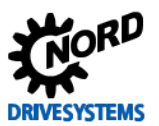

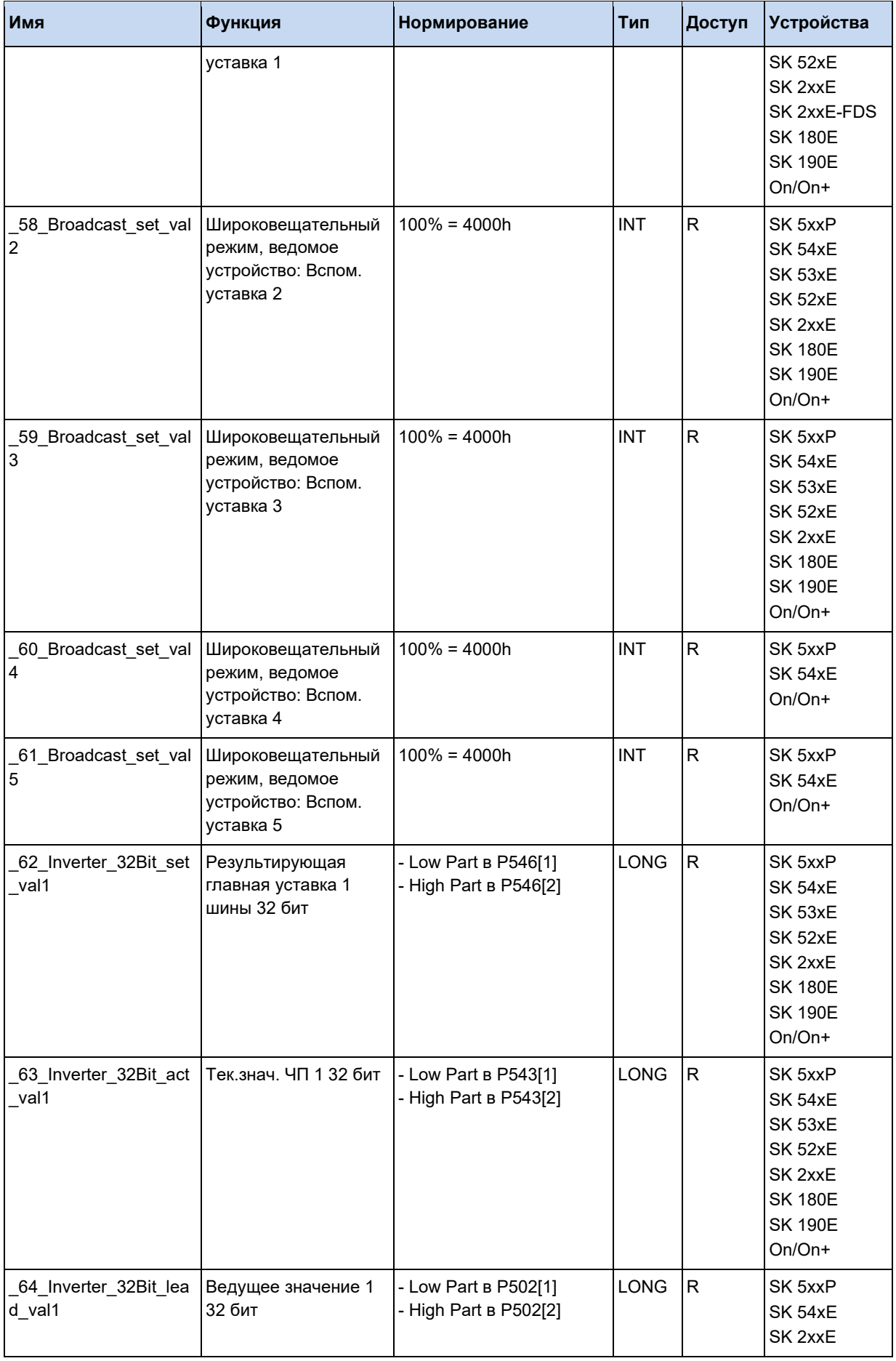

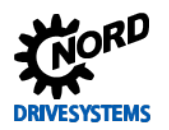

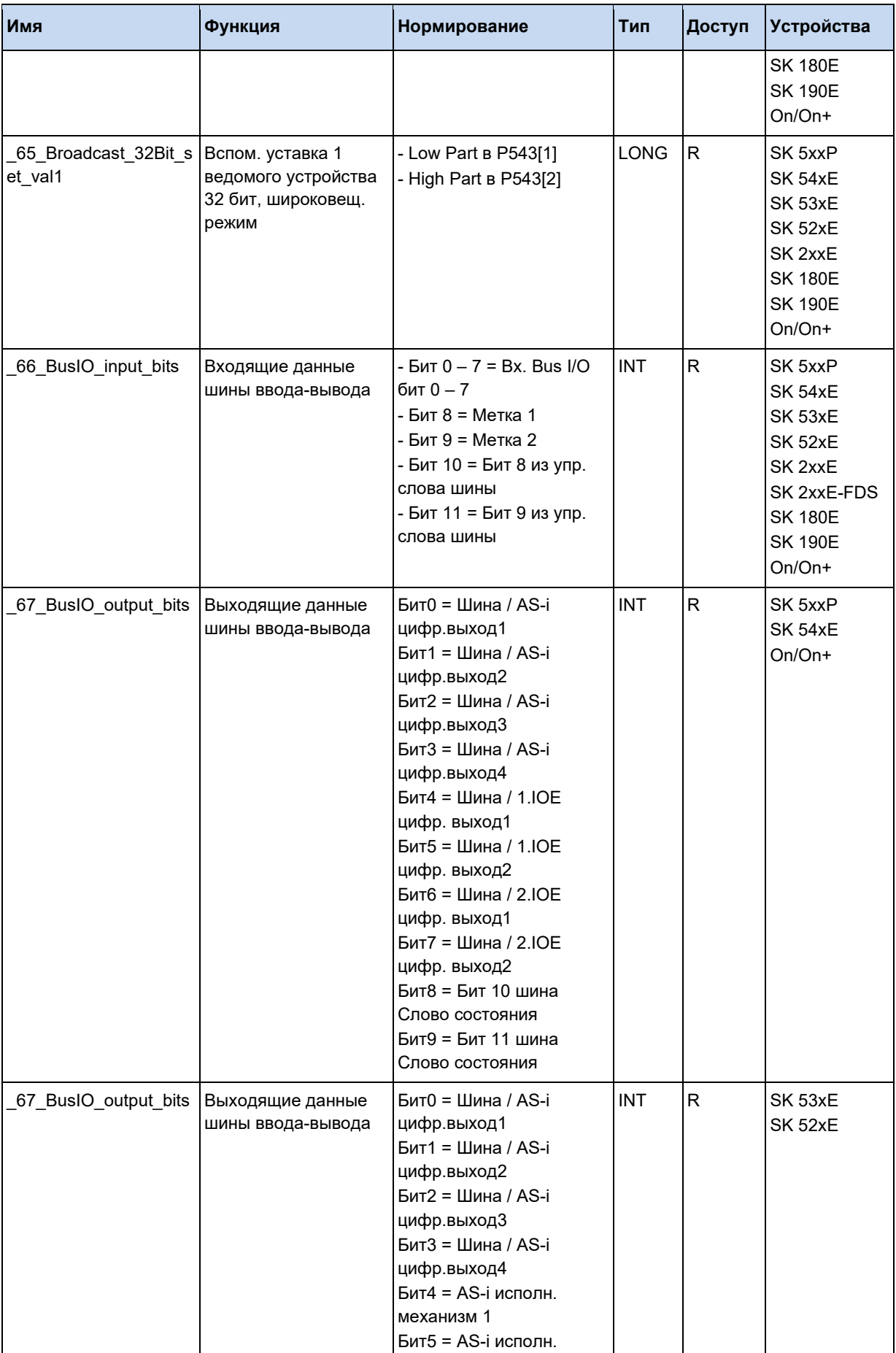

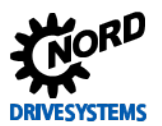

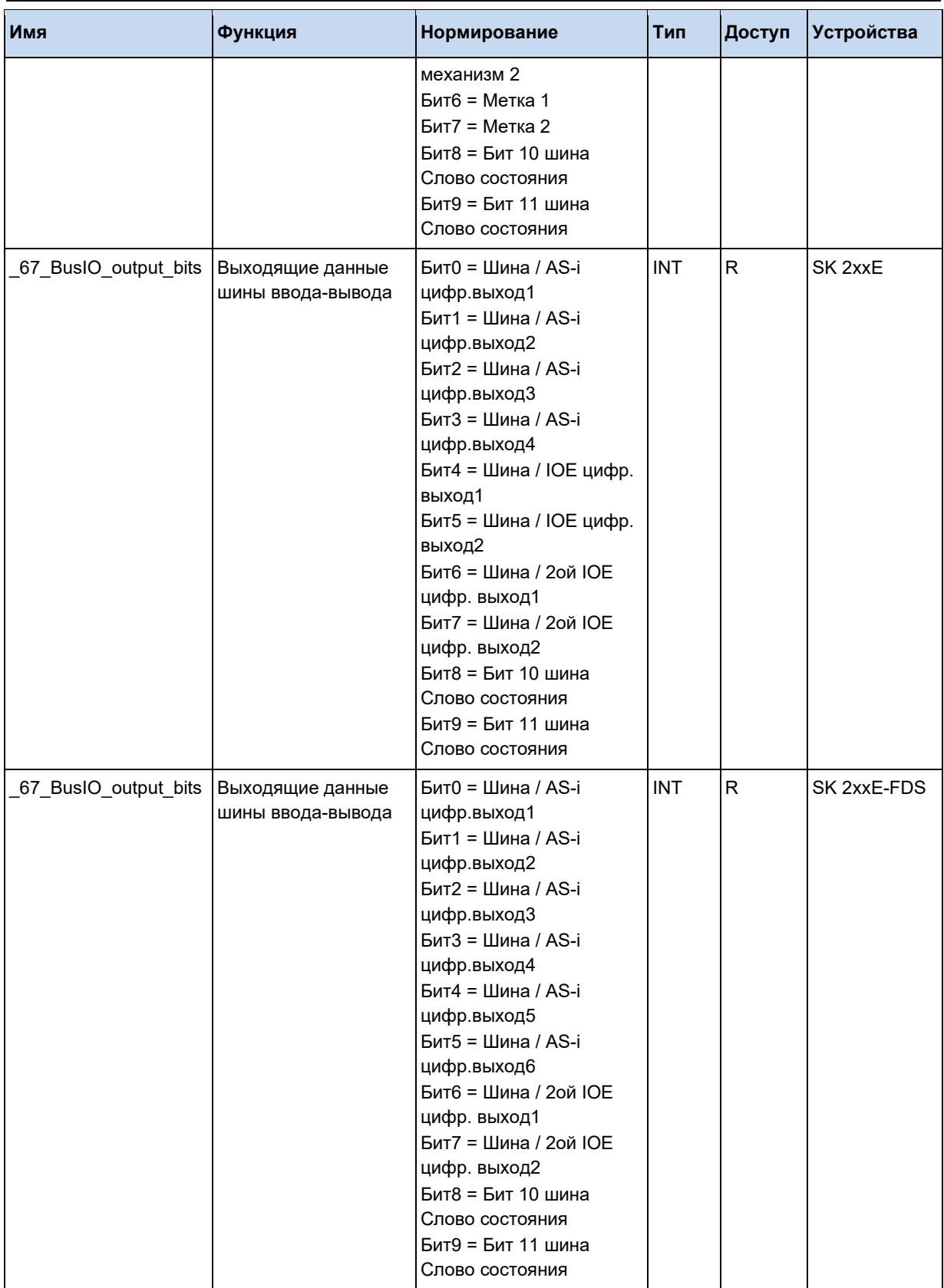

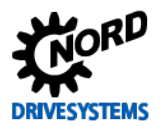

## 3.5.4 ControlBox и ParameterBox

С помощью представленных здесь параметров процессов может осуществляться доступ к блокам управления. Это позволяет реализовывать простые задачи интерфейса НМІ.

# 1 Информация

Чтобы "key\_states" отображались в ПЛК, ControlBox и ParameterBox должны находиться в режиме индикации-ПЛК-. В ином случае отображается только значение "0".

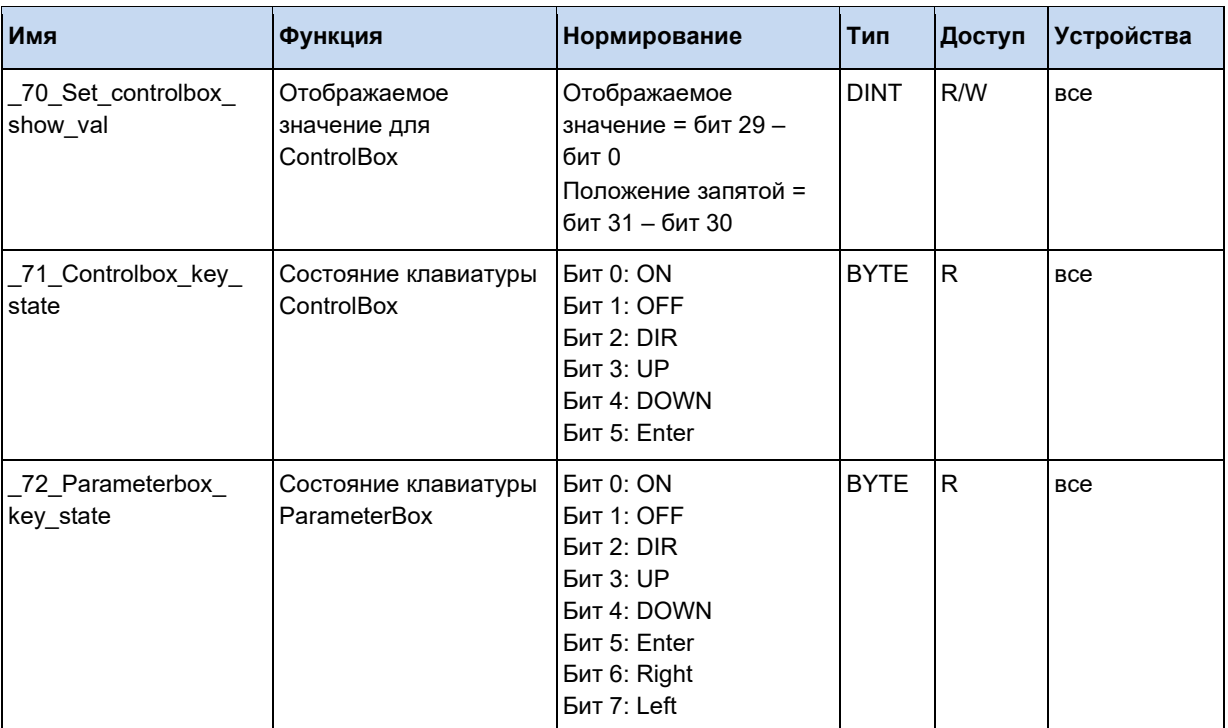

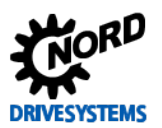

## 3.5.5 Информационный параметр

В этом разделе перечислены основные текущие значения прибора.

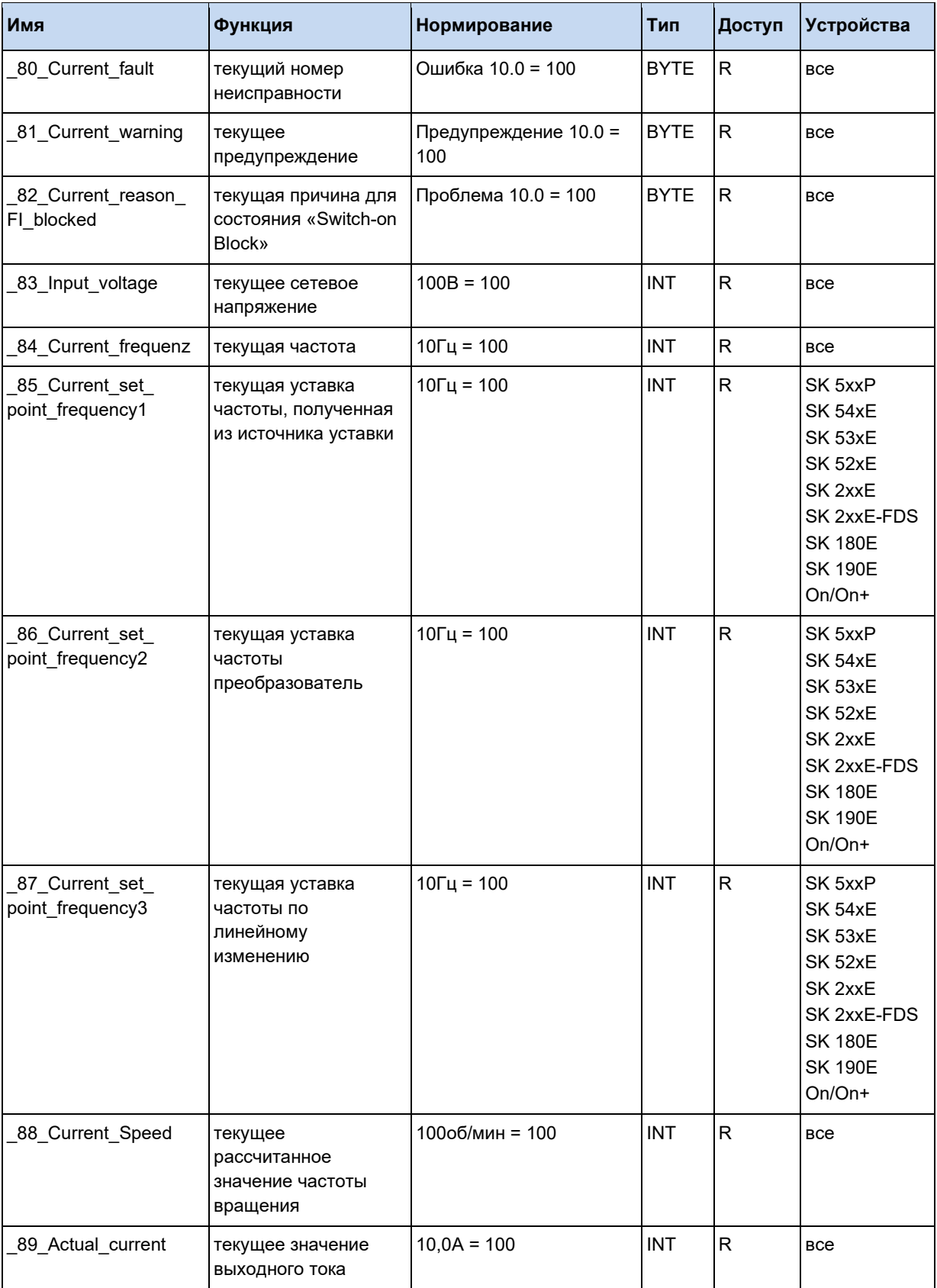

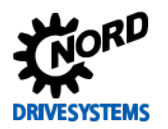

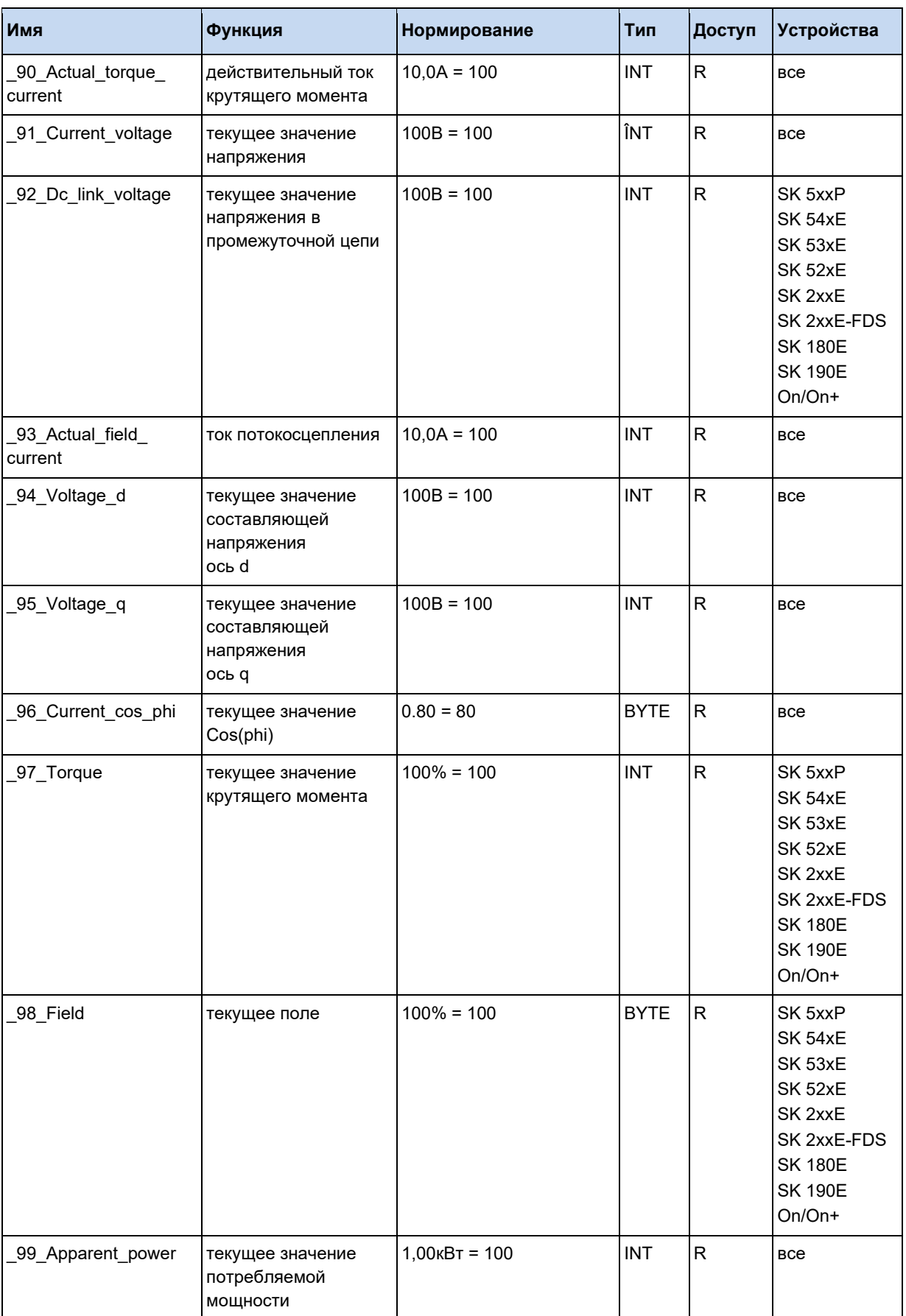

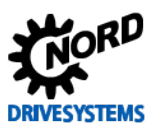

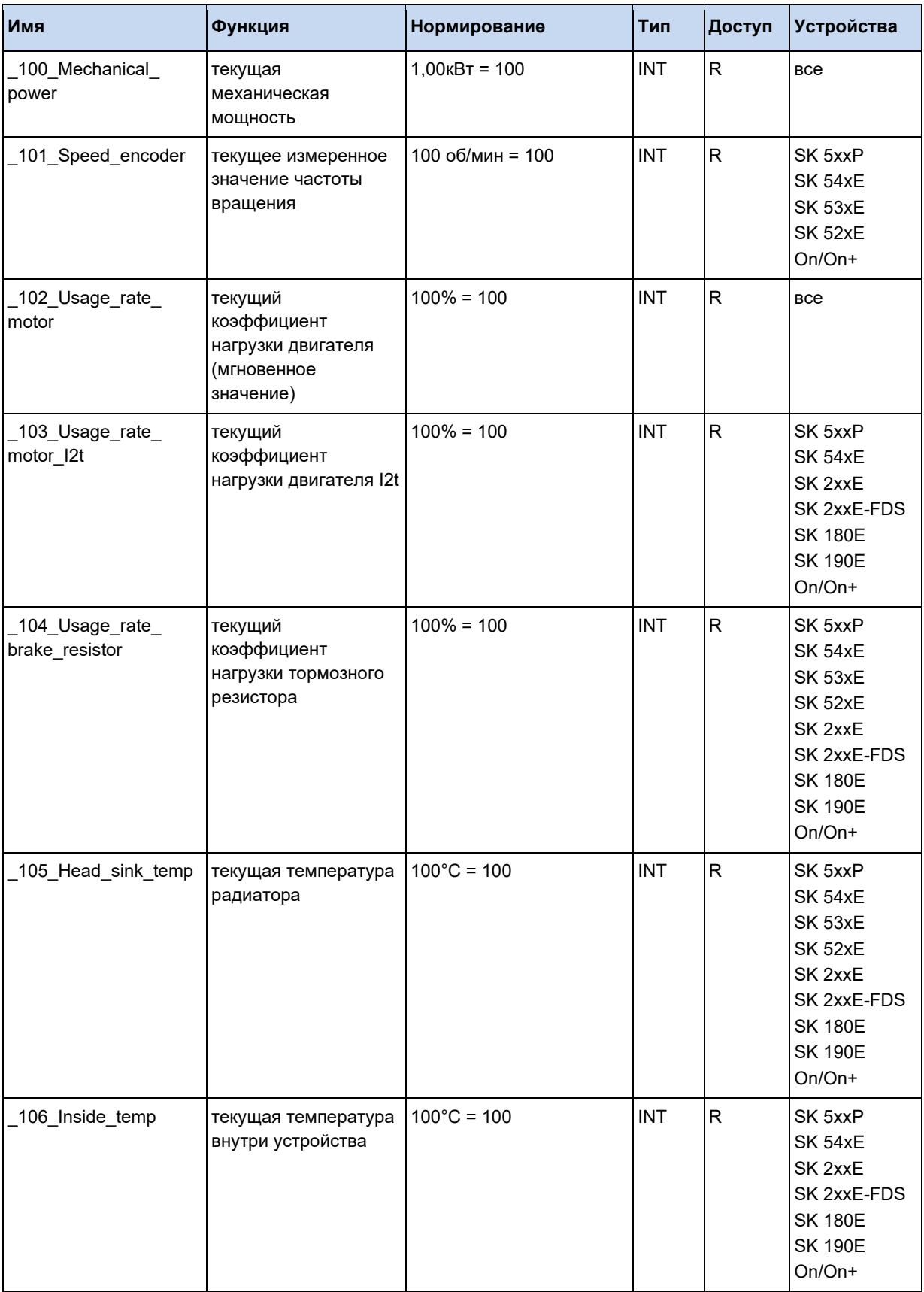

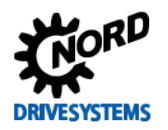

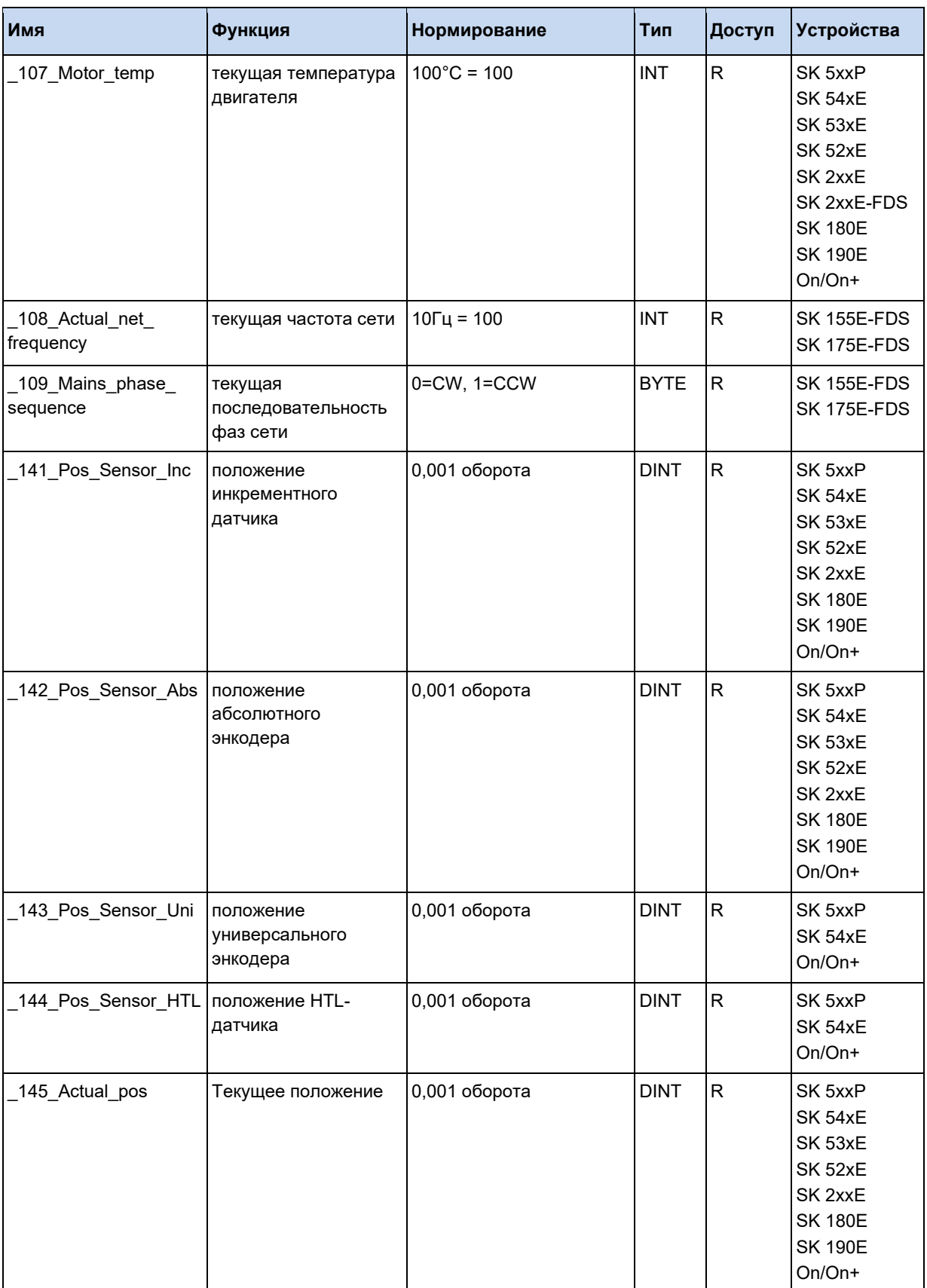

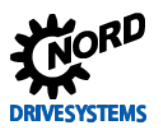

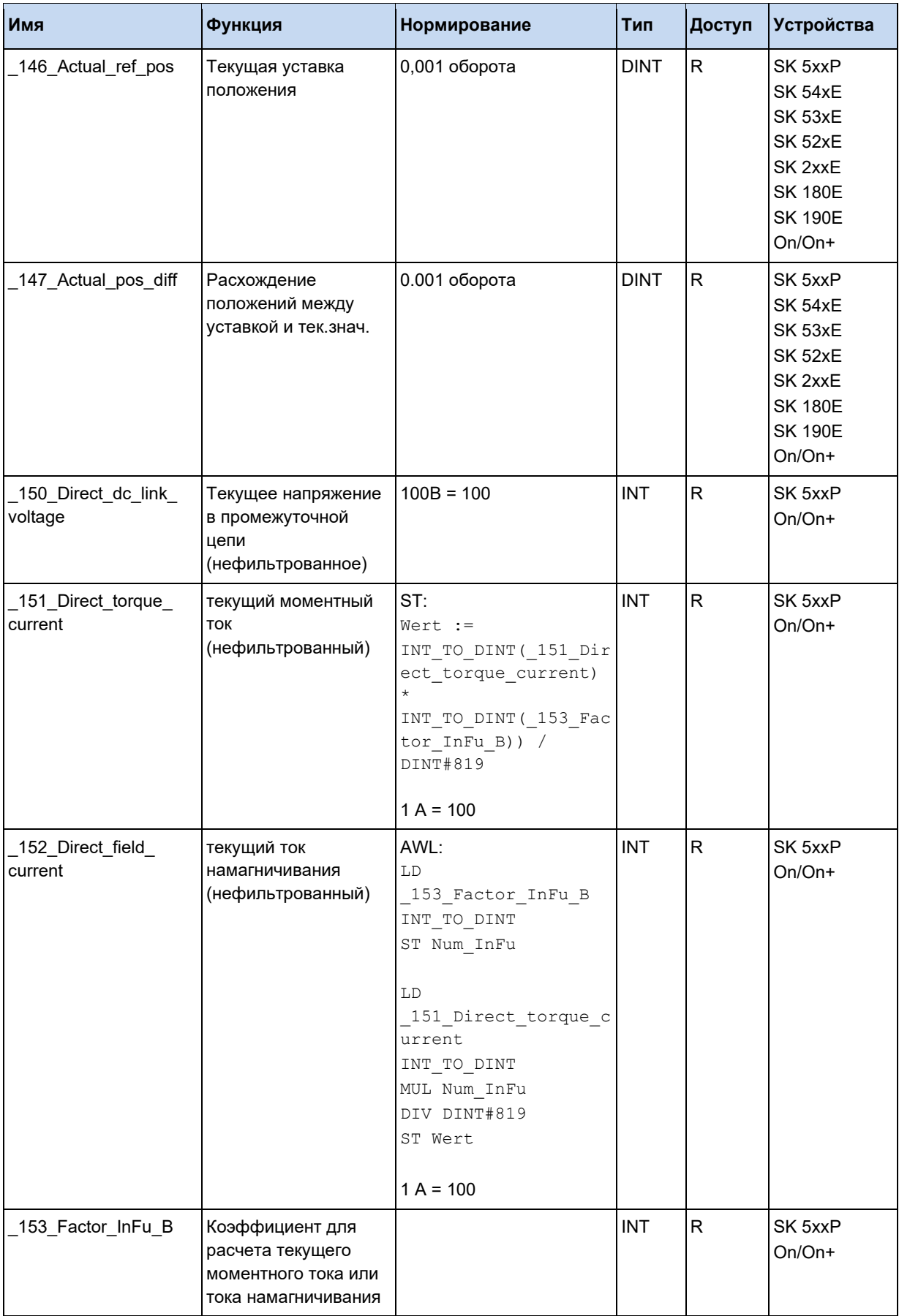

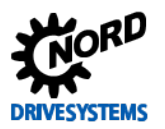

## **3.5.6 Ошибки ПЛК**

Метки ошибок пользователя User Error Flags могут описывать ошибки устройства из программы ПЛК от E23.0 до E24.7.

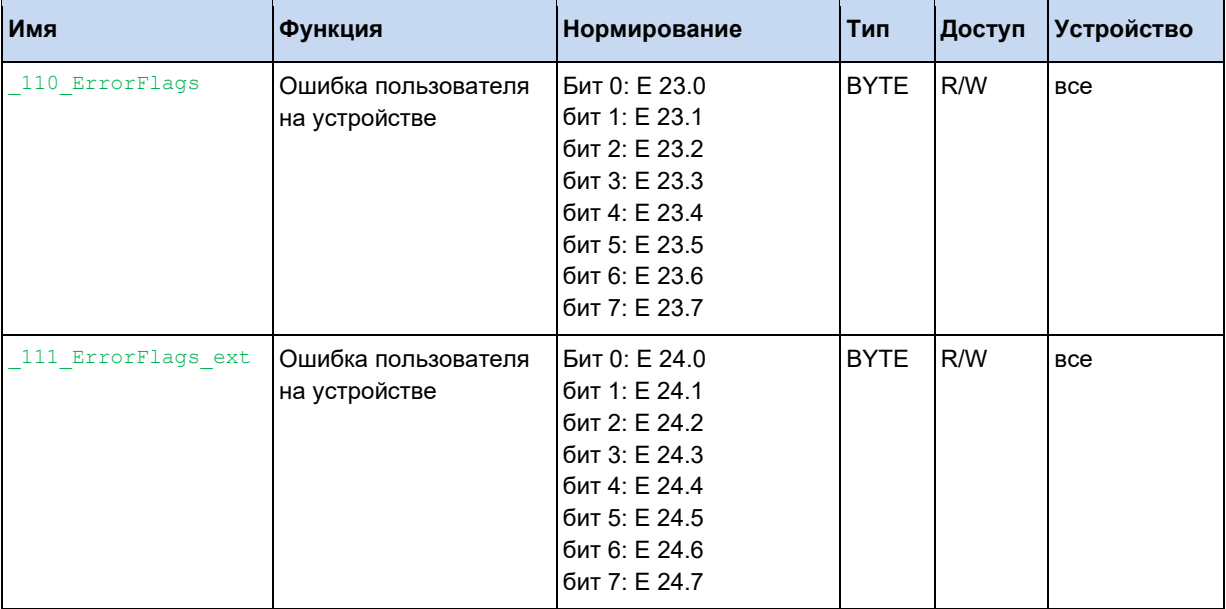

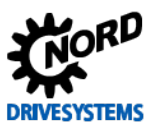

## **3.5.7 Параметры ПЛК**

Эта группа данных процессов обеспечивает прямой доступ к параметрам ПЛК P355, P356 и P360.

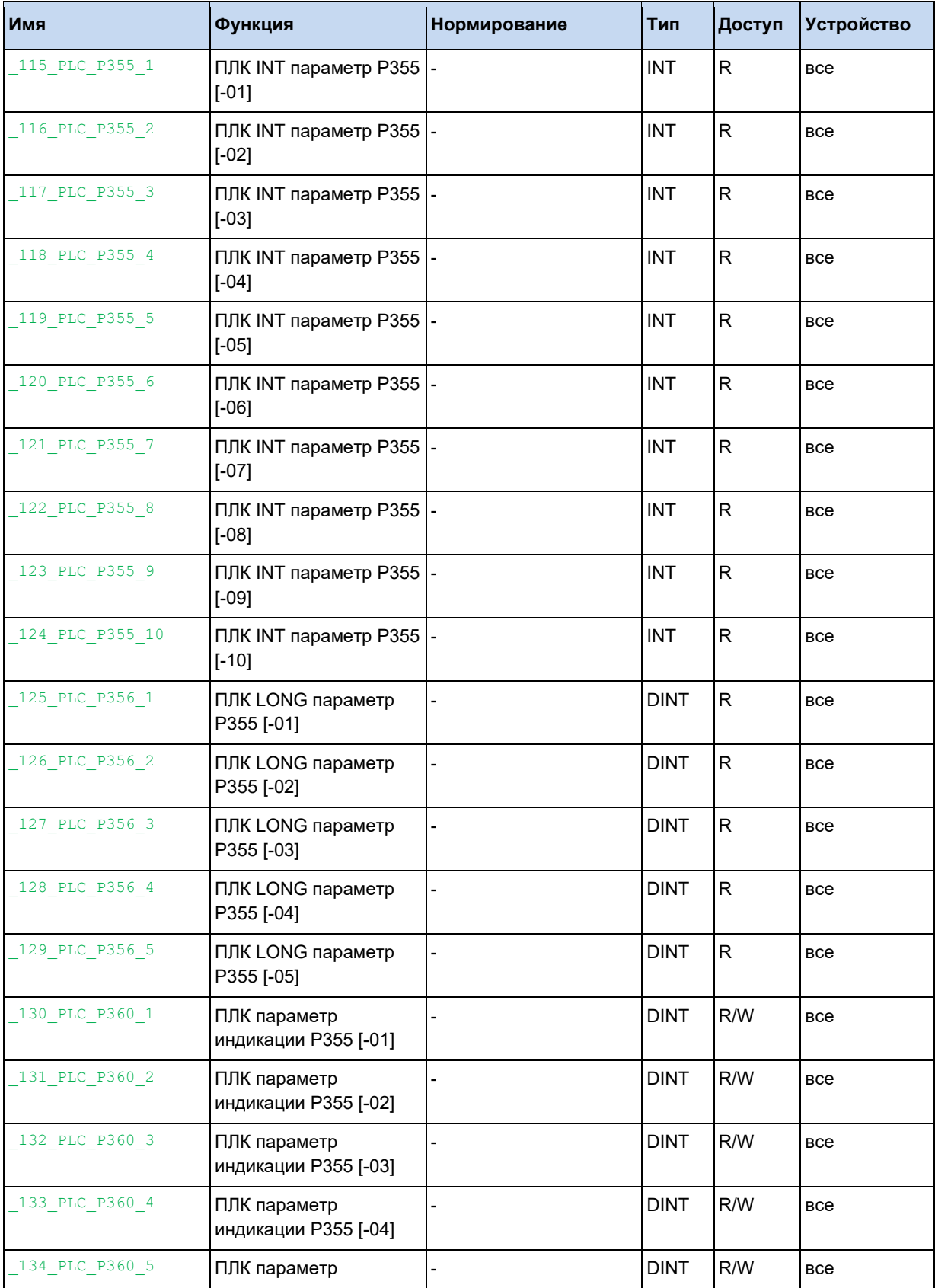

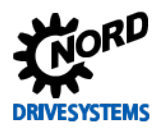

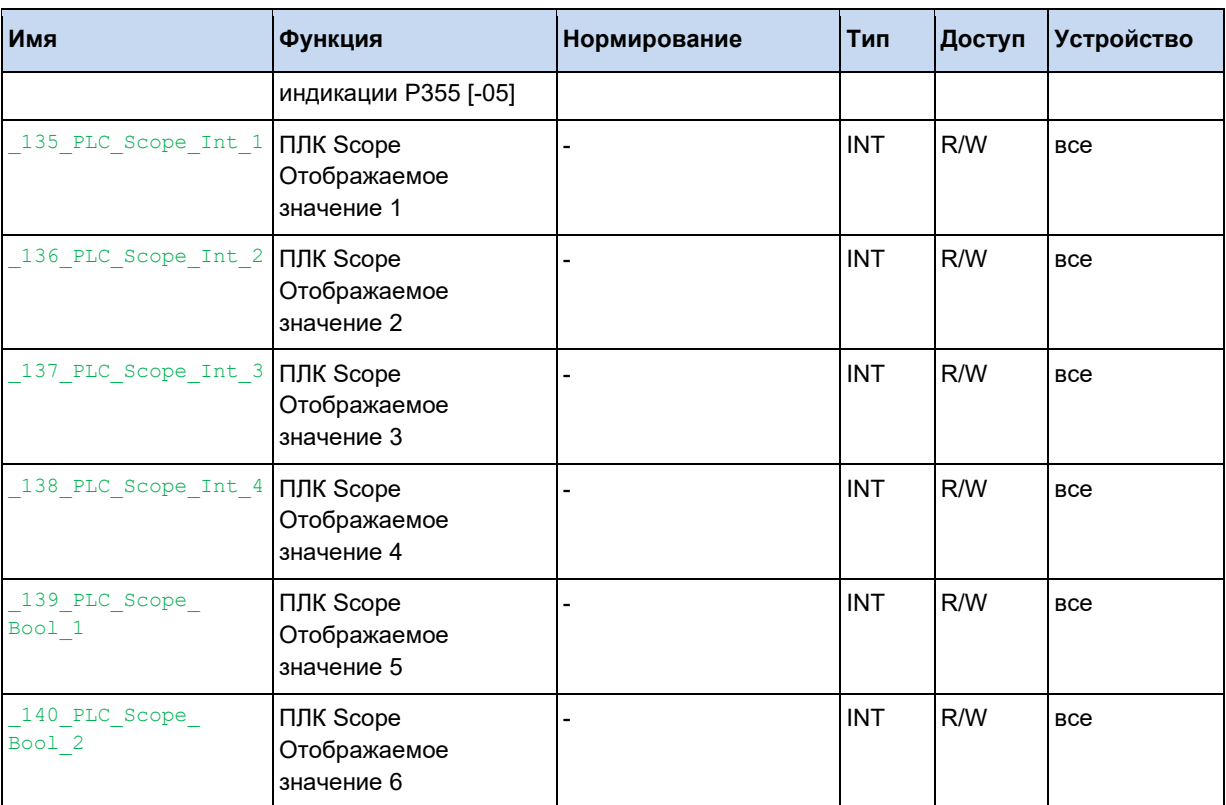

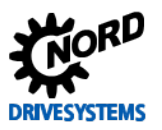

## **3.6 Языки**

## **3.6.1 Список инструкций (AWL / IL)**

#### **3.6.1.1 Общие сведения**

#### **Тип данных**

ПЛК поддерживает приведенные ниже типы данных.

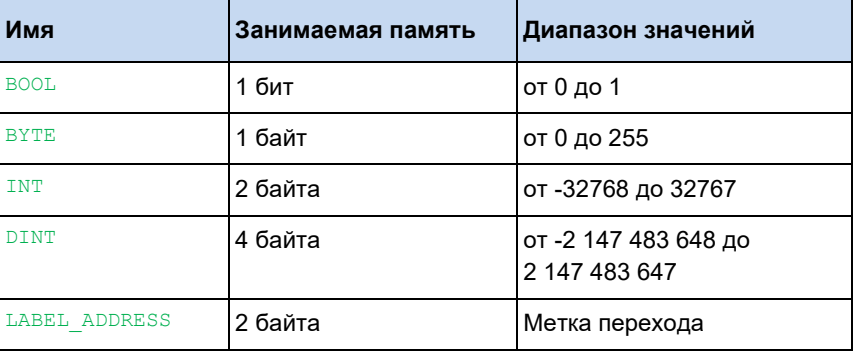

### **Литералы**

Для лучшей наглядности константы всех типов данных могут быть заданны в различных формах представления. В нижеследующей таблице приводятся все возможные варианты.
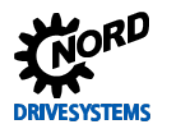

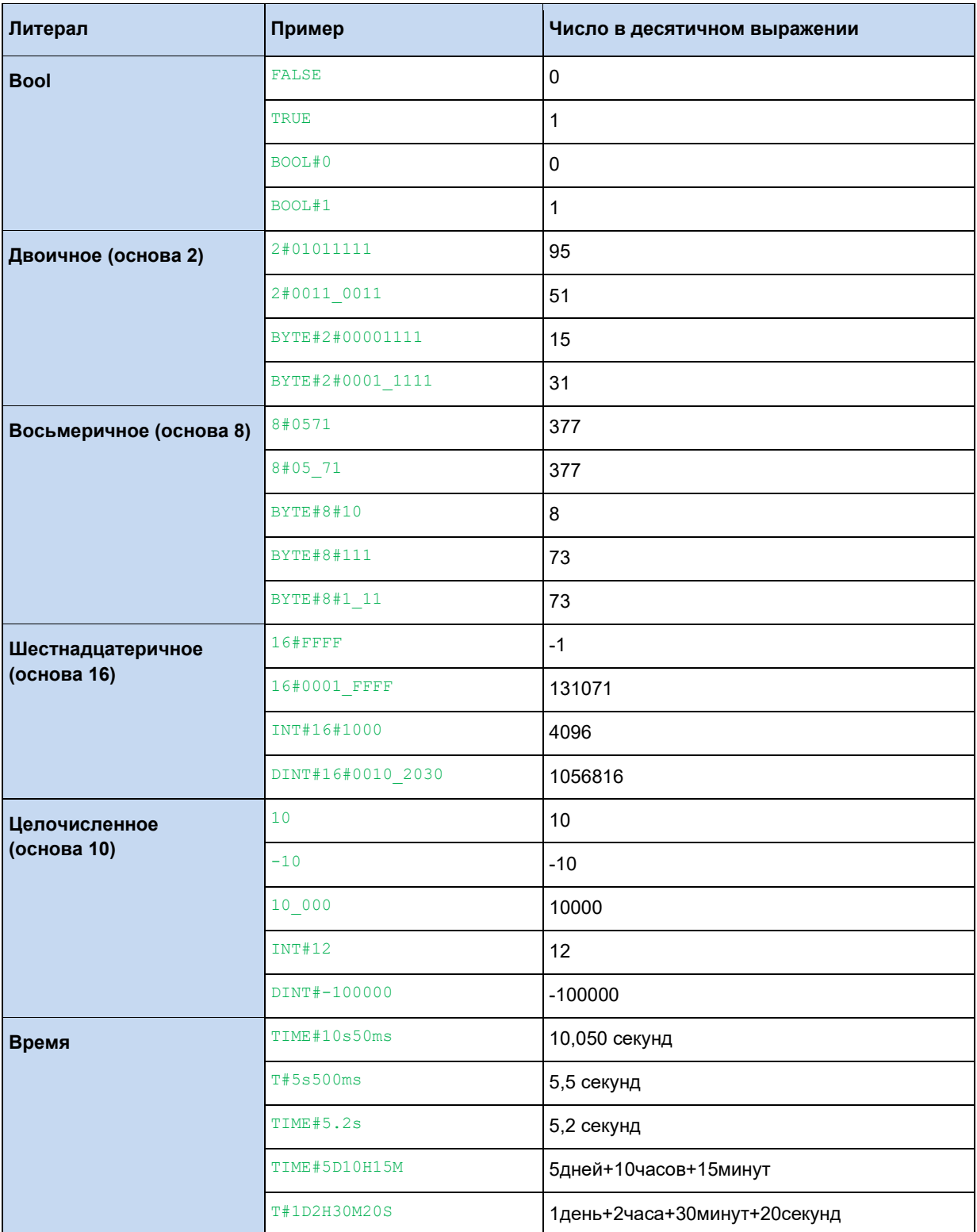

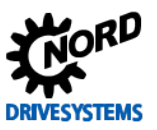

#### Комментарии

Для лучшего понимания содержания программы для ПЛК в последующем рекомендуется снабжать ее разделы комментариями. В пользовательской программе такие комментарии выделяются символами "(\*" в начале и символами "\*)" в конце, согласно нижеследующему примеру.

```
(* Комментарий к блоку программы *)
LD 100 (* Комментарий после команды *)
ADD 20
```
#### Метка перехода

Операторы JMP, JMPC или JMPCN позволяют перепрыгивать целые разделы программы. В качестве целевой точки таких переходов служит метка перехода. Метка может содержать любые буквы, кроме "ß" и умлаутов, цифры от 0 до 9 и нижнее подчеркивание. Использование других символов не допускается. В конце метки ставится двоеточие. Она может стоять сама по себе. Также после нее, в той же строке, может находиться другая команда.

Возможные варианты представлены далее:

#### Пример:

```
Метка перехода:
LD 20
Das Ist eine Sprungmarke:
ADD 10
MainLoop: LD 1000
```
Другой вариант: передача метки перехода в качестве переменной. Для этого переменная должна быть описана в таблице переменных с типом LABLE ADDRESS, чтобы в эту переменную можно было загружать метки перехода. Этот способ позволяет легко создавать машины состояний, см. ниже.

```
LD FirstTime
JMPC AfterFirstTime
(* Перед началом необходимо инициализировать адрес метки. *)
LD Address 1
ST Address Var
LD TRUE
ST FirstTime
AfterFirstTime:
JMP Address Var
Address 1:
LD Address 2
ST Address Var
JMP Ende
Address 2:
LD Address 3
ST Address_Var
JMP Ende
Address 3:
LD Address 1
ST Address Var
Окончание:
```
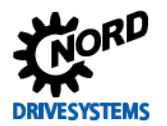

# Вызов функции

Редактор поддерживает одну форму вызова функции. В представленных далее вариантах производится вызов функции CTD с помощью экземпляра объекта I\_CTD. Результат сохраняется в переменных. Значение использованных функций описывается в руководстве далее.

# Пример:

LD 10000 ST I CTD.PV LD LoadNewVar ST I\_CTD.LD<br>LD TRUE ST I CTD.CD CAL I\_CTD.Q  $ST$  ResultVar LD I CTD.CV ST CurrentCountVar

# Побитовый доступ к переменным

Для доступа к одному биту из переменной или переменной процесса может быть использован упрощенный способ записи.

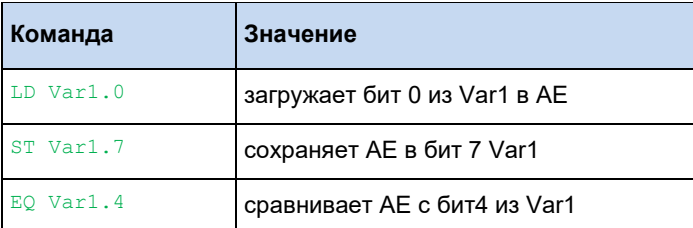

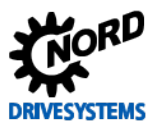

# **3.6.2 Структурированный текст (ST)**

Структурированный текст состоит из ряда операторов, выполняемых по условию ("IF..THEN..ELSE) или в цикле (WHILE..DO), аналогично языкам высокого уровня.

# **Пример:**

```
IF value < 7 THEN
   WHILE value < 8 DO
    value := value +1;
  END WHILE;
END I\overline{F};
```
# **3.6.2.1 Общие сведения**

#### **Типы данных в ST**

ПЛК поддерживает приведенные ниже типы данных.

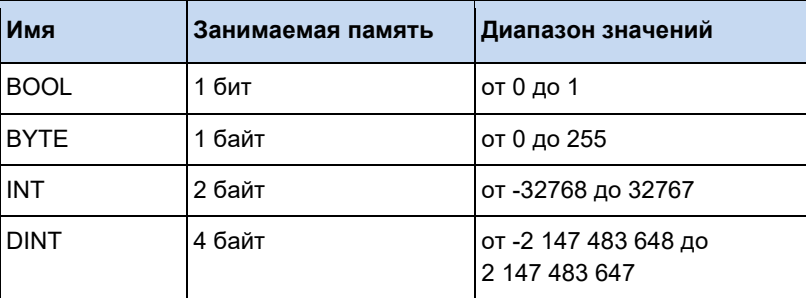

# **Информация**

Для повышения эффективности программы для ПЛК рекомендуется указывать числа вместе с типом данных, например: VarInt := INT#-32768, VarDINT := DINT#-2147483648.

#### **Операторы присваивания**

В левой части оператора присваивания находится операнд (переменная, адрес), которому будет присвоено значение выражения из правой части при помощи оператора ":=".

#### **Пример:**

Var1 :=  $Var2 * 10$ ;

После выполнения данной строки переменная Var1 принимает значение Var2, умноженное на десять.

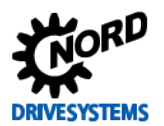

#### Вызов функциональных блоков в ST

Вызов функционального блока на языке ST производится путем указания имени экземпляра объекта ФБ и требуемого значения параметра в скобках. В следующем примере производится вызов таймера с назначением IN и PT для его параметров. Затем переменная результата Q назначается переменной А.

Обращение к переменной результата, также как на языке AWL, производится с помощью имени ФБ, соединительной точки и имени переменной.

# Пример:

```
Timer(IN := TRUE, PT := 300);
A :=Timer.O:
```
#### Обработка выражений

Обработка выражения производится путем обработки операторов согласно определенным правилам связывания. Сначала выполняется обработка операторов с сильным связыванием, а затем оператора менее сильным связывание и т.д., пока не будут обработаны все операторы. Операторы с одинаковой силой связывания обрабатываются слева направо.

Далее представлена таблица операторов языка ST в порядке силы связывания.

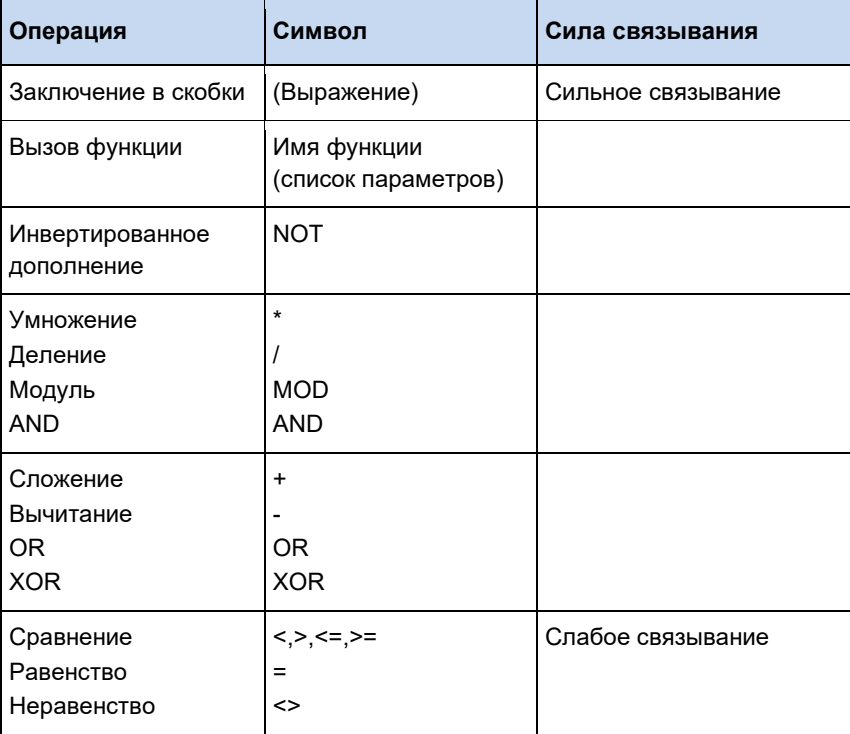

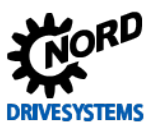

# **3.6.2.2 Операторы**

# **Return**

Оператор RETURN может использоваться для перехода к концу программы, например, при выполнении какого-либо условия.

# **IF**

Оператор IF позволяет проверять выполнение условия и в зависимости от этого выполнять другие операторы.

# **Синтаксис:**

```
IF <Булево_выражение1> THEN
   <IF_оператор> 
ELSIF <Булево_выражение2> THEN
  <ELSIF_Оператор1>
ELSIF <Булево_выражение n> THEN
  <ELSIF_Оператор n-1> 
ELSE
   <ELSE_Оператор>}
END IF;
```
Часть в фигурных скобках {} является опциональной.

Если результатом <Булево\_выражение1> является TRUE, то выполняется <IF\_оператор>, а все последующие операторы пропускаются. В противном случае производится проверка по порядку все булевых выражений, начиная с <Булево выражение2>, пока одно из них не даст результат TRUE. После этого проверяются только операторы после такого булево выражения и до следующего ELSE или ELSIF. Если ни одно булево выражение не принимает значение TRUE, то обрабатываться будут только <ELSE\_операторы>.

```
IF temp < 17 THEN 
  Bool1 := TRUE;
ELSE
  Bool2 := FALSE;
END_IF;
```
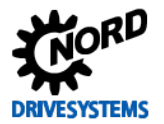

# **CASE**

Оператор CASE позволяет объединить несколько условных операторов для одной и той же условной переменной в одну логическую структуру.

# Синтаксис:

```
CASE <Var1> OF
  <Значение 1>: < Оператор 1>
  <Значение 2>: < Оператор 2>
  <Значение3, Значение4, Значение5: <Оператор 3>
  <Значение6 .. Значение10 : < Оператор 4>
  \mathbf{1}<Значение n>: <Оакрвтор n>
ELSE <ELSE-Oneparop>
END CASE;
```
Оператор CASE обрабатывается по следующей схеме:

- Если переменная <Var1> принимает значение <Значение i>, то выполняется оператор <Оператор і>
- Если <Var 1> не принимает одно из заданных значений, выполняется <ELSE-оператор>.
- Если при нескольких значениях переменных выполняется один и тот же оператор, то можно записать несколько значений через запятую, объединив их в общее условие для оператора.
- Если данный оператор выполнятся для определенного диапазона значений переменной, то начальное и конечное значение следует указать друг за другом через двоеточие, объединив их в общее условие для оператора.

```
CASE INT1 OF
 1, 5:BOOL1 := TRUE;BOOL3 := FALSE;2:BOOL2 := FALSEBOOL3 := TRUE;10..20:BOOL1 := TRUE;BOOL3 := TRUE;ELSE.
   BOOL1 := NOT BOOL1;BOOL2 := BOOL1 OR BOOL2;END CASE;
```
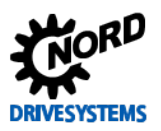

# **Цикл FOR**

Цикл FOR позволяет запрограммировать повторяющиеся процедуры.

# **Синтаксис:**

```
FOR <INT_Var> := <INIT_ЗНАЧ> TO <END_ЗНАЧ> {BY <размер шага>} DO
  <Операторы> 
END_FOR;
```
Часть в фигурных скобках {} является опциональной. <Операторы> выполняются до тех пор, пока счетчик <INT\_Var> не превысит конечное значение <END\_ЗНАЧ>. Условие проверяется перед выполнением <Операторов>, поэтому <Операторы> никогда не будут выполнены, если начальное значение <INIT\_ЗНАЧ> больше конечного <END\_ЗНАЧ>. Всегда, когда <Операторы> выполняются, значение <INT Var> увеличивается на <размер шага>. Размер шага может быть любым целым значением. Если он не задан, то по умолчанию принимает значение 1. При этом цикл нужно будет прервать, так как <INT\_Var> будет только увеличиваться.

#### **Пример:**

```
FOR Счетчик :=1 TO 5 BY 1 DO
 Var1 := Var1 * 2;END_FOR;
```
# **Цикл REPEAT**

Цикл REPEAT отличается от цикла WHILE тем, что условие выхода из цикла проверяется только после выполнения цикла. В результате этого цикл будет выполнен как минимум один раз, независимо от условия выхода.

#### **Синтаксис:**

```
REPEAT
   <Операторы> 
UNTIL <Булево выражение>
END_REPEAT;
```
<Операторы выполняются до тех пор, пока <Булево выражение> не примет значение TRUE. Если <Булево выражение> принимает значение TRUE уже при первой проверке, то <Операторы> также выполняются ровно один раз. Если <Булево \_ выражение> никогда не принимает значение TRUE, то <Операторы> повторяться бесконечно, что приведет к ошибке периода выполнения.

#### 10 **Информация**

Программист должен самостоятельно следить за тем, чтобы циклы не были бесконечными, когда он изменяет условие в разделе операторов цикла, например, увеличении или уменьшении счетчика.

```
REPEAT
  Var1 := Var1 * 2;
   Счетчик := Счетчик - 1;
UNTIL
 Cчетчик = 0END_REPEAT
```
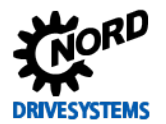

# **Цикл WHILE**

Цикл WHILE может использоваться как и цикл FOR, с тем отличием, что условием его прерывания может быть любое булево выражение. То есть задается условие, при наступлении которого цикл выполняется.

# **Синтаксис:**

```
WHILE <Булево выражение> DO
   <Операторы> 
END_WHILE;
```
<Операторы выполняются до тех пор, пока <Булево выражение> не примет значение FALSE. Если <Булево выражение> принимает значение FALSE уже при первом выполнении, то <Операторы> также выполняются ровно один раз. Если <Булево \_ выражение> никогда не принимает значение FALSE, то <Операторы> повторяться бесконечно, что приведет к ошибке периода выполнения.

#### 10 **Информация**

Программист должен самостоятельно следить за тем, чтобы циклы не были бесконечными, когда он изменяет условие в разделе операторов цикла, например, увеличении или уменьшении счетчика.

# **Пример:**

```
WHILE Счетчик >0 DO
 Var1 := Var1 * 2; Счетчик := Счетчик - 1;
END_WHILE
```
# **Exit**

Когда команда EXIT срабатывает при выполнении цикла FOR, WHILE или REPEAT, выполнение самого внутреннего цикла заканчивается, независимо от условия прерывания.

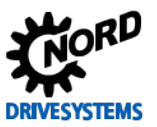

# **3.7 Переходы**

# **3.7.1 JMP**

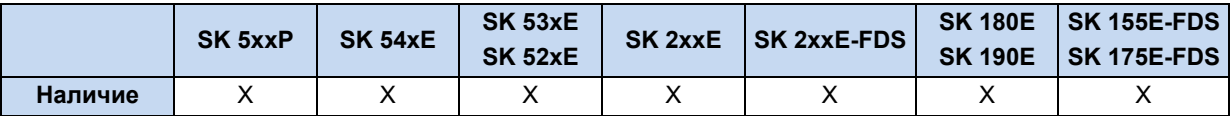

Безусловный переход к метке перехода.

#### **Пример на AWL:**

```
JMP NextStep (* Безусловный переход к NextStep *)
ADD 1
NextStep:
ST Value1
```
# **3.7.2 JMPC**

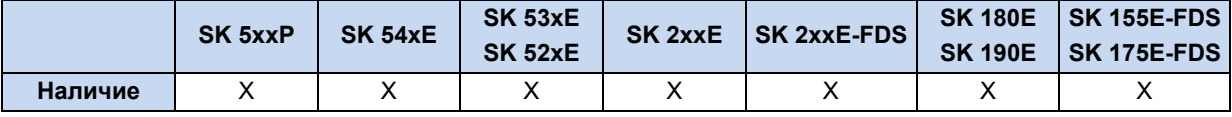

Условный переход (Jump Conditional) к метке перехода. Если AE = TRUE то команда JMPC выполняет переход к заданной метке.

# **Пример на AWL:**

```
LD 10
JMPC NextStep (* AE = TRUE - программа выполняет переход*)
ADD 1
NextStep:
ST Value1
```
# **3.7.3 JMPCN**

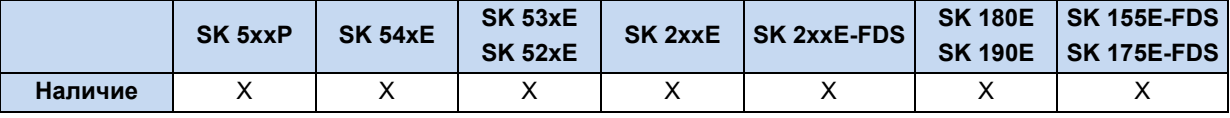

Условный переход (Jump Conditional) к метке перехода. JMPCN выполняет переход если регистр AE = FALSE. В противном случае программа продолжает выполнение последующих выражений.

#### **Пример на AWL:**

```
LD 10
JMPCN NextStep (* AE = TRUE à программа не выполняет переход*)
ADD 1
NextStep:
ST Value1
```
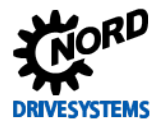

# **3.8 Конвертация типов**

# **3.8.1 BOOL\_TO\_BYTE**

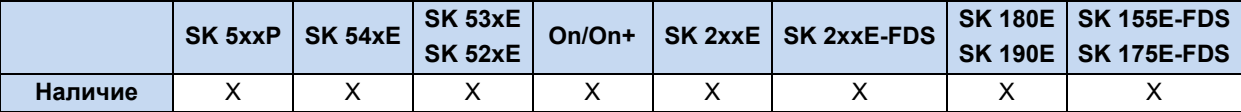

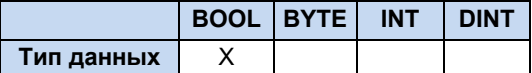

Конвертирует тип данных AE из BOOL в BYTE. Если AE равна FALSE, Akku принимает значение 0. Если AE равна TRUE, Akku принимает значение 1.

# **Пример на AWL:**

```
LD TRUE
BOOL TO BYTE (* \tAE = 1 *)
```
# **Пример на ST:**

```
Ergebnis := BOOL TO BYTE(TRUE); (* Результат = 1 *)
```
# **3.8.2 BYTE\_TO\_BOOL**

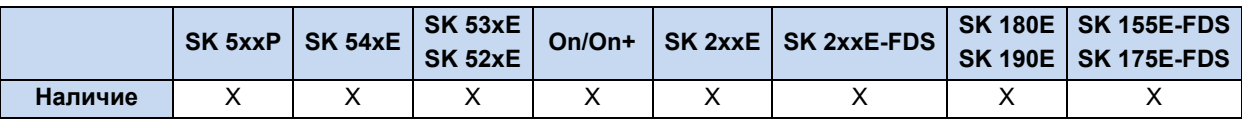

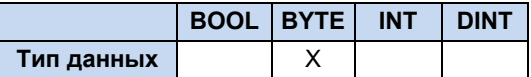

Конвертирует тип данных из BYTE в BOOL. Пока BYTE не равно нулю, результатом конвертирования всегда будет TRUE.

# **Пример на AWL:**

```
LD 10
BYTE TO BOOL (* AE = TRUE *)
```
#### **Пример на ST:**

Ergebnis := BYTE\_TO\_BOOL(10); (\* Результат = TRUE \*)

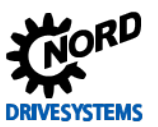

# **3.8.3 BYTE\_TO\_INT**

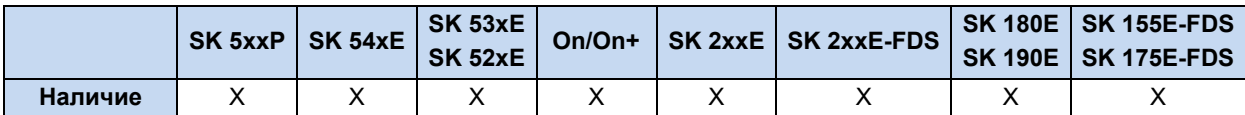

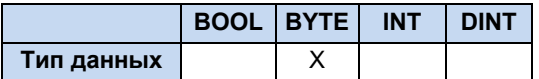

Конвертирует тип данных из BYTE в INT. Переменная BYTE копируется в нижнюю часть переменной INT, а в верхнюю часть INT записывается 0.

# **Пример на AWL:**

```
LD 10
BYTE TO INT (* \; Akku = 10 *)
```
# **Пример на ST:**

```
Ergebnis := BYTE_TO_INT(10); (* Результат = 10 *)
```
# **3.8.4 DINT\_TO\_INT**

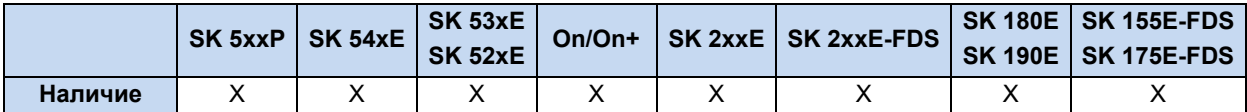

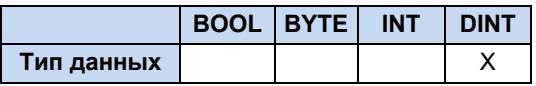

Конвертирует тип данных из DINT в INT. При этом верхняя часть значения переменной DINT не переносится.

# **Пример на AWL:**

```
LD 200000<br>DINT TO INT
                   (* \; Akku = 3392 *)LD DINT# -5000
                   (* \; Akku = -5000 *)LD DINT# -50010<br>DINT TO INT
                    (* \; Akku = 15526 * )
```
# **Пример на ST:**

```
Ergebnis := DINT_TO_INT(200000); (* Результат = 3392 *)
Ergebnis := DINT_TO_INT(-5000); (* Результат = -5000 *)
Ergebnis := DINT_TO_INT(-50010); (* Результат = 15526 *)
```
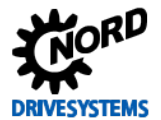

# **3.8.5 INT\_TO\_BYTE**

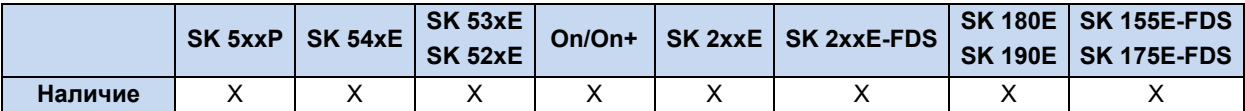

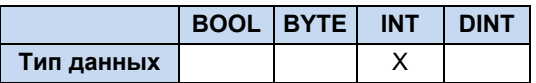

Конвертирует тип данных из INT в BYTE. При этом верхняя часть значения переменной INT не переносится. Знак теряется, так как тип BYTE не имеет знака.

# **Пример на AWL:**

```
LD 16#5008
INT TO BYTE (* \; Akku = 8 *)
```
# **Пример на ST:**

```
Ergebnis := INT TO BYTE(16#5008); (* Результат = 8 *)
```
# **3.8.6 INT\_TO\_DINT**

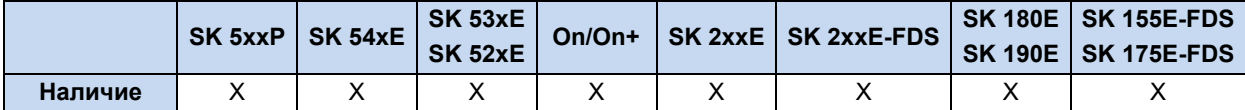

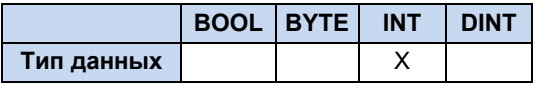

Конвертирует тип данных из INT в DINT. Переменная INT копируется в нижнюю часть переменной DINT, а в верхнюю часть DINT записывается 0.

#### **Пример на AWL:**

```
LD 10
INT\_TO\_DINT (* Akku = 10 *)
```
#### **Пример на ST:**

Ergebnis := INT TO DINT(10); (\* Результат = 10 \*)

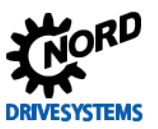

# 3.9 Сообщения о неисправностях ПЛК

Чтобы не допустить повреждения, при возникновении ошибки устройство отключается. При появлении сообщении о неисправности ПЛК его работа останавливается и ПЛК переводится в состояние "PLC-Error". В случае появления других сообщений о неисправностях работа ПЛК продолжается. После обработки ошибки работа ПЛК возобновляется автоматически.

# При возникновении ошибки PLC User Fault 23. Хработа ПЛК продолжается!

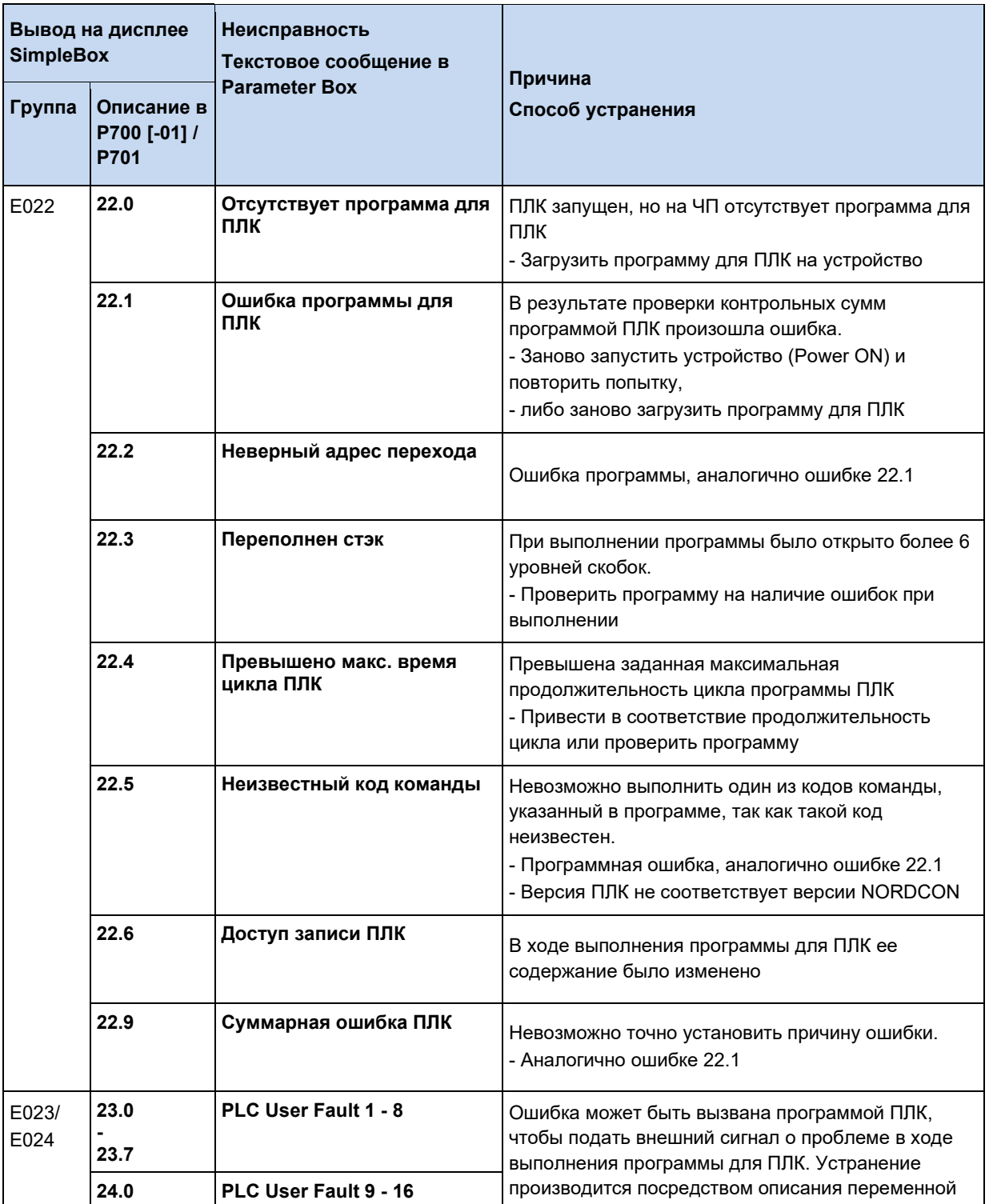

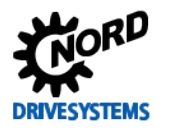

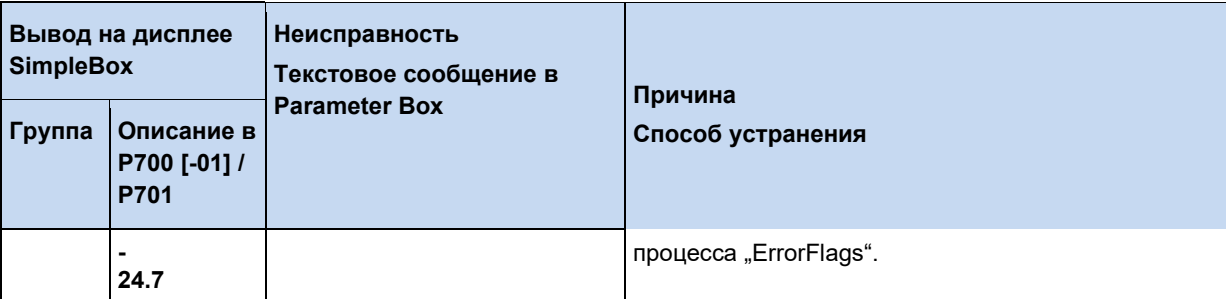

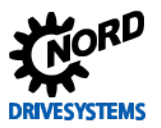

# **4 Параметры**

Параметры устройств, связанные с использованием функционала ПЛК, подробно описаны в руководстве соответствующего частотного преобразователя или пускового устройства двигателя.

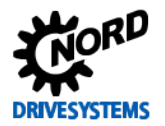

# **5 Приложение**

# **5.1 Указания по техническому обслуживанию и вводу в эксплуатацию**

В случае затруднений, возникающих, например, при вводе в эксплуатацию, просим обращаться в нашу техническую службу:

+49 4532 289-2125

Наша техническая служба работает круглосуточно 7 дней в неделю. Чтобы мы могли вам помочь, просим предоставить следующую информацию об устройстве и его оснащении:

- Маркировка модели
- Серийный номер
- Версия встроенного ПО.

# **5.2 Документы и программы**

Документы и программы можно загрузить на нашем веб-сайте [www.nord.com.](http://www.nord.com/)

# **Применяемые и дополнительные документы**

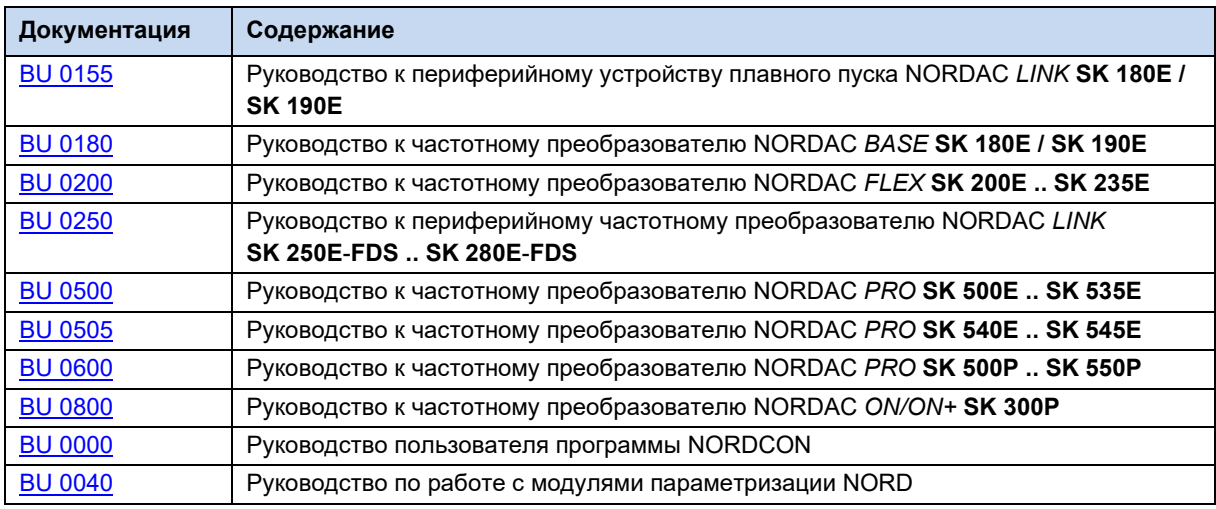

# **Программное обеспечение**

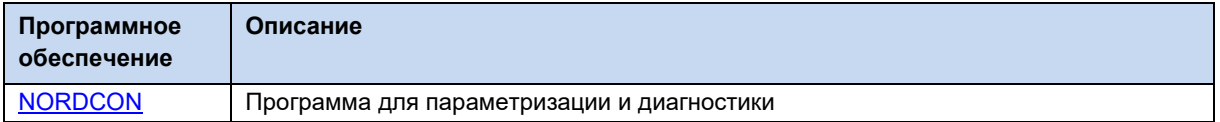

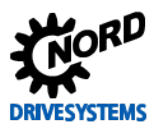

# 5.3 Обозначения

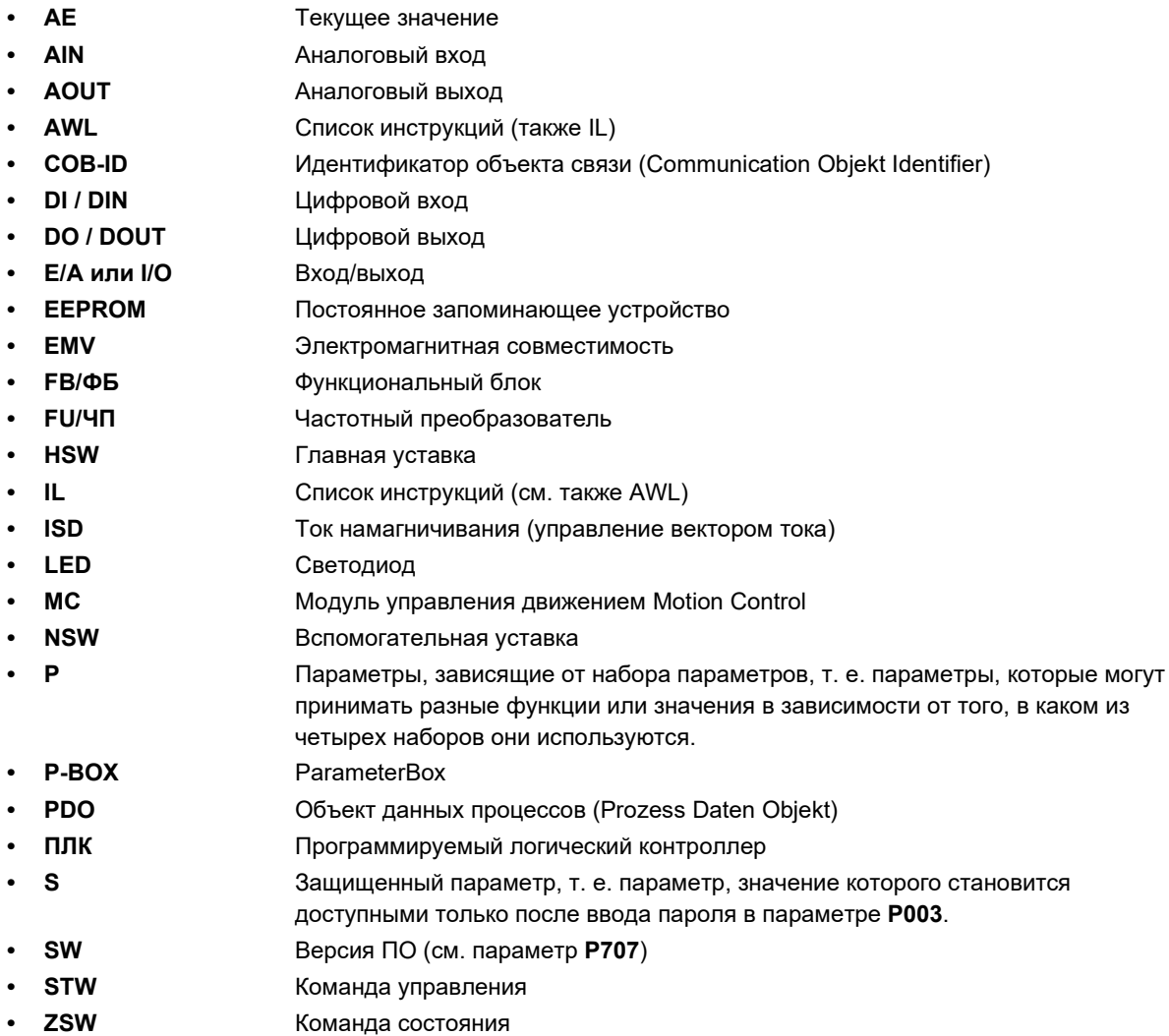

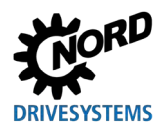

# Предметный указатель

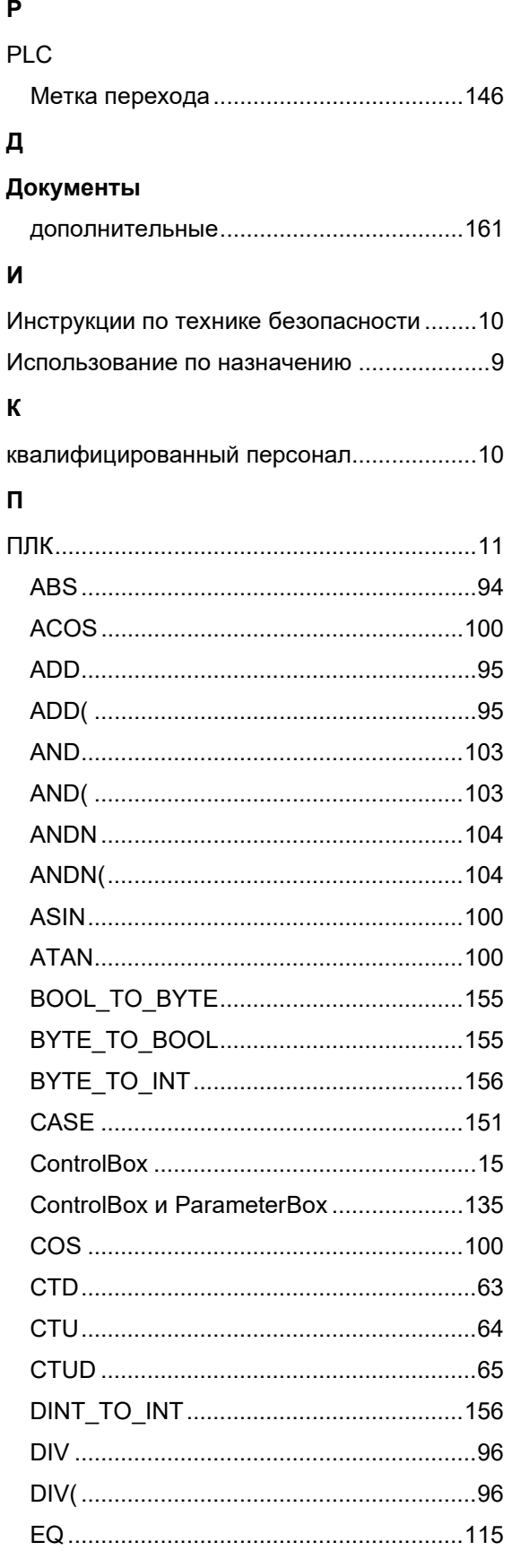

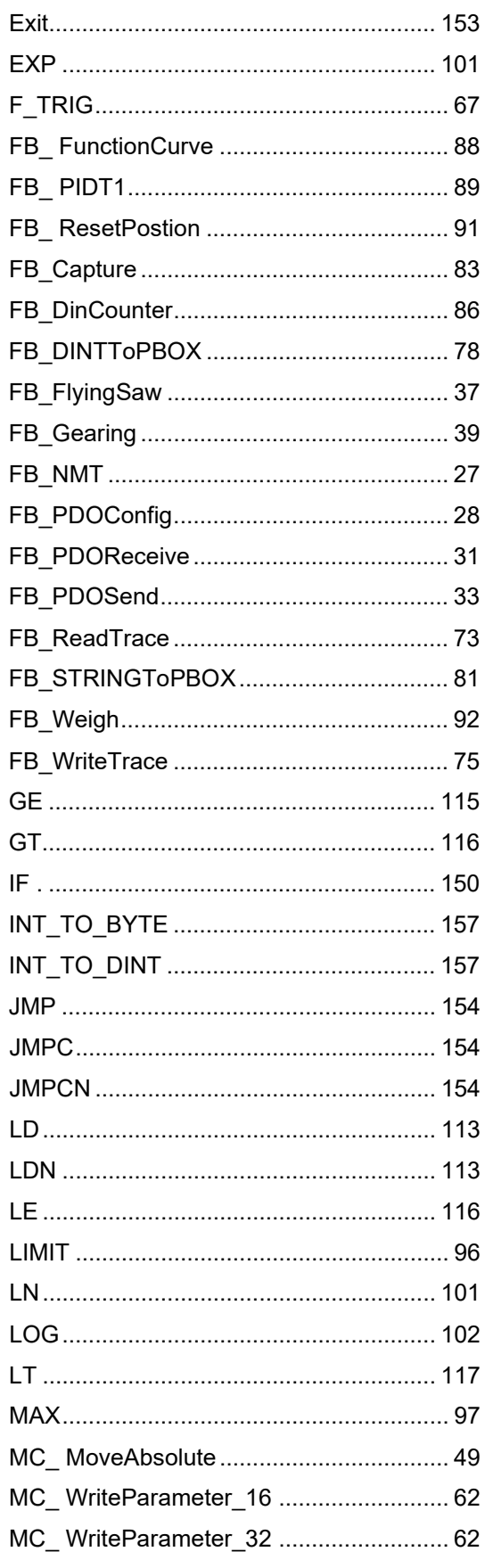

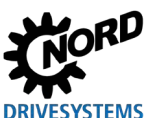

# Функции ПЛК - Дополнительное руководство для устройств NORDAC

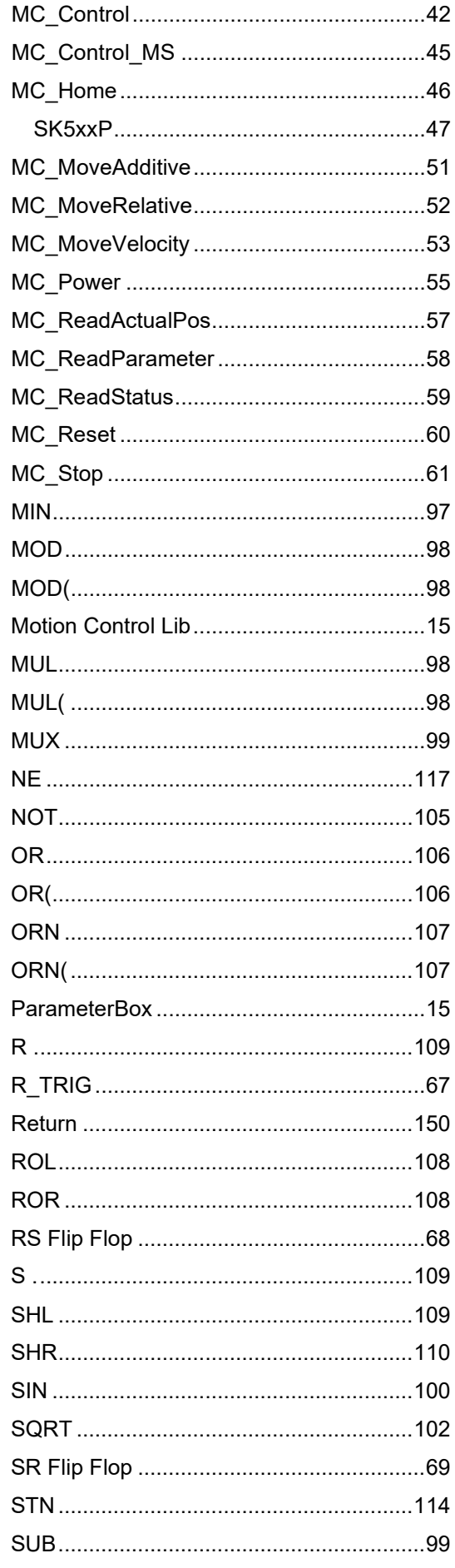

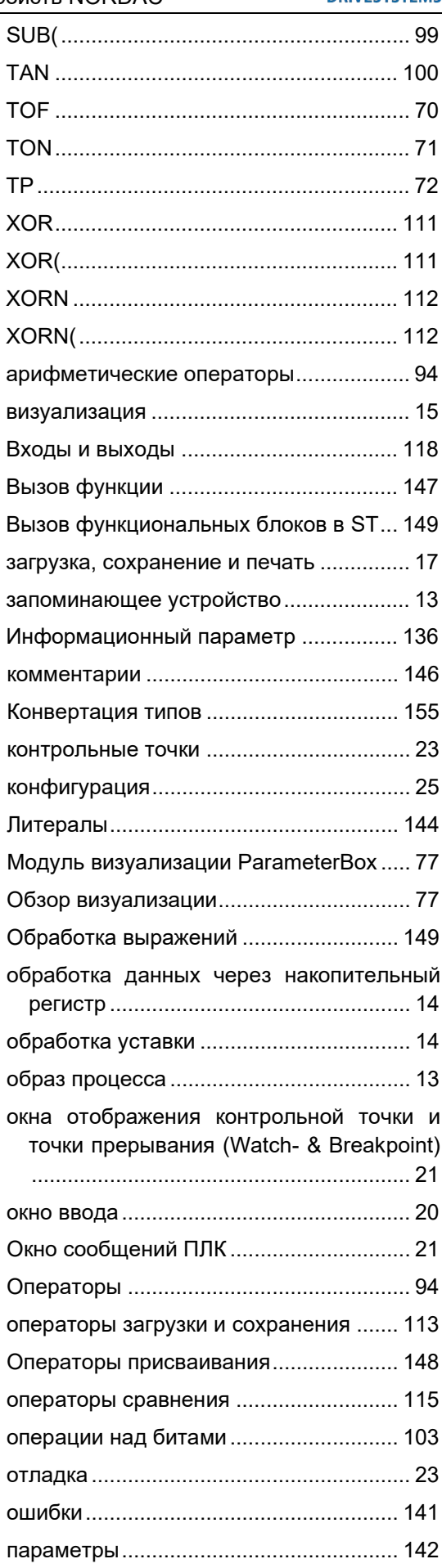

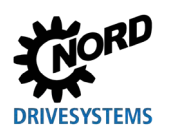

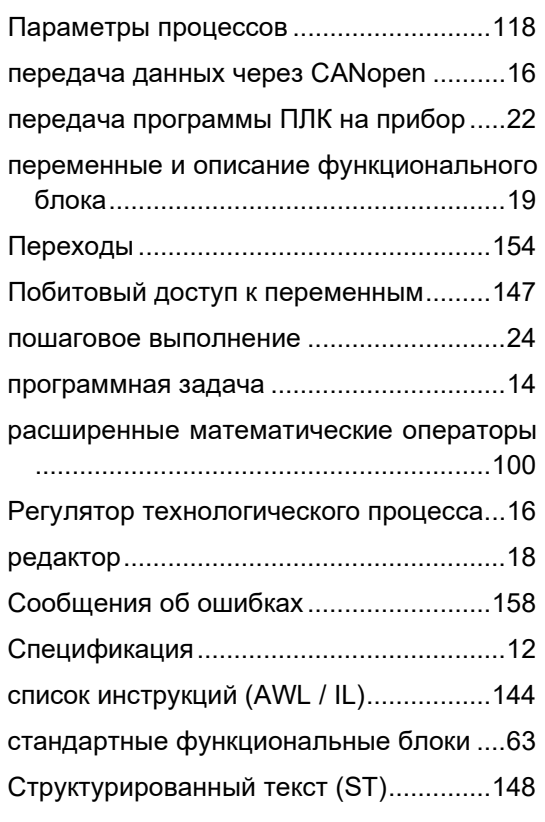

# **Предметный указатель**

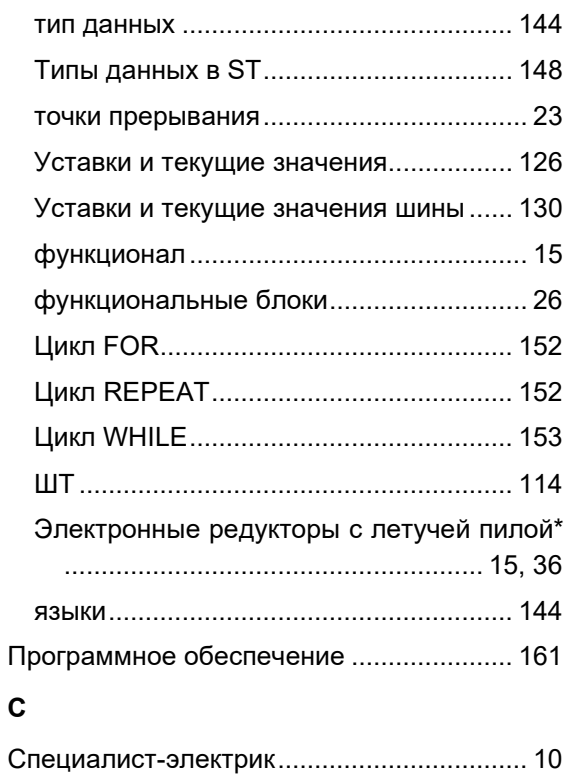

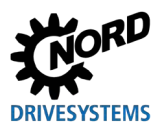

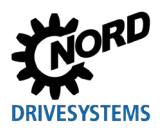

# **NORD DRIVESYSTEMS Group**

**Headquarters and Technology Centre** in Bargteheide, close to Hamburg

**Innovative drive solutions** for more than 100 branches of industry

**Mechanical products** parallel shaft, helical gear, bevel gear and worm gear units

**Electrical products** IE2/IE3/IE4 motors

**Electronic products** centralised and decentralised frequency inverters, motor starters and field distribution systems

7 state-of-the-art production plants for all drive components

**Subsidiaries and sales partners** in 98 countries on 5 continents provide local stocks, assembly, production, technical support and customer service

More than 4,000 employees throughout the world create customer oriented solutions

www.nord.com/locator

# Headquarters:

Getriebebau NORD GmbH & Co. KG Getriebebau-Nord-Straße 1 22941 Bargteheide, Germany T: +49 (0) 4532 / 289-0 F: +49 (0) 4532 / 289-22 53 info@nord.com, www.nord.com

Member of the NORD DRIVESYSTEMS Group

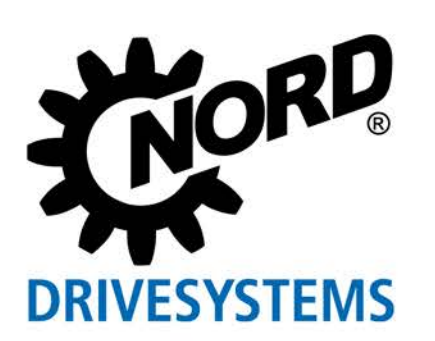